### **FATİH PROJESİ KAPSAMINDA 9. SINIF FİZİK DERSİ "FİZİK BİLİMİNE GİRİŞ" ÜNİTESİNE UYGUN OLARAK KAZANIM TEMELLĠ E-ÖĞRENME MATERYALİ GELİŞTİRME**

YÜKSEK LİSANS TEZİ

Murat Selim ÇETİN **DANIŞMAN** Prof. Dr. Mevlüt DOĞAN İNTERNET ve BİLİŞİM TEKNOLOJİLERİ YÖNETİMİ ANABİLİM DALI Ocak, 2016

# **AFYON KOCATEPE ÜNİVERSİTESİ** FEN BİLİMLERİ ENSTİTÜSÜ

**YÜKSEK LĠSANS TEZĠ**

# **FATİH PROJESİ KAPSAMINDA 9. SINIF FİZİK DERSİ "FİZİK BİLİMİNE GİRİŞ" ÜNİTESİNE UYGUN OLARAK KAZANIM TEMELLİ E-ÖĞRENME MATERYALİ GELİŞTİRME**

**Murat Selim ÇETİN** 

# **DANISMAN**

# **Prof. Dr. Mevlüt DOĞAN**

# İNTERNET ve BİLİŞİM TEKNOLOJİLERİ YÖNETİMİ **ANABİLİM DALI**

**Ocak, 2016**

#### **TEZ ONAY SAYFASI**

Murat Selim ÇETİN tarafından hazırlanan "Fatih Projesine Uygun Olarak 9. Sınıf Fizik Dersi Fiziğin Doğası Konusuna Uygun Yardımcı Ders Materyali Geliştirme" adlı tez çalışması lisansüstü eğitim ve öğretim yönetmeliğinin ilgili maddeleri uyarınca 25/01/2016 tarihinde aşağıdaki jüri tarafından oy birliği ile Afyon Kocatepe Üniversitesi Fen Bilimleri Enstitüsü İnternet ve Bilişim Teknolojileri Yönetimi Anabilim Dalı'nda YÜKSEK LİSANS TEZİ olarak kabul edilmiştir.

Danışman

: Prof. Dr. Mevlüt DOĞAN

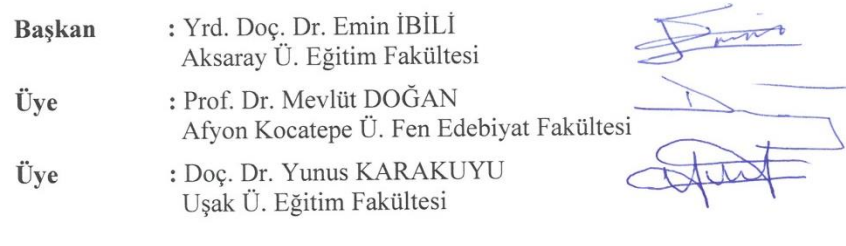

Afyon Kocatepe Üniversitesi Fen Bilimleri Enstitüsü Yönetim Kurulu'nun ........./......./........ tarih ve

 $\ldots\ldots\ldots\ldots\ldots$ sayılı kararıyla onaylanmıştır.

Prof. Dr. Hüseyin ENGİNAR Enstitü Müdürü

.....................................

#### **BİLİMSEL ETİK BİLDİRİM SAYFASI** Afyon Kocatepe Üniversitesi

Fen Bilimleri Enstitüsü, tez yazım kurallarına uygun olarak hazırladığım bu tez çalışmasında;

- Tez içindeki bütün bilgi ve belgeleri akademik kurallar çerçevesinde elde  $\omega$ ettiğimi,
- Görsel, işitsel ve yazılı tüm bilgi ve sonuçları bilimsel ahlak kurallarına uygun olarak sunduğumu,
- Başkalarının eserlerinden yararlanılması durumunda ilgili eserlere bilimsel  $\overline{a}$ normlara uygun olarak atıfta bulunduğumu,
- Atıfta bulunduğum eserlerin tümünü kaynak olarak gösterdiğimi,  $\overline{\phantom{a}}$
- Kullanılan verilerde herhangi bir tahrifat yapmadığımı, œ.
- Ve bu tezin herhangi bir bölümünü bu üniversite veya başka bir üniversitede başka bir tez çalışması olarak sunmadığımı

#### beyan ederim.

#### 25/01/2016

Miet

Murat Selim ÇETİN

### **ÖZET** Yüksek Lisans Tezi

# <span id="page-4-0"></span>FATİH PROJESİ KAPSAMINDA 9. SINIF FİZİK DERSİ "FİZİK BİLİMİNE GİRİS" ÜNİTESİNE UYGUN OLARAK KAZANIM TEMELLİ E-ÖĞRENME MATERYALİ GELİŞTİRME

Murat Selim CETİN Afyon Kocatepe Üniversitesi Fen Bilimleri Enstitüsü İnternet ve Bilisim Teknolojileri Yönetimi Anabilim Dalı **DanıĢman:** Prof. Dr. Mevlüt DOĞAN

Bu tez çalışmasında 9. sınıf fizik öğretim programında yer alan "Fizik Bilimine Giriş" ünitesinin Android iĢletim sistemine uygun olarak kazanım temelli yardımcı ders materyali hazırlanmıştır. Bu eğitim materyalinin tasarımı aşamasında her bir kazanım için senaryo çalışması yapılarak Adobe Flash Professional CS6 programı ile bu senaryolar animasyon haline getirilmiştir. Oluşturulan animasyonlar dersin öğrenimini klasik yöntemle almış olan öğrencilere tekrar uygulanarak çalışma hakkında görsel ögeler ve kazanımlar bazında sorular sorulmuştur. Bu sorularla çalışmanın etkililiği ölçülmeye çalıĢılmıĢtır. Öğrencilere ve öğretmenlere uygulanan sorular sonrasında hazırlanan mobil uygulamaya %83,9 oranında olumlu görüş bildirildiği tespit edilmiştir.

**2016, viii + 148 sayfa**

Anahtar Kelimeler: Ders materyali geliştirme, Fizik bilimine giriş, Mobil içerik geliştirme, Senaryo, Storyboard, Uzaktan eğitim.

### **ABSTRACT** M.Sc Thesis

# <span id="page-5-0"></span>ACQUISITION BASED E-LEARNING MATERIAL DEVELOPMENT ACCORDING TO UNIT "INTRODUCTION OF PHYSICS" FOR 9TH GRADE OF PHYSICS SUBJECT WITH PATH OF FATIH PROJECTS

#### Murat Selim CETİN

Afyon Kocatepe University Graduate School of Natural and Applied Sciences Department of Internet and Information Technology Management **Supervisor:** Prof. Dr. Mevlüt DOĞAN

In this thesis work, "Introduction to Physics" unit which is located in the  $9<sup>th</sup>$  grade physics education program has been prepared in accordance with Android operating system and course material has been prepared based on the gains. During the designing process of this educational material, scenario work was done for each acquisition. These scenarios were converted into animation with Adobe Flash Professional CS6 program. Animations have been applied to the students who have taken the lesson with classic method and then questions were asked about acquisitions and visual element in this work. The effectiveness of the work was measured with these questions. Students and teachers reported positive opinion %83.9 to the mobile application after questions that apply to teacher and students.

#### **2016, viii + 148 pages**

**Key Words:** Course material development, Introduction to physics, Mobile content development, Scenario, Storyboard, Long distance education

# **TEġEKKÜR**

<span id="page-6-0"></span>Bu araĢtırmanın konusu, çalıĢmaların yönlendirilmesi, sonuçların değerlendirilmesi ve yazımı aşamasında yapmış olduğu büyük katkılarından dolayı tez danışmanım Sayın Prof. Dr. Mevlüt DOĞAN'a, araştırma ve yazım süresince yardımlarını esirgemeyen Sayın Öğr. Grv. Mahmut Kantar'a, her konuda öneri ve eleştirileriyle yardımlarını gördüğüm hocalarıma ve arkadaşlarıma teşekkür ederim.

Bu araştırma boyunca maddi ve manevi desteklerinden dolayı eşim Berrin ÇETİN'e teşekkür ederim.

> Murat Selim ÇETİN AFYONKARAHİSAR, 2016

# İÇİNDEKİLER DİZİNİ

<span id="page-7-0"></span>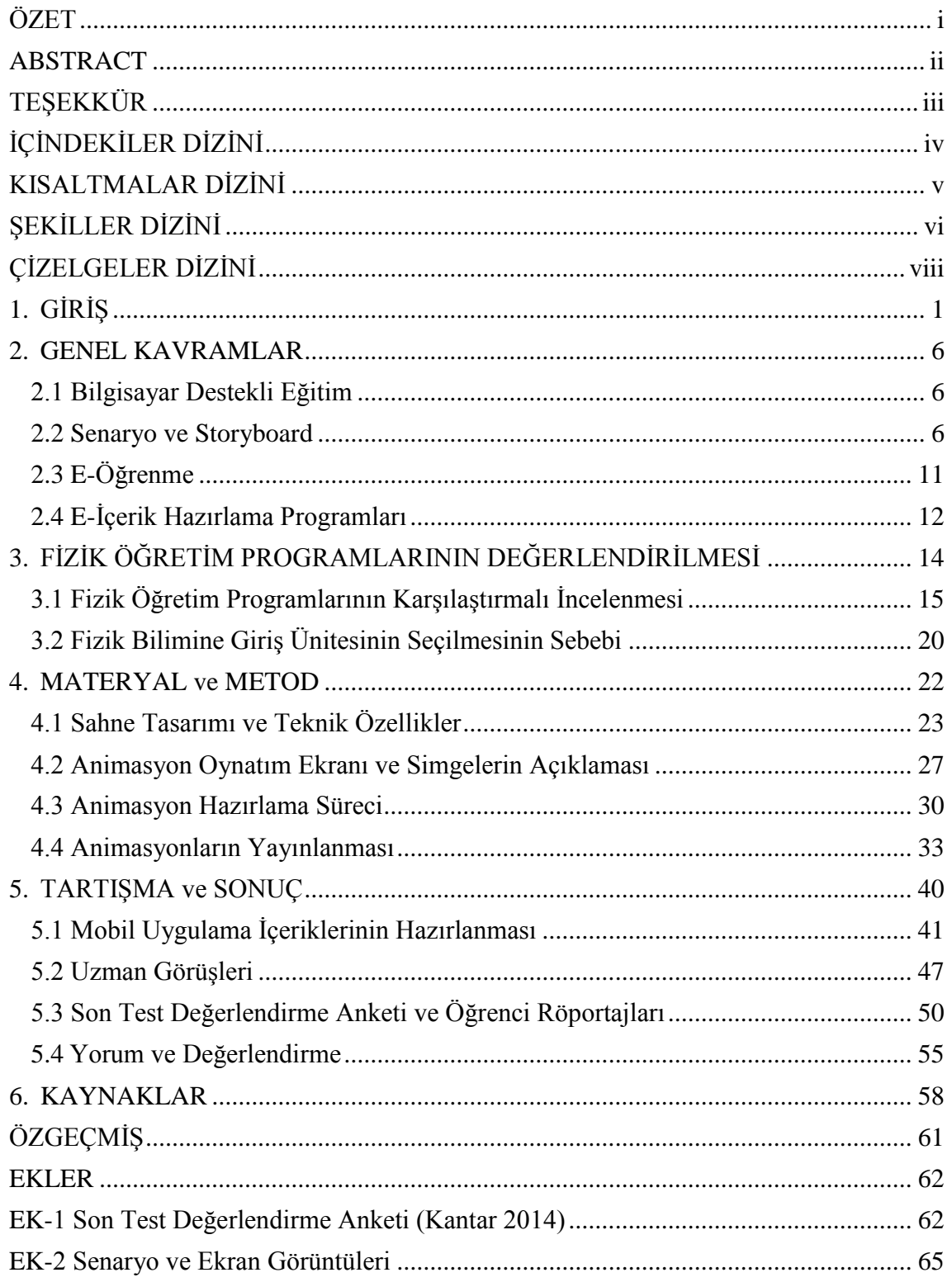

# **KISALTMALAR DİZİNİ**

<span id="page-8-0"></span>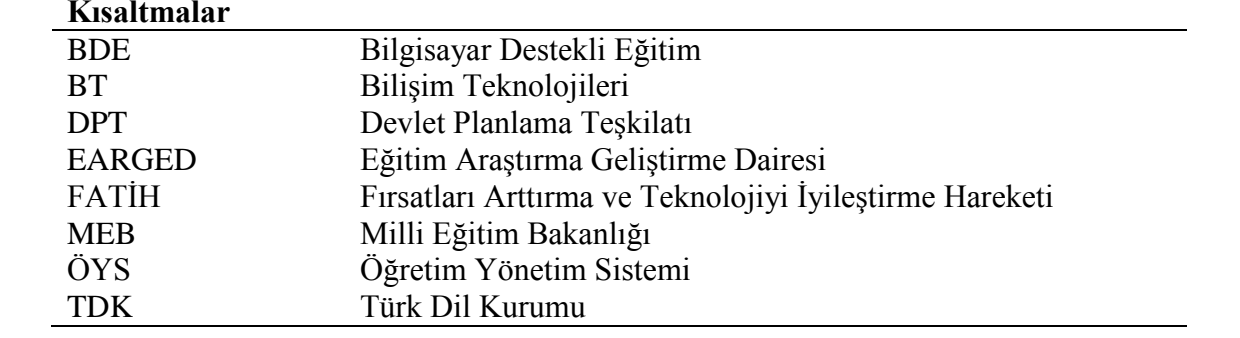

# **ŞEKİLLER DİZİNİ**

<span id="page-9-0"></span>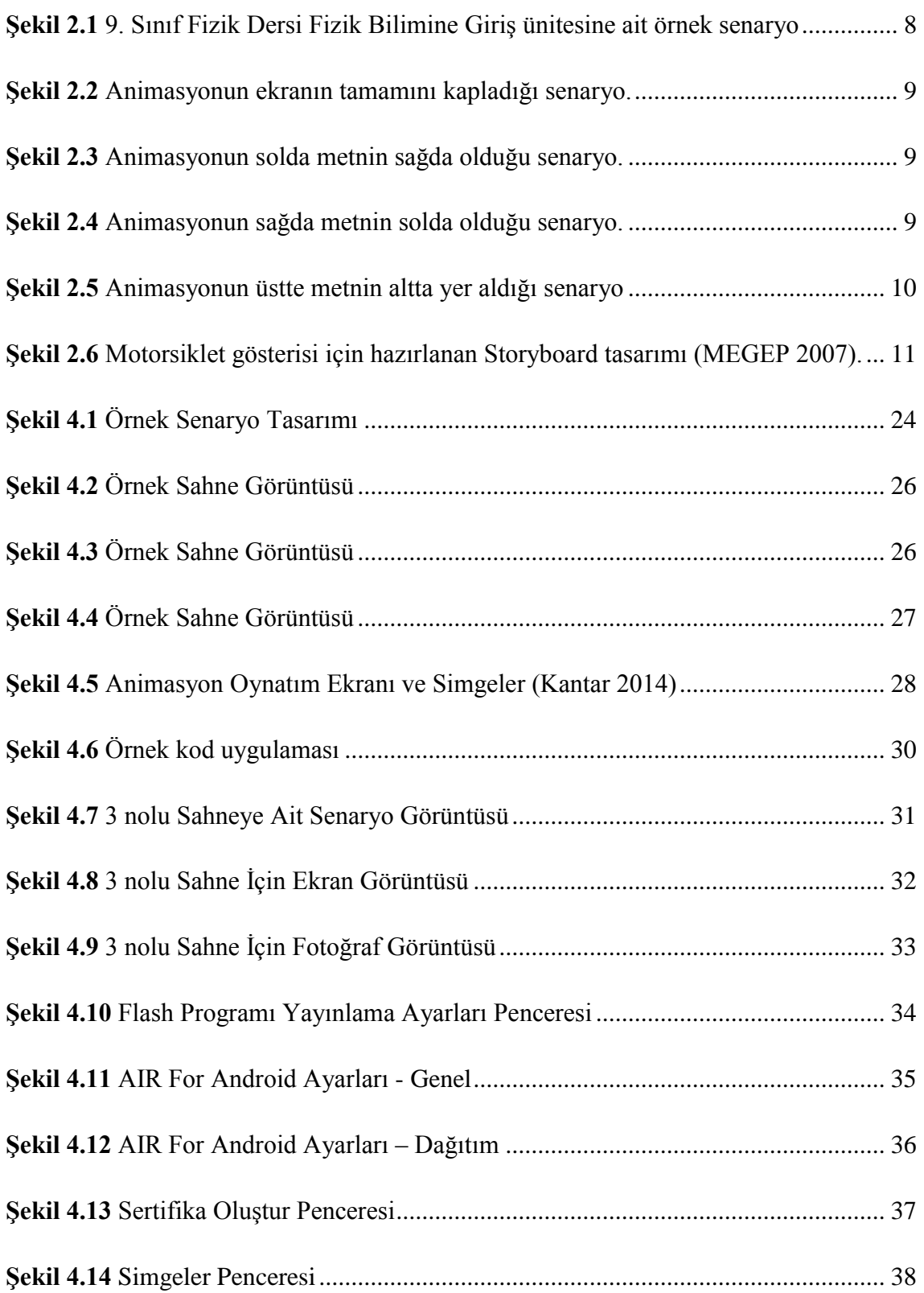

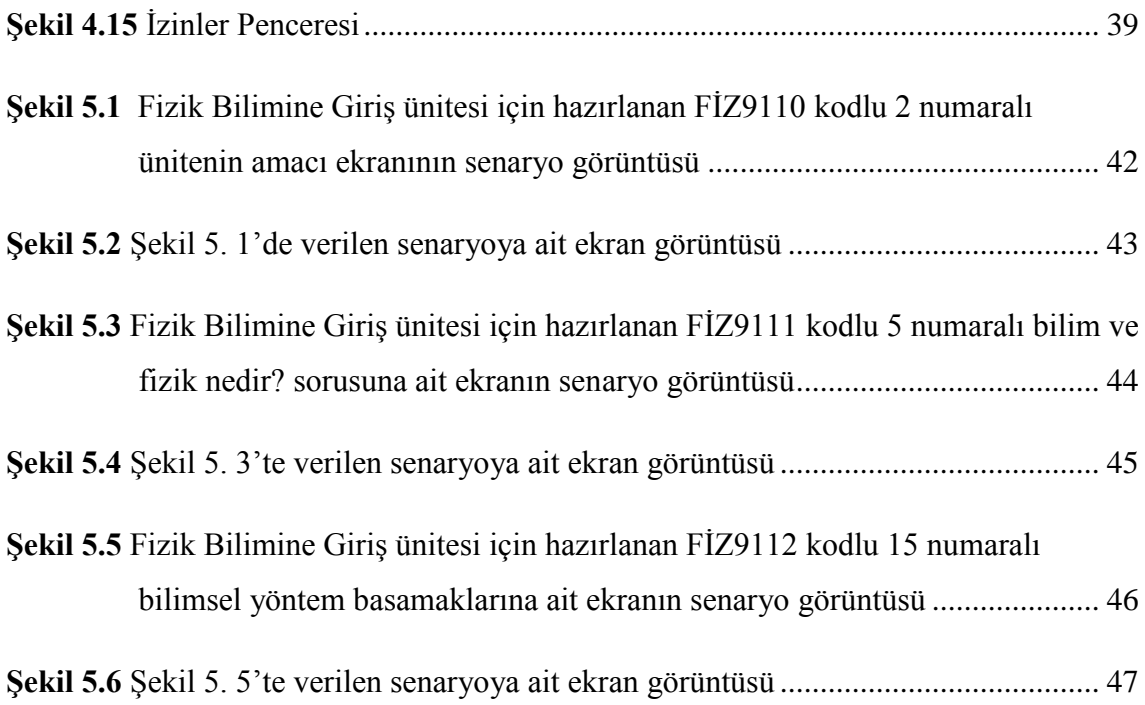

# **ÇİZELGELER DİZİNİ**

<span id="page-11-0"></span>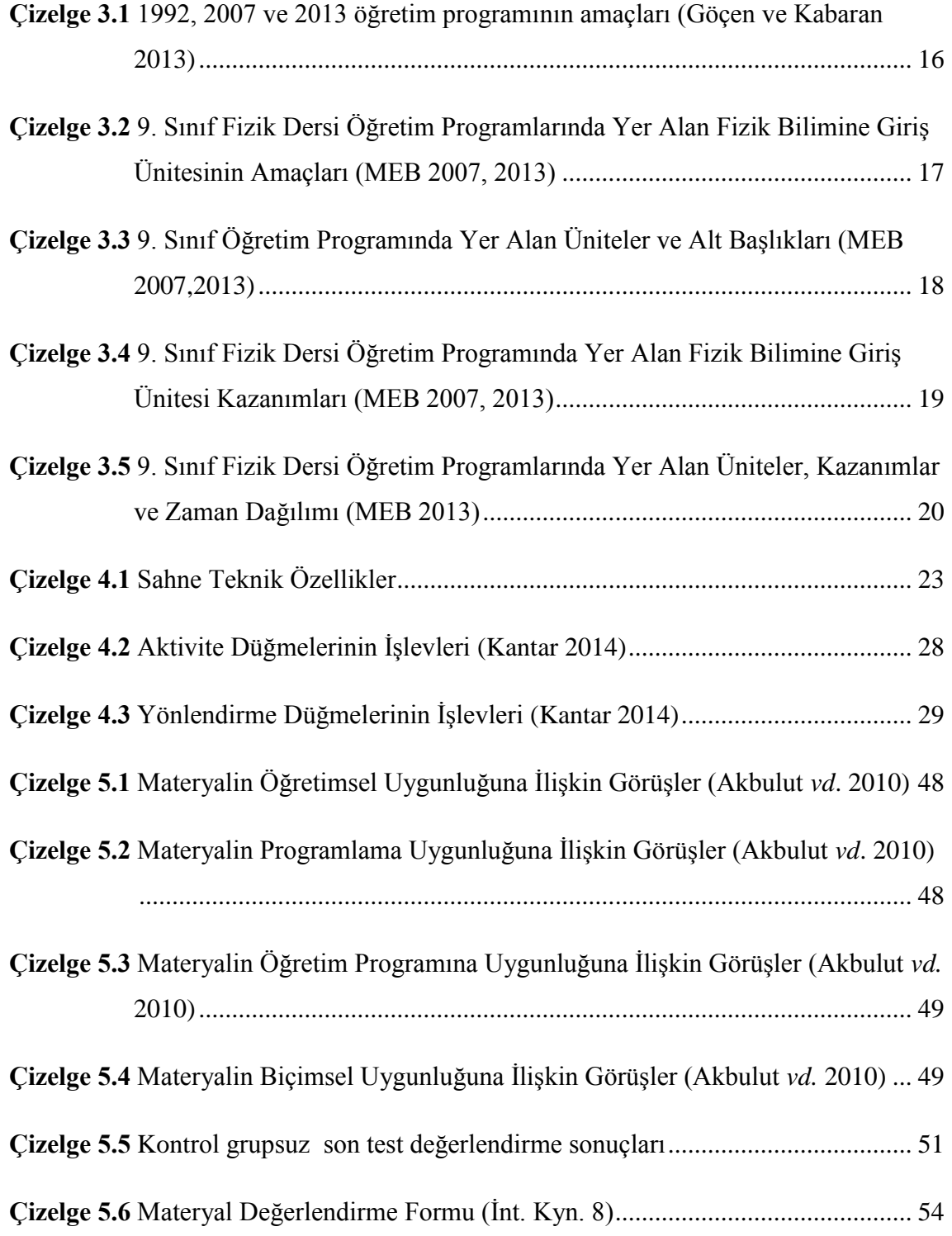

## <span id="page-12-0"></span>1. **GİRİŞ**

FATİH Projesinin amacı, eğitimin en temel ilkelerinden olan, her öğrencinin denk imkanlardan faydalanması anlamına gelen "fırsat esitliği" ilkesini temele alarak okullardaki teknolojik imkanları artırmak ve bilişim teknolojilerinin derslerde kullanılmasıyla daha fazla duyu organına hitap ederek öğretim faaliyetlerinin daha etkili olmasını sağlamaktır. Bu amaçla okulöncesi, ilköğretim ile ortaöğretim seviyesinde ülkemizdeki bütün eğitim kurumlarında 570 000 sınıfta LCD Panel Etkileşimli Tahta ve internet ağ altyapısı sağlanması hedeflenmektedir. Bu program paralelinde her öğretmen ve öğrenciye de tablet bilgisayarlar verilecektir. Sınıflara sağlanan bu araç gereçlerin daha etkili kullanılabilmesi için öğreticilere hizmet içi eğitim kanalıyla teknoloji kullanım kursu verilmektedir. Tüm bu teknolojik imkanların etkin bir Ģekilde kullanılabilmesi için ders müfredatları da bilişim teknolojilerinde kullanılabilecek hale dönüştürülerek e-içerik hazırlanacaktır (İnt.Kyn.1).

Günümüzde hayatın her alanında teknoloji ile iç içe yaĢanmaktadır. Artık gazete, dergi gibi dokümanlar internet aracılığıyla mobil platformlardan takip edilmektedir. Bu alışkanlıktan dolayı eğitimin her kademesinde bilgisayar kullanımı günden güne artmaktadır.

Bilgisayarın eğitimde kullanılmaya başlanmasıyla birlikte bilgisayar destekli eğitim (BDE) kavramı ortaya çıkmıştır. Bilgisayarlardan eğitim kurumlarında öğretim, rehberlik hizmetleri, ölçme ve değerlendirme hizmetleri, araştırmalar ve okulun idare edilmesi ile ilgili tüm faaliyetlerde yararlanılması "bilgisayar destekli eğitim" olarak ifade edilmektedir. Bilgisayar destekli öğretim ise bilgisayarların eğitim – öğretim ortamlarında öğretmenler tarafından sadece öğrenmeye yardımcı bir araç olarak kullanılmasıdır (Yeşiltaş ve Öztürk 2015).

Bilgisayar destekli eğitim (Computer Based Instruction) kısa adıyla BDE, teknolojik araç ve gereçlerin eğitimin kalitesini artırmak amacıyla kullanıldığı öğretim yöntemidir. BDE, her bireye kendi hızında öğrenme imkanı sunan, mekandan bağımsız olan, bireylerin ilgisini yüksek seviyede tutan, bireyselleştirilmiş eğitime katkı sağlayan öğretim aracı olarak kullanılmaktadır (Engin *vd.* 2010).

"Ülkemizde liselerde okutulan fizik dersi öğretim programları, T.C. Milli Eğitim Bakanlığı Talim ve Terbiye Kurulu Başkanlığı tarafından belirlenen Özel İhtisas Komisyonu'nun yürütmüş olduğu çalışmalar sonucunda, "Fizik Dersi 9.Sınıf Öğretim Programı" 2013 yılından itibaren yeniden düzenlenmiştir. Yeni uygulamaya giren bu programların temellerinde, fizik dersinin öğrenimine ilişkin "Fizik dersinde anlamlı bir öğrenme, öğrencilerin ön bilgilerinin geçerliğinin kontrol edildiği, gerçek yaşamda karşılaştıkları bağlamların temel alındığı, öğrencinin her zaman zihinsel, çoğunlukla da fiziksel olarak etkin olduğu ve kavramsal değişmenin sağlandığı öğrenme ortamlarında gerçekleĢmelidir. Ayrıca bu öğrenme ortamlarının öğrenciye yeni öğrenilen kavramın pekiştirilmesi için fırsatlar sunması gerekmektedir." açıklamasına yer verilmiştir  $(int.Kyn.2).$ 

Fizik dersi öğretim programı, bilimsel anlamda bilginin elde edilişinde izlenen aşamalar dikkate alınarak öğretilmesi amaçlanan kazanımlar ve dersin hedefleri belirlenmiştir. Bilimsel bilginin elde edilis sürecinin öğrencilere aktarılması fizik dersi öğretim programının başlıca amaçlarındandır. Bilimsel süreç, olaylara eleştirel açıdan bakılan, her yönüyle değerlendirilen çok boyutlu bir süreçtir. Bilimsel süreç sonunda elde edilen kazanımlar, ikiye ayrılarak "temel beceriler ve entegre süreç becerileri" olarak incelenmektedir. Genel anlamda beklenen temel beceriler, gözlem yapma, ölçme, sınıflandırma, çıkarım yapma, tahmin ve paylaşma becerileridir. Fizik dersi için hazırlanan öğretim programında bilimsel sürecin temel becerilerinin çokça hayata geçirilmesiyle birlikte, hazırlanan öğretim programının amacı aĢağıda listelenen "entegre bilimsel süreç becerilerinin" kazandırılmasıdır.

- Problem Belirleme
- $\bullet$  Hipotez Gelistirme
- Değişkenleri Belirleme
- Değişkenleri İslevsel Olarak Tanımlama
- Arastırmayı Tasarlama
- Deney Yapma
- Veri Toplama
- Verileri Tablo ve Grafik Olarak Düzenleme
- Verileri Analiz Etme
- Araştırma Sürecini Değerlendirme
- Değişkenler Arasındaki İlişkileri Tanımlama
- Neden ve Sonuç İlişkilerini Tanımlama
- Model Oluşturma

Bilimsel yöntem uygulanırken öğrenmeyi kolaylaĢtıran faaliyetlerden biri de deneydir. Bu sebeple hazırlanan fizik dersi öğretim programında deney faaliyetlerinin önemi fazladır. Ancak öğrenciler deneyi kendileri yaparsa, tüm aşamalarda etkin olarak uygulayıcı olurlarsa deney faaliyetleri anlam kazanacaktır. Hazırlanan öğretim programında Fizik dersi için yapılması istenen deneyler genelde temin edilmesi kolay malzemelerle yapılacak türdendir. Yine de imkanların sınırlı olduğu durumda deneyler yapılamıyorsa dijital ortamlarda "gösteri deneyi" veya simülasyonların kullanılması tavsiye edilmektedir ( $Int.Kyn.2$ ).

Ülkemizde öğrenciler genel olarak değerlendirildiğinde başarı düzeylerinin en düşük olduğu derslerin sayısal dersler olduğu bilinen bir gerçektir. Durum incelendiğinde baĢarısızlığın sadece öğrenciler ya da öğretmenlerden kaynaklı olmadığı görülmektedir. Fen derslerinde kullanılabilecek materyalin olmaması ve her okulda laboratuvarın bulunmaması fizik öğretim yöntemlerinin çeĢitlendirilmesini engellemektedir.

Fizik dersinin içeriği günlük yaşamımızla oldukça ilişkilidir. Fizik kurallarını hayatımızda karşılaştığımız şekillerde görsel ögelerle destekleyerek anlatmak öğretimi etkili hale getirir. Fizik bilgilerini anlatırken laboratuvarlarda yapılacak deneyler öğrenimi kolaylaĢtıracaktır. Tüm duyu organlarına hitap edebilen deney yöntemi uygulanırken bazı sıkıntıların ortaya çıktığı görülmüştür. Okullarımızın teknik imkanlarının kısıtlı olması, deney yöntemine ayrılacak yeterli sürenin olmaması, sınıf mevcutlarının yüksek olması, deney sonuçlarının raporlamasının zaman kaybettirmesi karşılaşılan sorunlardan bazılarıdır. Mevcut şartlardaki fiziki yetersizlik, bilgisayarlarda gösterilecek simülasyon, animasyon gibi materyallerle aĢılabilir. Bu sayede deney ortamını sanal olarak oluşturmak ve sonuçlarını gözlemlemek mümkün olacaktır (Bozkurt ve Sarıkoç 2008).

Ayrıca öğreticilerin mesleğe baĢlamadan eğitim hayatları boyunca laboratuvar kullanımıyla alakalı bilgi sahibi olmamaları ve meslek hayatlarında malzeme eksiklikleri olan laboratuvarlarla karşı karşıya kaldıklarında ellerindeki malzemelerden faydalanarak yapabilecekleri uygulamalardan da kaçındıkları görülmektedir (Akdeniz *vd.* 1998).

Açıklanan problemleri aĢabilmek, öğrencilerin fizik dersindeki öğrenmelerini artırabilmek için farklı öğretim yöntemleri oluşturulmuştur. Bu çabalar dersin öğretilebilmesi için olumlu geliĢmelerdendir. Modelleme, animasyon ve simülasyonlarla geniş imkanlar sağlayan bilişim sistemleri, özellikle anlatılması, kavranması zor olayları, görüntü, ses ve interaktif bileşenlerle ortaya koyarak eğitimde kullanılması neredeyse şart olmuştur. Bu bağlamda bilgisayar ve bilişim tabanlı öğretim yöntemleri ile fizik dersinin aktarılması için farklı öğrenme imkanlarının oluĢturulabileceği ifade edilmektedir (Bozkurt ve Sarıkoç 2008, Kantar 2014).

İnternet ve bilişim teknolojileri ile yapılan öğretim sisteminde öğretmen öğrenci etkileşim eksikliği dikkat çekici boyuttadır. Bu ve benzeri eksiklikleri gidermek için animasyon, ses, sohbet, grafik, video gibi bilişim teknolojilerine ait özellikler uzaktan öğretim ortamlarında öğrencilerin aktif öğrenme becerilerini artırmaktadır (Bay 2002).

Öğrenme esnasında temel anlamda üç farklı etkileşim vardır. Bunlar öğrenci-içerik, öğrenci-eğitmen ve öğrenci-öğrenci etkileşimleridir. Alan bazında kabul gören bir diğer etkileşim türü de öğrenci-arayüz etkileşimidir. Öğrenci-arayüz etkileşimi daha çok öğrencinin teknolojiyle olan etkileşimini vurgular, iletişim ve etkileşim bilgisayar üzerinden sağlandığından dolayı, kişinin temel seviyede bilgi teknolojileri okur-yazarı olması gerekir (Alakoç 2003).

Eğitim alanında kullanılan içerik, tasarım aĢamasında son derece önemlidir. Hazırlanan programın etkili olabilmesi seçilen içeriğe bağlıdır. Bu sebeple etkili bir içerik

oluĢturabilmek için hedef kitlenin beklentileri dikkate alınmalıdır. Hedef kitleyle etkili iletişim kurabilmek için, hedef kitlenin beklentilerinin farkında olmak gerekir. Özenle hazırlanan senaryo (storyboard), etkili bir içerik oluşturmanın kilit noktasıdır. Senaryo sayesinde eğitim için belirlenen karakterin seçimi, canlandırmaların yürütüleceği ortam, bu ortamda faydalanılacak araç-gereçler, metin ve canlandırma alanları ve hedef kitlenin programla bağlantısını sağlayacak yönlendirmelerin belli bir düzen içerisinde olması sağlanmalıdır (Hakkari *vd.* 2009).

Hazırlanan raporlara göre, masaüstü ve dizüstü bilgisayar satışlarının, mobil cihaz karşısında bir süredir yaşadığı düşüşün devam edeceği ve mobil cihaz satış sayısının masaüstü ve dizüstü bilgisayar satış sayısından fazla olacağı belirtilmektedir  $(int.Kyn.3)$ . ABI inceleme sirketinin yaptığı bir analize göre 2015 yılından önce kullanılan mobil cihaz sayısı, ortalama iki katına çıkacak şeklindedir (İnt.Kyn.4).

Fatih Projesi çerçevesinde 2015 yılı baz alındığında toplam olarak 10 600 000 adet tablet bilgisayar satın alınmış ve alınan tablet bilgisayarların bir bölümü teknolojik altyapının sağlandığı okullardaki öğrencilere dağıtılmıştır. Bu alınan tablet bilgisayarların işletim sistemlerinin, yazılım geliştirmeye imkan tanıyan açık kaynak kodlu yazılım olarak bilinen Android tabanlı olması tercih edilmiştir (İnt. Kyn.5). Tüm bu gelişmeler ve veriler ışığında çalışmanın mobil uygulama aşamasında tablet bilgisayarlarla uyumlu çalışabilmesi için android tabanlı olmasına karar verilmiştir. Bu tez çalışmasında, 9. Sınıf Fizik dersi "Fizik Bilimine Giriş" ünitesi için karakter, ortam tasarımı yapılıp interaktif bir ortam hazırlamaya çalışılmıştır.

#### <span id="page-17-0"></span>**2. GENEL KAVRAMLAR**

#### <span id="page-17-1"></span>**2.1 Bilgisayar Destekli Eğitim**

Bilgisayar destekli eğitim (Computer Based Instruction - BDE) eğitimin niteliğini artırmak amacıyla öğrenme ortamında kullanılacak materyal sayısını çeşitlendiren bir yöntemdir. BDE, öğrenmenin yalnızca sınıfta değil, dijital ortamda gerçekleştiği öğrencinin içeriğe olan ilgisini ayakta tutan, dikkatini çekebilen, aynı anda birden çok duyu organına hitap edebilen bir öğretim yöntemidir. "BDE, öğretim sürecinde öğrencilerin bilgisayarda programlanan dersler ile etkileşimde bulunduğu, öğretmenin rehber, bilgisayarın ise ortam rolünü üstlendiği etkinlikler olarak tanımlanabilir". Eğitimin sürekli olabilmesi, bir öğreticiye ihtiyaç duyulmadan gerektiği zaman kullanılabilir olması sadece dijital ortamlarda mümkündür. Aynı zamanda daha önce kavranamayan konuların tekrarında, örnek soru çözümlerinde kullanılabilen ve geri bildirim sağlayabilen bir materyaldir. Bu amaçla eğitim sistemimizde de öğrencilerin erişebileceği, derslere göre kategorize edilmiş internet siteleri, ders sunumları, derslerin anlatıldığı video kayıtları gibi içerikler mevcuttur (Engin *vd.* 2010).

Bu öğretim yönteminde dijital ortam, klasik öğretim yönteminden farklı olarak öğretmeni bilgi aktarıcı rolünden alıp rehber konumuna getiren, öğrencinin ise süreç içerisinde aktif olarak rol almasını sağlayan araçtır. Bilgisayar destekli eğitimde bilgisayarın, öğretmen ve öğrencinin etkileşimini sağlayabilen, öğrencinin sürekli aktif olduğu ve öğrenciye geri bildirim sunan bir araç olması hazırlanan program ile doğrudan iliĢkilidir. Hazırlanan program interaktif, öğrenci seviyesine uygun olmalı ve öğrencinin ilgisini sürekli canlı tutabilmelidir (Varol 1997).

### <span id="page-17-2"></span>**2.2 Senaryo ve Storyboard**

Senaryo kavramı Türk Dil Kurumu sözlüğünde "Tiyatro oyunu, piyes, film, dizi film vb. eserlerin sahnelerini ve akışını gösteren yazılı metin" olarak yer almaktadır  $(int.Kyn.6)$ . Senaryo denilince akla ilk gelen film ve dizilerin içerikleri olsa da senaryo, sonunda ürün oluşan her alanda kullanılmaktadır. Oluşacak ürünle ilgili her adımın nasıl

oluşacağını gösterdiğinden hayati önem taşımaktadır.

Hangi sahnede ne tür olayların gerçekleşeceği, hangi materyalin nerede görüneceği gibi sürecin hayata geçirilmeden önce ayrıntılarının belirlendiği aĢama teknik anlamda senaryo olarak ifade edilir. Senaryo hazırlanırken metinsel ifadeler ve sözel anlatımlardan faydalanılırken, storyboard hazırlanırken elle çizilmiş sahneler, görüntülerden faydalanılarak daha çok görme duyusuna hitap eden bir ön çalışma yapılmış olur. Sözel anlatımlarla hazırlanan senaryonun avantajı zaman olarak daha kısa sürmesi iken daha çok zaman harcanması gereken storyboard ise ortaya çıkacak ürün hakkında görsel ögeler içerdiği için daha ayrıntılı bilgi verir. Eğitim için üretim yapan tasarımcı, içerik hazırlanacak konuya ve çalıştığı ekibe göre senaryo ya da storyboard kullanmaktadır. Senaryo ya da storyboard kullanmak içeriğin kalitesini yükseltmeye yarar ve üretilecek içerik hakkında ayrıntıları içerir.

E-içerik hazırlama sürecinde önemli hususlardan biri zaman kavramıdır. Çok boyutlu bir süreç olan içeriğin hazırlanması, aktarımı ve faaliyetlerin gerçekleştirilmesi gibi aşamalardan oluşur. Bu aşamada ortaya çıkabilecek sorunları minimum düzeye indirmek için aktarımı yapılacak dersin senaryo ya da storyboardunun tasarlanması makul bir çözüm olmaktadır. E-içerik üretim safhasında plansız bir Ģekilde ne yapacağını bilmeden vakit harcamaktansa en baĢından senaryo ya da storyboard oluşturmak avantaj sağlayacaktır. Senaryo ya da storyboardu hazırlayan kişinin aktarılacak konu hakkında bilgi sahibi olması da üretilen e-içeriğin etkililiğini artıracak bir faktördür (Hakkari *vd.* 2009).

Sekil 2. 1'de 9. Sınıf Fizik Dersi Fizik Bilimine Giriş ünitesine ait örnek senaryo görülmektedir.

| Ekran No              | 1NoluEkranGirişSayfasıFİZ9110                                                                                                    |
|-----------------------|----------------------------------------------------------------------------------------------------|
| Animasyon<br>Ekranı   | <b>Animasyon Ekranı</b>                                                                                                    |
| Animasyon<br>Anlatımı | Ekranda yeşil bir zemin (yazı tahtası) üzerinde transparan bir zemine<br>sahip dörtgen bir alan yukarıdan küçükten büyüğe şeklinde ekranın<br>ortasına gelir. Metin alanındaki ortalanmış olarak iki satır halindeki<br>ifade efekt olacak şekilde ekrana gelir. |
| Ekranda               |                                                                                                    |
| Görülecek             | $FIZIK - 9$                                                                                                    |
| Metin                 | <b>FİZİK BİLİMİNE GİRİŞ</b>                                                                                                    |
| Seslendirme           | Seslendirme yok.                                                                                                    |
| Yönerge               | Yönerge yok.                                                                                                    |
| Kazanım               | Yok.                                                                                                    |

<span id="page-19-0"></span>**Şekil 2.1** 9. Sınıf Fizik Dersi Fizik Bilimine Giriş ünitesine ait örnek senaryo

9. sınıf Fizik Dersi Fizik Bilimine Giriş ünitesinin e-içerik oluşturma sürecinde farklı türlerde ekranlar kullanılmıştır. Bazı ekranlarda metinsel ifade fazla iken; bazı ekranlarda hiç metin yer almamaktadır. Bazı ekranlarda ise animasyon ve metin birlikte yer almaktadır. Çalışmada kullanılan farklı senaryo türleri şekillerle gösterilmiştir.

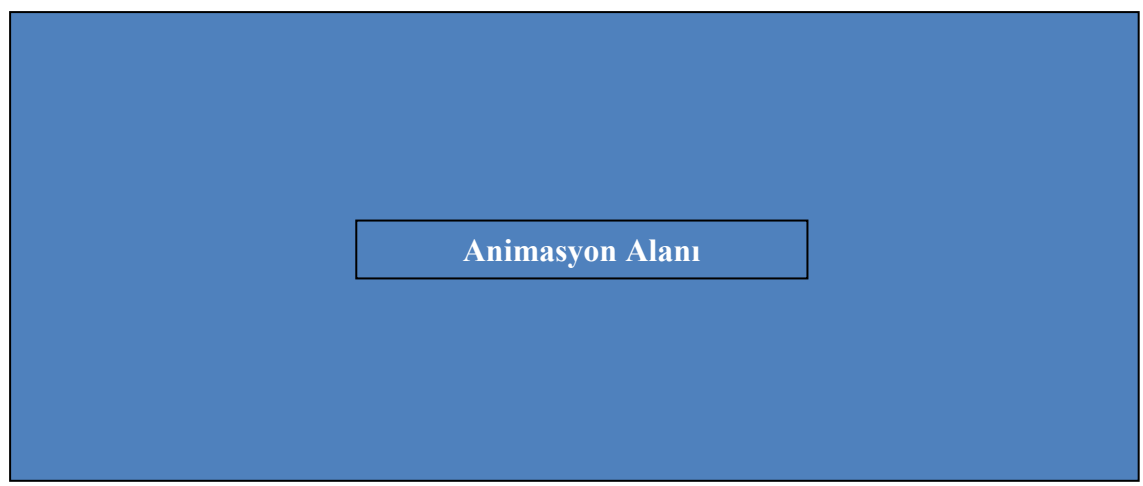

<span id="page-20-0"></span>**ġekil 2.2** Animasyonun ekranın tamamını kapladığı senaryo.

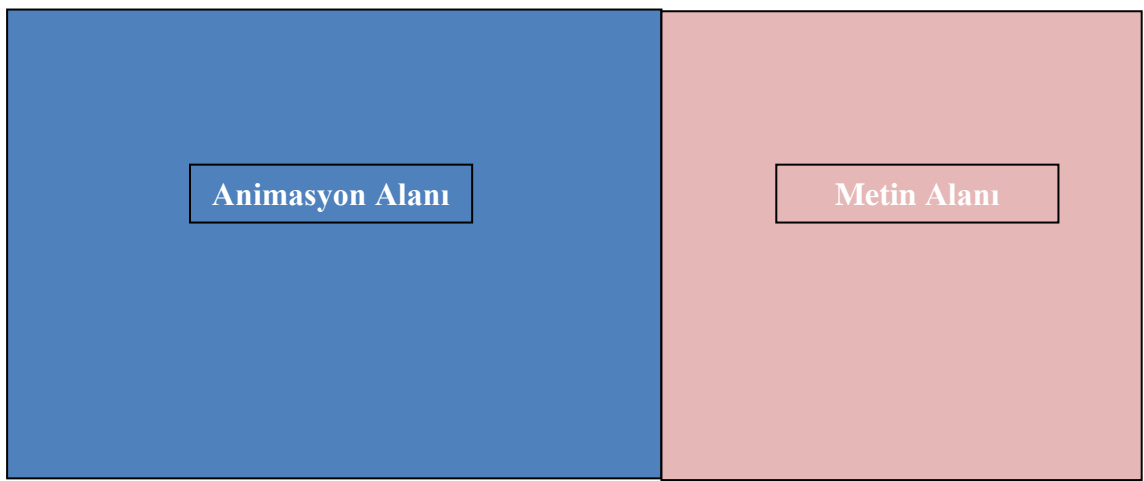

<span id="page-20-1"></span>**ġekil 2.3** Animasyonun solda metnin sağda olduğu senaryo.

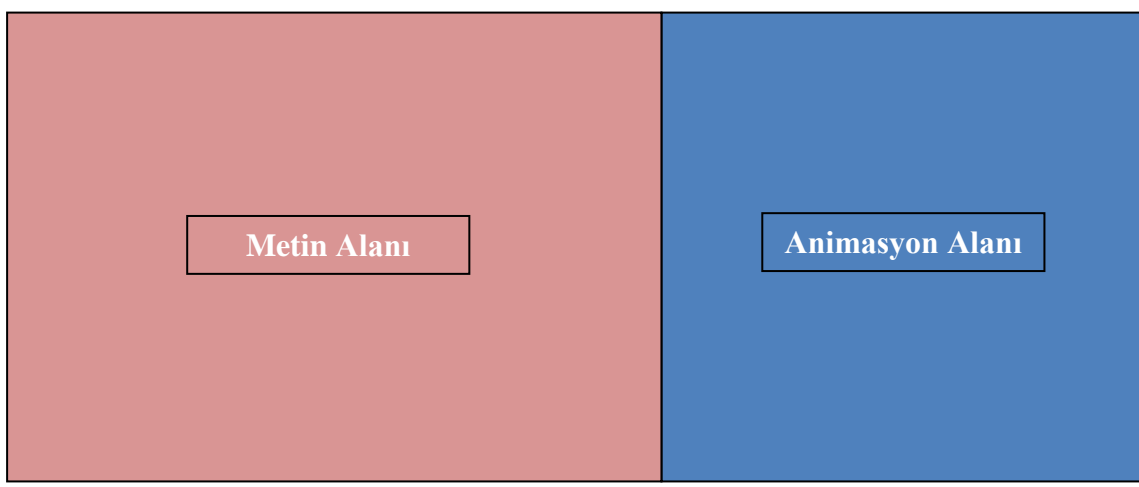

<span id="page-20-2"></span>**ġekil 2.4** Animasyonun sağda metnin solda olduğu senaryo.

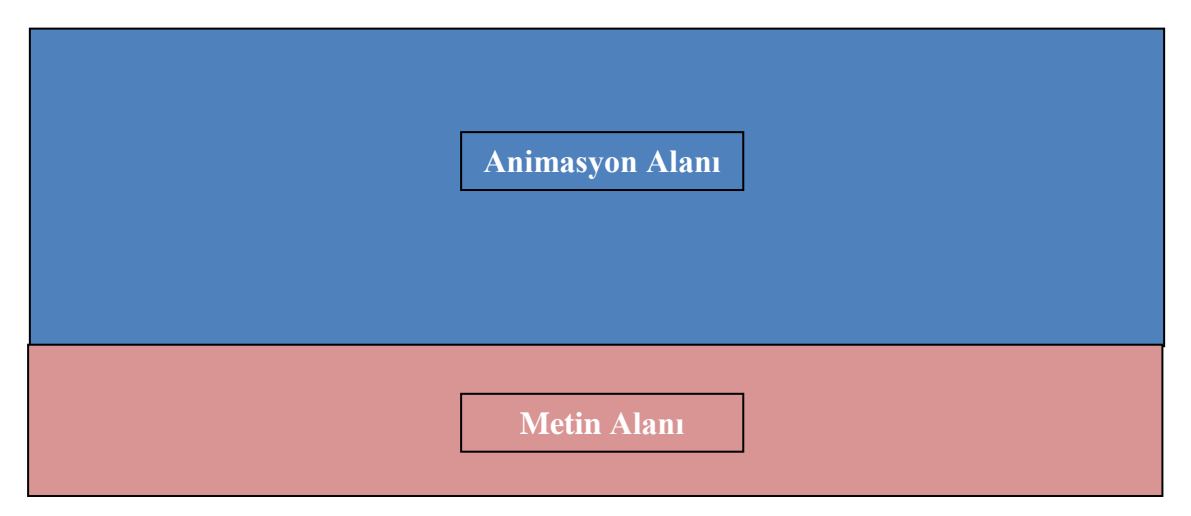

<span id="page-21-0"></span>**ġekil 2.5** Animasyonun üstte metnin altta yer aldığı senaryo

Storyboard, alelade hazırlanan projelerde bilinmediği veya önemsenmediği için göz ardı edilse de profesyoneller için olmazsa olmazdır. Storyboard, tanıtım için reklam filmlerinde uygulamaya geçilmeden önce mesajın etkili bir Ģekilde aktarılması için hayati önem taşımaktadır. Ürünle ilgili mesajın nasıl aktarılacağı ve insanlarda nasıl etki uyandıracağının önceden somut olarak görülebilmesi reklamı hazırlatan kişilerce önem arz etmektedir. Direk uygulama aĢamasına geçilmeden storyboard hazırlanması görsel bir tasarım sunacağından oluşabilecek problemleri önceden gösterir ve üzerinde değişiklik yapmaya imkan sağlar (Öztürk 2014).

Storyboard; her bir sahnenin görsel ögeler ve metinlerle anlatımı, sahnede gerçekleĢecek aktivitenin nasıl geliĢeceğini gösteren bir rehberdir (Hakkari *vd.* 2009). E-öğrenmenin gerçekleĢmesi için storyboard, belirleyici bir rol oynamaktadır. Bilgisayar destekli eğitimin her aşaması ve etkileşim sistemleri storyboardlarda açık ifadelerle gösterilmektedir. Storyboard senaryonun görsel anlatım şeklidir. Her çizilen karenin altına eylemin kısa ve net metni yazılmalıdır.

İyi hazırlanmış senaryo, tasarımı profesyonelce yapılmış storyboardla birleşince ürün üzerinde oluşabilecek hatalar minimum seviyeye indirilmiş olur. Ürünü resmedilmiş halde önceden görme şansı olduğundan hatalar düzeltilebilir. Öğrenci açısından da zihninde anlamlandıramadığı kavramlar somutlaştırıldığı için öğrenmeyi daha zevkli hale getirmektedir.

Sınıf ve laboratuvar ortamında yapılması tehlikeli, maliyeti fazla olan deneyler animasyonlarla tasarlanarak kolaylıkla gösterilebilmektedir. Bilgisayar ortamında gösterilen iyi tasarlanmış animasyonlar ve simülasyonlar iki ve çoğunlukla üç boyutlu olduğu için gerçeğini aratmayacak kadar etkili olmaktadır (Eroğlu 2007). ġekil 2.6"da motorsiklet gösterisini anlatan storyboard örneği görülmektedir.

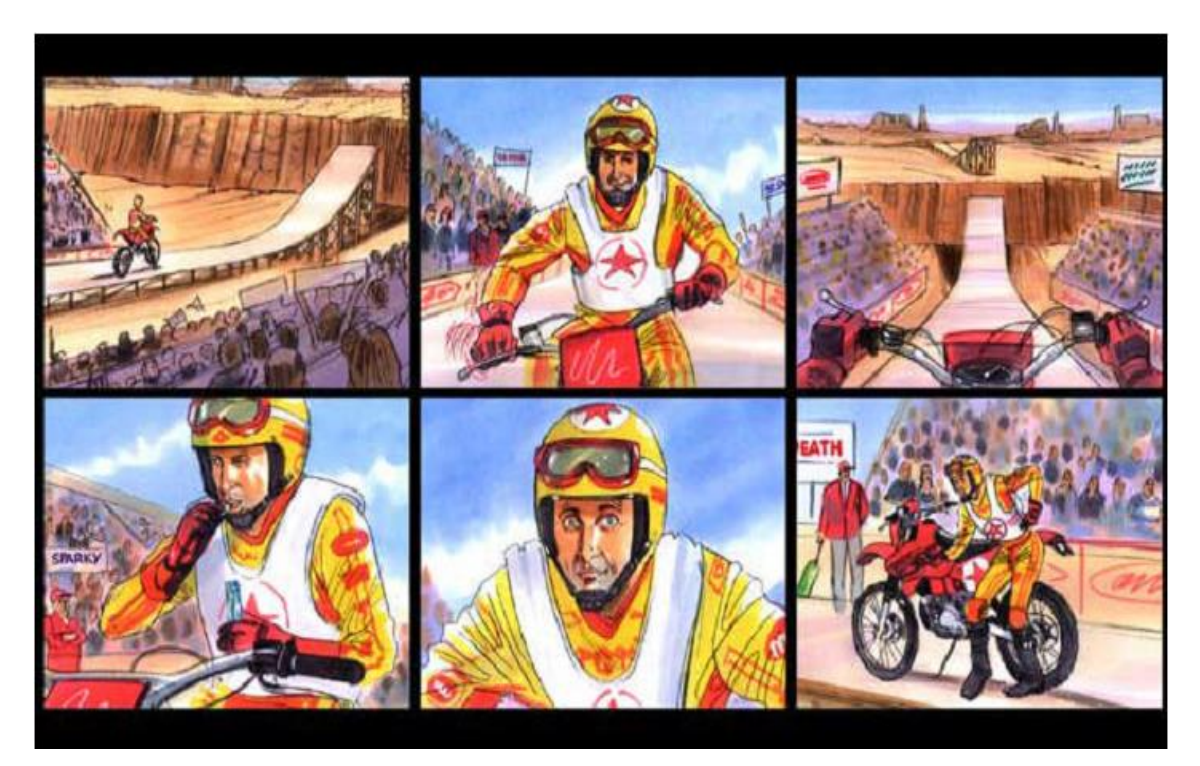

**ġekil 2.6** Motorsiklet gösterisi için hazırlanan Storyboard tasarımı (MEGEP 2007).

## <span id="page-22-1"></span><span id="page-22-0"></span>**2.3 E-Öğrenme**

Gelişen ve değişen dünyada bilişim teknolojilerinin hızlı değişimi eğitim alanında da etkisini göstermektedir. İnternetin yaygınlaşmasıyla bilişim teknolojilerinin eğitimdeki önemi artmaktadır. Bu gelişmeler eğitim anlayışımızı da günden güne değiştirmektedir. Eğitimin süreç içerisinde ortamdan bağımsız olması sayesinde yüz yüze eğitimin zorunlu olmadığı uzaktan eğitim sistemi yaygınlaşmaktadır. Yüz yüze eğitimin yapılamadığı alanlarda öğrenim sürecini düzenlemeye, uygulamaya ve ölçmeye imkan tanıyan sistem "Öğretim Yönetim Sistemleri" (Learning Management System, LMS) olarak adlandırılır. Genel olarak yönetim sistemleri öğreticinin ders içeriğini dijital ortamda oluşturmasını ve dersi yürütmesini sağlar. Ayrıca öğrencinin derse etkin

katılımını ve baĢarı düzeyini değerlendirmeye de olanak sağlar (Aydın ve Biroğul 2008).

Eğitim teknolojilerinin tamamı birer öğrenme aracıdır. Aktiflik ve kalıcılık ön planda olduğu için eğitim teknolojisi anlamlı öğrenmeler oluşturmak için iyi bir araç olarak kullanılabilir (Kurt 2006). Son yıllarda bilişim teknolojilerindeki gelişmelerle e-içerikler yaygınlaşmaya başlamıştır. Artık günümüzde dijital kitaplarda rağbet görmeye başlamıştır. Bu dijital belgelerin içerisinde de animasyon ve simülasyonlarla zenginleştirilmiş, somutlaştırılmış içerikler yer almaktadır.

E-öğrenme platformlarının en büyük kazancı zaman ve mekandan bağımsız olmasıdır. Öğretici ve öğrenci aynı anda aynı yerde bulunmak zorunda değildir. Bunun yanında eöğrenmenin bir çok faydası vardır. Bunlar:

- Öğrenen istediği yerden istediği zamanda çalıĢabilir.
- Maliyet avantajı sağlar.
- Öğrenciler arasında daha fazla iĢbirliği ve etkileĢim olmasını sağlar.
- Daha az yönetsel iĢ yükü ile daha fazla kitleye seslenmeyi sağlar.
- Sosyal ve ekonomik farklılıkları yanında zaman ve mekân gibi kısıtlamaları ortadan kaldırır. Böylece bireylere hayat boyu bu eğitimden yararlanma fırsatı verilir.
- Öğrenenler kendi seviyelerine uygun materyaller seçerek kendi öğrenmelerini planlayabilirler ve kendilerine uygun hızda ilerleyebilirler.
- Farklı öğrenme durumlarına sahip öğrencilere hitap edebilir.
- Öğrencilerin sorumluluk ve kendine güven duygularını geliĢtirir (Öztürk 2014).

### <span id="page-23-0"></span>**2.4 E-Ġçerik Hazırlama Programları**

Tablet bilgisayarlar, kişisel bilgisayarlara göre daha küçük, dokunmaya duyarlı ekranı olan, internet bağlantısının mümkün olduğu, verileri hafızasında tutabilen ve kolaylıkla taĢınabilen elektronik ürünler olarak ifade edilebilir. Tablet bilgisayarlar pratik kullanımları sayesinde son zamanlarda pek çok alanda kullanılmaktadır. İnternet bağlantısının var olması, ses dosyalarının yürütülebilmesi, elektronik posta gönderilebilmesi, video kaydedebilmesi ve oynatabilmesi gibi iĢlevleri olduğundan her alanda kullanımı artmaktadır. Tablet bilgisayarların bu özellikleri sayesinde eğitim ortamlarında kullanımı da gündeme gelmiştir (Aydemir *vd.* 2012).

"Android, Google, Open Handset Alliance ve özgür yazılım topluluğu tarafından geliştirilmiş olan, Linux tabanlı, mobil cihaz ve cep telefonları için geliştirilmekte olan, mobil ücretsiz bir işletim sistemidir" (İnt.Kyn.7). Tablet bilgisayarların eğitim ortamında kullanımı yaygınlaştıkça bu platformlar için içeriklerin eksikliği hissedilmeye başlamıştır. Bu içeriklerin hazırlanmasında birden çok program kullanılabilmektedir. Android işletim sistemli cihazlar için Adobe Flash programının Cs 5.5 sürümü ile baĢlayan "Air for Android" özelliği sayesinde mobil uygulama geliştirilebilir.

### <span id="page-25-0"></span>3. FİZİK ÖĞRETİM PROGRAMLARININ DEĞERLENDİRİLMESİ

Eğitimin amacı bireylerin, çağın gerektirdiği ölçüde donanımlı olmalarını sağlamaktır. İçinde bulunduğumuz çağda teknolojik gelişmeleri takip eden, bu gelişmeleri hayatını kolaylaştırmak amacıyla kullanan bireyler yetiştirmek eğitim faaliyetlerinin temel dayanaklarından biridir. Bu ideali gerçekleştirmek için eğitiminde zamanla değişmesi gerekmektedir. Analiz yapabilen, olaylara eleştirel bakabilen ve bilgilerini hayatına aktarabilen nesiller yetiştirmek açısından fizik dersi verilmesi gereken bir derstir. Bu hedefleri gerçekleştirebilmek için öğretim programlarının güncellenmesi gerekmektedir (Göçen ve Kabaran 2013).

Öğretim programı, öğreticilerin izlediği, bu programa uygun olarak ders konularını öğrencilere nasıl aktaracağı ile ilgili yönlendirmeler yapan ve bu konuların öğrenciler tarafından öğrenilip öğrenilmediğini hangi yöntemlerle ölçeceğini gösteren bir yönergeler zinciridir. Bu uygulama asamasında eğitimde ortaya çıkan problemlerle başa çıkabilmek ve yapılan eğitimi etkili hale getirebilmek için öğretim programı da zamana ve ihtiyaca uygun olarak değiştirilmektedir. Eğitim programları geliştirmek çok kapsamlı bir süreçtir. Bu süreç içerisinde, okul dıĢı faaliyetlerden, rehberlik hizmetlerine, öğretmen faaliyetlerine ve etkinliklere kadar pek çok ayrıntı yer alır. Dolayısıyla, eğitim programı geliştirilirken olaya bütünsel bakmalı, eğitim öğretim programlarında yaĢanan sorunları ortadan kaldırıcı çözümler üretmek, nitelikli düĢünme becerilerine sahip bireyler yetiştirmek hedef olarak alınmalıdır (Kantar 2014).

Fizik, hayatımızı sürdürdüğümüz dünyanın kanunlarını bizlere ifade etmekle uğraşan bir bilim dalıdır. Aktif yaşantımız süresince başımıza gelen bir çok olay fizik bilimi ile bağlantılıdır. Fiziğin yaşamımızdaki önemini belirtirken, hava, su, ışık, ısı, canlılar, gökyüzü, yeryüzü, yerçekimi gibi birçok kavramın hemen hemen tüm dünyada insanların hayatından bağımsız düşünülemeyecek olgu ve olaylarla ilgilenen bir bilim olduğu ifade edilmektedir. İnsanların aktif yaşamda karşılarına çıkan sorunlarla başa çıkabilmesi ve bu sorunlarla karĢılaĢtıklarında farklı açılardan bu sorunları irdeleyebilmeleri onlara verilen fizik eğitiminin kalitesi ile doğru orantılıdır. Bu yüzden okullarda çağa uygun ve dünyanın gerçeklerini aydınlatabilecek seviyede fizik dersinin verilmesi son derece önemlidir. Hayatımızı direk etkileyen olayları açıklamaya çalışan bu bilim dalının eğitimi verilirken tüm öğretim programlarında yapılması gerektiği gibi dersin hedefleri paralelinde sürekli güncellenmelidir (Göçen ve Kabaran 2013).

Okullarımızda öğretimi yapılan fizik dersinin nasıl yürütüleceğini gösteren öğretim programlarını incelediğimizde bu alanda yapılan ilk uygulamanın 1934 yılında başladığı görülmektedir. Bu çalışmadan sonra kronolojik olarak 1935, 1938 ve 1940 yıllarında fizik öğretim programları hazırlanmıştır. Fakat hazırlanan öğretim programları bir taslak olarak ünitelerde yer alan konuların baĢlıklarını içermekteydi. Ardından 1992 ve 1996 yıllarında yapılan öğretim programı güncellemelerinde de ünitelerde yer alan konu başlıklarının sıralarının değiştirilmesinden başka bir çalışma yapılmamıştır. Bu alanda ilk olarak 1998 yılında MEB'e bağlı çalışan Eğitimi Araştırma Geliştirme Dairesi (EARGED) tarafından fizik dersi için hazırlanan öğretim program taslağı çalışması kazanımlar, öğrencilerde gözlenmesi beklenen davranışlar, yapılacak faaliyetler ve bu faaliyetlerin ölçülmesi amacıyla değerlendirilmesi gibi kavramları içermektedir (Kantar 2014).

### <span id="page-26-0"></span>**3.1 Fizik Öğretim Programlarının KarĢılaĢtırmalı Ġncelenmesi**

Fen bilimleri sayesinde elde edilen bilgilerin ve bu bilgiler sayesinde üretilen materyallerin ülkelerin ilerlemesine fayda sağladığı bir gerçektir. Bu sebeple fen bilimlerinin öğretilmesi hayati derecede önem arz etmektedir. Öğrencileri, dolayısıyla toplumu bilimsel anlamda okur-yazar hale getirmek fen bilimleri öğretiminin başlıca amaçlarındandır. Bilimsel anlamda okur-yazar olmak; fen bilimlerinin temelini bilmek, fen bilimlerinde var olan verilerin gerçek yaşamdan bağımsız olmadığını kavramak, bu verilerin yenileri keşfedildikçe değişebileceğini anlamak, fen bilimlerinde yer alan temel düzeydeki terimleri bilmek, bir olayın ya da durumun bilimsel olarak kanıtlanması ile bu olay hakkında kişisel görüş bildirmenin farklı kavramlar olduğunu algılamayı gerektirir. Bilimsel okur-yazarlığı içselleştirmiş kişiler yetiştirmek ve toplumun bu kişilerden oluşmasını sağlamak, toplumların değişimlere adapte olma sürecini kısaltır, dolayısıyla bu toplumlar yeniliklerde başı çekebilir (Çepni *vd.* 1997). Öğretimin nasıl yapılacağının yol haritası olan öğretim programı hazırlanırken dikkate

alınması gereken en temel husus, programın neden öğretileceği sorusunun karşılığı olan ve öğretim programının temel ögesi olan hedeflerdir. 9. sınıf fizik dersi öğretim programlarında hedefler 1992 ve 2013 yıllarında hazırlanan öğretim programlarında amaç olarak ifade edilirken, 2007 programında vizyon kapsamında açıklanmıştır. 2007 ve 2013 programlarında 1992 programından farklı olarak kazanımlara da yer verilmiştir. Öğretim programında yer alan bu farklılık bireyde görülmesi istenen davranıĢ değişikliğine paralel olarak hazırlanmıştır (Göçen ve Kabaran 2013).

| 1992 Yılı Amaçları                                                                                                    | 2007 Yılı Amaçları                                                                                                    | 2013 Yılı Amaçları                                                                                                    |
|----------------------------------------------------------------------------------------------------|----------------------------------------------------------------------------------------------------|----------------------------------------------------------------------------------------------------|
| 1. Fiziğin çok yaygın olan<br>uygulamalarını daha iyi<br>anlamalarına imkân<br>sağlayacak temel kavramları<br>ve kanunları öğretmek<br>2. Fizik olayları üzerinde<br>bizzat inceleme, gözlem ve<br>deney yaptırmak suretiyle<br>araştırma yollarını<br>kavramalarına, pozitif ve<br>ilmi bir görüş ve düşünüşe<br>sahip olmalarına imkân ve<br>zemin hazırlamak | 1. Fiziğin yaşamın kendisi<br>olduğunu özümsemiş,<br>karşılaşacağı problemleri<br>bilimsel yöntemleri<br>kullanarak çözebilen<br>2. Bilim-Teknoloji-Toplum<br>ve Çevre arasındaki<br>etkileşimleri analiz edebilen                                                                                                    | 1. Öğrencilerde merak<br>oluşturarak fizik bilimine<br>yönelik ilgi uyandırmak ve<br>onları keşfetmeye teşvik<br>etmek<br>2. Bilimsel sorgulamanın<br>doğasını anlamak, bilimsel<br>süreç becerilerini kullanarak<br>bilimsel bilgi üretmek ve<br>problem çözmek                                                                                                    |
| 3. Fizik olaylarını derinliğine<br>ve kapsamlı düşünebilmek,<br>onlara nüfuz etmek<br>4. Ilerde temel bilim<br>dallarında yapacakları<br>öğrenim için gerekli bilgi,<br>tavır ve maharet<br>kazanmalarını sağlamak<br>5. Öğrenme yollarını<br>öğretmektir.                                                                                                    | 3. Kendisi ve çevresi için<br>olumlu tutum ve davranışlar<br>geliştiren<br>4. Bilişim toplumunun<br>gerektirdiği bilişim<br>okuryazarlığı becerilerine<br>sahip<br>5. Düşüncelerini yansız<br>olarak ve en etkin şekilde<br>ifade edebilen<br>6. Kendisi ve çevresi ile<br>barışık, üretken bireyler<br>yetiştirmektir. | 3. Tarihi ve kültürel<br>süreçlerin fizik bilime<br>katkısını anlamak<br>4. Bilimsel bilgi ve<br>yöntemleri bir olayı<br>açıklamak ve yeni<br>durumlara uygulamak için<br>kullanmak<br>5. Bilimin doğası üzerine<br>farkındalık kazanmak<br>6. Delillere ve ispata<br>dayanarak iddiaları<br>gerekçelendirmek,<br>değerlendirmek ve bilimsel<br>bilgiyi paylaşmak<br>7. Etik ve sosyal etkilerini<br>düşünerek fiziğin<br>uygulamaları ile ilgili<br>bilimsel dayanakları olan<br>kararlar vermek |

<span id="page-27-0"></span>**Çizelge 3.1** 1992, 2007 ve 2013 öğretim programının amaçları (Göçen ve Kabaran 2013)

Çizelge 3. 1"de görüldüğü üzere 1992 yılında belirlenen amaçlar fizik öğretmek üzerine ĢekillenmiĢtir. Burada klasik eğitim yaklaĢımı esas alındığından bilgi aktarımı ön plandadır. 2007 ve 2013 yıllarında belirlenen hedefler ise yapılandırmacı yaklaşımı esas aldığından bilgi değil birey ön plandadır. Bireyin öğrendiklerinden çok nasıl sorgulaması ve öğrenmesi gerektiği ile ilgilenilmiştir.

<span id="page-28-0"></span>**Çizelge 3.2** 9. Sınıf Fizik Dersi Öğretim Programlarında Yer Alan Fizik Bilimine GiriĢ Ünitesinin Amaçları (MEB 2007, 2013)

| 2007 Yılı Amaçları                            | 2013 Yılı Amaçları                           |
|-----------------------------------------------|----------------------------------------------|
| Bu ünitede öğrencilerin, fiziğin uğraş        | Bu ünitede öğrencilerin; fizik biliminin     |
| alanını, fiziğin doğasını, fizikte modelleme  | amacının, bilimsel bilginin gelişim          |
| ve matematiğin yerini, fizik, günlük yaşam    | sürecinin ve fiziksel büyüklüklerin          |
| ve teknoloji arasındaki ilişkiyi keşfetmeleri | özelliklerinin farkında olmaları             |
| ve kavramaları amaçlanmıştır.                 | amaçlanmıştır. Ünitenin diğer amaçları ise   |
|                                               | öğrencilerin fiziğin diğer bilim alanları ve |
|                                               | teknolojiyle olan ilişkilerini görmeleri ve  |
|                                               | fizik bilimine yönelik olumlu değerler       |
|                                               | geliştirmeleridir.                           |

Çizelge 3. 2"de görüldüğü üzere 2007 ve 2013 yıllarında ünite bazında belirlenen hedeflerde farklılaşma söz konusudur. Bu farklılık 2007 yılında öğrencilerin daha çok kavram öğrenmesi üzerinde durmasıyla belirginleĢmektedir. 2013 yılında ise ünitenin amacı öğrencide fizik dersine ve bilimine karşı olumlu tutum geliştirmektir. Ünitenin amacının kavram öğretiminden daha çok sonraki yıllarda fizik dersi almayacak olan öğrenciler için dahi genel bir fizik algısı oluşturmak olduğu söylenebilir.

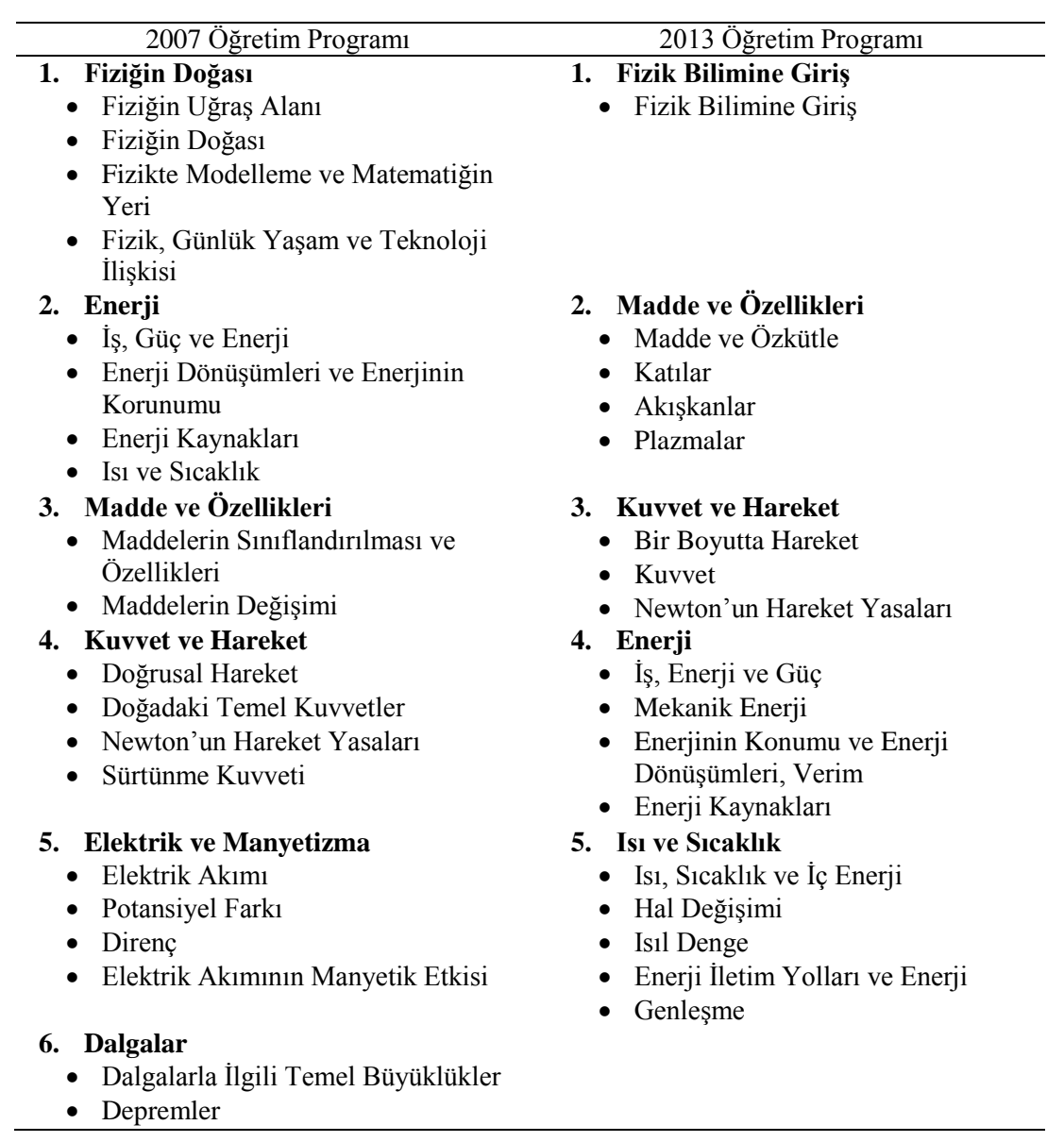

### <span id="page-29-0"></span>**Çizelge 3.3** 9. Sınıf Öğretim Programında Yer Alan Üniteler ve Alt BaĢlıkları (MEB 2007,2013)

Fizik dersi için kılavuz niteliğinde olan öğretim programı, bilimsel bilginin aşamaları ve bu aĢamalarda gerçekleĢen süreçler incelenerek ders programında hedeflenen kazanımlara paralel olarak hazırlanmıştır. Öğrencilerin bilimsel süreç aşamalarının farkında olmalarını sağlamak fizik dersi öğretim programın temel amaçları arasındadır. Fizik dersi için hazırlanan öğretim programında yer alan kazanımlar seviye olarak 9. ve 10. sınıf temel seviye, 11 ve 12. sınıf ise ileri seviye kapsamında değerlendirilmektedir. 2013 yılında oluşturulan yeni Fizik Öğretim Programı ile öğrencilerin fizik bilimine karşı olumlu tutum geliştirmeleri ve bilginin farkında olmaları amaçlanmaktadır.

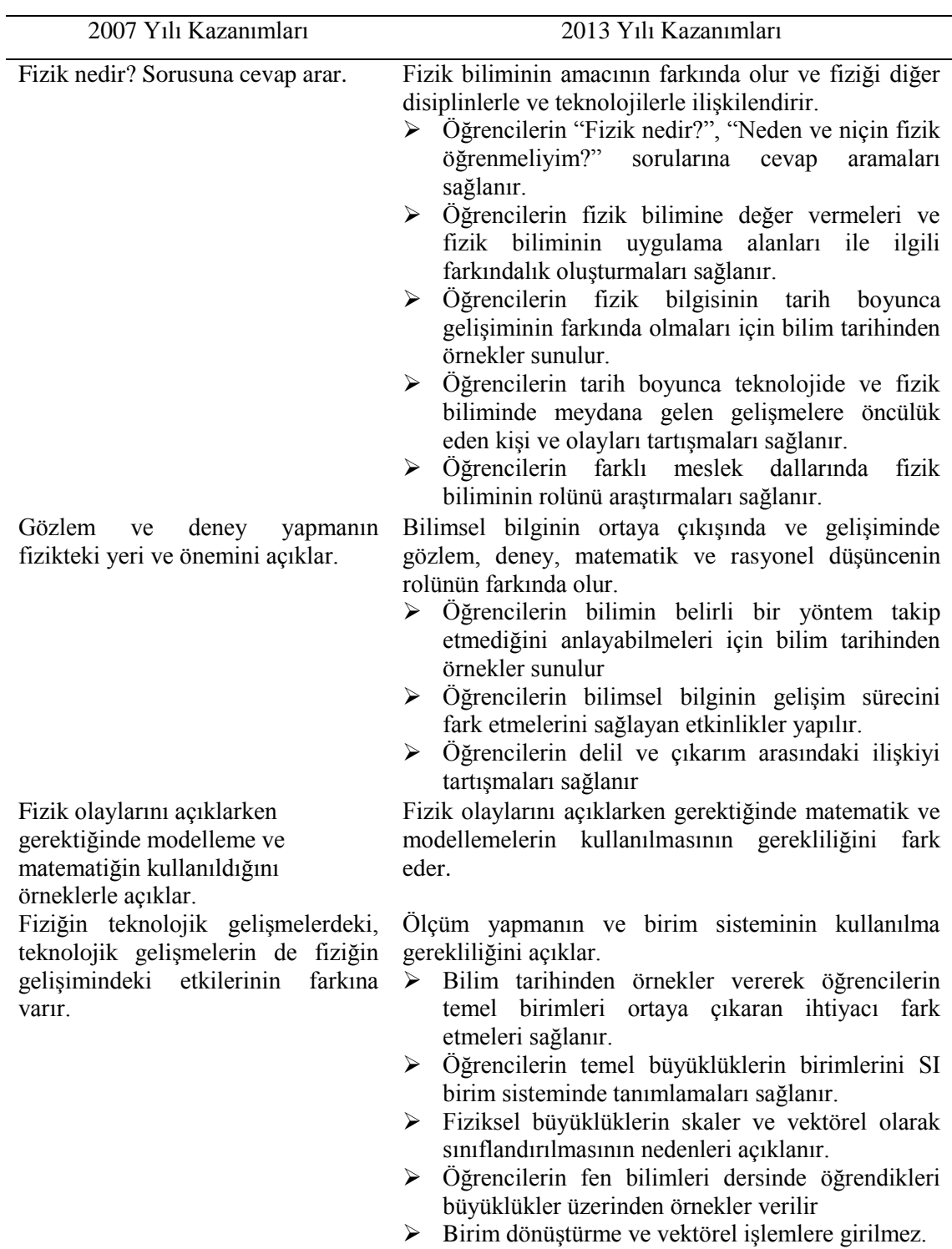

<span id="page-30-0"></span>**Çizelge 3.4** 9. Sınıf Fizik Dersi Öğretim Programında Yer Alan Fizik Bilimine GiriĢ Ünitesi Kazanımları (MEB 2007, 2013)

Çizelge 3.4"te görüldüğü gibi 2007 yılında hazırlanan programda ünitenin kazanımlarında ayrıntıya girilmezken; 2013 yılında hazırlanan programda ayrıntılı olarak kazanımlara yer verilmiştir. 2007 yılında programda yer alan kazanımlar

öğrencilerin bilişsel düzeyde bilgi basamağındaki aktivitelerini içermektedir. Genelde kavram öğretimi ve konuyu kavrama üzerinde durulmuştur. 2013 yılında hazırlanan programda ise öğrencilerin Fizik dersine karşı olumlu tutum geliştirmeleri amaçlanmaktadır.

### <span id="page-31-0"></span>**3.2 Fizik Bilimine GiriĢ Ünitesinin Seçilmesinin Sebebi**

2013 yılında hazırlanan ortaöğretim düzevi Fizik dersi öğretim programında "başlangıç seviyesinde olan 9. sınıflar için hazırlanan fizik dersi öğretim programı, ilköğretimde görülen fen bilimleri dersi öğretim programının devamı olarak görülebilir. Öğrencilerde bilimsel okur-yazarlığı geliştirebilmek bu öğretim programının başlıca amaçlarındandır. 9. sınıf fizik derslerinde amaçlanan, dersi alan öğrencilerin yaşamları boyunca karşılarına çıkacak olayları ve sorunları bilimsel yaklaşımla değerlendirerek sonuç alabilmelerini sağlamaktır. 9. sınıf fizik derslerinde öğrencilerin matematiksel iĢlemler üzerinde derinleĢmeden sadece gerçek dünyada da yer alan ve fizik bilimi dahilinde açıklanmış olan enerji, kuvvet, madde, hareket gibi kavramları zihinlerinde anlamlandırmaları beklenmektedir. BaĢlangıç seviye fizik derslerinde öğrencilerin valnızca bilissel alanda değil, bu bilgilere paralel olarak duyussal ve hareket becerileri alanında da ilerlemeleri sağlanmalıdır. Öğrendikleri fizik bilgilerini günlük yaşamla birleştirerek fizik biliminin okul dışında da kullanılabilecek bir bilim olduğu fikri oluĢturulmalıdır" denmektedir (MEB 2013).

| Ünite Adı            | Kazanım Sayısı<br>(Adet) | Süre (Ders Saati) | Yüzde (%) |
|----------------------|--------------------------|-------------------|-----------|
| Fizik Bilimine Giriş | 4                        | 8                 | 11,1      |
| Madde ve Özellikleri | 8                        | 12                | 16,7      |
| Kuvvet ve Hareket    | 13                       | 20                | 27,8      |
| Enerji               | 6                        | 14                | 19,4      |
| Isi ve Sicaklik      | 12                       | 18                | 25,0      |
| <b>TOPLAM</b>        | 43                       | 72                | 100       |

<span id="page-31-1"></span>**Çizelge 3.5** 9. Sınıf Fizik Dersi Öğretim Programlarında Yer Alan Üniteler, Kazanımlar ve Zaman Dağılımı (MEB 2013)

Ortaöğretim seviyesinin ilk basamağındaki 9. sınıfların Fizik dersinde karşılaşacağı ilk

ünite olan "Fizik Bilimine Giriş" ünitesinin fiziği ilgi çekici ve anlaşılır hale getirmesi açısından büyük önem taşımaktadır. Çizelge 3. 5'te de görüldüğü gibi kazanım sayısı en az olan ünite Fizik Bilimine Giriş ünitesi olmasına rağmen, süre bakımından her bir kazanım için 2 ders saati ayrılmıştır. Öğrencilerde Fizik dersine karşı olumlu bir algı geliştirme amacıyla bu ünitenin e-içeriklerinin oluşturulması amaçlanmıştır. Okullarda FATİH Projesi uygulanmaya başladıktan sonra ticari amaçlı sanal kitaplar oluşturulmaya başlanmıştır. Fakat bilimsel alanda bu konuda çok fazla çalışılmamıştır. FATİH Projesine uygun olarak hazırlanan bu çalışmanın, hiç bir ticari amaç gütmeden, ders kitaplarına ek kaynak olarak düĢünülmesi ve akademik olarak hazırlanmasından dolayı özgün olduğu söylenebilir.

#### <span id="page-33-0"></span>**4. MATERYAL ve METOD**

Günümüzde teknolojinin hızlı gelişimi, hayatımızı etkilemektedir. Mobil cihazlar, tabletler, kişisel bilgisayarlar hayatımızda birçok alanda kullanılmaktadır. Ülkeler seviyesinde de bu gelişime hızlıca ayak uydurulmaya çalışılmaktadır. Bu gelişmeler teknolojinin eğitimde de kullanılmasını kaçınılmaz hale getirmiştir. Milli Eğitim Bakanlığı tarafından başlatılan FATİH (Fırsatları Artırma ve Teknolojiyi İyileştirme Hareketi) Projesi de eğitimde bilişim teknolojilerinin imkanlarından üst düzeyde fayda sağlamayı amaçlamaktadır.

Eğitimde teknoloji kullanımının artması, kullanılacak içeriklerin de dijital ortama uyumlu olmasını gerektirmektedir. Bu çalışmada hazırlanan yardımcı ders materyalinin daha etkili olması için senaryolar ve oluşturulan ders materyali ile ilgili uzman görüşleri alındı ve çalıĢmanın sonunda kontrol grupsuz son test uygulaması yapıldı. Yapılan çalışmanın ilk aşamasında 2013 yılında yapılan yeni öğretim programında yer alan "Fizik Bilimine GiriĢ" ünitesinin kazanımları ele alındı. Bu kapsamda MEB 2013 öğretim programı dikkate alınarak, kazanımlar yönünden öğrencilere aktarılması düşünülen hedeflerle ilgili senaryo yazımına başlandı. Programda yer alan "Fizik Bilimine Giriş" ünitesi 4 bölümden oluşmaktadır. 1. bölüm için 13 senaryo, 2. bölüm için 14 senaryo, 3. bölüm için 8 senaryo, 4. bölüm için 16 senaryo ve bu bölümleri özetlemek için 4 adet senaryo yazılarak toplamda 55 adet senaryo, stroyboardlara dönüştürüldü.

Çalışmanın ikinci aşamasında ortaya çıkan materyalin eğitim açısından daha etkili olabilmesi için uzman görüĢü niteliğinde öğretim elemanları ve öğretmenlerden değerlendirme istendi. Yapılan materyal görsel ve içerik olarak nasıl daha iyi hale getirilebilir düşüncesiyle bu görüşmeler gerçekleştirilmiştir. 3 Fizik öğretmenine hazırlanan materyal gösterildi. Öğretmenler hiç bir etki altında bırakılmadan 55 sahneyi değerlendirmeleri istendi. Yapılan bu görüşme kayıt edildikten sonra metinsel olarak çözümlendi. Elde edilen görüĢler doğrultusunda hazırlanan yardımcı ders materyali güncellendi.

ÇalıĢmanın son aĢamasında daha iyi bir eğitim materyali hazırlamak için yapılan değerlendirmeler sonunda elde edilen görüĢler dikkate alınarak düzenlenen animasyonlar Flash Proffessional programının CS6 sürümü ile yayınlanarak mobil cihazlara uygun kurulum dosyası olusturuldu. Hazırlanan yardımcı ders materyalinin verimliliğini ölçmek amacıyla rastgele seçilen bir grup öğrenciye kontrol grupsuz son test modeli uygulanarak materyal ile ilgili görüş ve önerileri alındı.

### <span id="page-34-0"></span>**4.1 Sahne Tasarımı ve Teknik Özellikler**

Animasyonlar, metin alanları, sahnelerde kullanılan metinlerin yazı türleri, büyüklükleri, renkleri gibi özellikler için bir önceki tez çalışması ile oluşturulan standartlar kullanıldı (Kantar 2014, Kantar ve Doğan 2015). Sahne boyutu için farklı denemeler yapılarak tablet ve mobil cihazlarda ortak çalışabilecek optimum ölçü belirlendi. Ekrandan en yüksek düzeyde faydalanmak için animasyonlar yatay modda oluşturuldu ve uygulama cihazda yatay ekran modunda çalışacak şekilde düzenlendi.

| Tür                         | Açıklama                           |  |
|-----------------------------|------------------------------------|--|
| Ekran Boyutu                | $1000 \text{ px} - 600 \text{ px}$ |  |
| Player                      | AIR 3.2 For Android                |  |
| Seslendirme                 | Tüm sahneler seslendirilecek       |  |
| Animasyon                   | Ekranda oluşturulacak              |  |
| Metin biçimi                | Calibri, 14 pt, Regular, Siyah     |  |
| Metin alanı arka plan rengi | #CCCCCC                            |  |
| Metin Hizalaması            | Sola hizalama                      |  |

<span id="page-34-1"></span>**Çizelge 4.1** Sahne Teknik Özellikler

Mobil cihazlarda ekran boyutları küçük olduğu için metinlerin yazı türü, büyüklüğü, rengi vb. özellikleri önem taşımaktadır. Animasyonun zeminini oluşturan arka planda sınıf ortamını oluşturabilmek için yeşil renkli yazı tahtası resmi kullanılmıştır. Ekranlarda yer alan metinlerin okunabilirliğini artırmak amacıyla kitaplarda, dergilerde, görmeye alışık olduğumuz en çok kullanılan sola dayalı hizalama kullanılmıştır. Metin rengi olarak gözü yormayan, okumayı kolaylaştıran siyah renk tercih edilmiştir. Metinlerin daha belirgin olması için de arka plan rengi olarak gri renk kullanılmıştır.

| Ekran No                      | 33NoluEkranFizikteMatematikKullanımıFİZ9113                                                                                                    |
|-------------------------------|----------------------------------------------------------------------------------------------------|
| Animasyon<br>E kra ni         | Animasyon Ekranı                                                                                                    |
| Animasyon<br>Anlatımı         | Animasyon karakterin yürüyerek laboratuvara girmesiyle başlar. Laboratuvardaki<br>masanın arkasında sol eli açık halde durur. Açık olan eliyle işaret ettiği alanda bir<br>grafik belirir. Ardından ekranın altında metin alanı yer alır. İlgili metin bu alan<br>içerisinde gösterilir.                                                                                                    |
| Ekranda<br>Görülecek<br>Metin | Yukarıdaki grafik bize hareketlinin 50 m uzaklıktan sabit bir hızla 10 sn' de gözlemciye<br>doğru geldiğini , gözlemcinin yanında 5 sn bekleyip gözlemciden 10 sn uzaklaşarak 30<br>m mesafeye gittiğini ve orada en az 10 sn beklediğini anlatmaktadır.<br>Hareketi bu şekilde grafikle anlatmamız bir modellemedir ve matematiksel bir ürün<br>olan grafik burada model olarak kullanılmıştır. Hareketi doğrudan gözlemlemesek<br>bile kağıt üzerinde grafikle ne olduğunu anlayabiliyoruz. Doğaldır ki fizikte matematik<br>kullanımı bu örneklerle sınırlı değildir. Fizikte matematiğin kullanıldığı alanları liste<br>halinde birlikte inceleyelim. |
| Seslendirme                   | Bu grafik bize hareketlinin 50 m uzaklıktan sabit bir hızla 10 sn' de gözlemciye doğru<br>geldiğini , gözlemcinin yanında 5 sn bekleyip gözlemciden 10 sn uzaklaşarak 30 m<br>mesafeye gittiğini ve orada en az 10 sn beklediğini anlatmaktadır. Hareketi bu şekilde<br>grafikle anlatmamız bir modellemedir ve matematiksel bir ürün olan grafik burada<br>model olarak kullanılmıştır. Hareketi doğrudan gözlemlemesek bile kağıt üzerinde<br>grafikle ne olduğunu anlayabiliyoruz. Doğaldır ki fizikte matematik kullanımı bu<br>örneklerle sınırlı değildir. Fizikte matematiğin kullanıldığı alanları liste halinde birlikte<br>inceleyelim.         |
| Yönerge                       | Yönerge yok.                                                                                                    |
| Kazanım                       | 9.1.1.3. Fizik olaylarını açıklarken gerektiğinde matematik ve modellemelerin<br>kullanılmasının gerekliliğini fark eder.                                                                                                    |

<span id="page-35-0"></span>**ġekil 4.1** Örnek Senaryo Tasarımı

Şekil 4. 1'de gösterilen örnek senaryo 7 bölümden oluşmaktadır. Bunlar; ekran no, animasyon ekranı, animasyon anlatımı, ekranda görülecek metin, seslendirme, yönerge ve kazanım alanlarıdır.

 **Ekran no:** Bu kısım kendi içerisinde 3 bölümden oluĢmaktadır. 1. bölüm ekran numarasını 2. bölüm ekran adlandırmasını, 3. bölüm de konunun ünite içerisindeki yerini ifade eden kısaltmadır. 3. bölüm kendi içerisinde beş bölümden oluşmaktadır.
Fiz: Fizik dersini, 9: sınıf seviyesini, 1: ünite numarasını, 1: bölüm numarasını, 3: alt başlık numarasını, belirtmektedir. Şekil 4. 1'de gösterilen örnek senaryo görüntüsü için FİZ9113 ifadesi; fizik dersi 9. sınıf 1. ünite 1. bölüm 3. alt başlık olduğunu göstermektedir.

- **Animasyon Ekranı:** OluĢturulan senaryonun temsili görüntüsünü ifade etmektedir.
- **Animasyon Anlatımı:** Kazanımlar için yazılan senaryoların metinsel olarak ifade edildiği alandan oluşmaktadır.
- **Ekranda Görülecek Metin:** Animasyon oynatılırken sahnede gösterilecek metinsel ifadelerin yer aldığı bölümdür.
- **Seslendirme:** Her bir sahne için nelerin seslendirileceğinin belirlendiği alandır. Bazı sahnelerde ekranda görüntülenen metinler olduğu gibi seslendirilirken bazı sahnelerde doğaçlama seslendirme yapılmıştır.
- **Yönerge:** Animasyon oynatıldığında kullanıcının yönlendirilmesi gereken sahnelerde bu bölüm kullanılmıştır. Daha çok kullanıcı ile etkileşimli olan sahnelerde kullanılmıştır.
- **Kazanım:** Animasyon haline getirilen sahneye ait öğretim programında var olan kazanımların yer aldığı bölümdür.

Bu tez çalışmasında animasyon ekranı için 3 farklı tasarım yapılmıştır. Yapılan tasarımlar ekranlarda gösterilecek metinlerin miktarına ve animasyonun ekranda kaplayacağı alana göre değişmektedir. Yapılan tasarımlar metnin animasyon içerisinde olduğu, metinle animasyonun alt alta olduğu ve metinle animasyonun yan yana yer aldığı şekildedir. İlk olarak metnin de animasyonların içerisinde olduğu sahne tasarımı Şekil 4. 2'de görülmektedir.

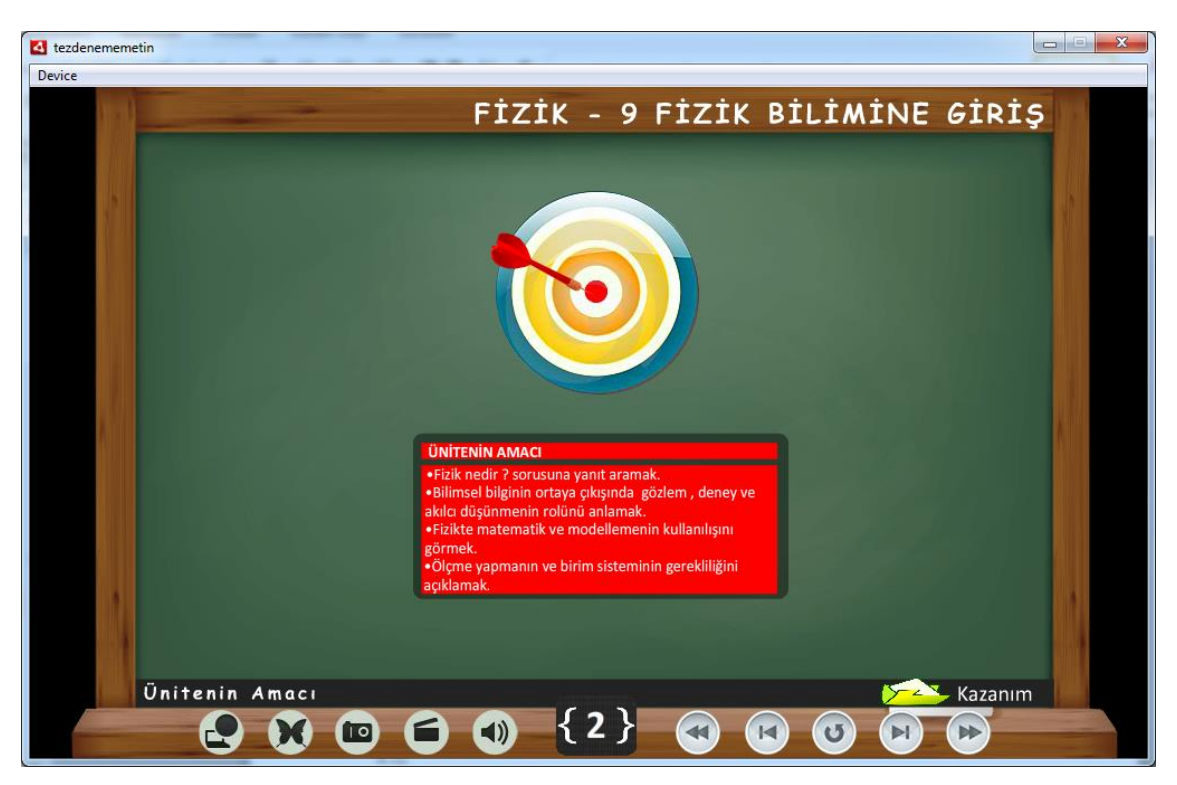

**ġekil 4.2** Örnek Sahne Görüntüsü

Bir diğer sahne ise Şekil 4. 3'te görüldüğü gibi animasyon ile metin alanı alt alta olacak şekilde tasarlanmıştır.

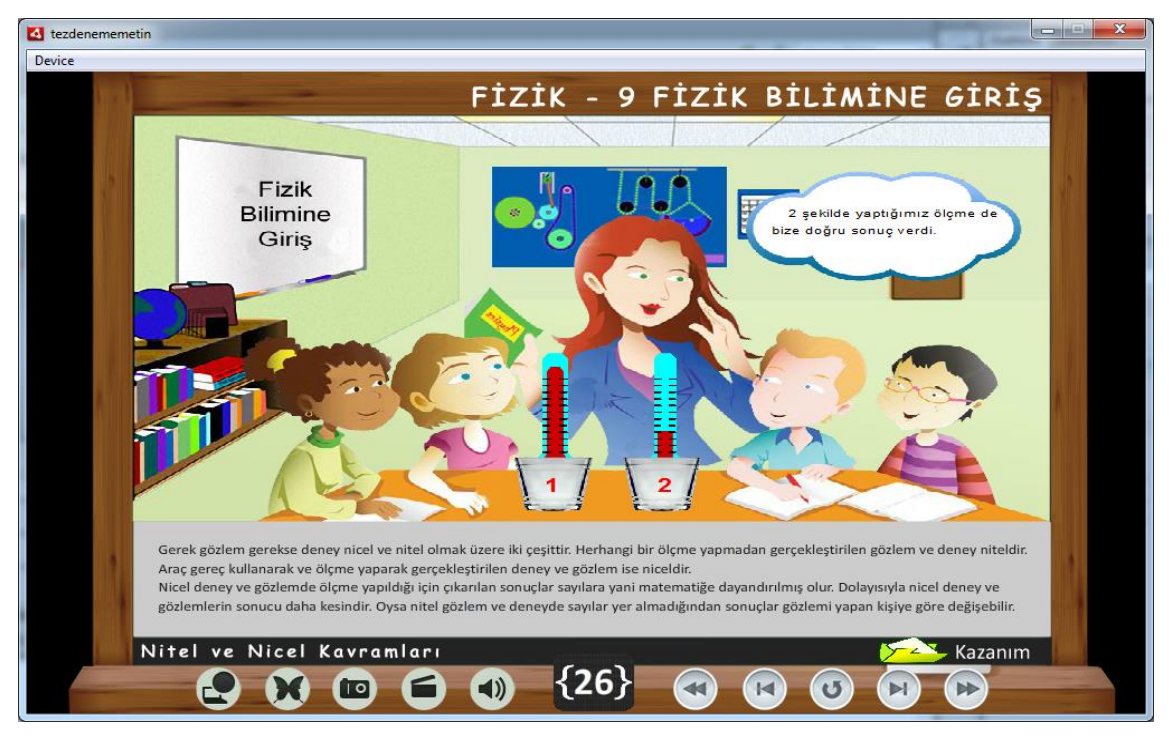

**ġekil 4.3** Örnek Sahne Görüntüsü

Üçüncü olarak metin alanı ile animasyonun yan yana yer aldığı sahne tasarımı Şekil 4. 4"te görülmektedir.

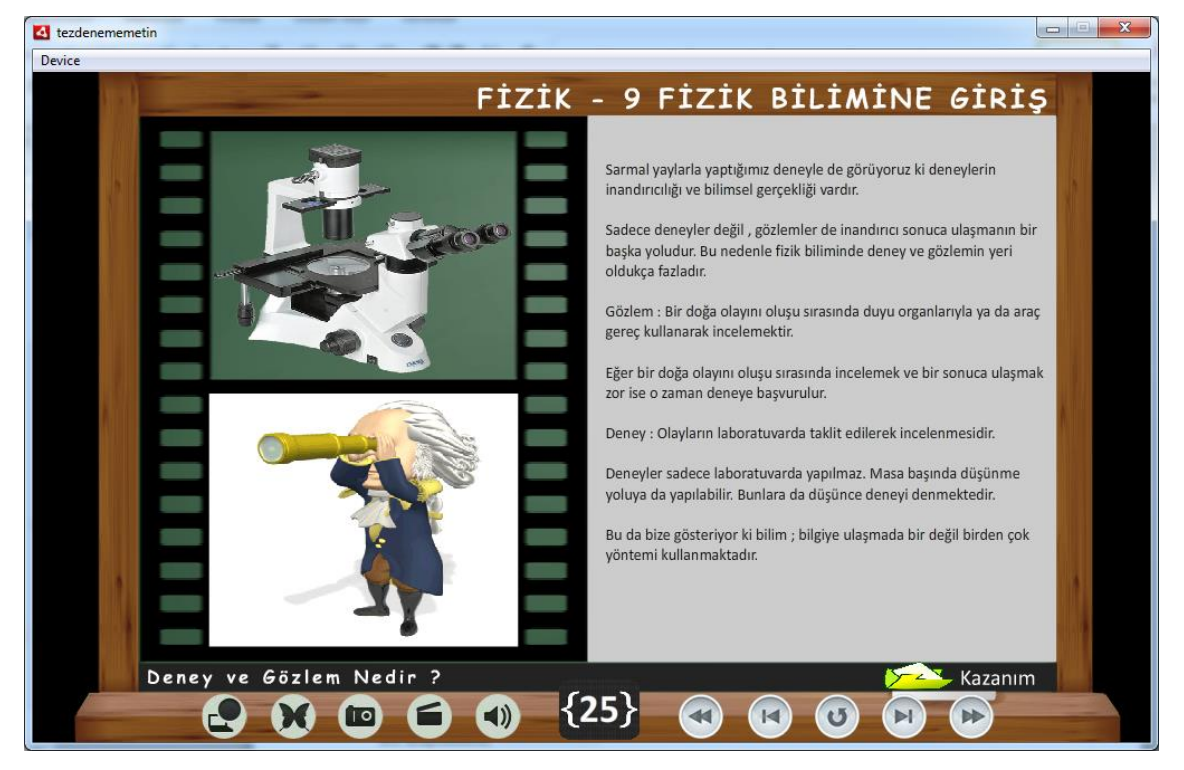

**ġekil 4.4** Örnek Sahne Görüntüsü

# **4.2 Animasyon Oynatım Ekranı ve Simgelerin Açıklaması**

Hazırlanan senaryolar, daha önceden yüksek lisans tez projesi kapsamında hazırlanan (Kantar 2014) arka plan üzerinde gerçekleştirilmiştir. Bu arka planda, eğitimin gerçekleştiği ortamı çağrıştırması ve öğrenciyi motive edebilmesi için yazı tahtası görüntüsü kullanılmıştır. Zemin renginde tasarıma uygun olarak gözü fazla yormaması amacıyla yeşil renk tercih edilmiştir. Player ekranının sağ alt bölümünde yer alan kazanım butonu ile bulunulan sayfada verilen animasyonun hangi kazanıma bağlı olduğu gösterilmektedir. Kazanım metni aktivite ve yönlendirme düğmelerinin üzerinde açılmaktadır. Açılan kazanım metni sağ üst köşesinde yer alan çarpı işareti ile kapatılabilmektedir. Player ekranının sol alt bölümünde ekran adlandırmasına yer verilmiştir. Animasyonların takip edilmesi esnasında kullanılacak aktivite ve yönlendirme butonları ile bulunulan ekranı belirten sayfa numarası yerleşimi şekil 4. 5'te verilmiştir.

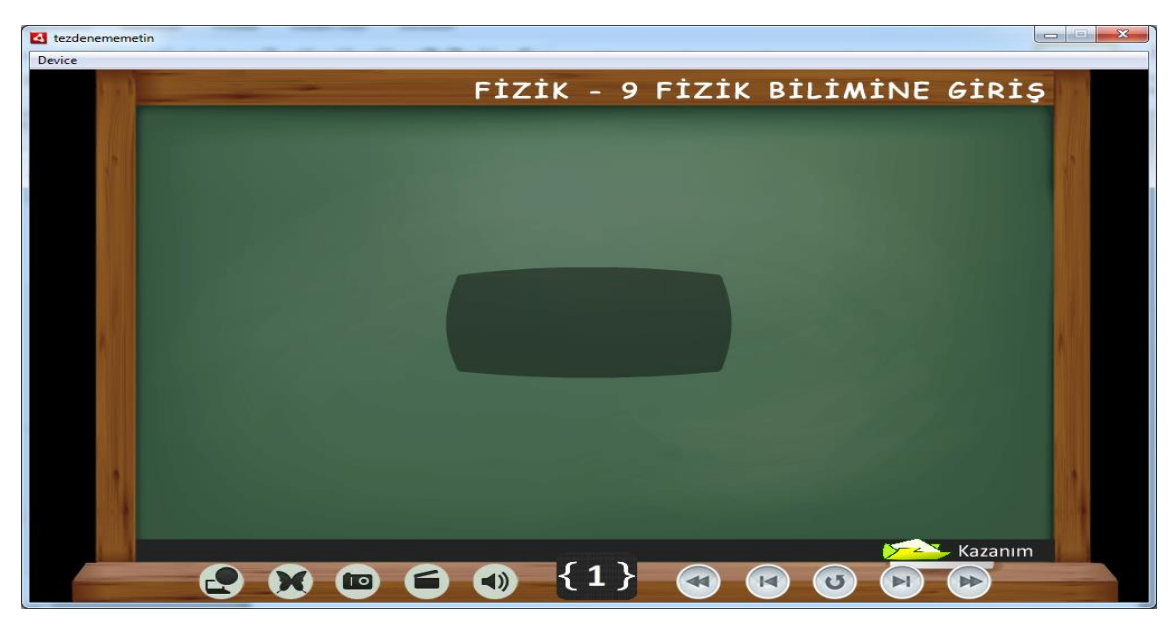

**ġekil 4.5** Animasyon Oynatım Ekranı ve Simgeler (Kantar 2014)

Şekil 4.5 ile gösterilen örnek ekranda sağ üst köşede ünitenin adı yer almaktadır. Alt kısım ise kendi içerisinde üç bölüme ayrılmaktadır. Sol taraftaki bölüm aktiviteler için, orta bölüm sayfa numarası için, sağ bölüm ise yönlendirmeler için ayrılmıştır. Bu alanın üstünde yer alan siyah şerit de kendi içinde iki bölüme ayrılmıştır. Soldaki bölümde konu baĢlığı yer alırken, sağ kısımdaki tıklandığında ilgili ekrana ait kazanımların görülebileceği bir buton yer almaktadır. Aktivite ve yönlendirme düğmelerinin işlevleri Kantar (2014) tarafından ayrıntılı açıklanmıştır. Aktivite ve yönlendirme düğmelerinin işlevleri Çizelge 4. 2 ve Çizelge 4. 3'te verilmiştir.

| Simge              | Simge Adı  | Açıklama                                            |
|--------------------|------------|-----------------------------------------------------|
|                    | Link       | İlgili sahneye ait web sayfası bağlantısını içerir. |
|                    | Simülasyon | Ilgili sahneye ait simülasyon varsa ekrana getirir. |
| $\overline{\circ}$ | Fotoğraf   | İlgili sahneye ait fotoğrafın açılmasını sağlar.    |
| C                  | Video      | Ilgili sahneye ait videonun açılmasını sağlar.      |
|                    | Ses        | Ilgili sahneye ait seslendirmeyi başlatır.          |

**Çizelge 4.2** Aktivite Düğmelerinin İşlevleri (Kantar 2014)

| Simge | Simge Adı | Açıklama                |
|-------|-----------|-------------------------|
|       | İlk       | İlk sahneye gider.      |
|       | Önceki    | Önceki sahneye gider.   |
|       | Tekrarla  | Sahneyi tekrar oynatır. |
|       | Sonraki   | Sonraki sahneye gider.  |
|       | Son       | Son sahneye gider.      |

**Çizelge 4.3** Yönlendirme Düğmelerinin İşlevleri (Kantar 2014)

Yardımcı ders materyali hazırlanırken hitap edilen 9. sınıf öğrencileri dikkate alınarak uygun ögeler ve karakterler animasyonlar içerisine yerleştirilmiştir. Karakterin farklı pozisyonları kullanılarak ara hareket oluşturma yöntemiyle karaktere hareket kazandırıldı. Bu animasyonlar gerekli ekranlarda yürüyen, düşünen, araştırma yapan karakter halleri olarak kullanıldı.

ÇalıĢmanın ilk aĢamasında senaryolar hazırlandıktan sonra yazılan senaryolara göre ekranlar anime edildi. Ekran animasyonları tamamlandıktan sonra ekranlarda kullanılacak video, resim gibi ek materyaller yerleştirildi. Anime yapılırken Adobe Flash Professional programının CS6 sürümü kullanıldı. Bu programın kullanılma sebepleri;

- Programın çoklu ortam araçlarını (video, ses, resim, çizimler) kullanmaya imkan tanıması,
- Hazırlanan animasyonun farklı platformlarda (web, mobil cihazlar, bilgisayarlar) çalıĢabiliyor olması,
- $\triangleright$  Programın hem tasarım hem kodlamaya imkan tanıması,
- Program ile Android ve IOS gibi mobil cihaz iĢletim sistemlerine uygun uygulamalar hazırlanabilmesi.

#### **4.3 Animasyon Hazırlama Süreci**

Hazırlanan interaktif ders materyalleri, FATİH Projesinde kullanılmak üzere tasarlanmıştır. FATİH Projesinde öğrencilerin tabletlerinde çalışabilen bir materyal hazırlamak için de Flash programının mobil cihazlar için kodlama yapmayı sağlayan Action Script 3.0 versiyonu kullanılmıştır. Sahnelerde kullanılacak animasyonlar, ihtiyaç halinde diğer sahnelerde de kullanabilmek için film klibi (movie clip) türünde oluĢturulmuĢtur. Bu da animasyonların tekrar kullanılması durumunda kütüphaneden çağrılarak dosya boyutunun büyümesine engel olmuĢtur. ġekil 4.6"da örnek kod uygulaması görülmektedir.

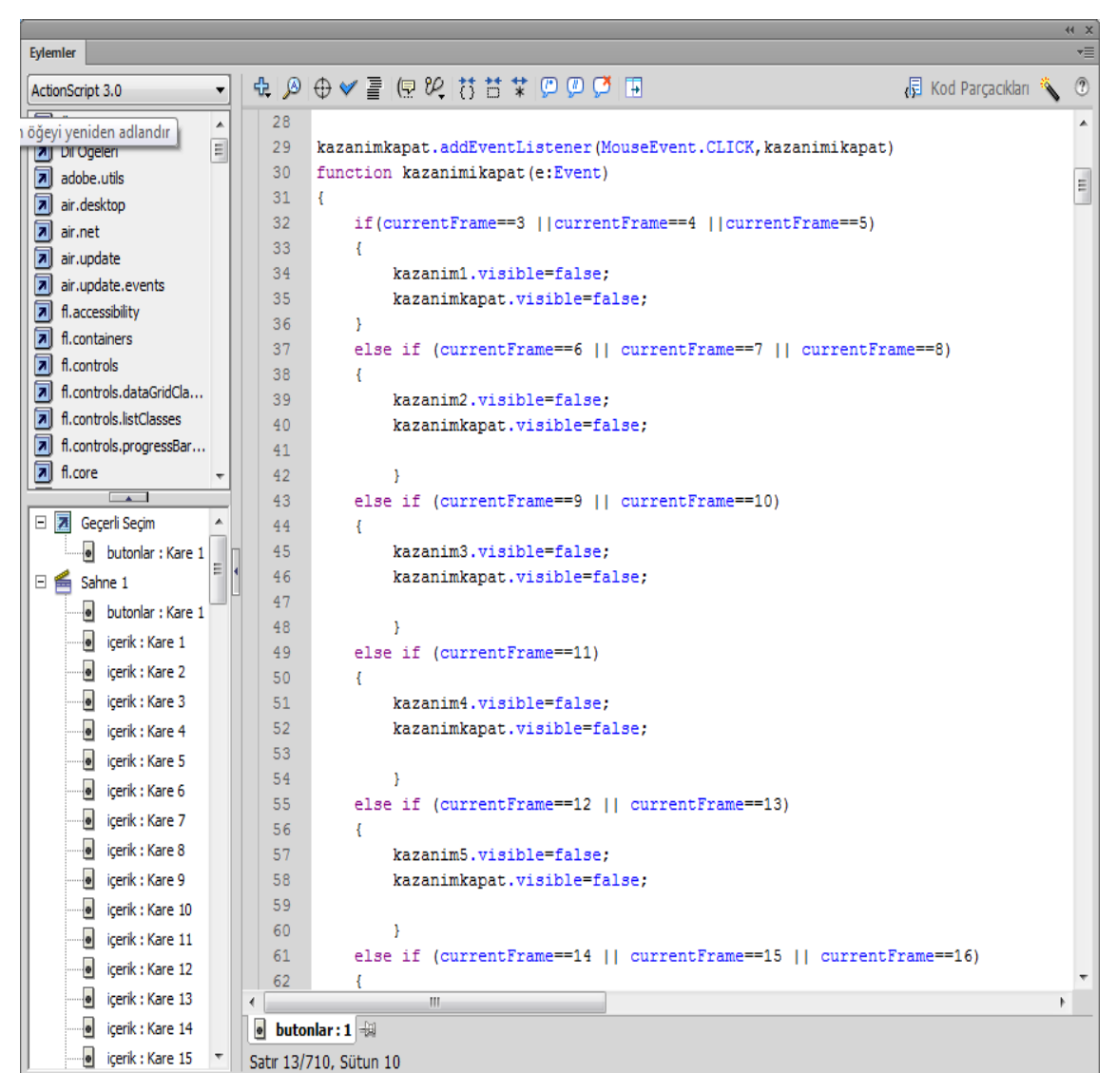

**ġekil 4.6** Örnek kod uygulaması

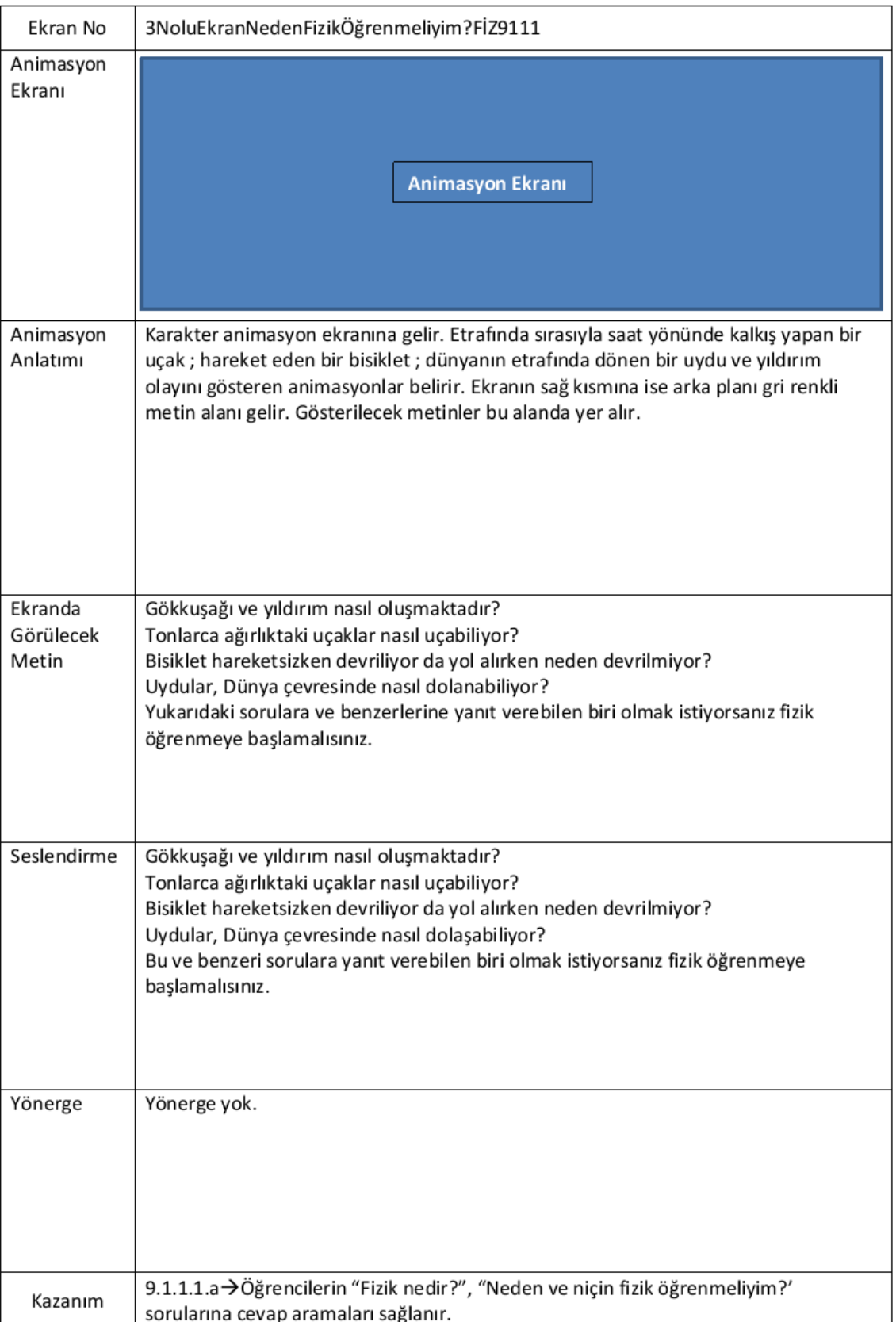

**ġekil 4.7** 3 nolu Sahneye Ait Senaryo Görüntüsü

ġekil 4. 7"de görülen senaryo görüntüsünde "Neden Fizik Öğrenmeliyim?" sorusuna cevap olarak fiziğin ilgilendiği bazı örnek durumlar verildi. ġekil 4. 8"de görüldüğü gibi öğrencinin etrafında sırasıyla beliren kalkış yapan bir uçak, hareket eden bisiklet, dünyanın etrafında dolaşan uydu ve şimşek çakması olayı canlandırıldı. Ardından bu olaylar ekranın sağ kısmında beliren metin alanında ifade edildi.

Sahnelerde yer alan animasyon ve metinlere ek olarak anlaşılmayı kolaylaştırmak ve öğrenmeyi pekiştirmek amacıyla fotoğraf, video, simülasyon ve harici sayfa bağlantısı çağırılabilmektedir.

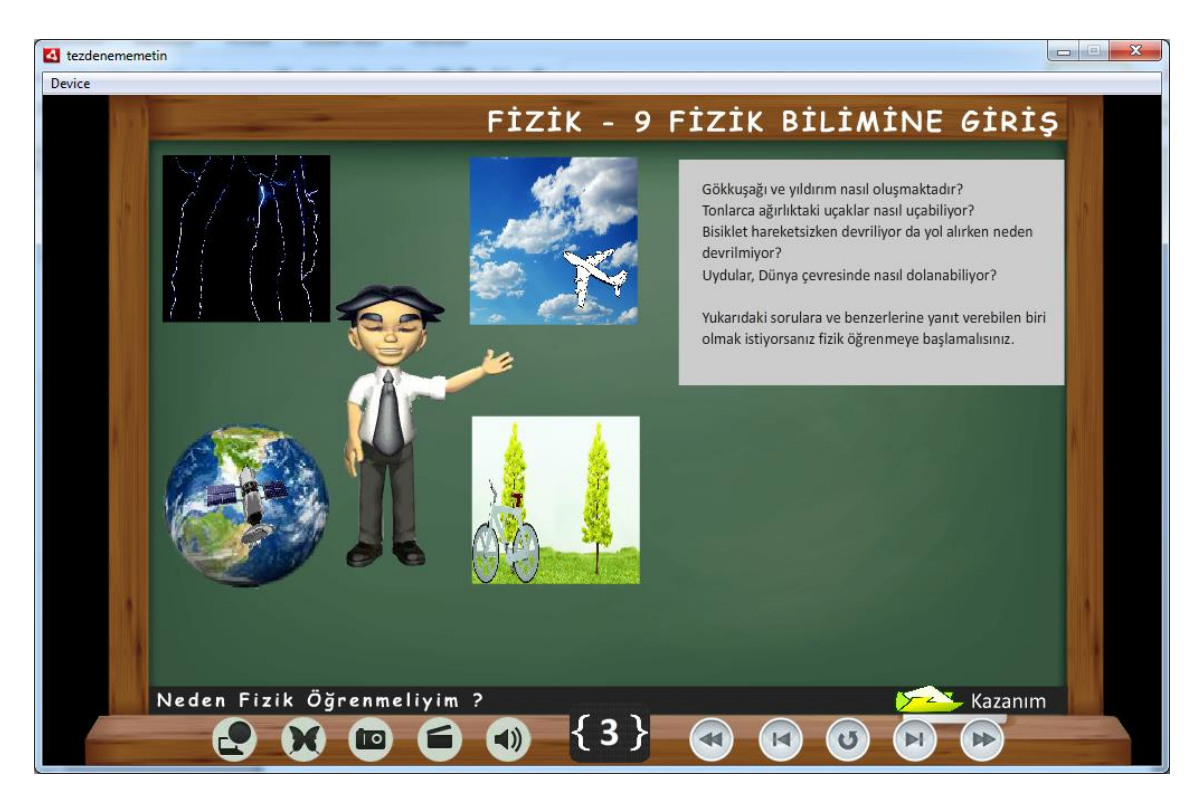

**Sekil 4.8** 3 nolu Sahne İçin Ekran Görüntüsü

Anlatımı görsel materyallerle desteklemek için bazı sahnelerde fotoğraf ve videolar kullanılmaktadır. Ek materyaller ilgili düğmelere tıklanarak animasyon ekranına çağırılabilmektedir. Görüntülenen ek materyallerin açılmasıyla beraber sağ üstte oluşan kapat butonu ile kapatılabilmektedir.

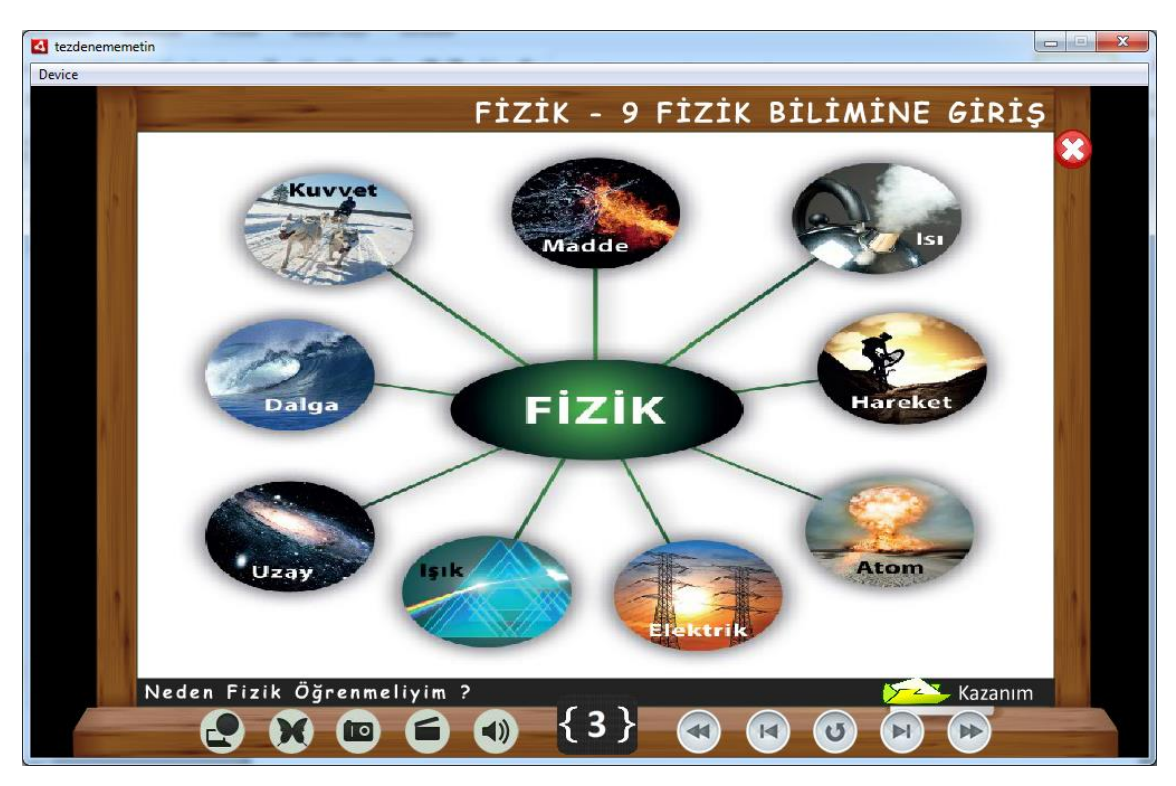

**Şekil 4.9** 3 nolu Sahne İçin Fotoğraf Görüntüsü

ġekil 4.9"da görüldüğü gibi bazı sahnelere konuyla ilgili olarak fotoğraf da yerleştirilmiştir. Sol bölümde yer alan fotoğraf butonuna tıklandığında ilgili sahneye ait fotoğraf görüntüsü ekrana gelmektedir. Açılan fotoğraf sağ üstte yer alan kapat butonuyla kapatılabilmektedir.

Fotoğraf ve videoya ek olarak ilgili sahne için simülasyon ve harici web sayfa bağlantısı varsa ilgili butonlara yerleştirilmiştir.

# **4.4 Animasyonların Yayınlanması**

Senaryoları oluşturulan sahnelerin Flash programı ile anime edildikten sonra mobil platformlarda çalışır hale gelebilmesi için sahnelerde yer alan her türlü nesnenin paketlenerek mobil platformlarda çalışabilir hale getirilmesi gerekmektedir. Bu işleme yayınlama işlemi denilmektedir. Bu işlem gerçekleştirilirken hangi ayarların yapılması gerektiği aşağıdaki şekillerle açıklanmıştır.

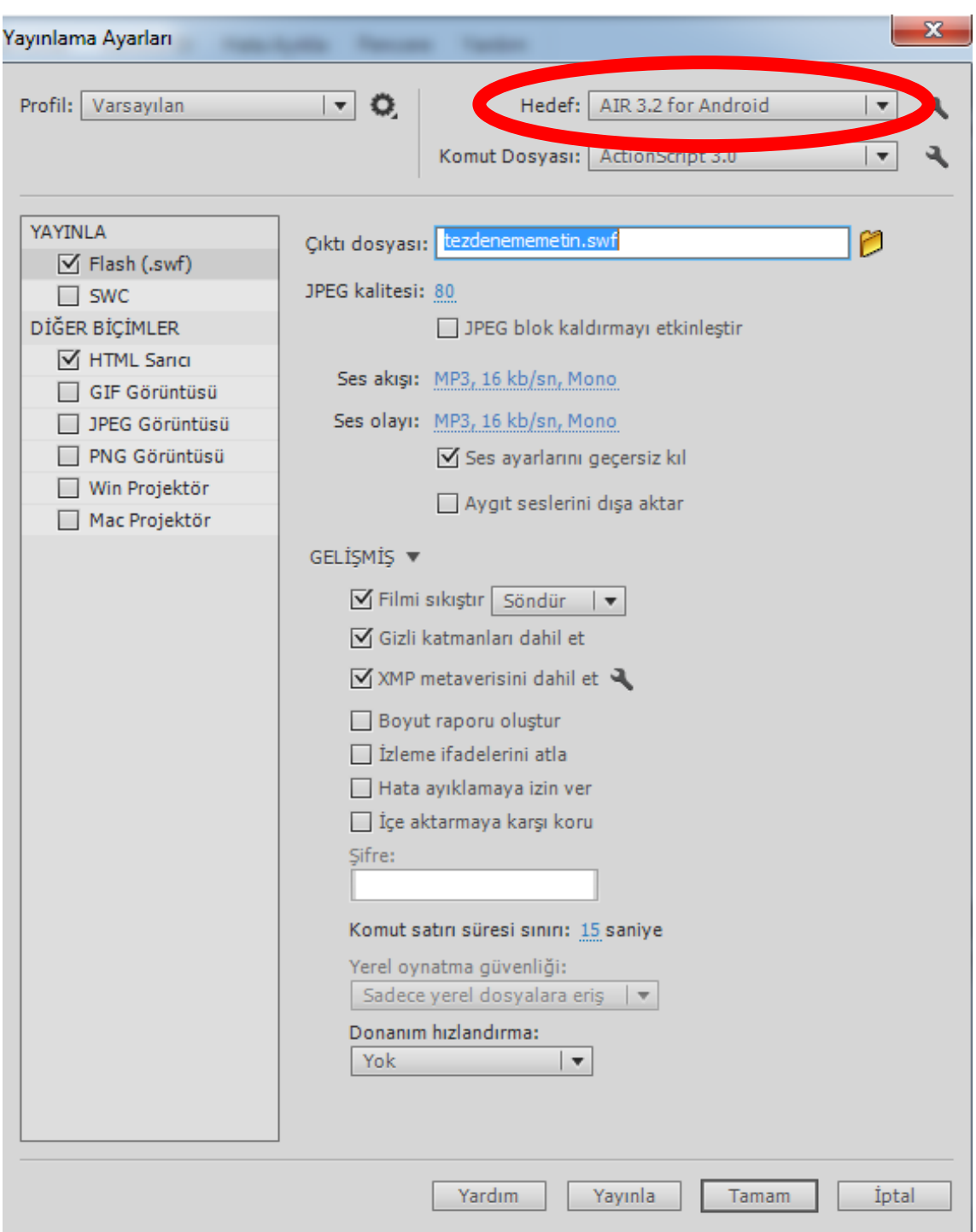

**ġekil 4.10** Flash Programı Yayınlama Ayarları Penceresi

Şekil 4.10'da görüldüğü gibi animasyonların mobil platformlarda çalışabilmesi için yayınlama ayarları penceresinde hedef kısmında AIR 3.2 For Android seçilmelidir. Hedef platform belirlendikten sonra bu platformla ilgili yapılabilecek ayarlar penceresi Şekil 4.11'de gösterilmiştir.

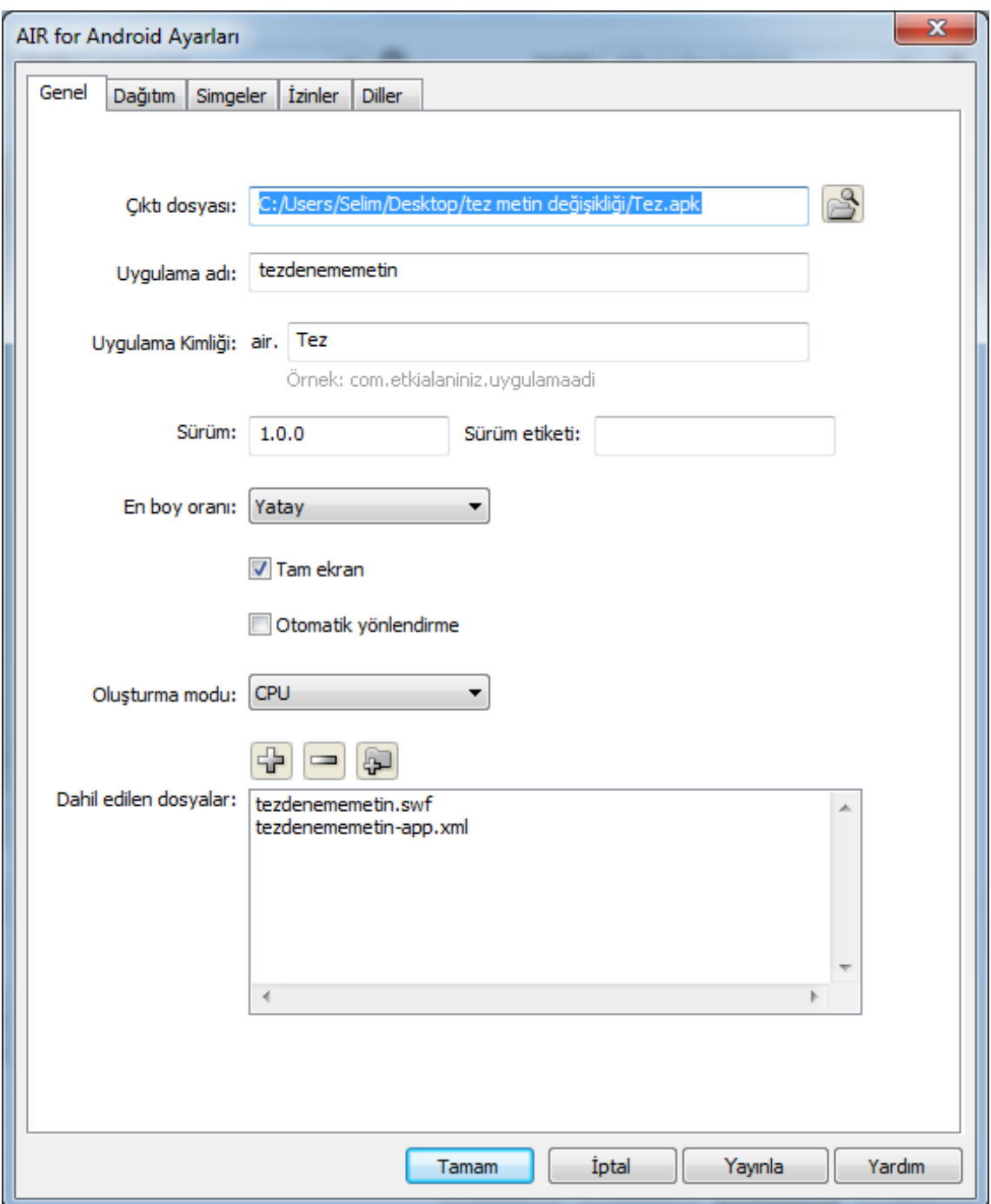

**ġekil 4.11** AIR For Android Ayarları - Genel

Şekil 4.11'de görülen ayarlardan;

- **Çıktı Dosyası:** Yayınlama sonrasında uygulamanın mobil platforma yüklenmesini sağlayan dosyanın yolunu ve adını gösterir.
- **Uygulama Adı:** Program mobil platforma kurulduğunda ekranda görülecek ismi belirtir.
- **En Boy Oranı:** Uygulama açıldığında mobil cihazın hangi konumda çalıĢacağını gösterir.
- **· Oluşturma Modu:** Uygulama çalıştığında içeriklerin hangi yöntemle oluşturulacağı belirlenir.

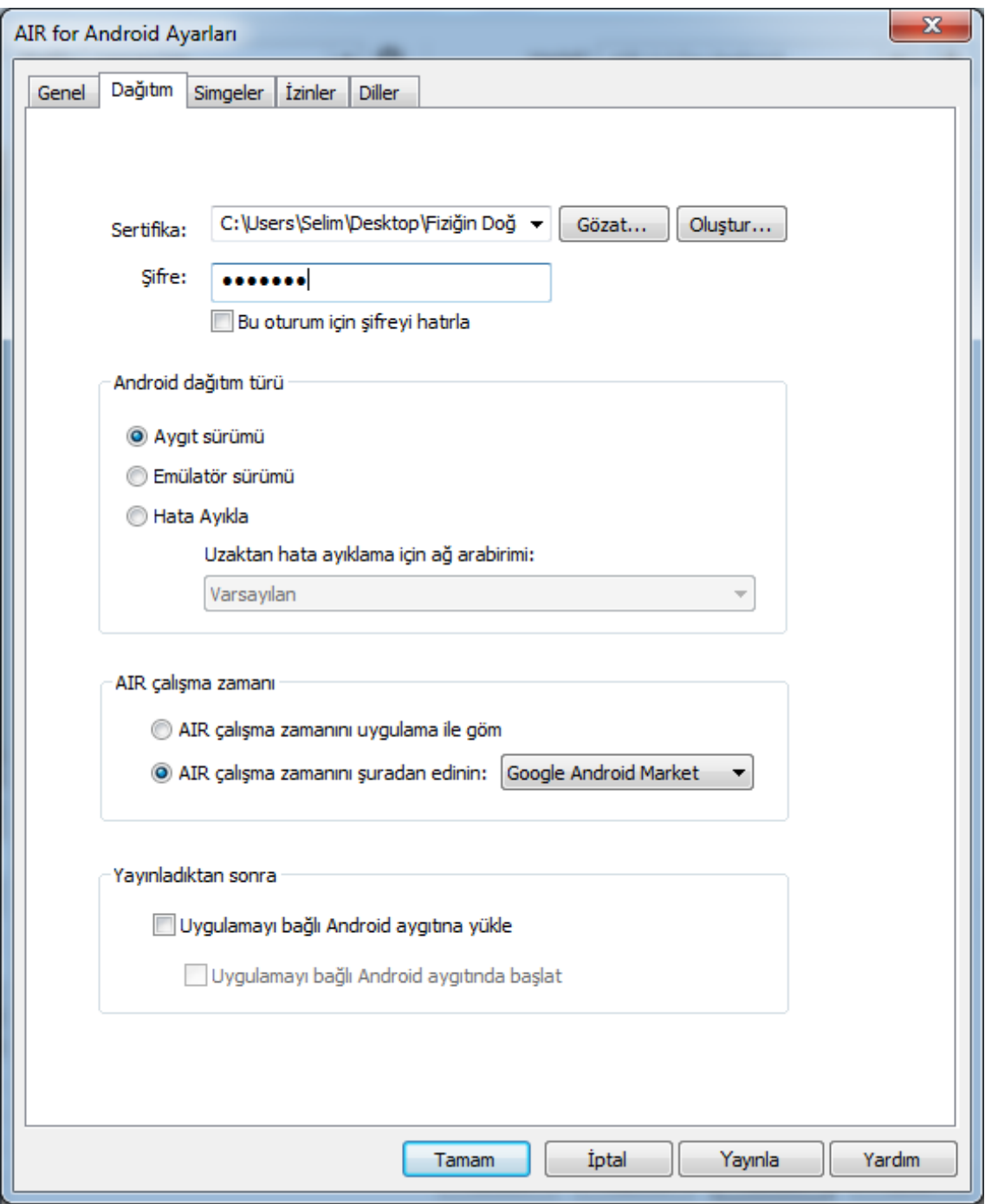

**ġekil 4.12** AIR For Android Ayarları – Dağıtım

Şekil 4.12'de görülen dağıtım sekmesinde uygulamanın mobil cihazlara uygun olarak yayınlanabilmesi için ilk olarak bir sertifika ve şifre oluşturulmalıdır. Bunun için oluştur düğmesine tıklandığında Şekil 4.13'te gösterilen pencere açılacaktır.

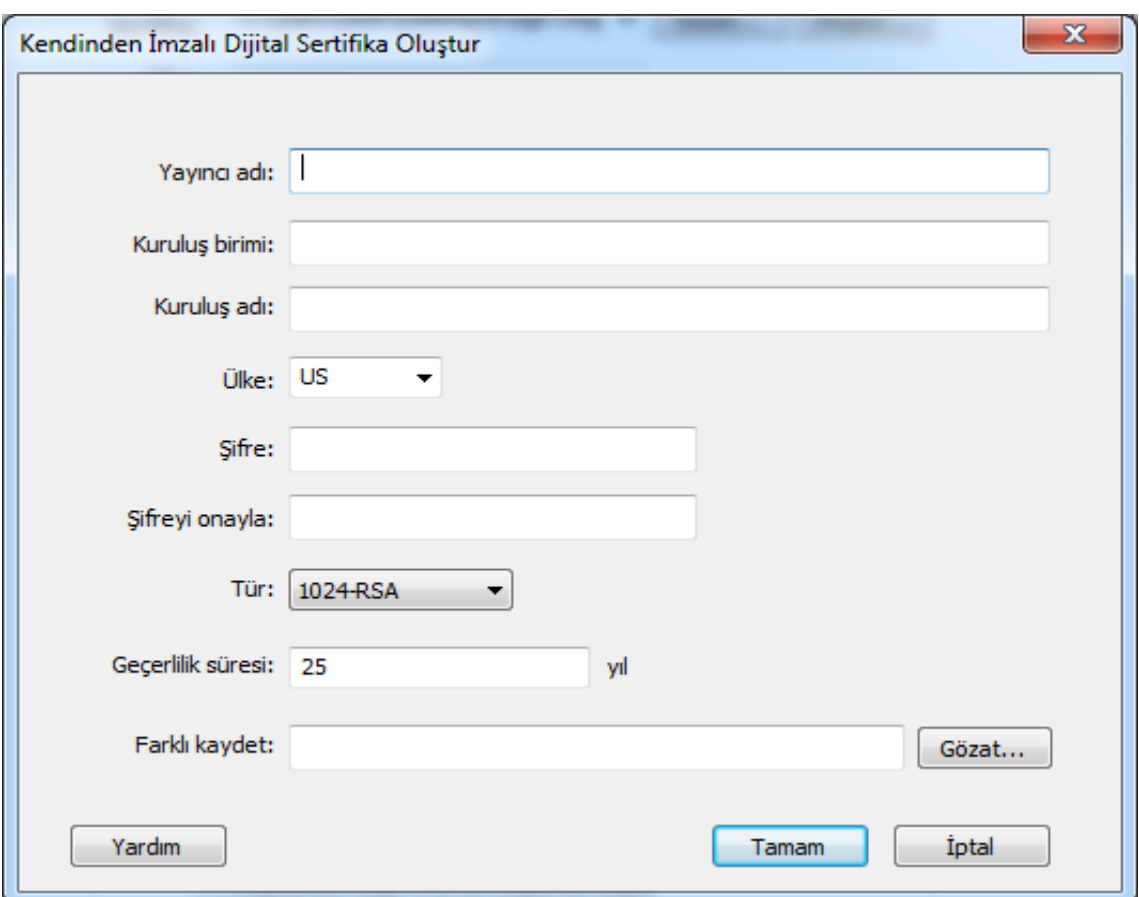

**Şekil 4.13** Sertifika Oluştur Penceresi

Bu aĢamada istenilen bilgiler doldurulduğunda mobil cihazlar için gereken sertifika dosyası oluşturulabilmektedir.

Android dağıtım türü, aygıt sürümü olarak seçilmelidir. AIR çalışma zamanının Google Android Market olarak seçilmesi de uygulamanın ihtiyaç duyduğu programın market üzerinden yüklenmesini sağlamaktadır. Bu da uygulamanın dosya boyutunun artmamasına yardımcı olmaktadır.

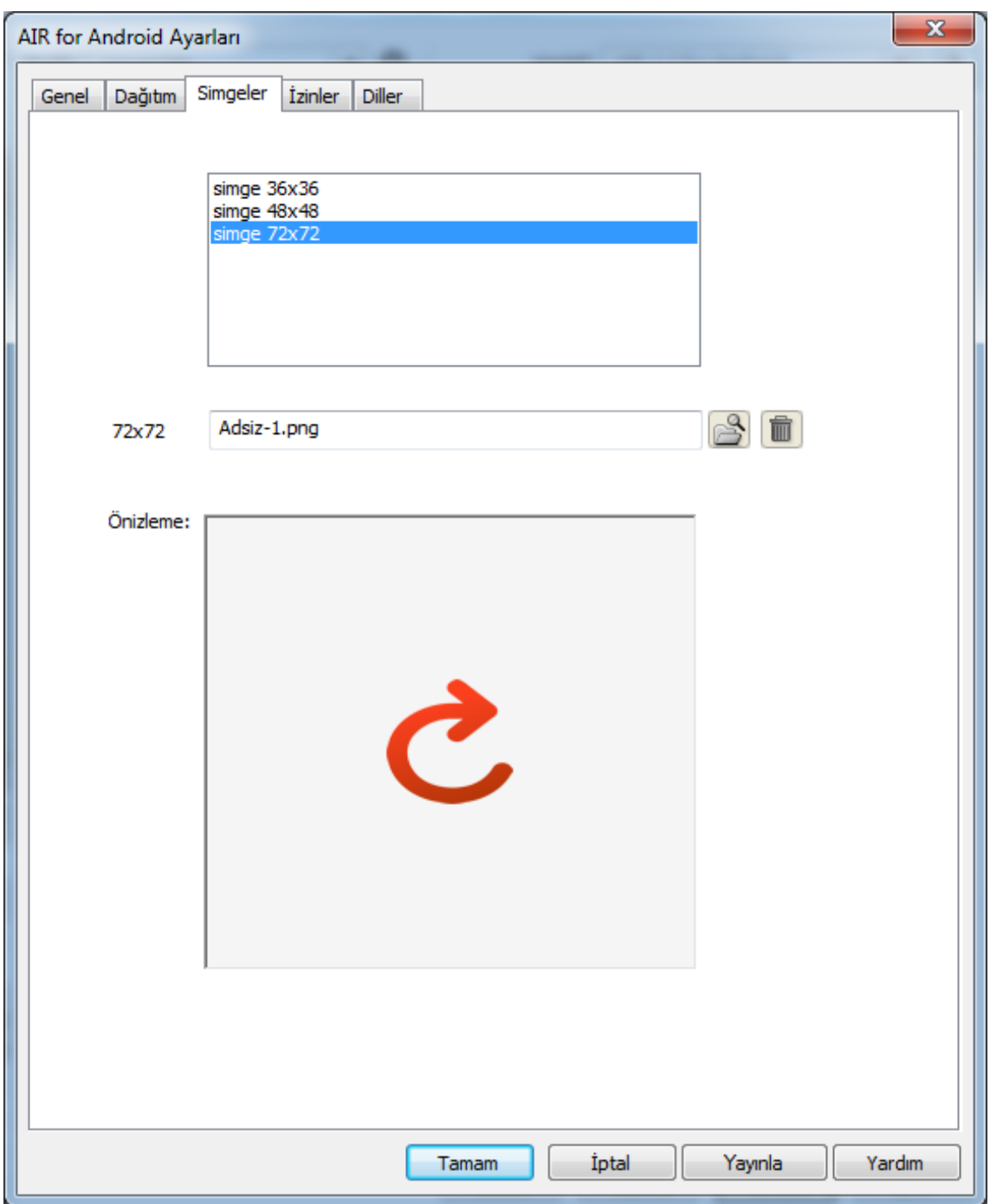

**ġekil 4.14** Simgeler Penceresi

ġekil 4.14"te görüldüğü gibi simgeler penceresinde üç adet farklı boyutlarda resim yer almaktadır. Bu resimler uygulama mobil cihaza kurulduğunda uygulama simgesi olarak görünecek resimlerdir.

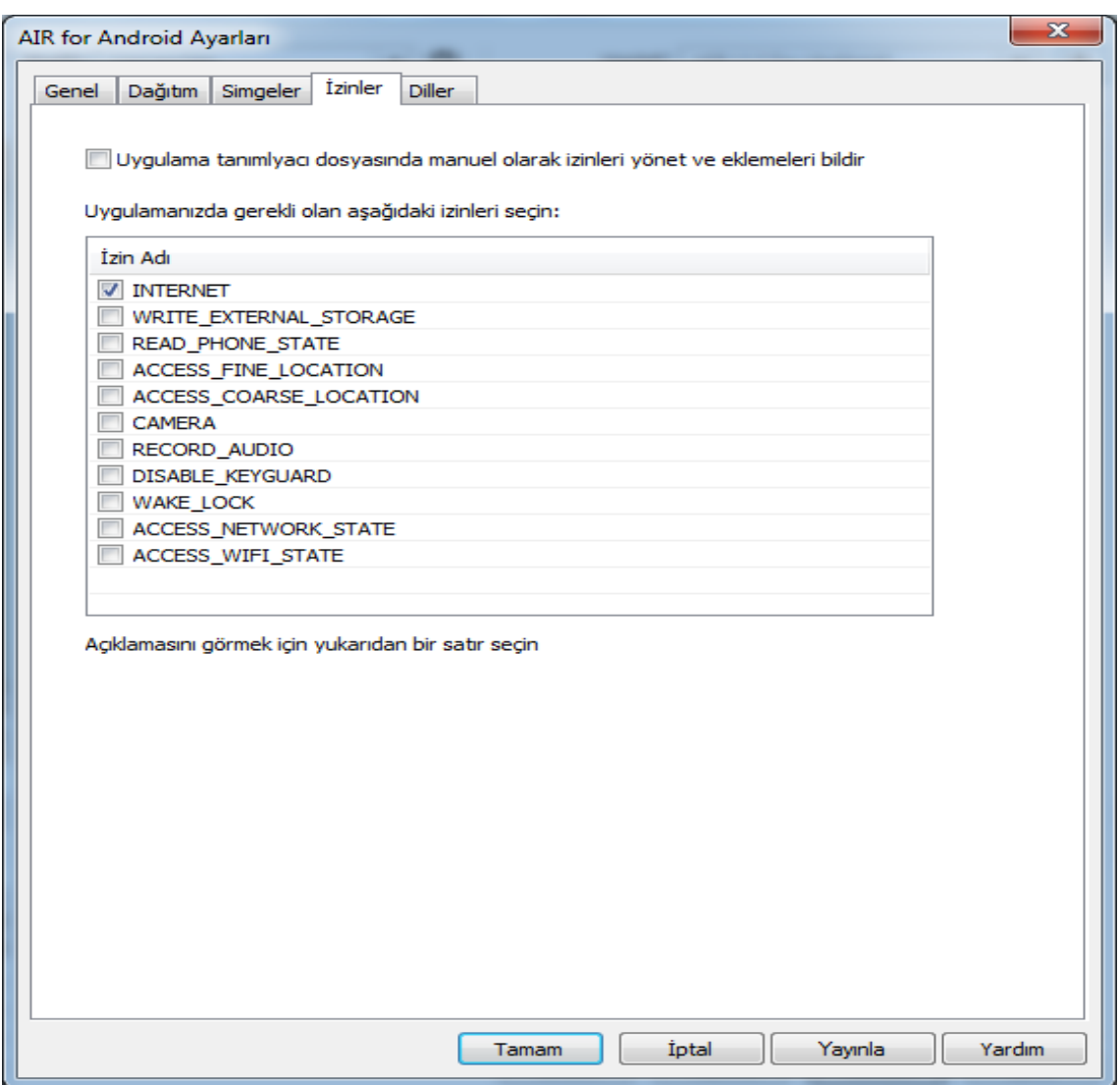

**Şekil 4.15** İzinler Penceresi

ġekil 4.15"te görüldüğü gibi izinler penceresinde uygulamanın yüklenirken hangi yetkilere sahip olacağı belirlenmektedir. Bu izinlerden en az birisi seçilmek zorunda olduğundan sonraki süreçte programın güncellenebilmesi için internet bağlantısını kullanabilme yetkisi verilmiştir.

Gösterilen uygulama ayarları gerektiği gibi yapıldıktan sonra "Yayınla" butonuna tıklanarak kurulum için gerekli olan apk uzantılı dosyanın oluşturulması sağlanır. Bu dosya ile oluşturulan uygulama mobil cihaza yüklenebilir.

#### **5. TARTIġMA ve SONUÇ**

Bu tez çalışması üç farklı aşama ile sonuçlandırılmıştır. İlk aşama kendi içerisinde çok boyutlu bir sürece ayrılmıĢtır. Öncelikle 9. sınıf Fizik dersi "*Fizik Bilimine Giriş*" ünitesi incelendi. Ünitede yer alan kazanımlara göre konular bölümlere ayrıldı. Bu bölümler de kendi içerisinde alt baĢlıklara ayrıldı. Her bölümde yer alan kazanımlar için senaryo tasarımları yapılarak bu senaryoların anime edilmesi işlemi gerçekleştirildi. Senaryoların anime edilmesinden sonra materyalin daha etkili öğretim vermeye imkan sağlaması amacıyla sahnelere ek olarak kullanılacak resim ve video gibi dokümanlar eklendi. Daha fazla duyu organına hitap ederek materyalin etkililiğini artırmak amacıyla her sahnenin seslendirmesi yapıldı.

Çalışmanın ikinci aşamasında oluşturulan yardımcı ders materyalinin daha verimli olabilmesi için uzman görüĢleri alındı. Uzmanlar hiç bir etki altında bırakılmadan her bir animasyon sahnesini değerlendirirken konuşmaları kayıt altına alındı. Daha sonra bu kayıtlar çözümlenerek metinlere dönüştürüldü. Hazırlanan yardımcı ders materyalinin daha etkili olabilmesi için ayrıca eğitimin uygulayıcısı olan öğretmenlerle de görüĢüldü. Dersin anlatımı esnasında karşılaştıkları problemler, öğrencilerin anlamakta zorlandıkları bölümler, daha fazla zaman ayrılması gereken bölümler tespit edildi. Her bir sahne ile ilgili öğretmenlerden alınan görüşler dikkate alınarak hazırlanan yardımcı ders materyalinde iyileştirmeler yapıldı.

Çalışmanın son aşamasında daha iyi bir eğitim materyali hazırlamak için yapılan değerlendirmeler sonunda elde edilen görüĢler dikkate alınarak düzenlenen animasyonlar Flash Proffessional programının CS6 sürümü ile yayınlanarak mobil cihazlara uygun kurulum dosyası oluşturuldu. Hazırlanan yardımcı ders materyalinin verimliliğini ölçmek amacıyla rastgele seçilen bir grup öğrenciye kontrol grupsuz son test modeli uygulanarak materyal ile ilgili görüş ve önerileri alındı. Rastgele belirlenen öğrenci grubu içerisinden seçilen 5 öğrenciyle hazırlanan ders materyali hakkında materyal değerlendirme formu kullanılarak röportaj yapıldı.

# **5.1 Mobil Uygulama Ġçeriklerinin Hazırlanması**

Milli Eğitim Bakanlığı"nın 2013 yılında hazırladığı Fizik dersi öğretim programında yer alan 9. sınıf Fizik dersi Fizik Bilimine Giriş ünitesinin amaç ve kazanımları incelenmiştir. İncelemenin ardından hazırlanan öğretim programındaki hedeflere paralel olarak amaçlar belirlenmiştir.

Materyal geliştirilirken "Fizik Bilimine Giriş" ünitesi kazanımları için ayrılan ders saati dikkate alınmıştır. Verilmesi planlanan konular kazanım temelli olarak bölümlere ayrılmıştır. Bölüm başlıkları da kendi içerisinde alt başlıklara ayrılarak modüler eğitim sistemine uygun kazanım temelli kategorize etme işlemi gerçekleştirilmiştir. Fizik Bilimine Giriş ünitesinde yer alan konular kazanım sırasına göre aşağıda verilmiştir.

Fizik Bilimine GiriĢ

- Fiziğin Amacı, Diğer Bilimler ve Teknolojiyle İlişkisi
- Bilimsel Bilginin Oluşumu
- Fizikte Modelleme ve Matematik Kullanımı
- Fizikte Ölçme, Birim ve Birim Sistemleri

Çalışma konusu bu şekilde basamaklara ayrıldıktan sonra senaryo içerisine öğrencinin materyalle etkileşimini sağlayacak ve eğitim süresince öğrenciyi yönlendirecek yönergeler eklenmiştir. Ekranlarda verilecek metinlerde yer alan bilgilerin açık, net ve anlaşılır olmasına özen gösterilmiştir. Ekranlarda yer alan animasyonların öğrencilerin anlayabileceği seviyede olmasına da dikkat edilmiştir. Ünitenin sonunda verilen bilgileri toparlayıcı nitelikte özet bölümleri de yer almaktadır.

Belirlenen kriterlere bağlı kalınarak Fizik Bilimine Giriş ünitesindeki kazanımlara ait senaryolar oluşturulmuş, kazanım temelli senaryolara uygun olarak yardımcı ders materyali hazırlama süreci başlamıştır. Bu bölümde hazırlanan senaryo ve senaryoya göre oluşturulan ekranların bazıları verilecektir. Diğer senaryo ve sahneler EK-2'de verilmiĢtir. Ayrıca bu teze ait mobil uygulama kurulum dosyası ve web uygulamalarına "*[http://www.mobilfizik.aku.edu.tr/fiz\\_9\\_1.swf"](http://www.mobilfizik.aku.edu.tr/fiz_9_1.swf)* adresinden ulaĢılabilir.

Ünitenin amacını ifade eden ekran hazırlanırken ġekil 5.1"de görülen senaryoda görüldüğü gibi öğrencilerde fizik bilimine karşı var olan ön yargı dikkate alınarak en sade haliyle amacın nasıl ifade edilebileceği düĢünüldü. Amacı ifade edebilmek için hedefe tam 12'den saplanan bir ok animasyonu tercih edildi. Şekil 5.2'de görüldüğü gibi animasyon ekranında zemin rengi olarak sıcak renklerden olan kırmızı ve görünürlüğü artırmak amacıyla beyaz yazı rengi tercih edildi. Ünitenin amaçları ise konuların bölümlere ayrılma fikrini destekler biçimde sırayla ekrana gelecek Ģekilde tasarlandı.

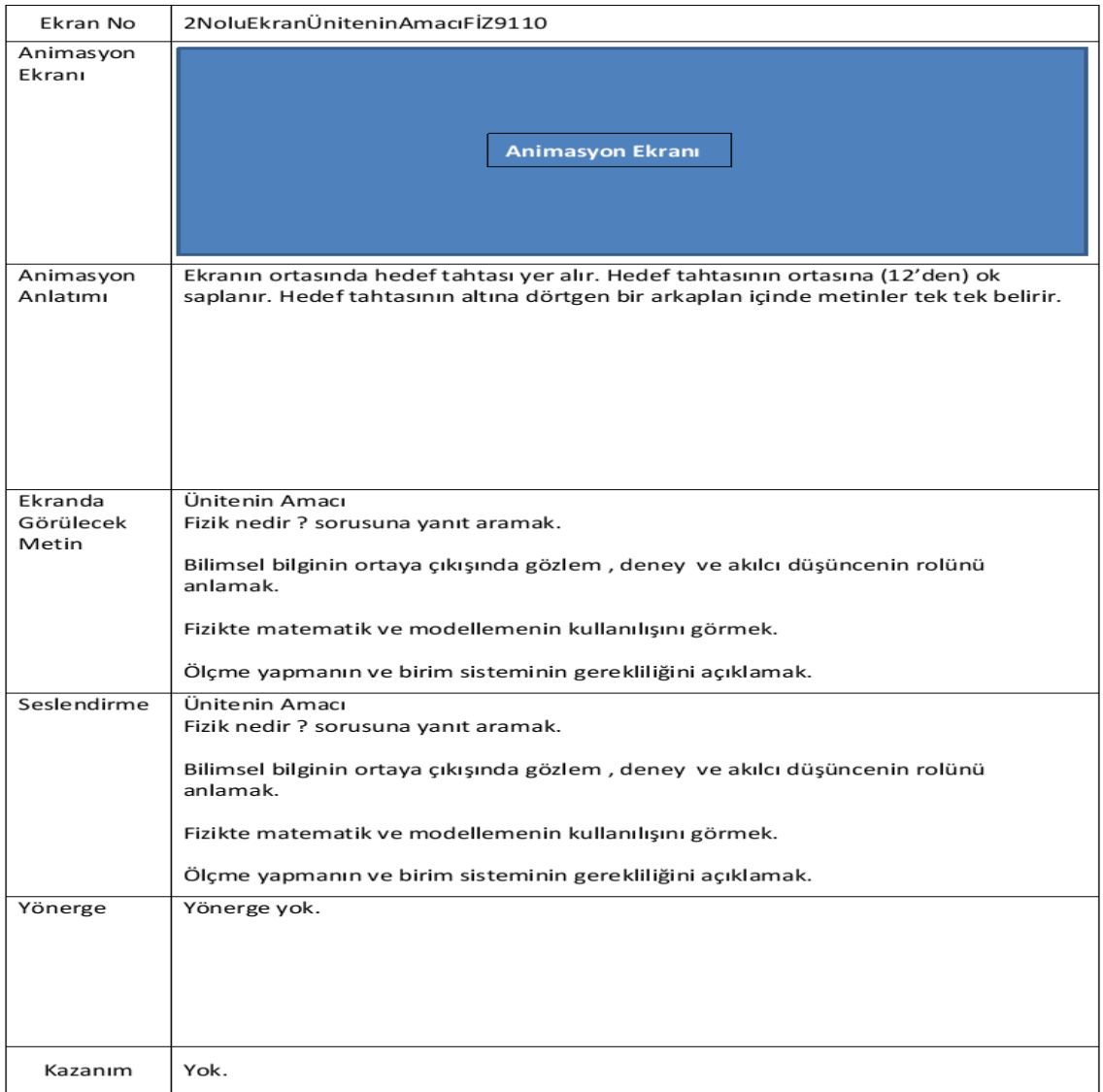

#### **Şekil 5.1** Fizik Bilimine Giriş ünitesi için hazırlanan FİZ9110 kodlu 2 numaralı ünitenin amacı ekranının senaryo görüntüsü

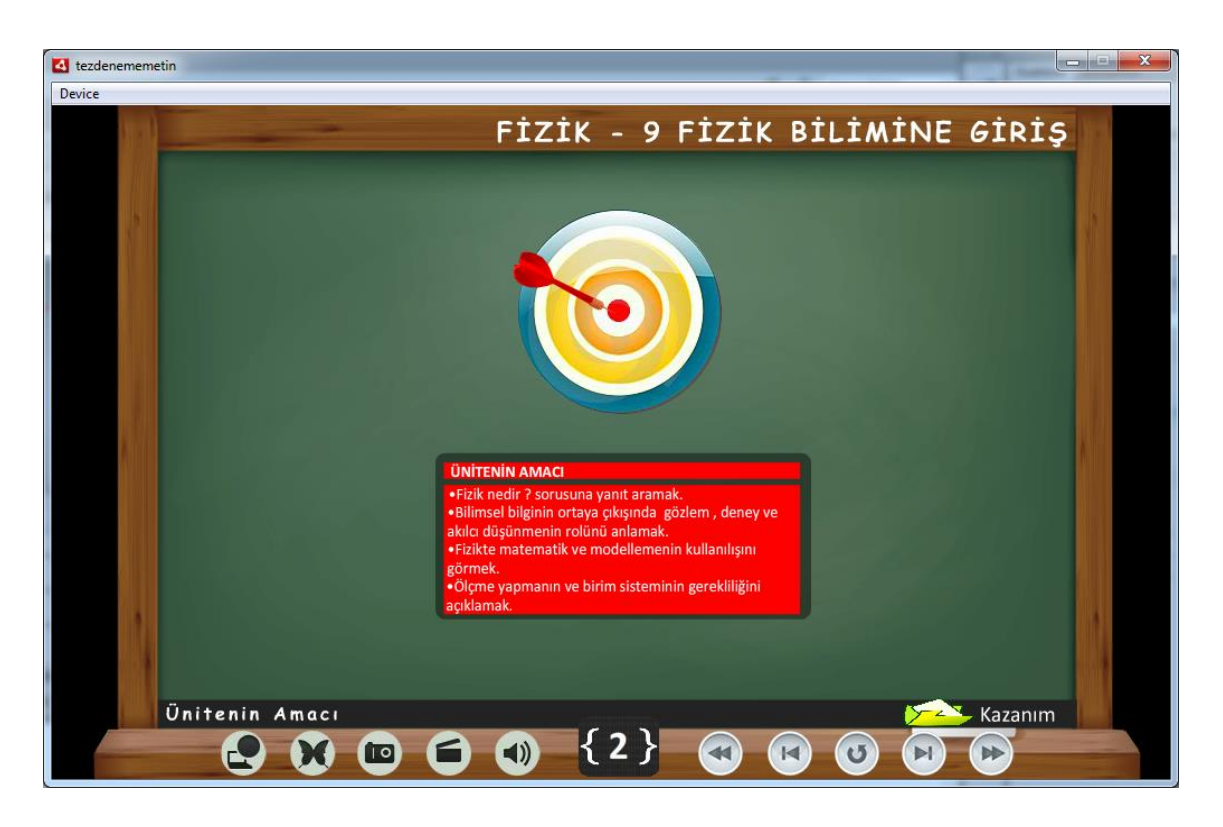

**Şekil 5.2** Şekil 5. 1'de verilen senaryoya ait ekran görüntüsü

Sekil 5.3'te 5 numaralı ekrana ait senaryo görülmektedir. Şekil 5. 4'te Şekil 5. 3'te verilen senaryoya ait ekran görüntüsü görülmektedir. Animasyon ekranında öğrencileri konunun baĢında düĢünmeye sevk edebilmek için karakter ekranda görünmekte, ardından iki yanında düşünce balonu belirmekte ve bu düşünce balonları içerisinde Fizik? ve Bilim? ifadeleri yer almaktadır. Ekranda yer alan her iki kavramın sonundaki ? iĢareti, öğrencileri bu kavramların ne olduğunu düĢünmeye yönlendirmek için kullanılmıştır. Bu animasyonun ardından ekranın sağ kısmında beliren arka planı gri renkli metin alanı içerisinde siyah yazı rengiyle bu kavramların tanımları yapılmıştır. Arka planın gri renkli, yazı renginin siyah olması mobil cihazlardaki ekranların boyutları düşünülerek okunabilirliği artırmak amacıyla yapılmıştır.

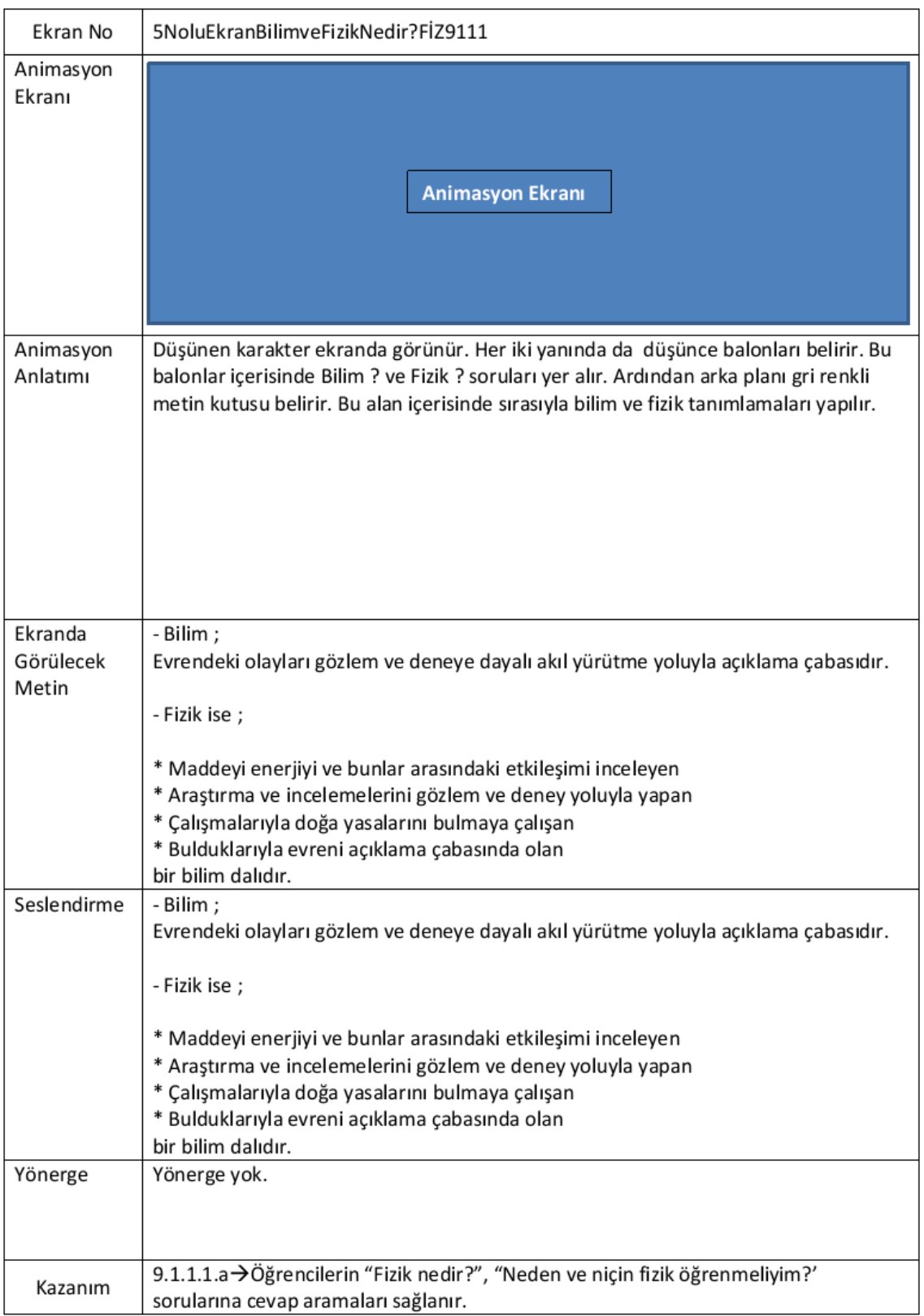

**Şekil 5.3** Fizik Bilimine Giriş ünitesi için hazırlanan FİZ9111 kodlu 5 numaralı bilim ve fizik nedir? sorusuna ait ekranın senaryo görüntüsü

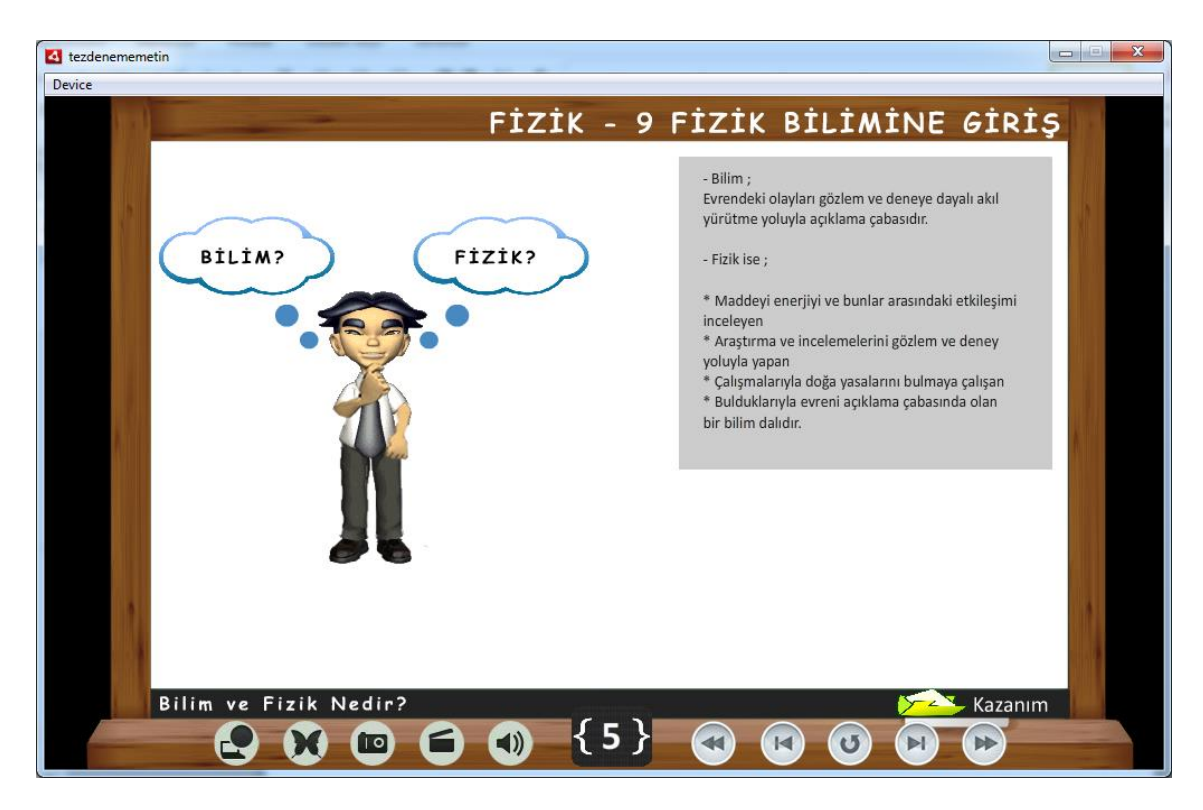

**ġekil 5.4** ġekil 5. 3"te verilen senaryoya ait ekran görüntüsü

ġekil 5. 5"te verilen senaryoya ait ekranın görüntüsü ġekil 5. 6"da görülmektedir. Bu ekranın tasarımı yapılırken bilimsel yöntemin belli bir sırayı takip ettiğini anlatabilmek için hareketli ok işaretleri ile basamaklar arasında yönlendirme yapılmıştır. Bu yönlendirme esnasında basamaklar sırasıyla ekrana gelecek şekilde tasarlanmıştır. Bilimsel yöntemin amacı olan doğru bilgiye ulaşma işlemi bu basamaklar üzerinde gösterilmiştir. Buraya konulan hipotez, yapılan deneylerle ispatlanmazsa hipotezin tekrar oluşturulması gerektiği dikkat çekici renklerden olan kırmızı renkte ok işareti ile gösterilmiştir.

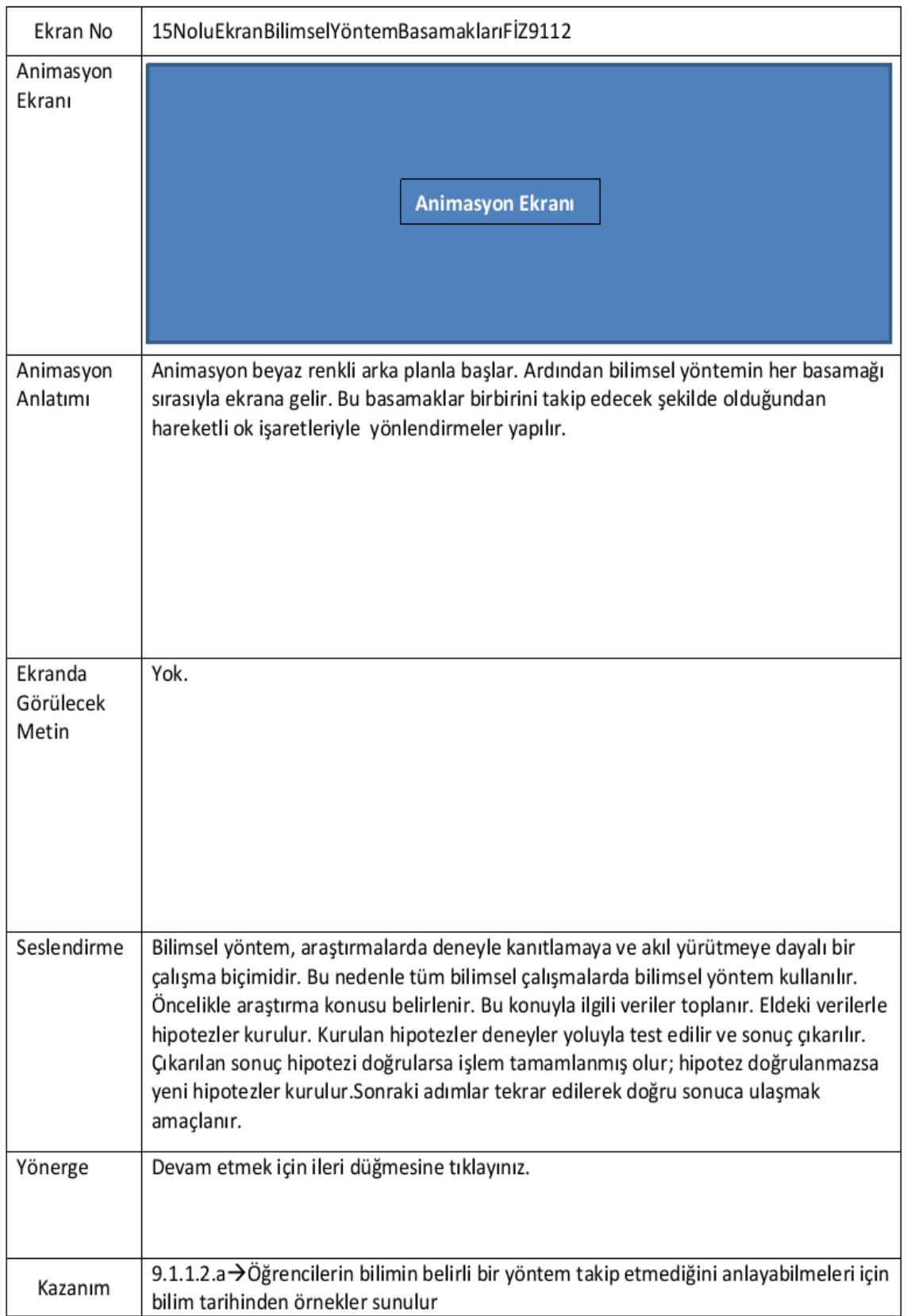

Şekil 5.5 Fizik Bilimine Giriş ünitesi için hazırlanan FİZ9112 kodlu 15 numaralı bilimsel yöntem basamaklarına ait ekranın senaryo görüntüsü

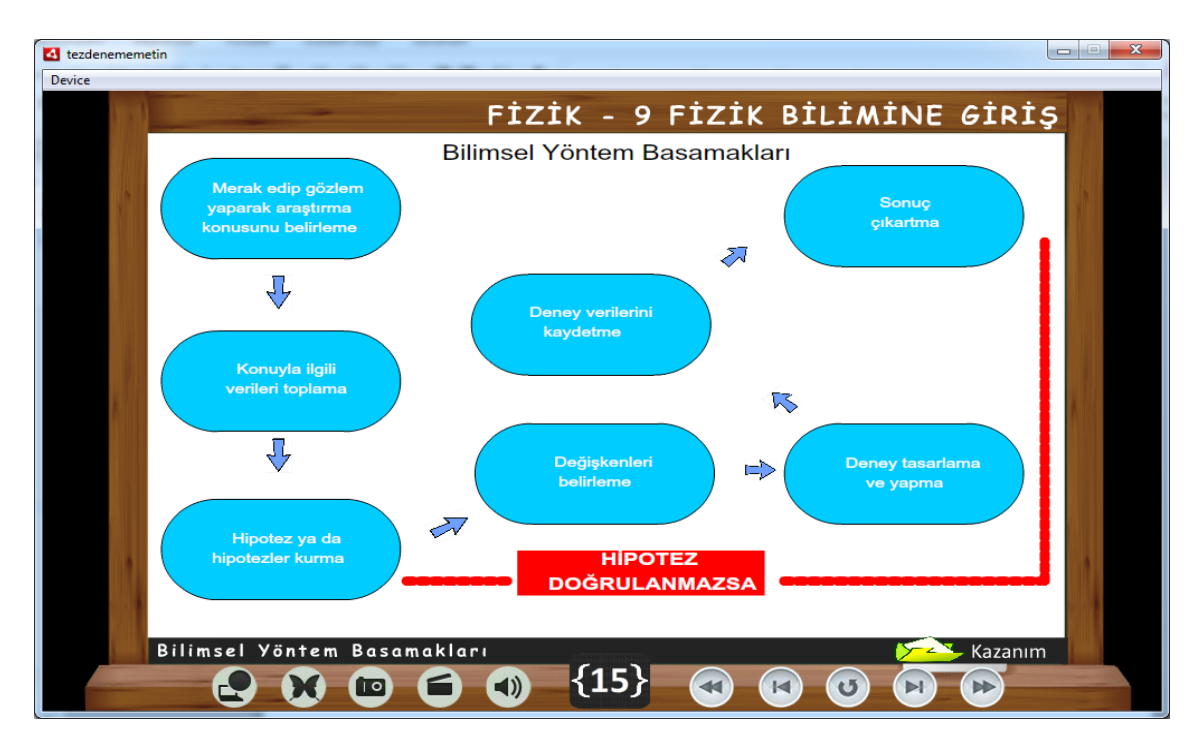

**Sekil 5.6** Sekil 5. 5'te verilen senaryoya ait ekran görüntüsü

# **5.2 Uzman GörüĢleri**

Eğitim amaçlı yardımcı ders materyali hazırlanırken yazılan senaryolarla ilgili uzman görüĢü alınması materyalin kalitesini artıracak bir etkendir. Bu bağlamda bilimsel anlamda çalışılmış bir eğitim materyali üretebilmek için alanında uzman kişilerden yazılan senaryolarla ilgili görüşler alınmıştır. Alınan görüşler ile nicel veriler elde edilmiştir. Nicel veriler materyalin "öğretimsel uygunluk", "programlama uygunluğu", "öğretim programına uygunluk" ve "biçimsel uygunluk" kategorileri altında incelenmiştir (Akbulut *vd.* 2010).

Materyalin öğretimsel uygunluğuna ilişkin maddelere ait frekans ve ortalamalar Çizelge 5.1'de verilmiştir. Değerlendirmeye esas maddeler, materyalin içeriğini oluşturan bilgilerin doğruluğu, güncelliği, uygun bölümlere ayrılmış olması, öğrenci seviyesine uygunluğu ve materyalin kullanım kolaylığı gibi materyali öğretimsel açıdan değerlendiren kriterlerden oluşmaktadır. Yapılan değerlendirme materyalin öğretimsel uygunluğunu irdelemektedir. Genel ortalamanın 4,5 üzerinde puan alması materyalin öğretimsel açıdan uygun olduğu şeklinde yorumlanabilir.

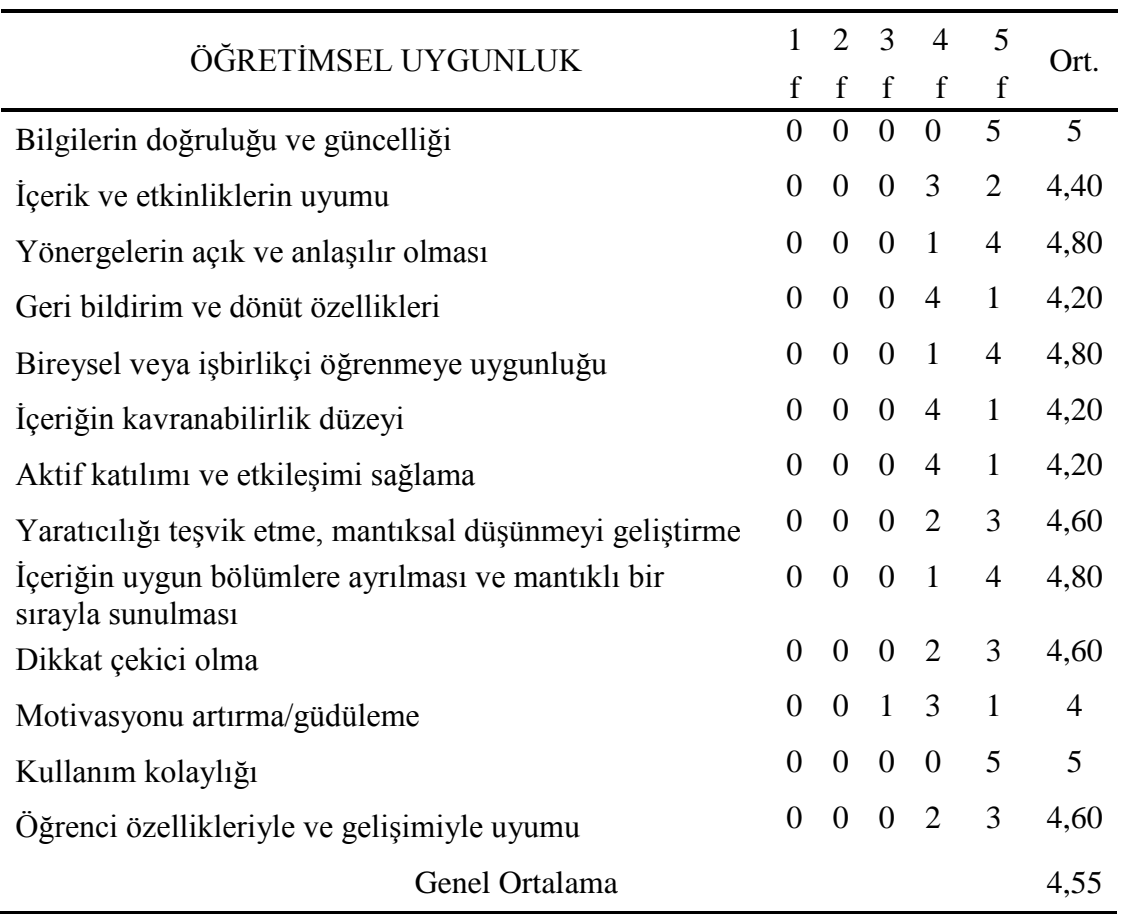

Çizelge 5.1 Materyalin Öğretimsel Uygunluğuna İlişkin Görüşler (Akbulut vd. 2010)

Materyalin programlama uygunluğuna ilişkin maddelere ait frekans ve ortalamalar Çizelge 5.2'de verilmiştir. Değerlendirmeye esas maddeler, materyalin hatalardan arınık olması, hızlı ve stabil çalışması gibi kriterlerden oluşmaktadır. Yapılan değerlendirme materyalin teknik alt yapısını irdelemektedir. Genel ortalamanın 5"e yakın puan alması materyalin teknik açıdan iyi hazırlanmış olduğu şeklinde yorumlanabilir.

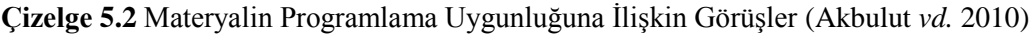

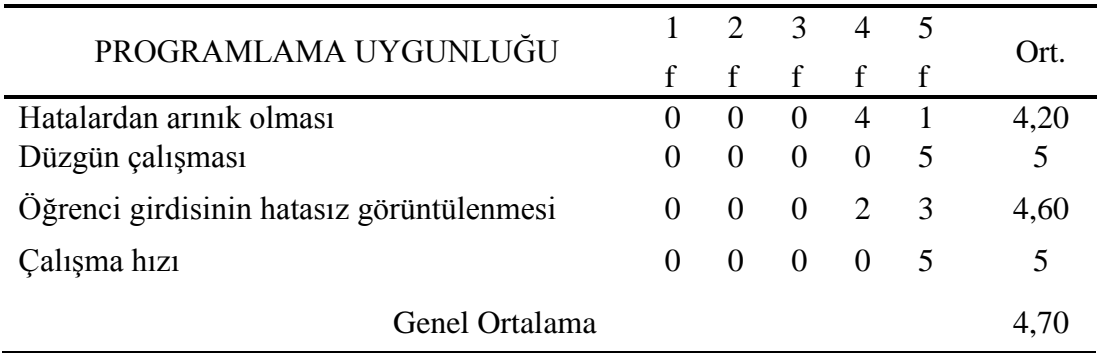

Materyalin öğretim programına uygunluğuna ilişkin maddelere ait frekans ve ortalamalar Çizelge 5.3'te verilmiştir. Değerlendirmeye esas maddeler, materyalin dersin hedeflerine ve kazanımlarına uygunluğu, çalışma süresi, konu bütünlüğünü sağlaması gibi kriterlerden oluşmaktadır. Yapılan değerlendirme materyalin fizik dersi öğretim programına uygunluğunu irdelemektedir. Genel ortalamanın 4,5 üzerinde puan alması materyalin öğretim programına uygun hazırlandığı Ģeklinde yorumlanabilir.

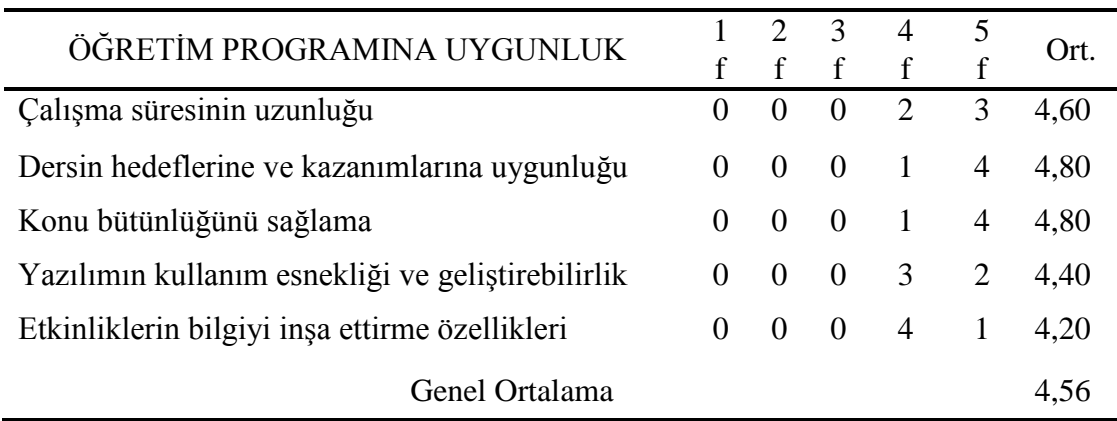

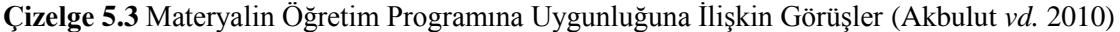

Materyalin biçimsel uygunluğuna ilişkin maddelere ait frekans ve ortalamalar Çizelge 5.4'te verilmiştir. Değerlendirmeye esas maddeler, renk ve grafik kullanımı, ekrandaki görsel ögelerin yoğunluğu, ekranın verimli kullanılması gibi kriterlerden oluşmaktadır. Yapılan değerlendirme materyali biçimsel özellikler yönünden irdelemektedir. Genel ortalamanın 4 üzerinde puan alması hazırlanan materyalin biçim yönünden uygun olduğu Ģeklinde yorumlanabilir.

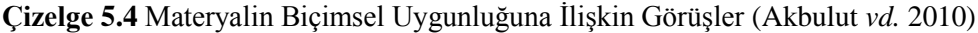

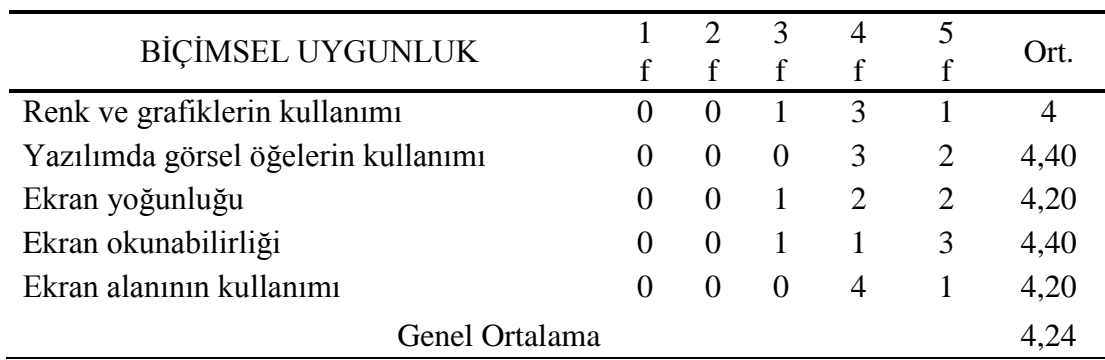

Hazırlanan yardımcı ders materyali geliştirme aşamasında alınan uzman görüşleri, beş kişinin değerlendirmesinden oluşmaktadır. Uzman görüşleri alınırken kullanılan değerlendirme formunun genel ortalamasının 4,50 üzerinde puan alması materyalin uygun nitelikte olduğunu göstermektedir. Değerlendirmede 5"e en yakın puan alarak mükemmel seviyesinde kabul edilebilen test maddeleri, materyaldeki bilgilerin doğru ve güncel olması, yönergelerin açık ve anlaĢılır olması, içeriğin uygun bölümlere ayrılması ve mantıklı bir sırayla sunulması, düzgün çalışması, çalışma hızı, dersin hedeflerine ve kazanımlarına uygunluğu, konu bütünlüğünü sağlama şeklinde olmuştur.

# **5.3 Son Test Değerlendirme Anketi ve Öğrenci Röportajları**

Calışmanın son aşamasında Bingöl'de bulunan Karşıyaka Mesleki ve Teknik Anadolu Lisesi 9. sınıf öğrencilerinden oluşan rastgele seçilen 60 kişilik gruba hazırlanan yardımcı ders materyali ile ilgili görüş ve önerilerinin alındığı kontrol grupsuz son test anketi uygulandı. Ayrıca öğrencilerin oluĢturulan yardımcı ders materyali ile ilgili görüşleri de alındığından çalışma nitel bir boyut da içermektedir. Bu değerlendirme sırasında "Görsel Tema" ile ilgili olarak 4 soru, "Kazanımlar" ile ilgili olarak 7 soru olmak üzere toplamda 11 soru yöneltildi. Öğrencilerden bu dersin eğitimini daha önce klasik öğretim yöntemleriyle aldıkları için 2 ders saati boyunca yardımcı ders materyalini takip ettikten sonra oluşturulan ders materyali ile ilgili görüş ve önerilerini yazmaları istendi (Kantar 2014). Uygulanan kontrol grupsuz son test anketine verilen cevapların ortalaması Çizelge 5.1'de gösterilmiştir. Ek olarak öğrencilerin ders materyali ile ilgili yazdıkları görüşler aşağıda verilmiştir.

**Çizelge 5.5** Kontrol grupsuz son test değerlendirme sonuçları

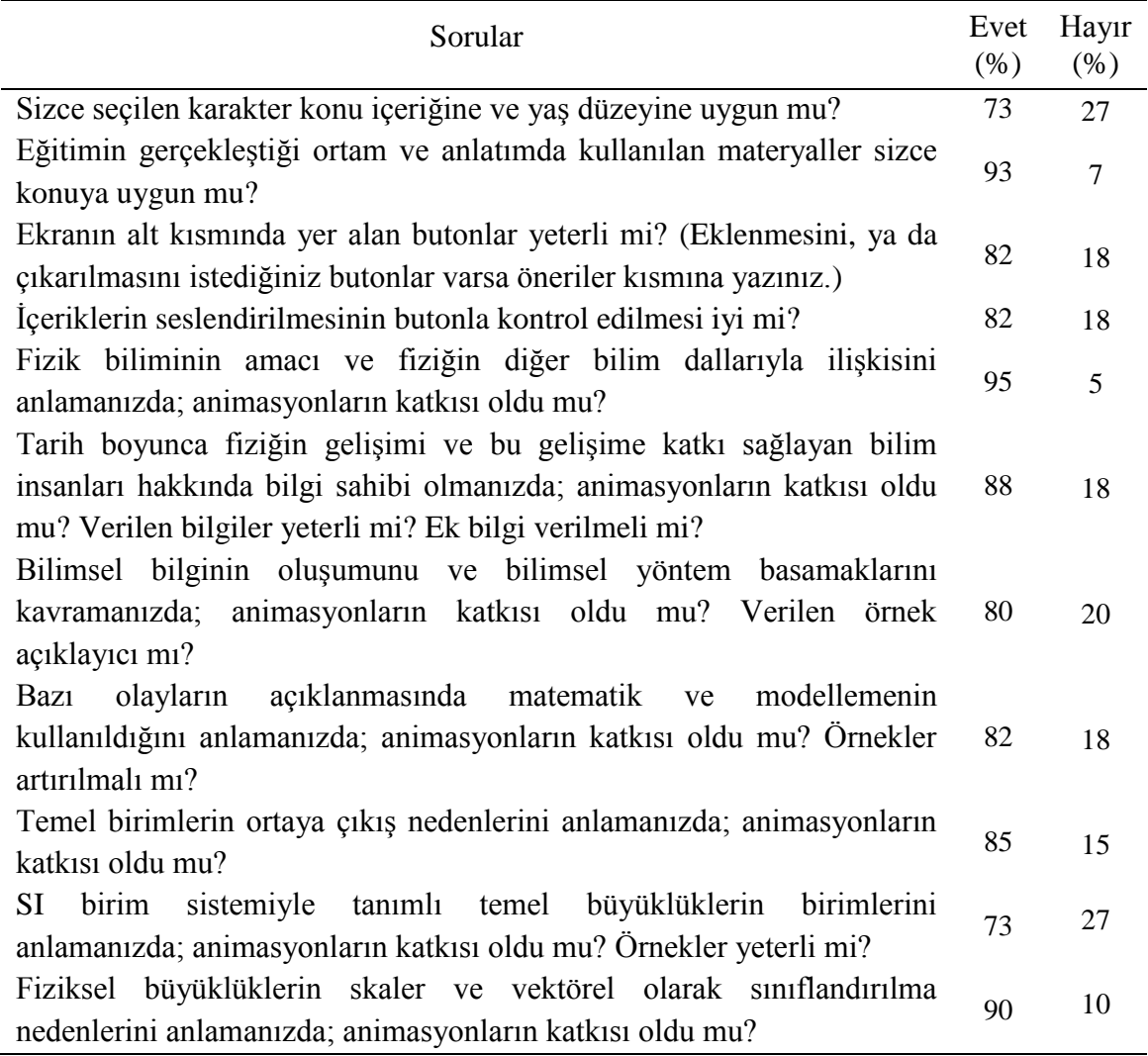

Öğrencilere görsel tema ile ilgili olarak sorulan "*Sizce seçilen karakter konu içeriğine ve yaş düzeyine uygun mu?*" sorusuna öğrencilerin %73"ü evet, %27"si hayır cevabı vermiştir. Bu sonuç bize karakterin genel anlamda uygun olduğunu göstermektedir. Sorunun devamında yer alan "Önerileriniz varsa lütfen yazınız." sorusuna ise aĢağıdaki görüşleri bildirmişlerdir.

- Karakter daha olgun olabilir.
- Karakter bayan olabilir.
- Karakter animasyon değil gerçek kişi olabilir.

Öğrencilere görsel tema ile ilgili olarak sorulan "*Eğitimin gerçekleştiği ortam ve anlatımda kullanılan materyaller sizce konuya uygun mu?*" sorusuna öğrencilerin %93'ü evet, %7'si hayır cevabı vermiştir. Bu sonuç bize eğitim ortamının ve materyallerin gayet uygun olduğunu göstermektedir. Olumsuz görüş bildiren öğrencilerin önerileri ise aĢağıdaki gibidir.

- Daha fazla materyal kullanılabilir.
- Eğitim ortamı daha eğlenceli olabilir.

Öğrencilere görsel tema ile ilgili olarak sorulan "*Ekranın alt kısmında yer alan butonlar yeterli mi?*" sorusuna öğrencilerin %82'si evet, %18'i hayır cevabını vermiştir. Bu sonuç bize kullanılan butonların verimliliğinin yüksek olduğunu göstermektedir. Olumsuz görüş bildiren öğrencilerin önerileri aşağıdaki gibidir.

- Buton fazlalığı kullanımı zorlaştırabilir.
- Ilerletme ve seslendirme butonları veterli olabilirdi.

Öğrencilere görsel tema ile ilgili olarak sorulan "*İçeriklerin seslendirilmesinin butonla kontrol edilmesi iyi mi?"* sorusuna öğrencilerin %82"si evet, %18"i hayır cevabını vermiştir. Bu sonuç bize seslendirmenin her sahnede otomatik olarak değil kullanıcı istediğinde çalışacak şekilde ayarlanmasının doğruluğunu göstermektedir. Olumsuz görüĢ bildiren öğrencilerin önerileri aĢağıdaki gibidir.

- Ses efektleri kullanılması daha dikkat çekici olabilir.
- Seslendirme daha iyi yapılabilir.

Öğrencilere kazanımlarla ilgili olarak sorulan "*Fizik biliminin amacı ve fiziğin diğer bilim dallarıyla ilişkisini anlamanızda; animasyonların katkısı oldu mu?"* sorusuna öğrencilerin %95'i evet, %5'i hayır cevabını vermiştir. Bu sonuç bize yardımcı ders materyalinin öğrencilerin kazanımları kavramasında etkili olduğunu göstermektedir. Olumsuz görüş bildiren öğrencilerin önerileri aşağıdaki gibidir.

Daha fazla animasyon olabilir.

Öğrencilere kazanımlarla ilgili olarak sorulan "*Tarih boyunca fiziğin gelişimi ve bu gelişime katkı sağlayan bilim insanları hakkında bilgi sahibi olmanızda; animasyonların katkısı oldu mu?*" sorusuna öğrencilerin %88"i evet, %12"si hayır cevabı vermiştir. Bu sonuç bize yardımcı ders materyalinin öğrencilerin kazanımları kavramasında etkili olduğunu göstermektedir. "*Verilen bilgiler yeterli mi? Ek bilgi verilmeli mi?*" sorusuna görüş bildiren öğrencilerin önerileri aşağıdaki gibidir.

Daha fazla bilim adamı tanıtılabilir.

Öğrencilere kazanımlarla ilgili olarak sorulan "*Bilimsel bilginin oluşumunu ve bilimsel yöntem basamaklarını kavramanızda; animasyonların katkısı oldu mu?*" sorusuna öğrencilerin %80'i evet, %20'si hayır cevabı vermiştir. Bu sonuç bize yardımcı ders materyalinin öğrencilerin kazanımları kavramasında etkili olduğunu göstermektedir. "*Verilen örnek açıklayıcı mı?*" sorusuna görüĢ bildiren öğrencilerin önerileri aĢağıdaki gibidir.

Daha fazla örnek yapılabilir.

Öğrencilere kazanımlarla ilgili olarak sorulan "*Bazı olayların açıklanmasında matematik ve modellemenin kullanıldığını anlamanızda; animasyonların katkısı oldu mu?*" sorusuna öğrencilerin %82'si evet, %18'i hayır cevabı vermiştir. Bu sonuç bize yardımcı ders materyalinin öğrencilerin kazanımları kavramasında etkili olduğunu göstermektedir. "*Örnekler artırılmalı mı?*" sorusuna görüĢ bildiren öğrencilerin önerileri aĢağıdaki gibidir.

Daha fazla örnek gösterilebilir.

Öğrencilere kazanımlarla ilgili olarak sorulan "*Temel birimlerin ortaya çıkış nedenlerini anlamanızda; animasyonların katkısı oldu mu?*" sorusuna öğrencilerin %85"i evet, %15'i hayır cevabı vermiştir. Bu sonuç bize yardımcı ders materyalinin öğrencilerin kazanımları kavramasında etkili olduğunu göstermektedir. Olumsuz görüş bildiren öğrencilerin önerileri aşağıdaki gibidir.

Animasyon sayısı artırılabilir.

Öğrencilere kazanımlarla ilgili olarak sorulan "*SI birim sistemiyle tanımlı temel büyüklüklerin birimlerini anlamanızda; animasyonların katkısı oldu mu?*" sorusuna öğrencilerin %73'ü evet, %27'si hayır cevabı vermiştir. Bu sonuç bize yardımcı ders materyalinin öğrencilerin kazanımları kavramasında etkili olduğunu göstermektedir. "*Örnekler yeterli mi?*" sorusuna görüĢ bildiren öğrencilerin önerileri aĢağıdaki gibidir.

- Daha fazla örnek verilebilir.
- Daha eğlenceli olabilir.

Öğrencilere kazanımlarla ilgili olarak sorulan "*Fiziksel büyüklüklerin skaler ve vektörel olarak sınıflandırılma nedenlerini anlamanızda; animasyonların katkısı oldu mu?*" sorusuna öğrencilerin %90'ı evet, %10'u hayır cevabı vermiştir. Bu sonuç bize yardımcı ders materyalinin öğrencilerin kazanımları kavramasında etkili olduğunu göstermektedir. Olumsuz görüş bildiren öğrencilerin önerileri aşağıdaki gibidir.

Daha fazla örnek verilebilir.

İyi bir materyal oluşturabilmek için, materyalin kullanıcısı olan öğrencilerin fikirleri önem taşımaktadır. Bu amaçla oluşturulan materyal ile ilgili son test anketinin uygulandığı öğrenci grubu içerisinden rastgele seçilen 5 öğrenci ile hazırlanan materyal değerlendirme formu kullanılarak röportaj yapılmıştır. Röportaj ile elde edilen sonuçlar Çizelge 5.6'da gösterilmiştir.

| MATERYAL DEĞERLENDİRME FORMU                                |                                                                                         |                  |                |  |  |  |
|-------------------------------------------------------------|-----------------------------------------------------------------------------------------|------------------|----------------|--|--|--|
| Materyalin Adı:                                             | Fizik Bilimine Giriş ünitesi için hazırlanan<br>kazanım temelli yardımcı ders materyali |                  |                |  |  |  |
| Ölçütler                                                    | UYGUNLUK DÜZEYİ                                                                         |                  |                |  |  |  |
|                                                             | Çok iyi                                                                                 | Kabul edilebilir | Zayıf          |  |  |  |
| Animasyonların yazı tahtası<br>zemininde gerçekleştirilmesi | 5                                                                                       | $\boldsymbol{0}$ | $\theta$       |  |  |  |
| Materyalde kullanılan renk<br>sayısı                        | 5                                                                                       | $\boldsymbol{0}$ | $\overline{0}$ |  |  |  |
| Kullanılan yazı türünün<br>okunabilirliği                   | 5                                                                                       | $\boldsymbol{0}$ | $\Omega$       |  |  |  |
| Görsel ögelerin adedi ve<br>yerleşimi                       | 5                                                                                       | $\boldsymbol{0}$ | $\theta$       |  |  |  |
| Seçilen karakterin öğrenci<br>düzeyine uygun olması         | 5                                                                                       | $\overline{0}$   | $\Omega$       |  |  |  |
| Materyalin kullanımının kolay<br>olması                     | 1                                                                                       | 4                | $\Omega$       |  |  |  |
| Içeriğin doğru ve güncel olması                             | 5                                                                                       | $\Omega$         | $\Omega$       |  |  |  |
| Materyaldeki metinlerin<br>seslendirilmesi                  | 1                                                                                       | 4                | $\Omega$       |  |  |  |
| Materyalin ilgi çekmesi, ilgiyi<br>sürdürmesi               | 5                                                                                       | $\boldsymbol{0}$ | $\Omega$       |  |  |  |
| Materyalin kazanımları<br>gerçekleştirmesi                  | 5                                                                                       | $\theta$         | $\Omega$       |  |  |  |

**Çizelge 5.6** Materyal Değerlendirme Formu (İnt. Kyn. 8)

Verilen cevaplara bakıldığında yardımcı ders materyali ile ilgili genel görüĢün olumlu olduğu görülmektedir. Değerlendirme formunda yer alan kriterler incelendiğinde ortalama puanın yüksek olduğu gözlenmiştir.

Günümüzde teknolojinin geldiği seviye ve hayatımızdaki yeri düĢünülürse ders araçlarının mobil cihazlara uygun olarak hazırlanması büyük önem taşımaktadır. Mobil cihazlarla fazlaca temas halinde olduğumuzu göz önünde bulundurursak sürekli ulaĢılabilir durumda ve her öğrenci için süre sınırlaması olmaksızın bireysel öğrenmeyi de destekleyen içerik öğrencilerin öğrenmesine katkı sağlayacaktır. Ankette sorulan sorulara olumsuz görüş bildirilen bölümler için de senaryoda eklemeler yapılarak yardımcı ders materyalinin güncellenmesi sağlanabilir. Genel olarak örnek sayısının artırılması istenmektedir. Tespit edilen ve öğrencilerden gelen geri bildirimler sayesinde materyal üzerinde düzenlemeler yapılmıştır. Öğrencilerle yapılan röportajda elde edilen sonuçlar hazırlanan yardımcı ders materyali ile ilgili genel memnuniyetin yüksek olduğunu göstermektedir. Son test anketine ek olarak materyalin kullanımı, genel tasarımı, içeriklerin uygunluğu, ve seslendirilmesi ile ilgili sorulan sorulara olumlu yönde cevaplar verilmiş olması iyi bir materyal oluşturulduğunun göstergesi olarak değerlendirilebilir.

### **5.4 Yorum ve Değerlendirme**

Yapılan literatür taramasında 2013 yılı öğretim programına uygun olarak hazırlanan iki adet çalışmaya rastlanmıştır (Kantar 2014, Öztürk 2014). İncelenen iki tezin de, seçilen içeriklerin 2013 yılında MEB tarafından hazırlanan öğretim planına uygun olarak kazanım temelli senaryolarının oluşturulmasına dayandığı görülmektedir. Bu çalışmada, incelenen tezler paralelinde 2013 yılında MEB tarafından hazırlanan yeni öğretim programı baz alınarak Fizik Bilimine Giriş ünitesinin kazanımlarına uygun olarak yardımcı ders materyali hazırlanmıştır.

Milli Eğitim Bakanlığı tarafından başlatılan FATİH Projesi kapsamında okullara internet bağlantı alt yapısı ve etkileşimli tahtalar kurulmuştur. Etkileşimli tahtaların kullanılması ile eğitim esnasında öğrencilerin birden çok duyusuna hitap edilmesi

hedeflenmiştir. Etkileşimli tahtalarda yardımcı kaynak olarak kullanılabilecek içerikler için mevcut olan EBA (Eğitim Bilişim Ağı) platformu vardır. Bu sistemde yer alan dökümanlar incelendiğinde kullanıcılar tarafından da gönderilebilen ders videoları, sunumlar, online testler görülmektedir. Bu içerikler genel olarak pdf, word, ppt, video formatlarındadır. FATİH Projesi kapsamında öğrencilere dağıtılan tabletlere uygun eiçerik sayısı oldukça azdır. Kazanımların öğrencilere doğru şekilde aktarılabilmesi için içerik üretiminin bilimsel anlamda çalışılmış olması son derece önemlidir. Yapılan incelemelerde "Fizik Bilimine Giriş" ünitesi ile ilgili herhangi bir çalışmaya rastlanmamıştır. Bu tez konu bakımından 2013 yılında hazırlanan Fizik dersi öğretim programına uygun, kazanım temelli ve FATİH Projesine uygun hazırlanması yönüyle ilk çalışmalardandır.

Temel düzeyde 9. sınıf fizik dersi bilimsel okur-yazarlığın geliştirilmesini amaçlamaktadır. 9. sınıf fizik dersinde matematiksel iĢlemlere fazla girilmeden kavramların ifade ettiği anlamlar ve fiziğin günlük yaşamla ilişkilendirilmesi hedeflenmektedir. 2013 öğretim programında 9. sınıf seviyesi için giriş konusu olan "Fizik Bilimine Giris" ünitesi incelendiğinde 8 ders saati ayrıldığı görülmektedir. Ünitenin amacı fizik bilimi ile ilgili olumlu tutum geliĢtirmektir. Ünitede toplam 4 kazanım yer almaktadır. Her bir kazanım için iki ders saati ayrılmış olması bu konunun önemini göstermektedir. Bu nedenlerle çalıĢma konusu olarak "Fizik Bilimine GiriĢ" ünitesi seçilmiştir.

1992 ve 2007 öğretim programları konu temelli iken; 2013 öğretim programının kazanım temelli olduğu görülmüştür. MEB tarafından öğrencilere dağıtılan ders kitabı incelenerek aktarılması hedeflenen kazanımların senaryolaştırılarak içerik hazırlaması yapılmıştır. Öğrenme sürecini somutlaştırabilmek için kullanılacak fotoğraf, video, vb. materyaller belirlenerek bu materyallerin öğrenimi çeşitlendirmesi amaçlanmıştır.

Bu nedenle programdaki kazanımlara uygun olarak senaryo çalışması yapılmıştır. Senaryoların mevcut hatalardan arındırılması için uzman görüşlerine başvurulmuştur. Alınan görüşler neticesinde senaryolarda düzenleme yapılarak Android işletim sisteminde çalışabilen uygulama için ortam ve içerik tasarımı gerçekleştirilmiştir.

56

Yardımcı ders materyali senaryolara göre hazırlandıktan sonra öğrencilere kontrol grupsuz son test anketi uygulanmıştır. Uygulanan anketin sonuçları incelendiğinde ortalama %83,9 olumlu görüş belirtilmiş olması, hazırlanan materyalin etkisini ortaya koymaktadır. Anket uygulanan grup içerisinden rastgele seçilen öğrencilerle, materyal değerlendirme formu kullanılarak röportaj yapılmıştır. Röportaj sonuçlarının da genel anlamda olumlu olması anket sonuçlarıyla paralellik göstermektedir. Bu da öğrencilerin fizik dersine karşı olumlu tutum geliştirmelerini sağlama fikrini desteklemektedir.

Hazırlanan yardımcı ders materyalinin tablet ve akıllı telefonlara uyumlu olması günümüz teknolojisinde kullanılabilirliğini artıracağı düĢünülmektedir. Ayrıca hazırlanan yardımcı ders materyali, bireysel eğitime uygun olması, öğrencinin ihtiyaç duyduğunda eriĢebilir olması ve öğrencinin kendi hızında öğrenebilmesine imkan tanıması yönüyle avantajlıdır. Bu da eğitimin en temel ilkelerinden biri olan fırsat eşitliği kapsamında öğrencilerin eğitimine fayda sağlayacaktır. Bu çalışmada uygulanan yöntem takip edilerek eğitime katkı sağlamak amacıyla başta Fizik dersinin çalışılmamış üniteleri ve diğer derslerin üniteleri için de yardımcı ders materyali hazırlanabilir. Bu çalışmalar, eğitimde teknoloji kullanımını artıracağından teknolojiyle iç içe yaşayan yeni neslin eğitimine doğrudan katkı sağlayacaktır.

#### **6. KAYNAKLAR**

- Akbulut, Ö., E., Akdeniz, A., R., Tural, D., G., (2010). Bilgisayar Destekli Bir Öğretim Materyalinin Tasarlanması ve Değerlendirilmesi
- Akdeniz, A. R., Çepni, S., Azar, A. (1998). Fizik Öğretmen Adaylarının Laboratuvar Kullanım Becerilerini Geliştirmek İçin Bir Yaklaşım. III. Ulusal Fen Bilimleri Eğitimi Sempozyumu, Karadeniz Teknik Üniversitesi, Trabzon, 23-25 Ekim.
- Alakoç, Z., (2003). "Matematik Öğretiminde Teknolojik Modern Öğretim YaklaĢımları".*The Turkish Online Journal of Educational Technology* – **2(1):** 7.
- Altun, S., (2007). İlköğretim Okullarında Çalışan Öğretmenlerin Bilgisayar Kullanma Becerileri ve Bilgisayar Destekli Öğretime İlişkin Tutumları Üzerine Bir Araştırma (Bartın İli Örneği). Yüksek Lisans Tezi, Gazi Üniversitesi, Eğitim Bilimleri Enstitüsü. Ankara.
- Aydemir, M., Küçük, S., Karaman, S., (2012) Uzaktan Eğitimde Tablet Bilgisayar Kullanımına Yönelik Öğrenci Görüşlerinin İncelenmesi, *Eğitim ve Öğretim Araştırmaları Dergisi Journal of Research in Education and Teaching,* **1(4):18.**
- Aydın, C., Biroğul, S., 2008 E- Öğrenmede Açık Kaynak Kodlu Öğretim Yönetim Sistemleri ve Moodle *Gazi Üniversitesi Bilişim Teknolojileri Dergisi,* **(1):2.**
- Bay, Ö., F., Tüzün H., (2002). "Yüksek Öğretim Kurumlarında Ders İçeriğinin Web Tabanlı Olarak Aktarılması". *Politeknik Dergisi (Journal of Polytechnic),* **1:** 13- 22.
- Bozkurt, E., Sarıkoç, A., (2008). Fizik Eğitiminde Sanal Laboratuar, Geleneksel Laboratuarın Yerini Tutabilir mi?. *Selçuk Üniversitesi Ahmet Keleşoğlu Eğitim Fakültesi Dergisi*, **25**: 89 -100.
- Çepni S., Ayas A., Johnson D., Turgut F., (1997). Fizik Öğretimi, Milli Eğitim Geliştirme Projesi, Ankara.
- Engin, A., Tösten, R., Kaya, M., (2010). Bilgisayar Destekli Eğitim, Kars Üniversitesi, *Sosyal Bilimler Enstitüsü Dergisi* **5:** 69-80.

Eroğlu, F., 2007 Davranış Bilimleri, Beta Yayınları, İstanbul.

- Göçen, G., Kabaran, H., (2013). Ortaöğretim 9. Sınıf Fizik Dersi Öğretim Programlarının Tarihsel Süreç İçerisinde Karşılaştırmalı Olarak İncelenmesi, *Fen Bilimleri Öğretimi Dergisi,* **1(2):** 147-157.
- Hakkari, F., Kantar, M., Bayram, F., İbili, E., Doğan, M., (2009), Ders Notlarının SenaryolaĢtırılması ve Uygulaması, *Akademik Bilişim'09 - XI. AkademikBilişim Konferansı Bildirileri,* Harran Üniversitesi, ġanlıurfa, 11-13 ġubat, 269-270.
- Kantar, M., (2014). Fatih Projesi Paralelinde 9. Sınıf Fizik Dersi Kuvvet ve Hareket Konusunda Ders Materyalleri Geliştirme Yüksek Lisans Tezi, Afyon Kocatepe Üniversitesi, Fen BilimleriEnstitüsü, Afyon.
- Kantar, M., Doğan, M., (2015) Development of Mobile Learning Material for 9th Grade Physics Course To Use in FATIH Project: Force and Motion Unit, Participatory Educational Research (PER), SI-2015-II, 99-109
- Ortaöğretim Fizik Dersi Öğretim Programı, MEB, 2007, Ankara.
- Ortaöğretim Fizik Dersi Öğretim Programı, MEB, 2013, Ankara.
- Özel, S. F., (2008). Bilgisayar Destekli Öğretim Materyallerinin Öğrencilerin Tutum ve BaĢarılarına Etkisi. Yüksek Lisans Tezi, Gazi Üniversitesi, Eğitim Bilimleri Enstitüsü, Ankara
- Öztürk, F., (2014). Fatih Projesi Paralelinde 9. Sınıf Fizik Dersi Isı ve Sıcaklık Konusunda Ders Materyalleri Geliştirmede İçerik Tasarımı ve Senaryo Hazırlama Yüksek Lisans Tezi, Afyon Kocatepe Üniversitesi, Fen Bilimleri Enstitüsü, Afyon.
- Varol, N., Bilgisayar Destekli Eğitim, Türk Cumhuriyetleri ve Asya Pasifik Ülkeleri Uluslararası Eğitim Sempozyumu, Elazığ, 24-26 Eylül 1997, 138-145
- Yeşiltaş, E., Öztürk, T., (2015) Sosyal Bilgiler Dersi Vatandaşlık Konularının Öğretiminde Bilgisayar Destekli Öğretimin Akademik BaĢarıya Etkisi *e-Uluslararası Eğitim Araştırmaları Dergisi* **6(2)**: 86-101

# **Ġnternet Kaynakları EriĢim Tarihi**

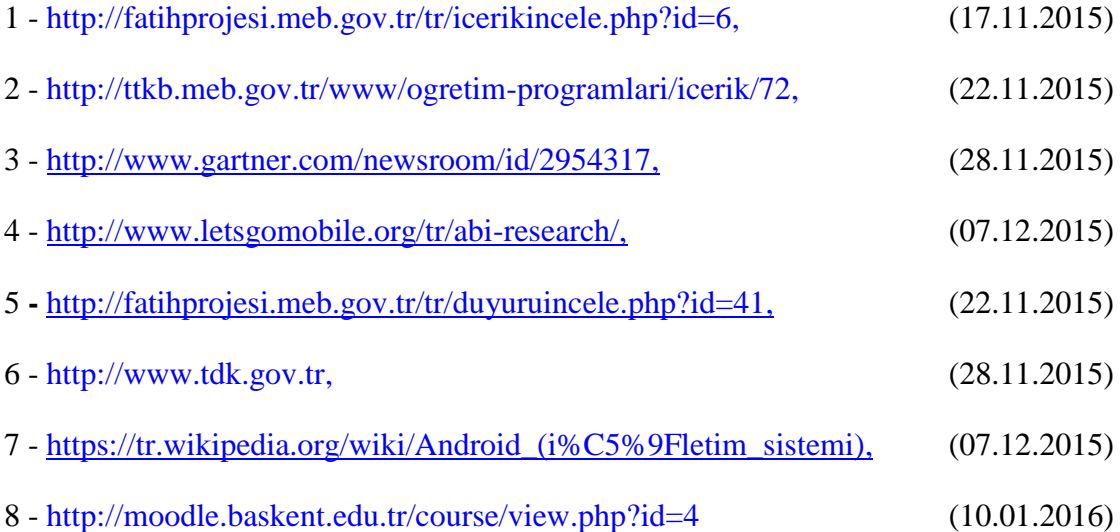
# ÖZGEÇMİŞ

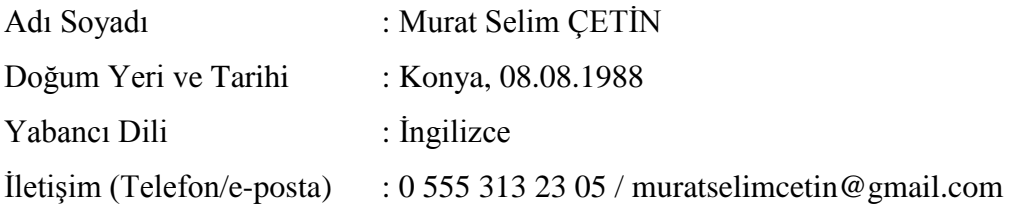

## Eğitim Durumu (Kurum ve Yıl)

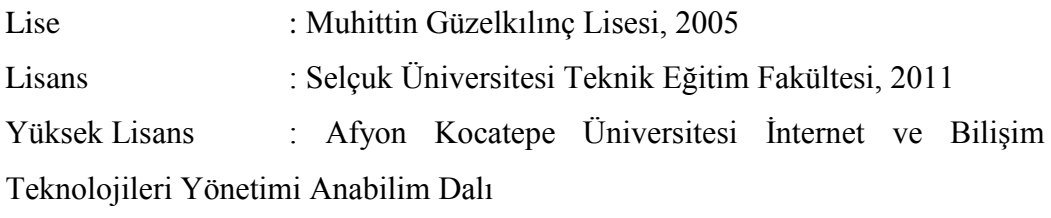

Çalıştığı Kurum/Kurumlar ve Yıl : Milli Eğitim Bakanlığı, 2012-

Yayınları (SCI ve diğer) :

Diğer konular

#### **EKLER**

#### **EK-1 Son Test Değerlendirme Anketi** (Kantar 2014)

Değerli öğretmenler/öğrenciler;

9 sınıf Fizik dersi "Fizik Bilimine Giriş" ünitesi için hazırlanan animasyonun iyileştirilebilmesi için sonular hazırlanmıştır. Animasyonu tamamladıktan sonra aşağıdaki soruları içtenlikle cevaplamanızı rica ederiz. Katkılarınızdan dolayı teşekkürler.

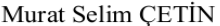

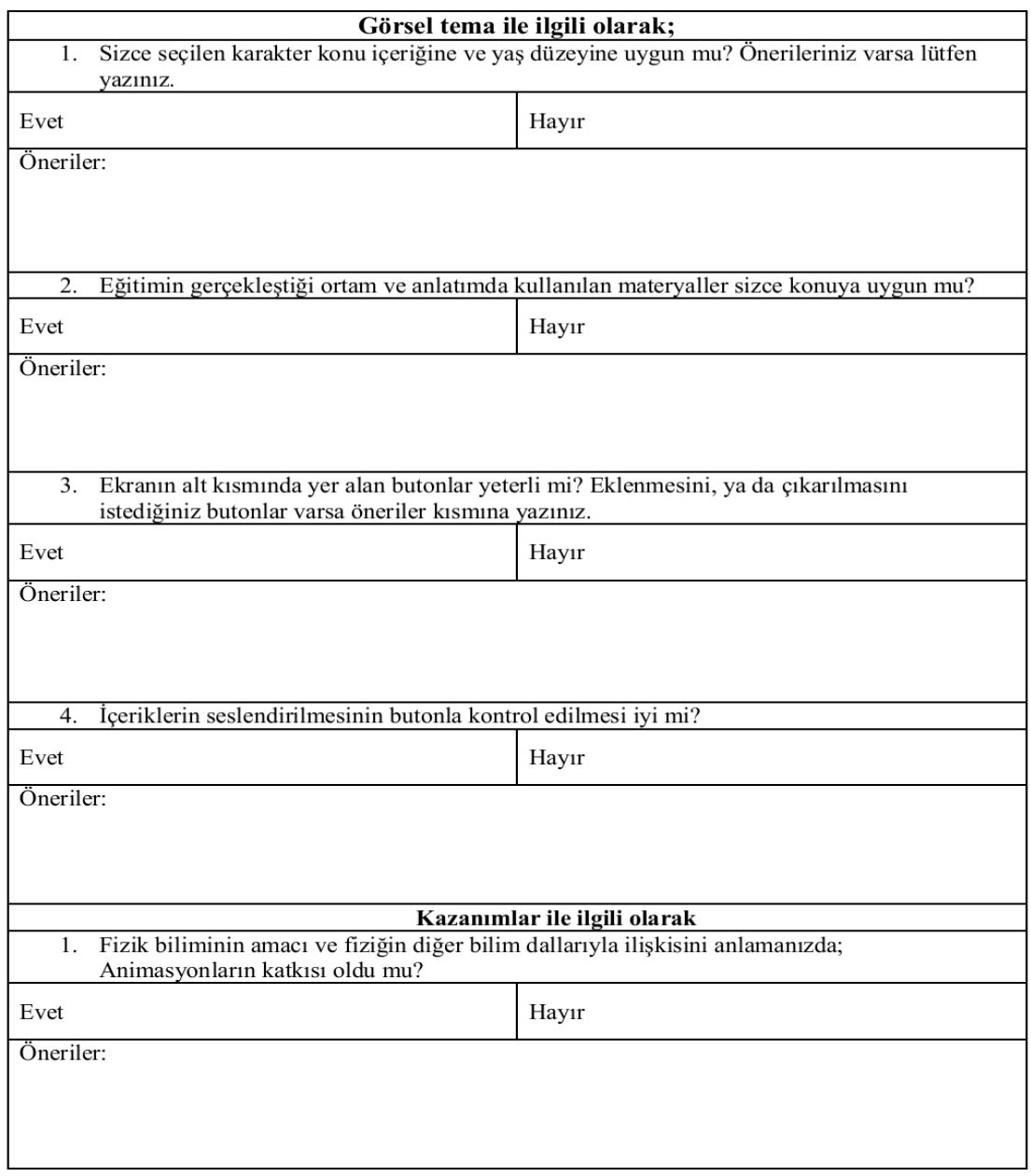

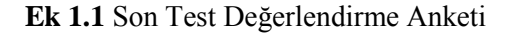

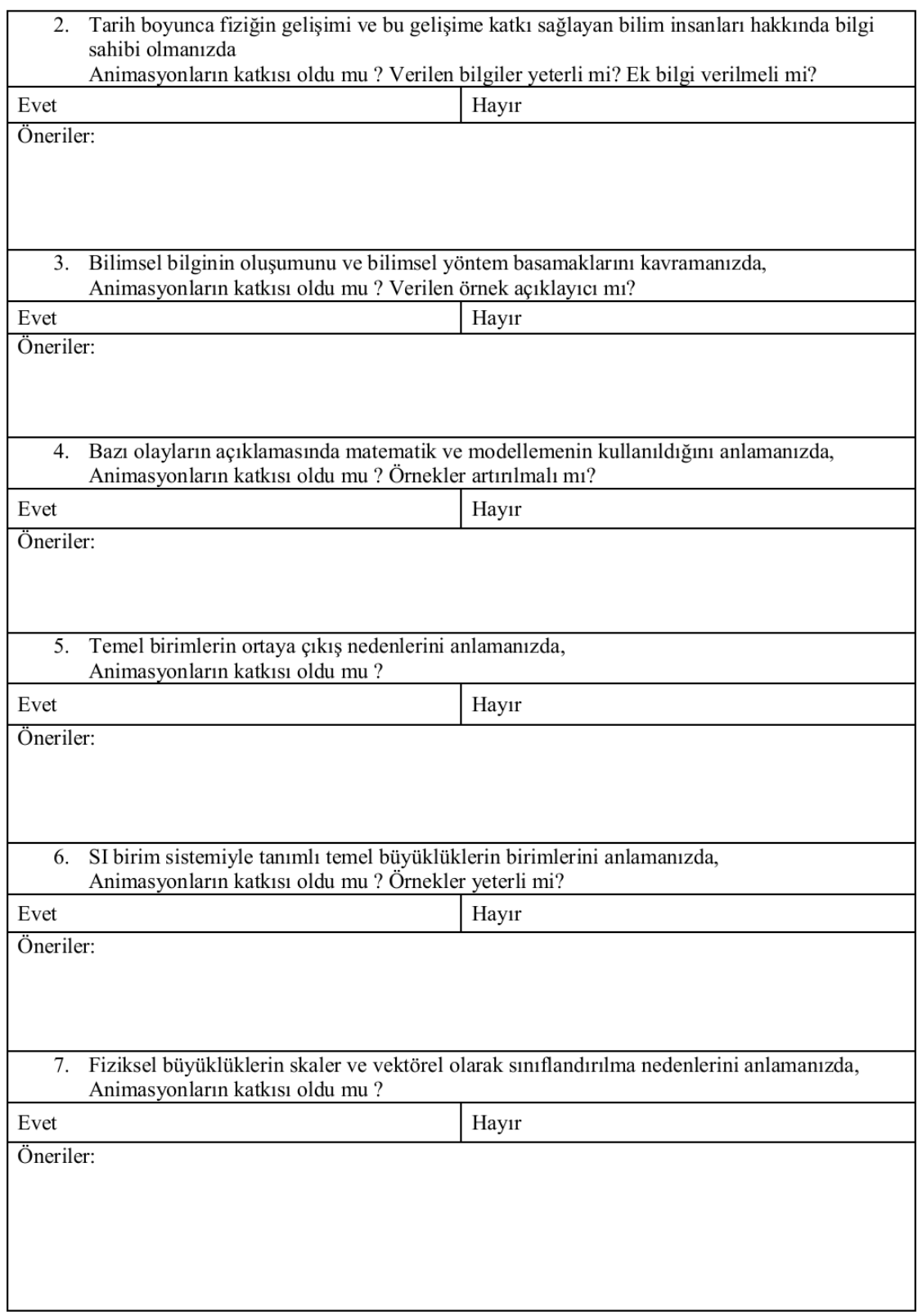

Ek 1.1 (Devam) Son Test Değerlendirme Anketi

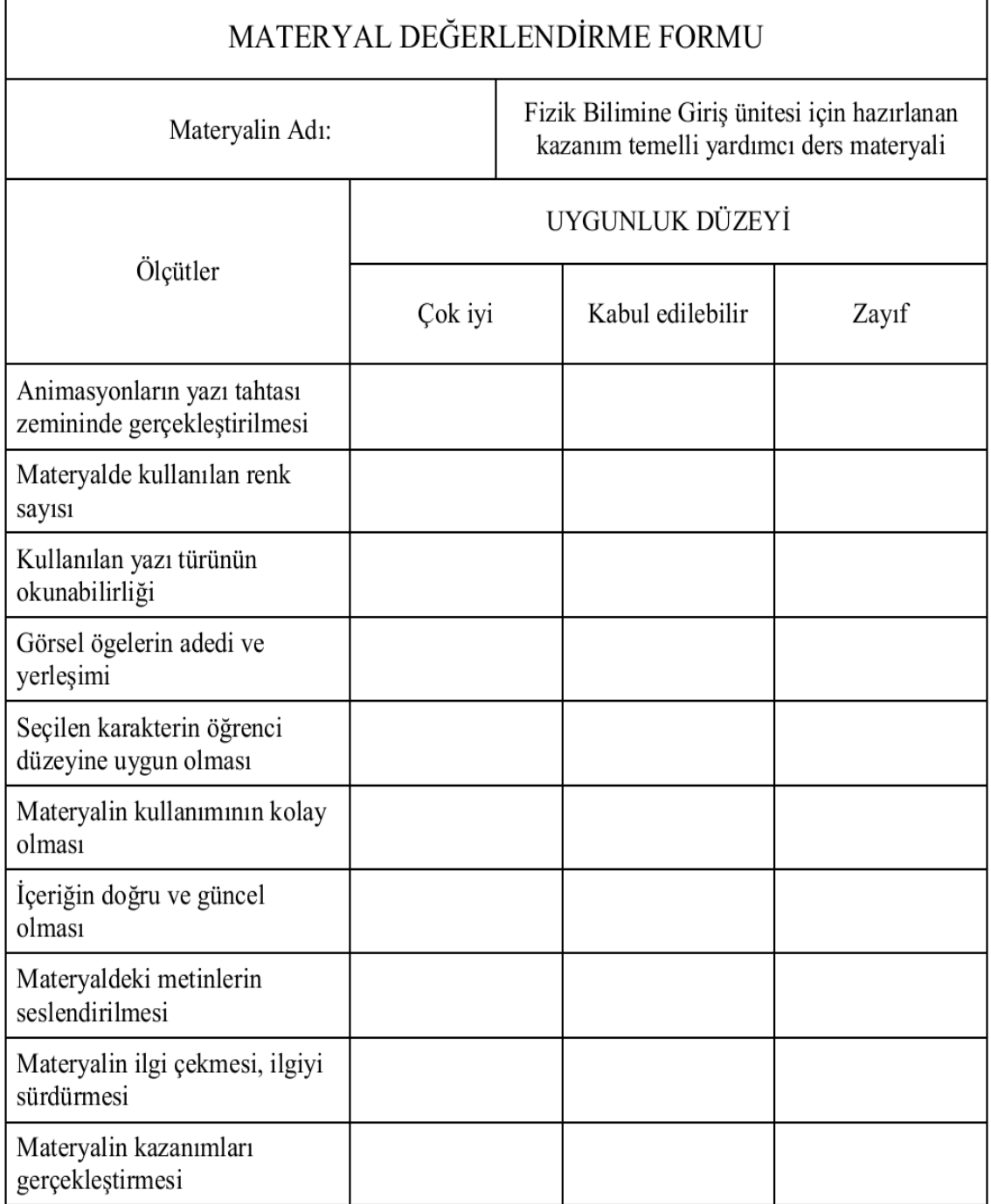

## Ek 1.2 Materyal Değerlendirme Formu (İnt. Kyn. 8)

### **EK-2 Senaryo ve Ekran Görüntüleri**

Bu bölümde hazırlanan mobil uygulamaya ait senaryo ve ekran görüntülerinin tamamı verilecektir.

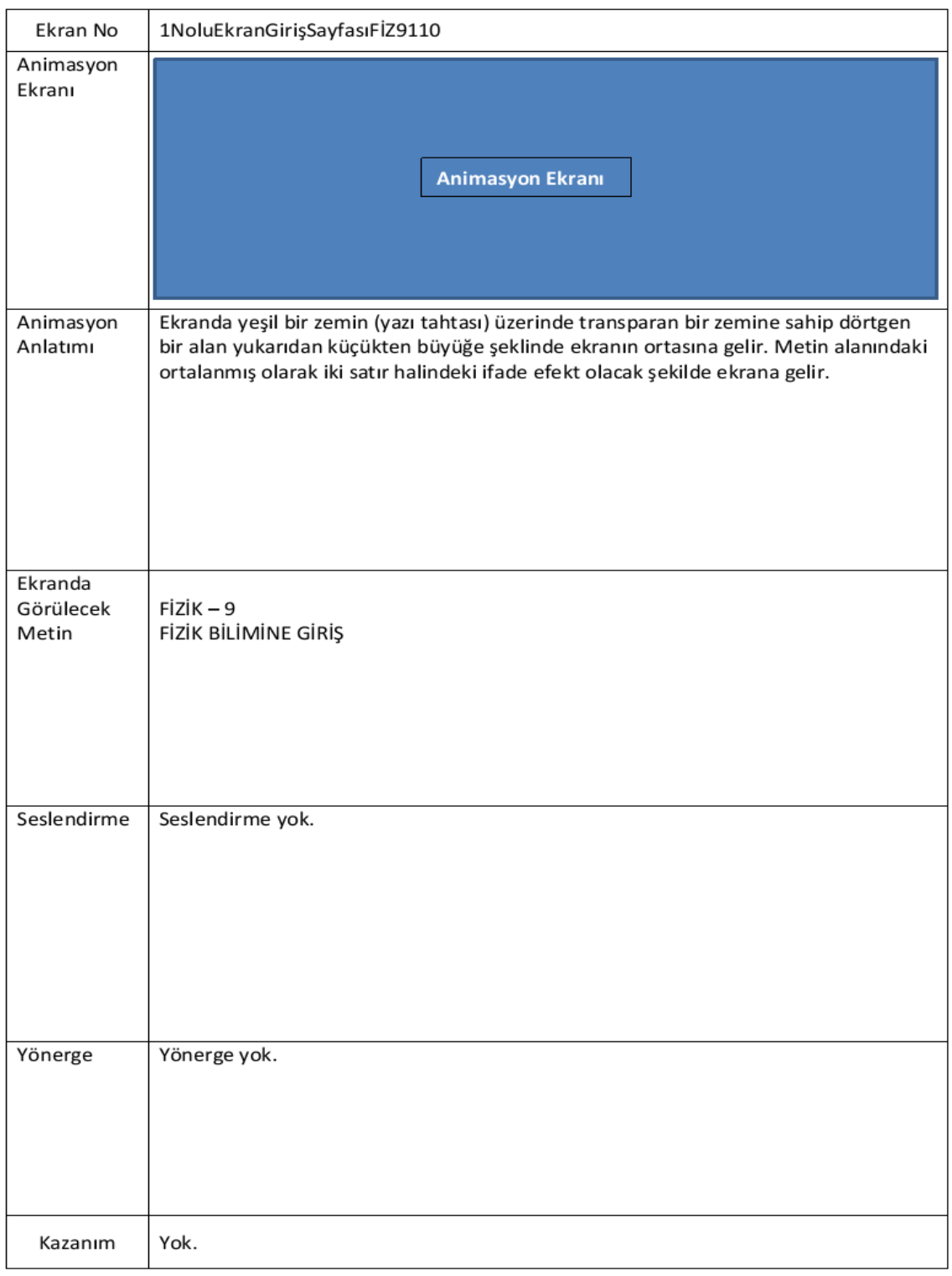

Ek 2.1 Sahne 1 senaryo – Giriş sayfası

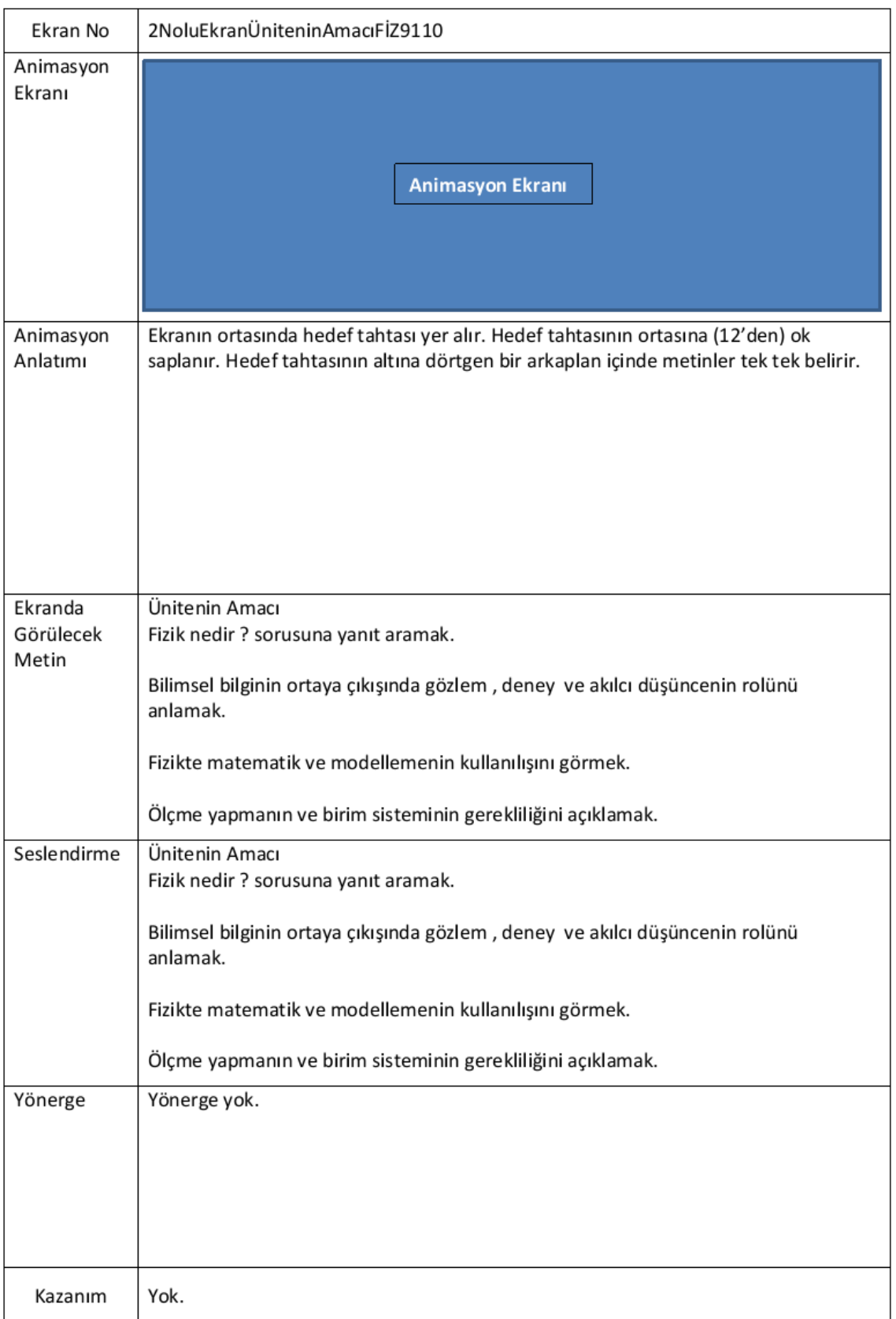

**Ek 2.2** Sahne 2 senaryo – Ünitenin Amacı

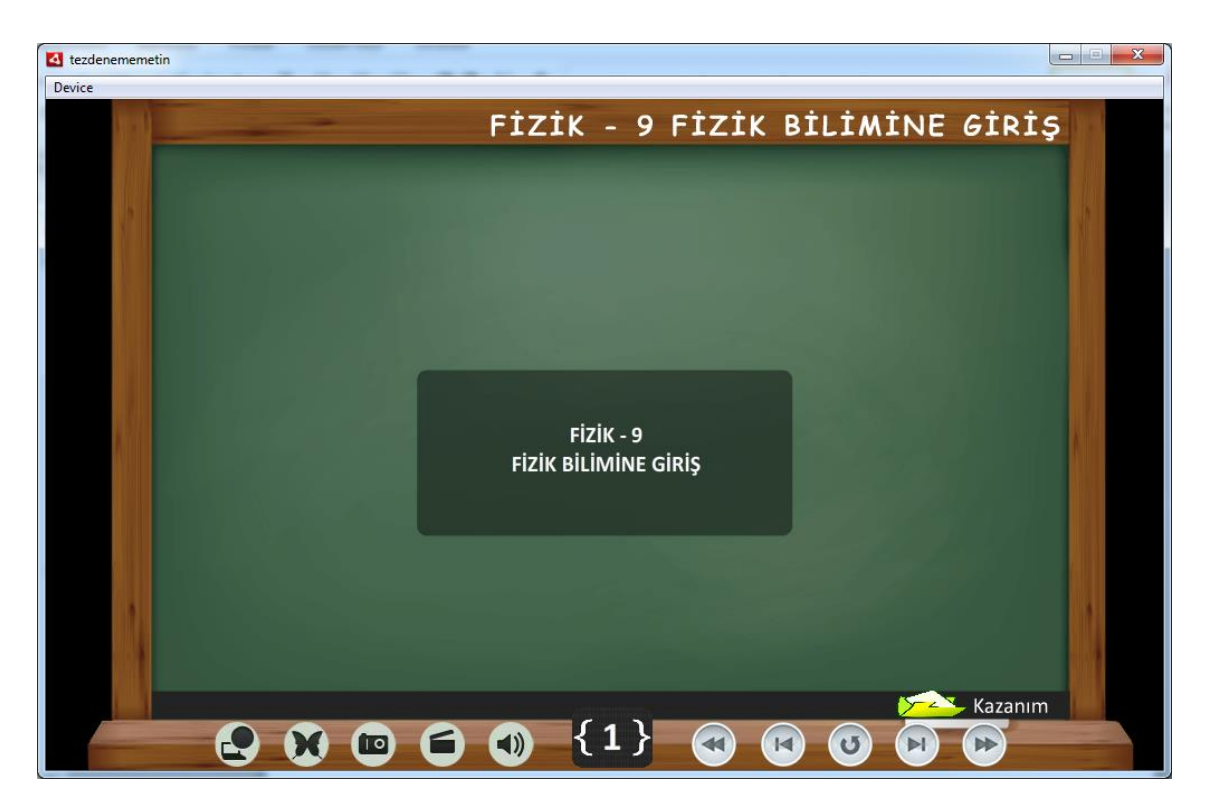

**Ek 2.3** Sahne 1 animasyon – Giriş Sayfası

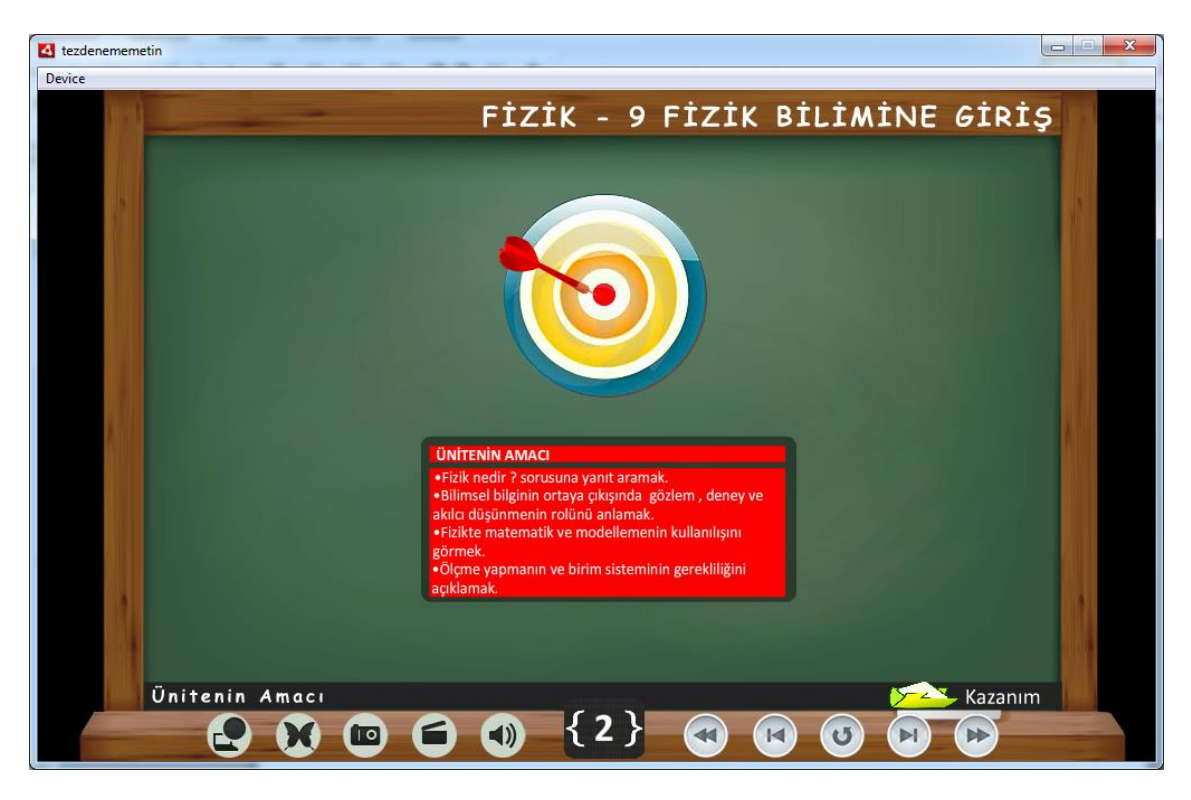

**Ek 2.4** Sahne 2 animasyon – Ünitenin Amacı

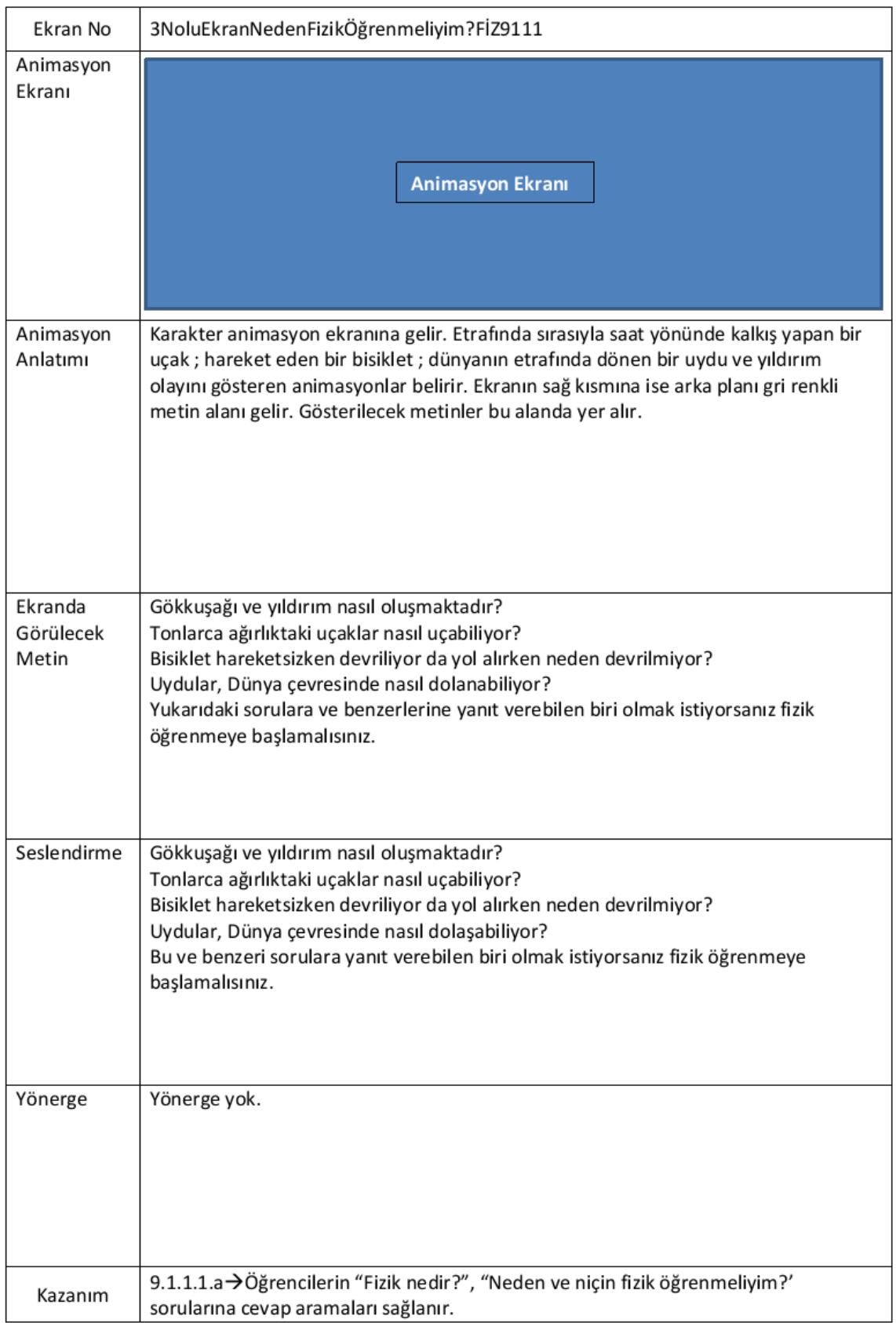

**Ek 2.5** Sahne 3 senaryo – Neden fizik öğrenmeliyim?

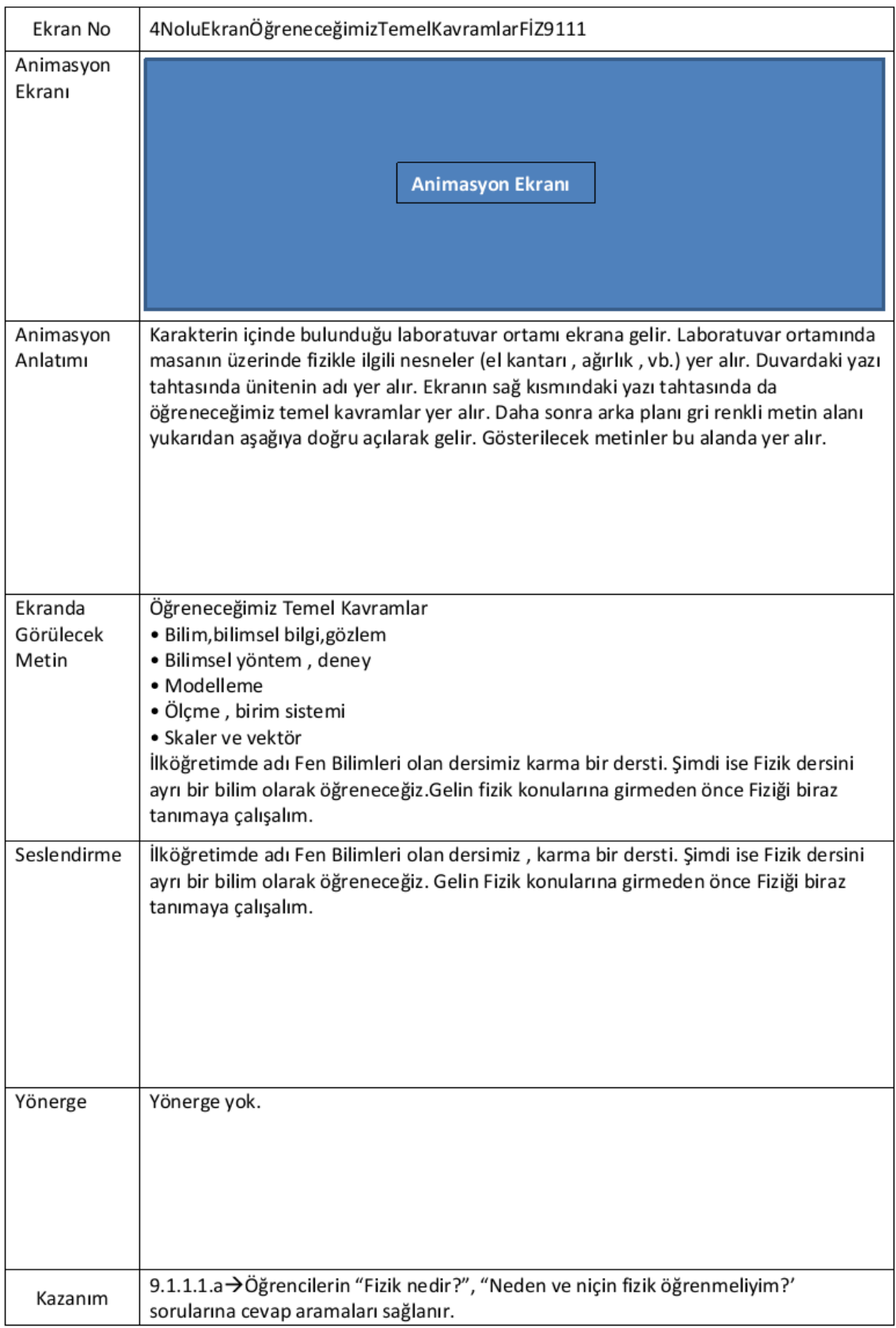

**Ek 2.6** Sahne 4 senaryo – Öğreneceğimiz temel kavramlar

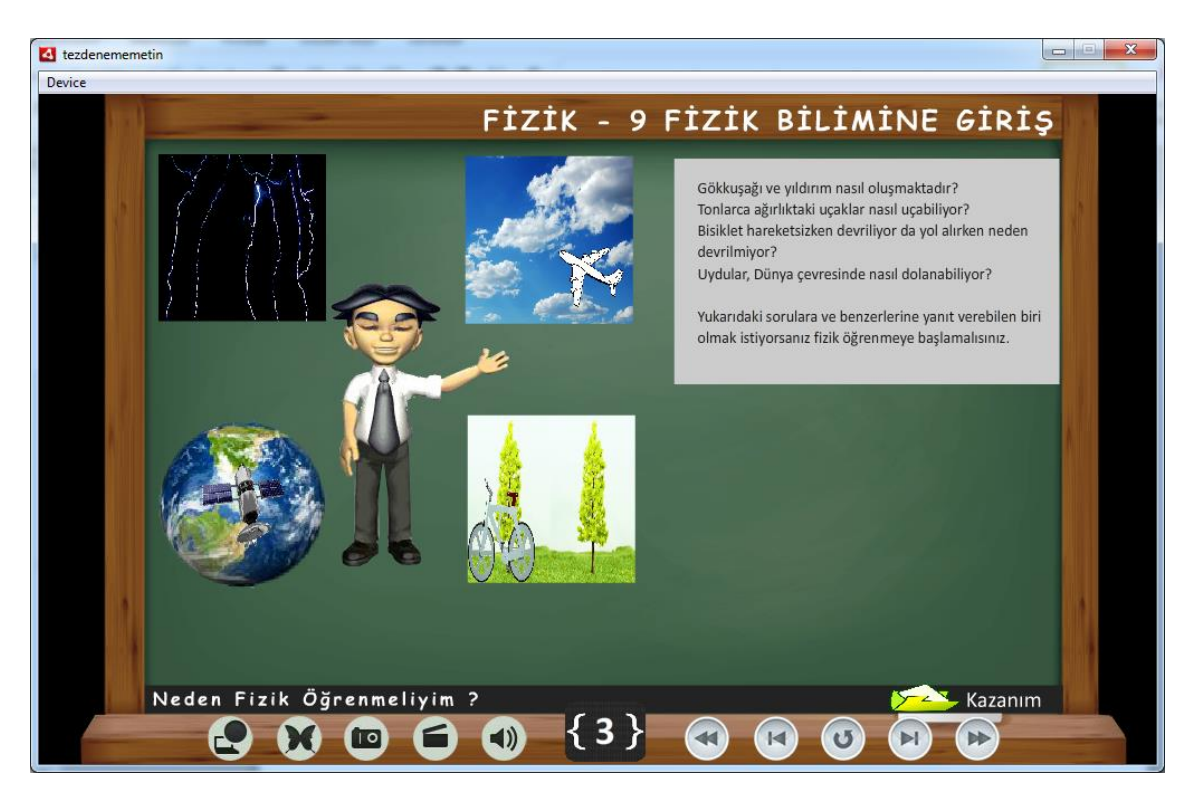

**Ek 2.7** Sahne 3 animasyon – Neden fizik öğrenmeliyim?

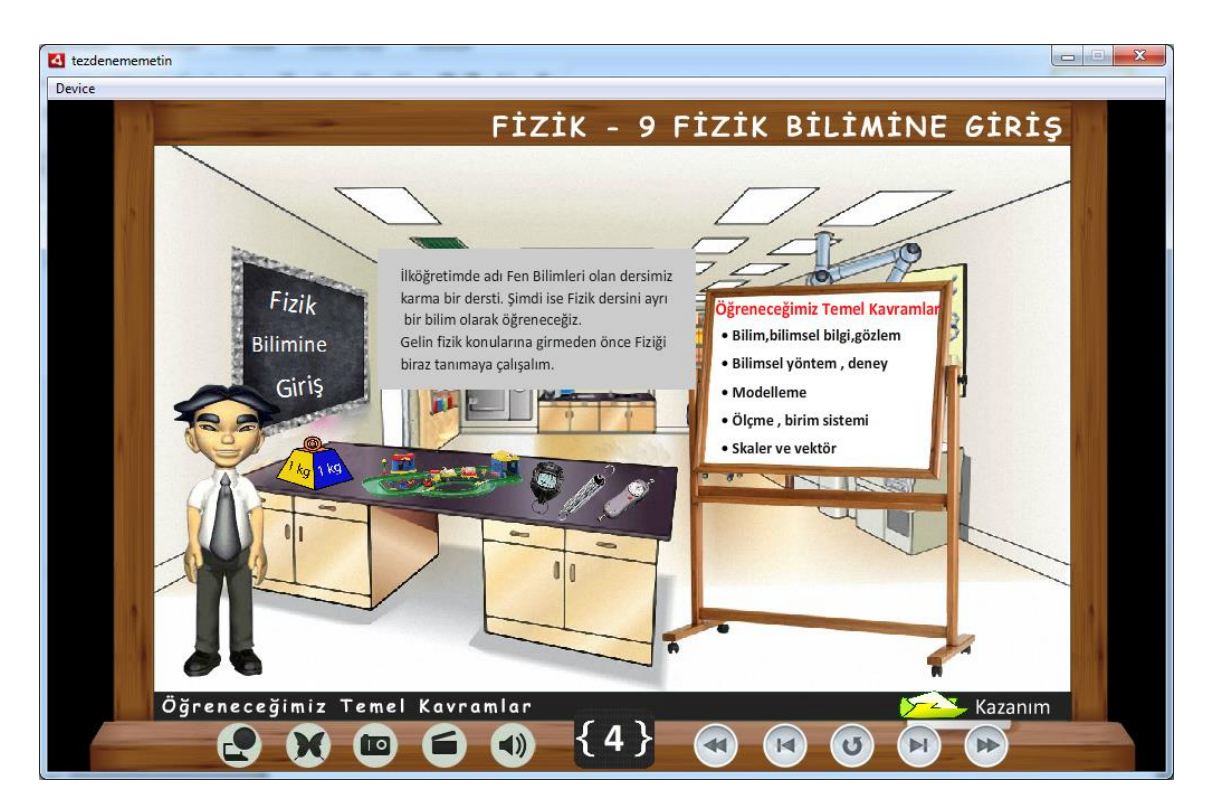

**Ek 2.8** Sahne 4 animasyon – Öğreneceğimiz temel kavramlar

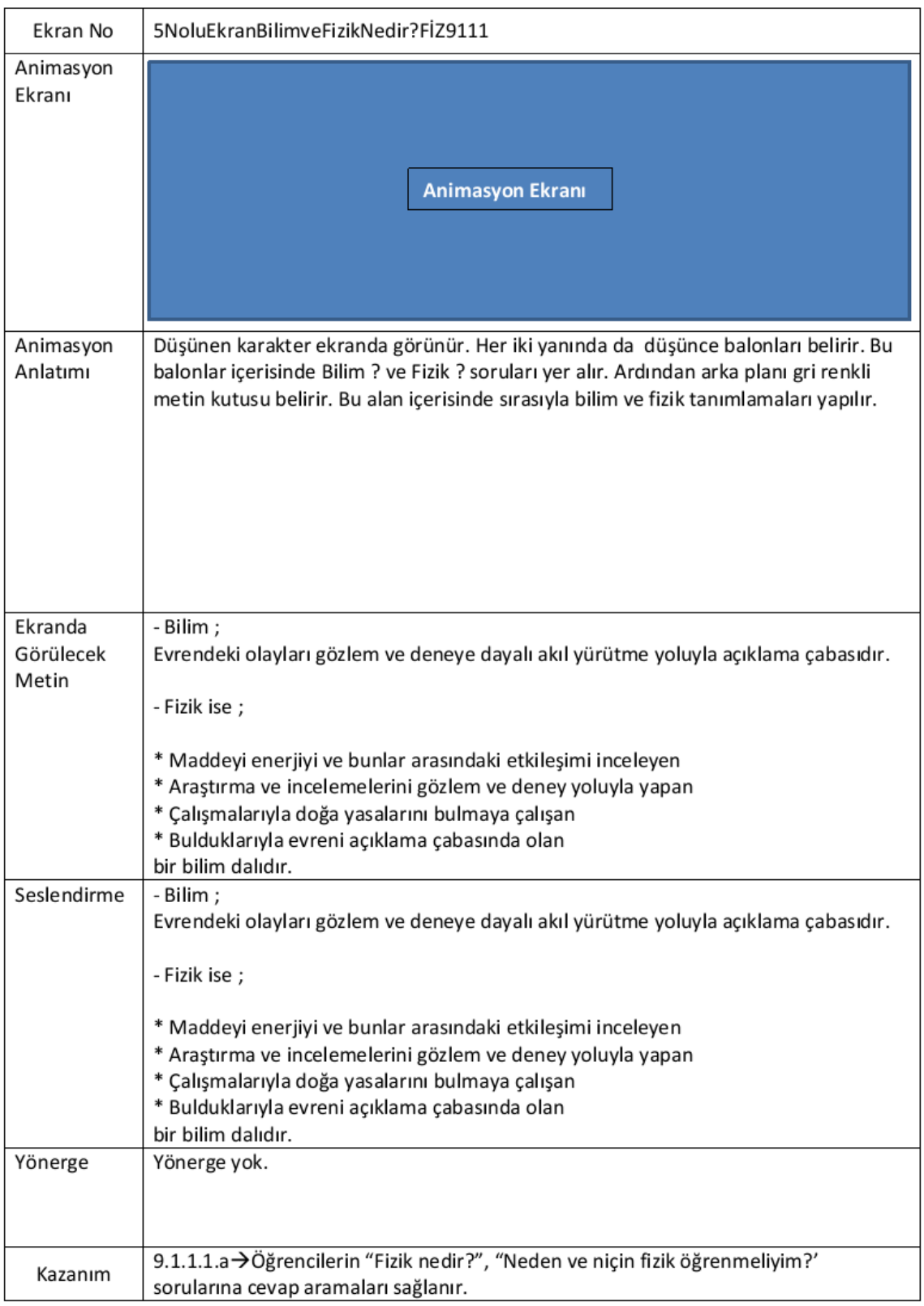

**Ek 2.9** Sahne 5 senaryo – Bilim ve fizik nedir?

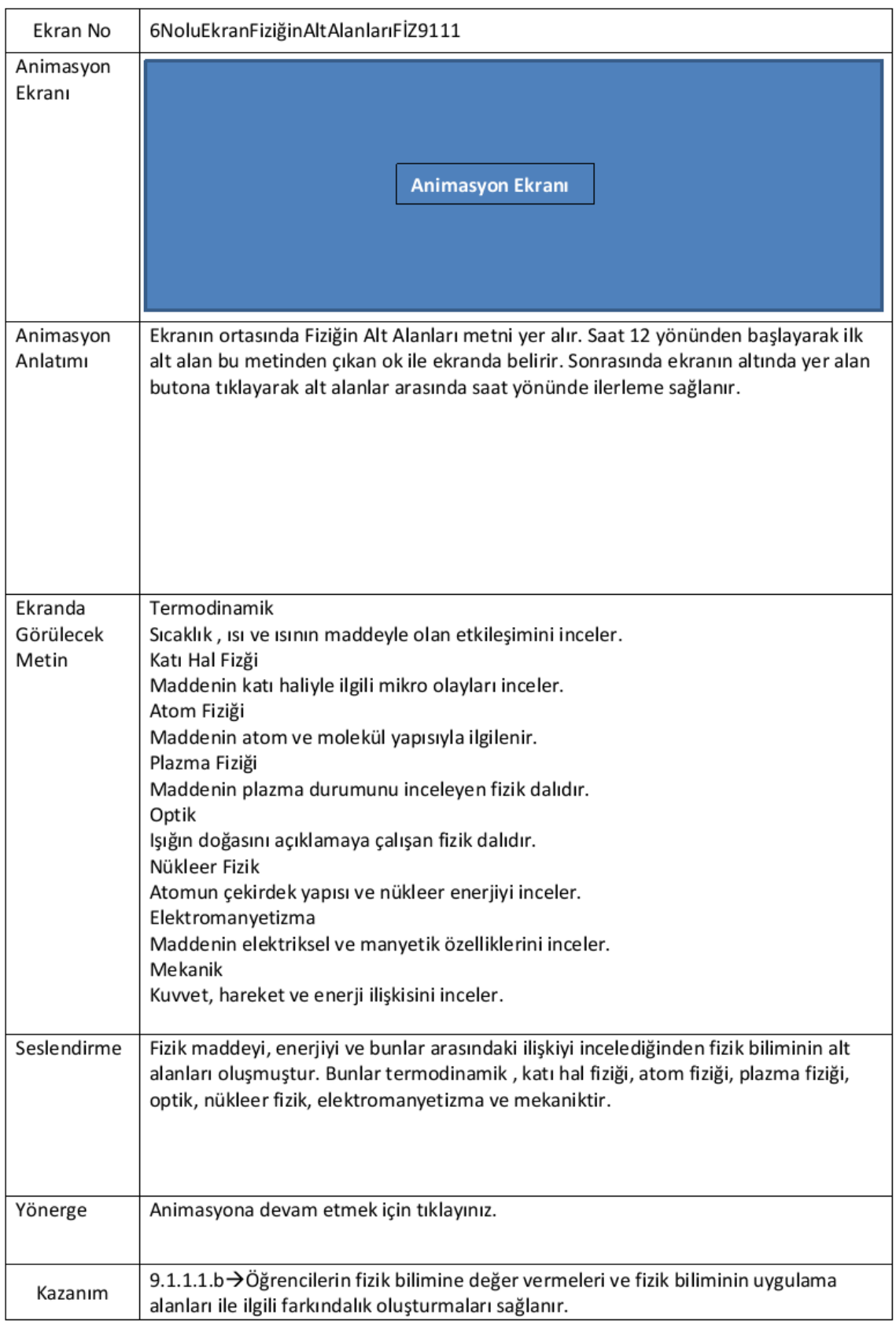

**Ek 2.10** Sahne 6 senaryo – Fiziğin alt alanları

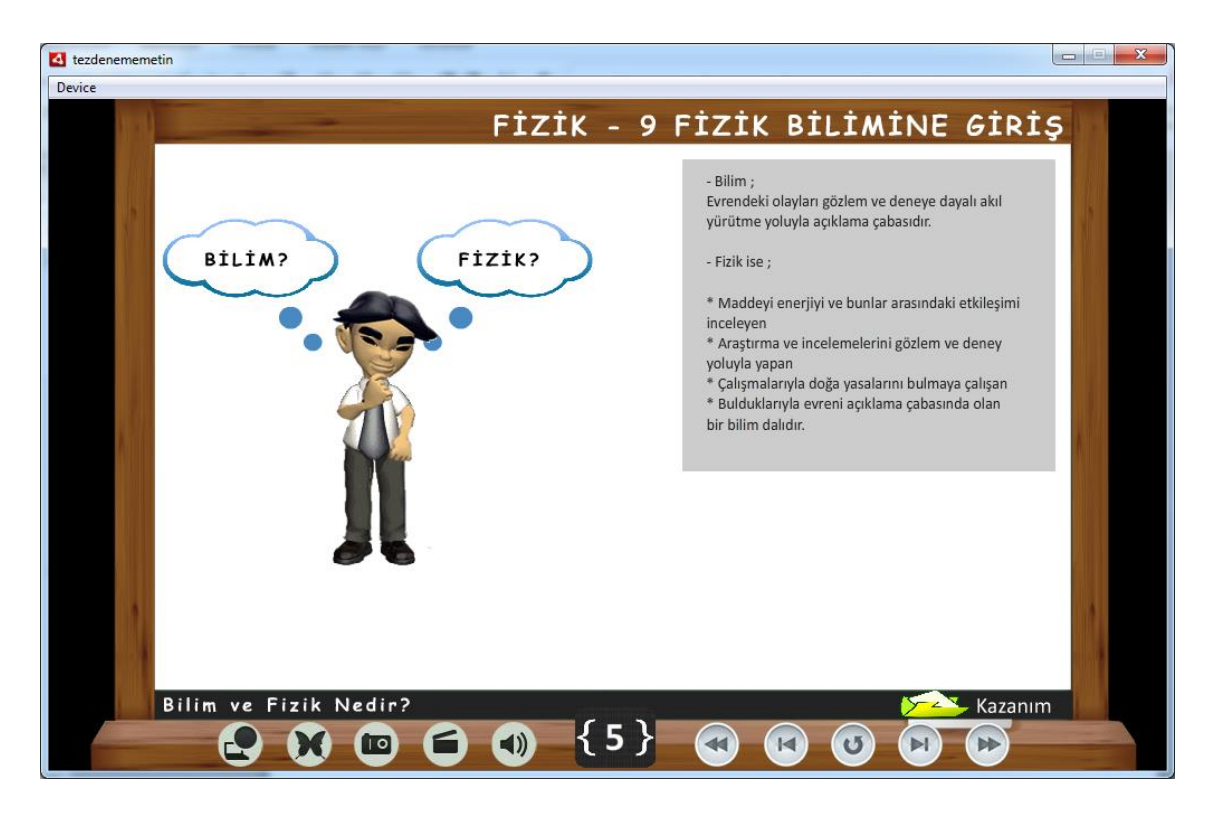

**Ek 2.11** Sahne 5 animasyon – Bilim ve fizik nedir?

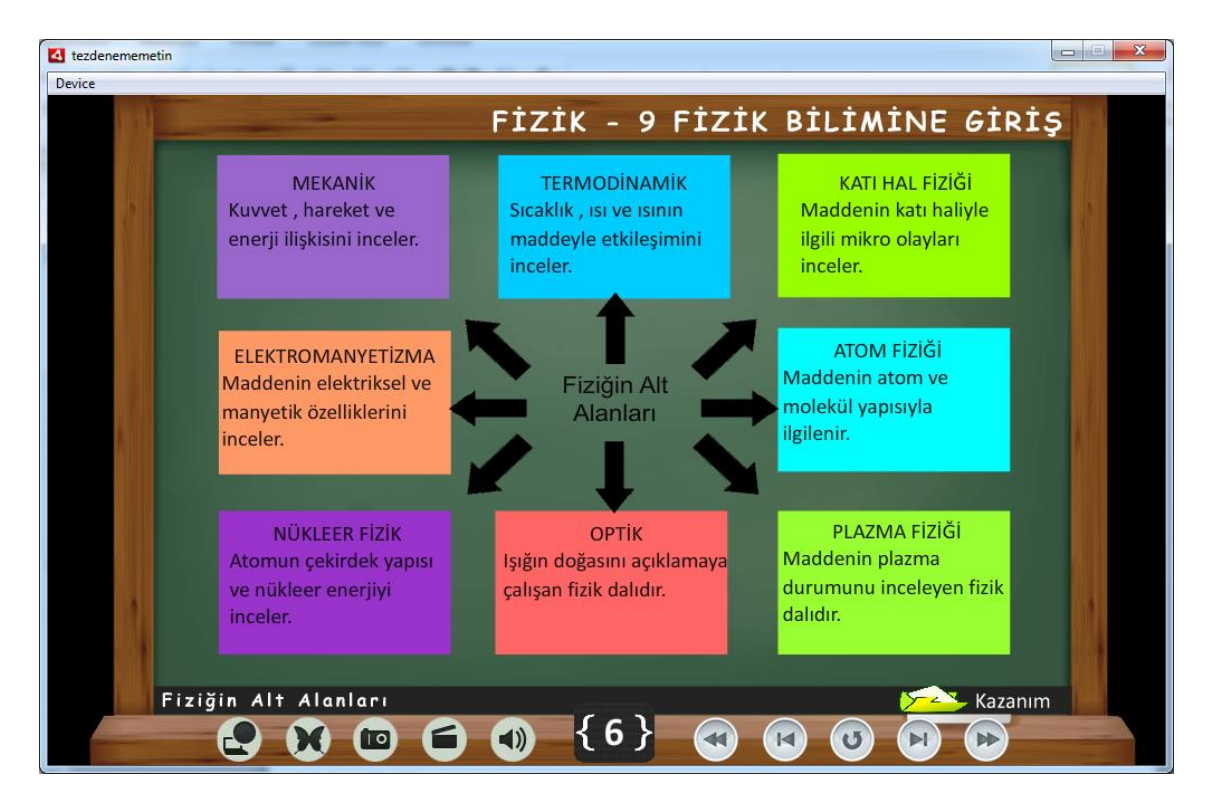

**Ek 2.12** Sahne 6 animasyon – Fiziğin alt alanları

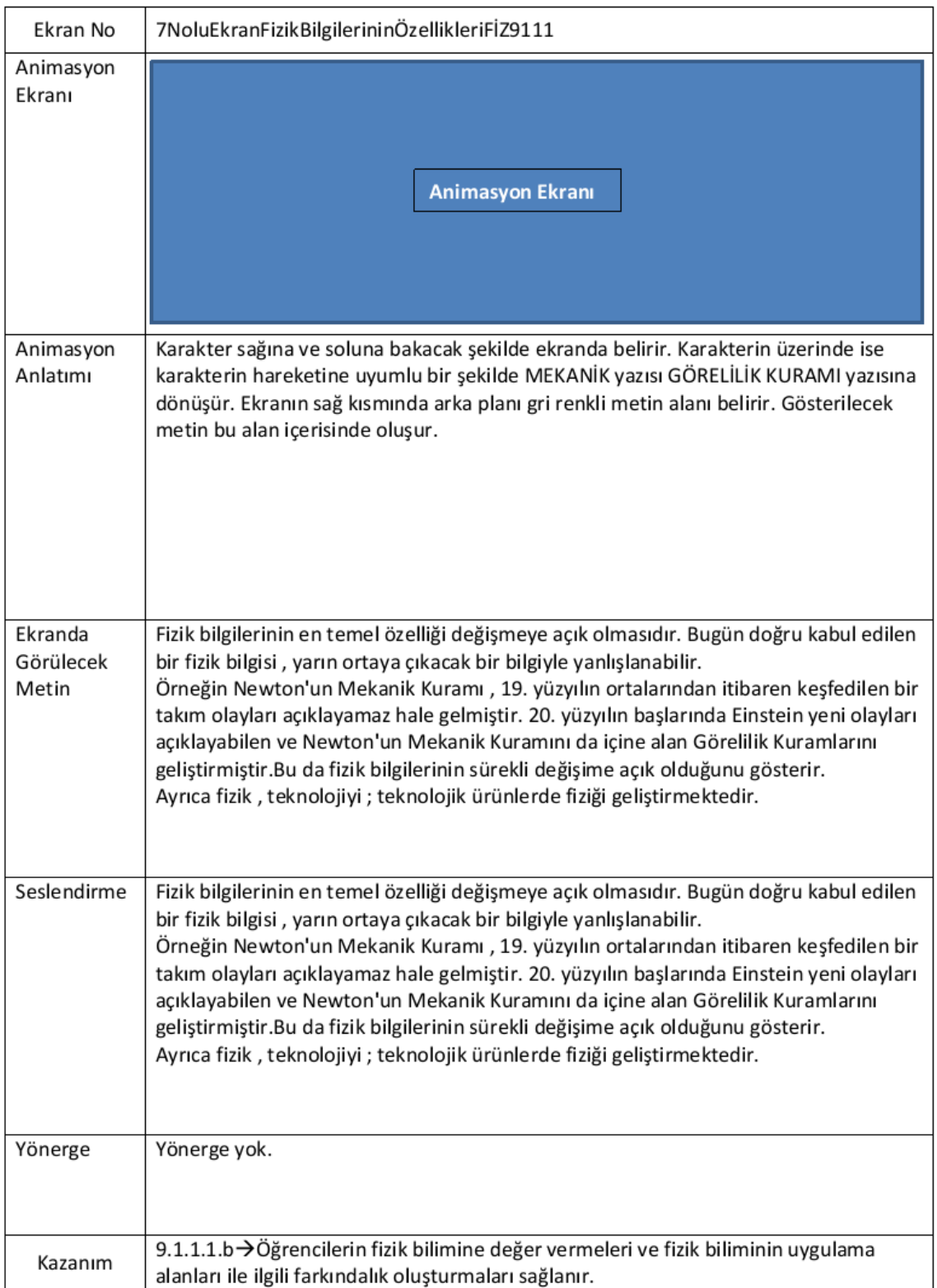

**Ek 2.13** Sahne 7 senaryo – Fizik bilgilerinin özellikleri.

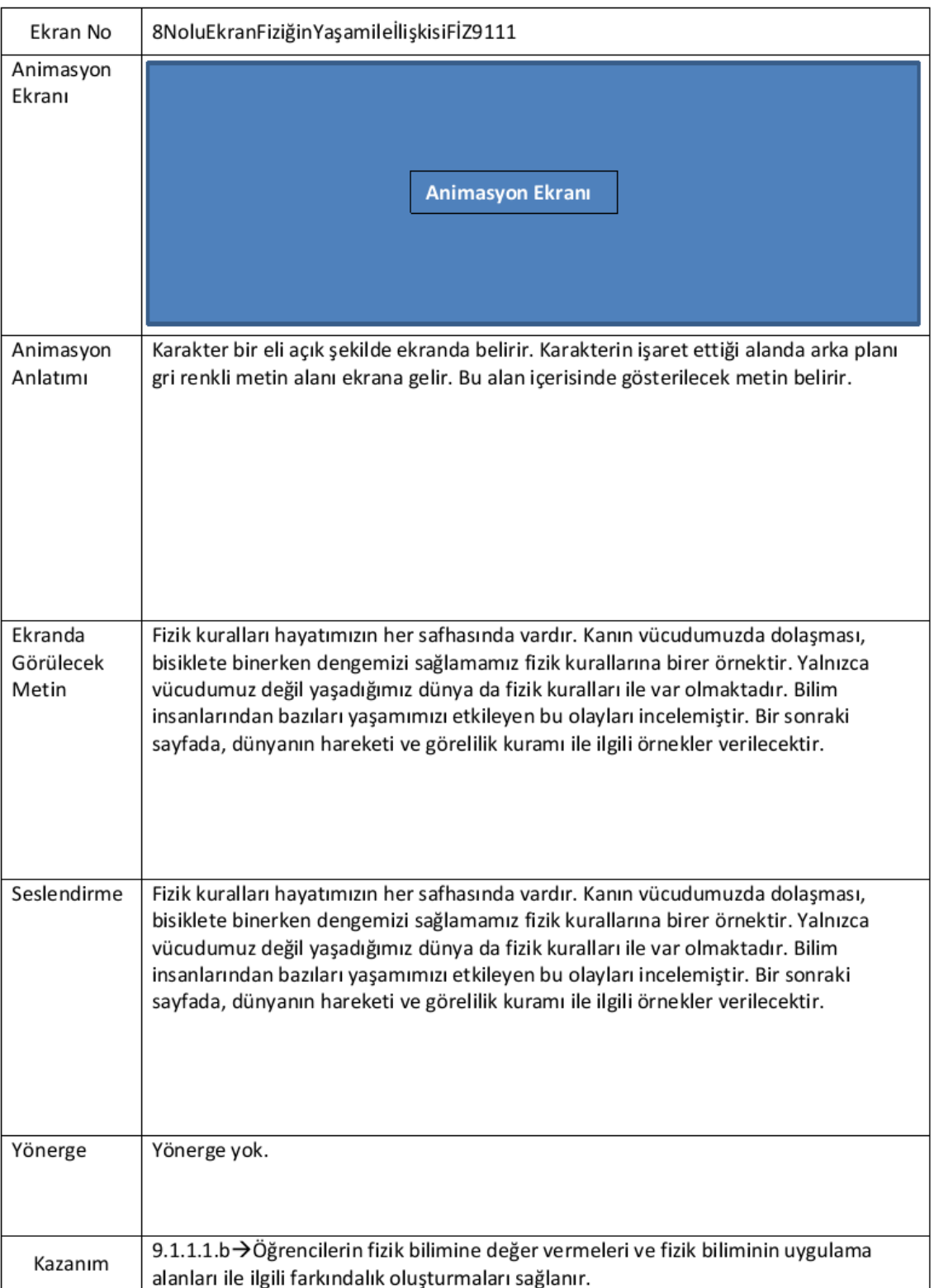

Ek 2.14 Sahne 8 senaryo - Fiziğin yaşam ile ilişkisi

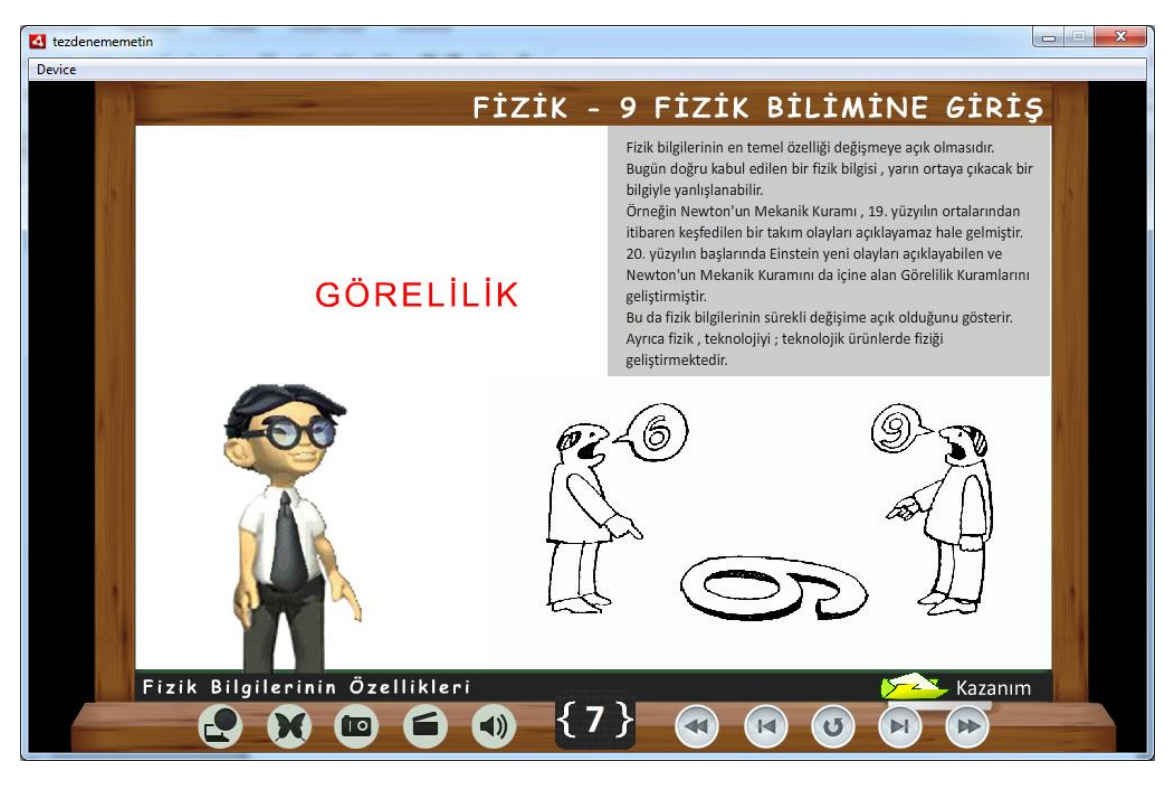

**Ek 2.15** Sahne 7 animasyon – Fizik bilgilerinin özellikleri

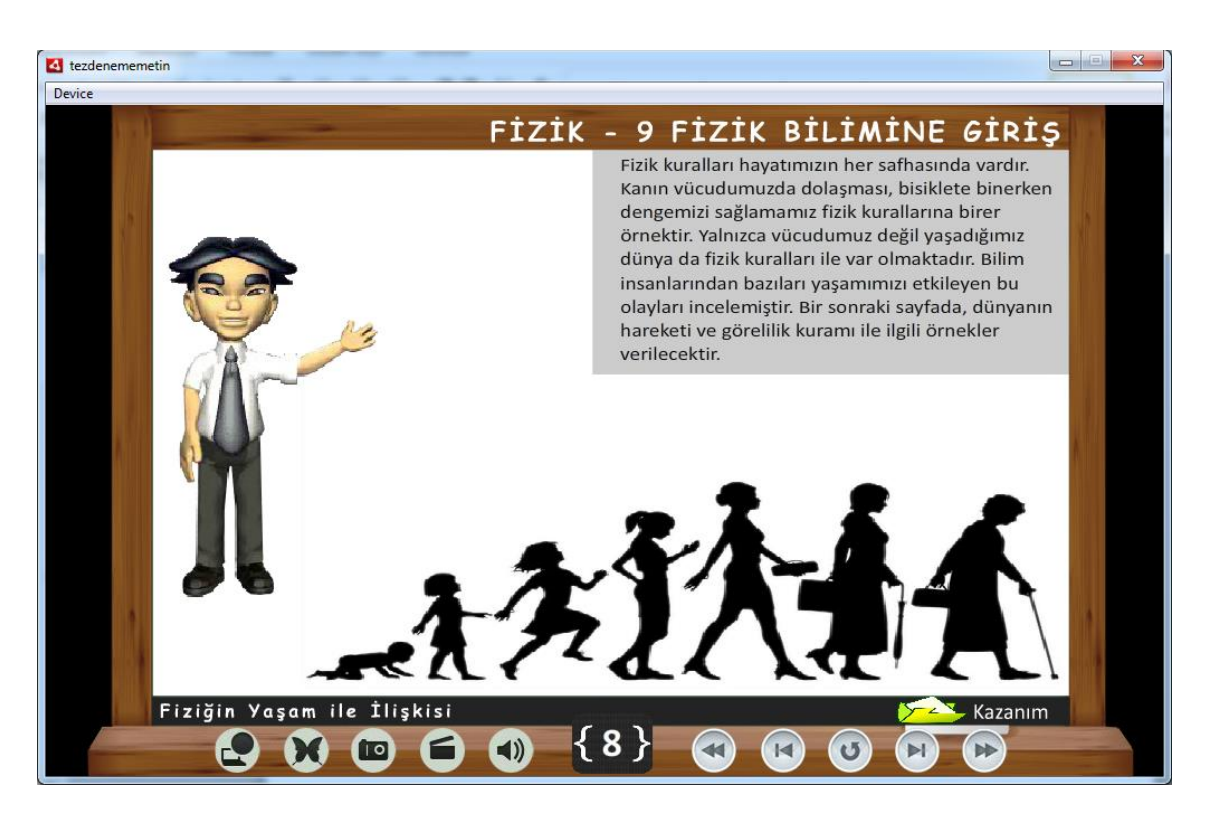

**Ek 2.16** Sahne 8 animasyon – Fiziğin yaşam ile ilişkisi

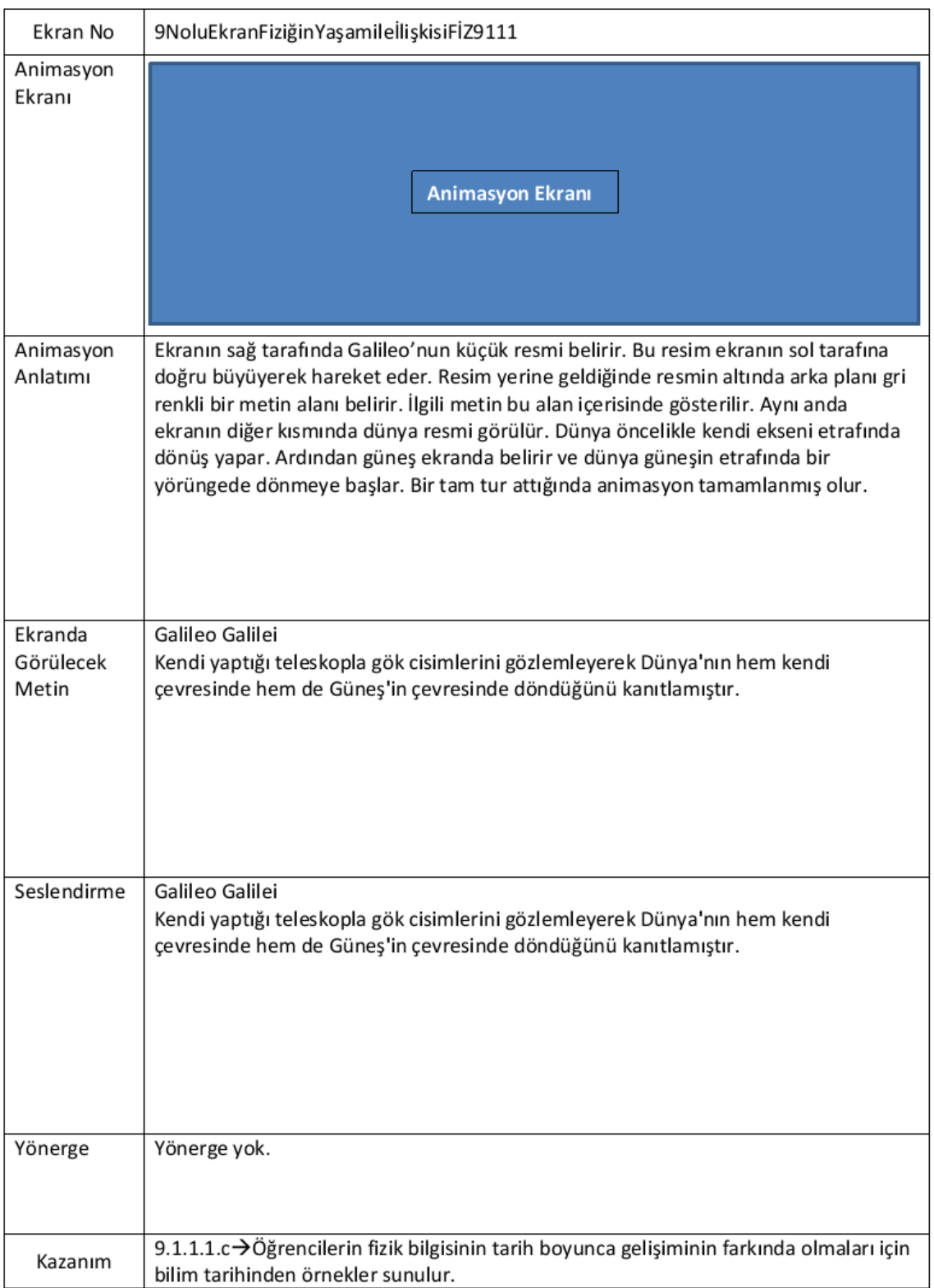

Ek 2.17 Sahne 9 senaryo -- Fiziğin yaşam ile ilişkisi

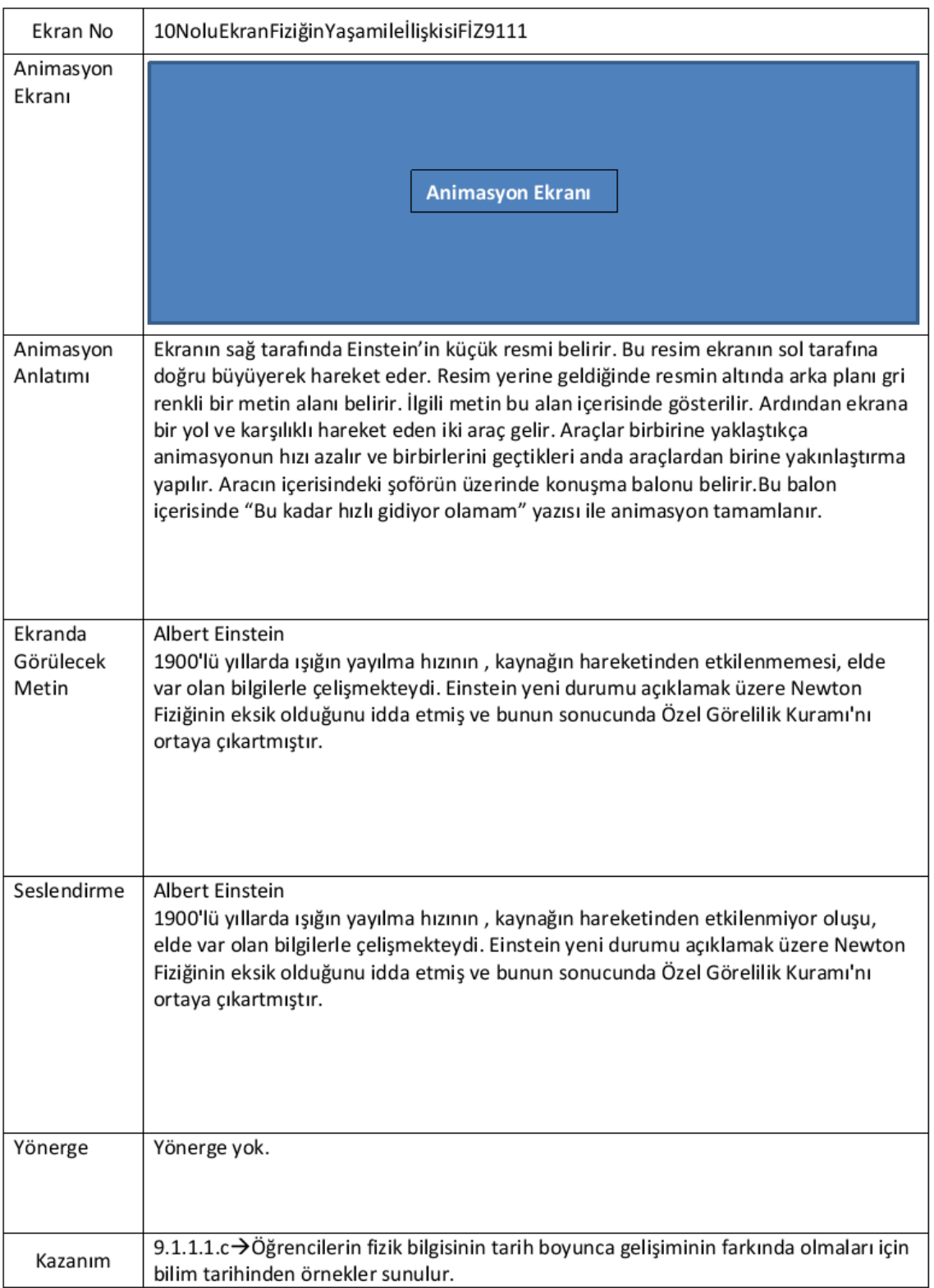

Ek 2.18 Sahne 10 senaryo - Fiziğin yaşam ile ilişkisi

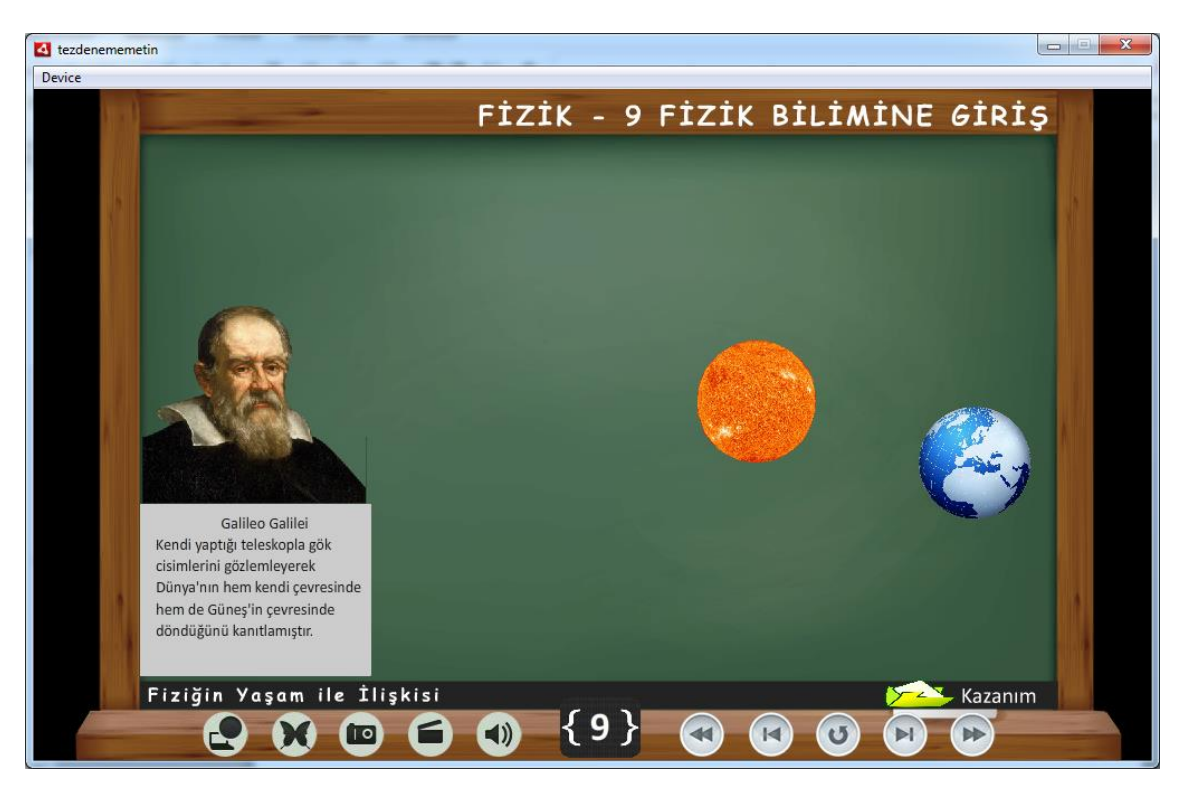

**Ek 2.19** Sahne 9 animasyon – Fiziğin yaşam ile ilişkisi

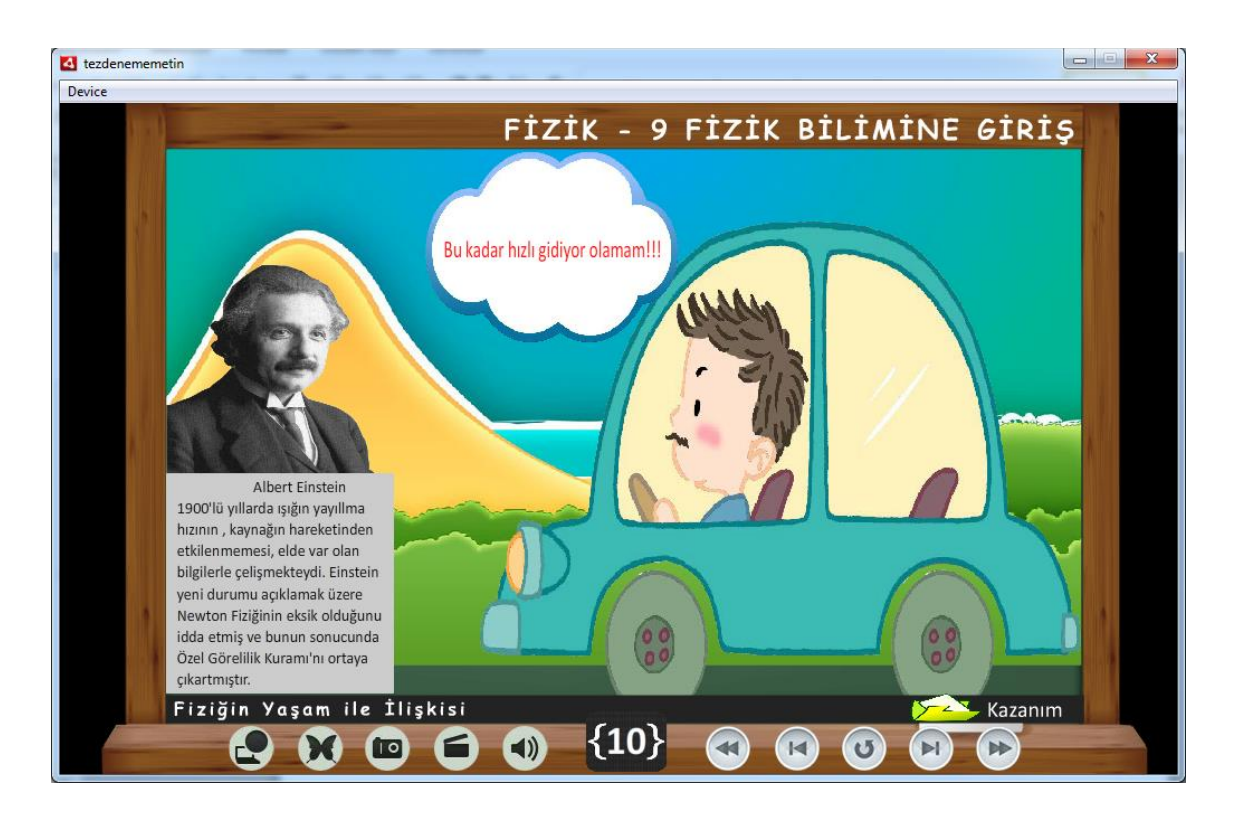

Ek 2.20 Sahne 10 animasyon – Fiziğin yaşam ile ilişkisi

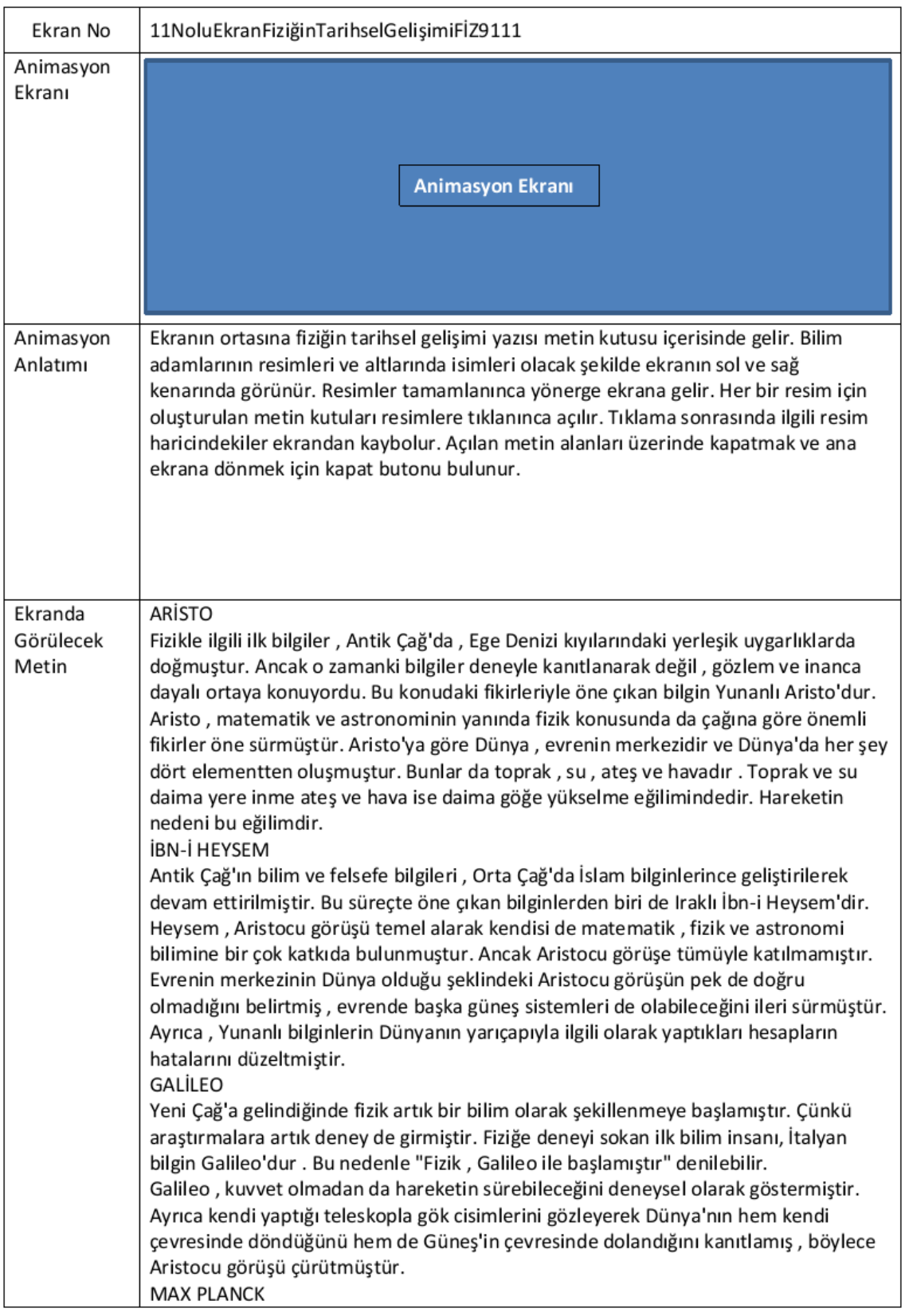

Ek 2.21 Sahne 11 senaryo - Fiziğin tarihsel gelişimi

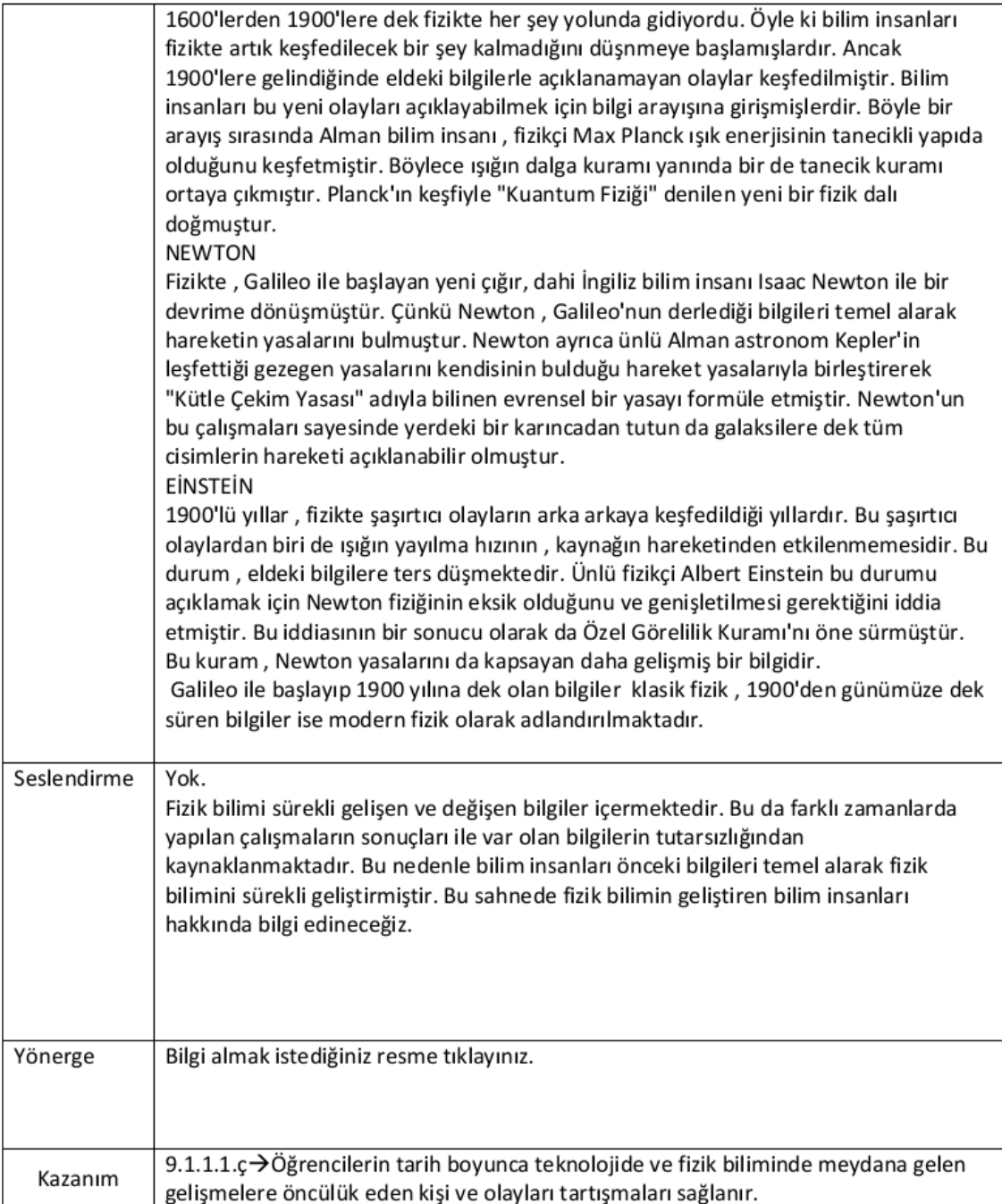

**Ek 2.22** Sahne 11 senaryo – Fiziğin tarihsel geliĢimi (Devamı)

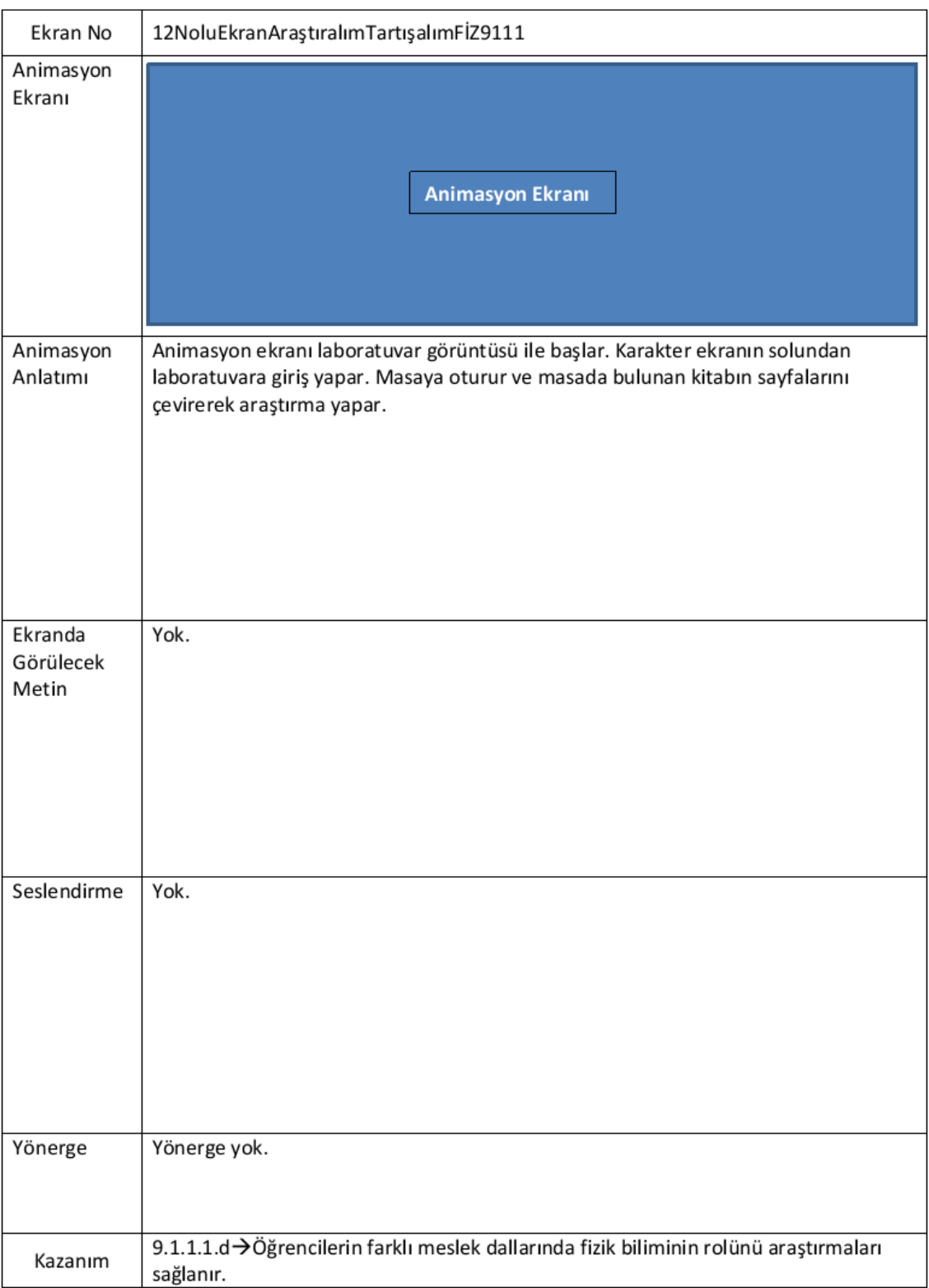

Ek 2.23 Sahne 12 senaryo - Araştıralım tartışalım

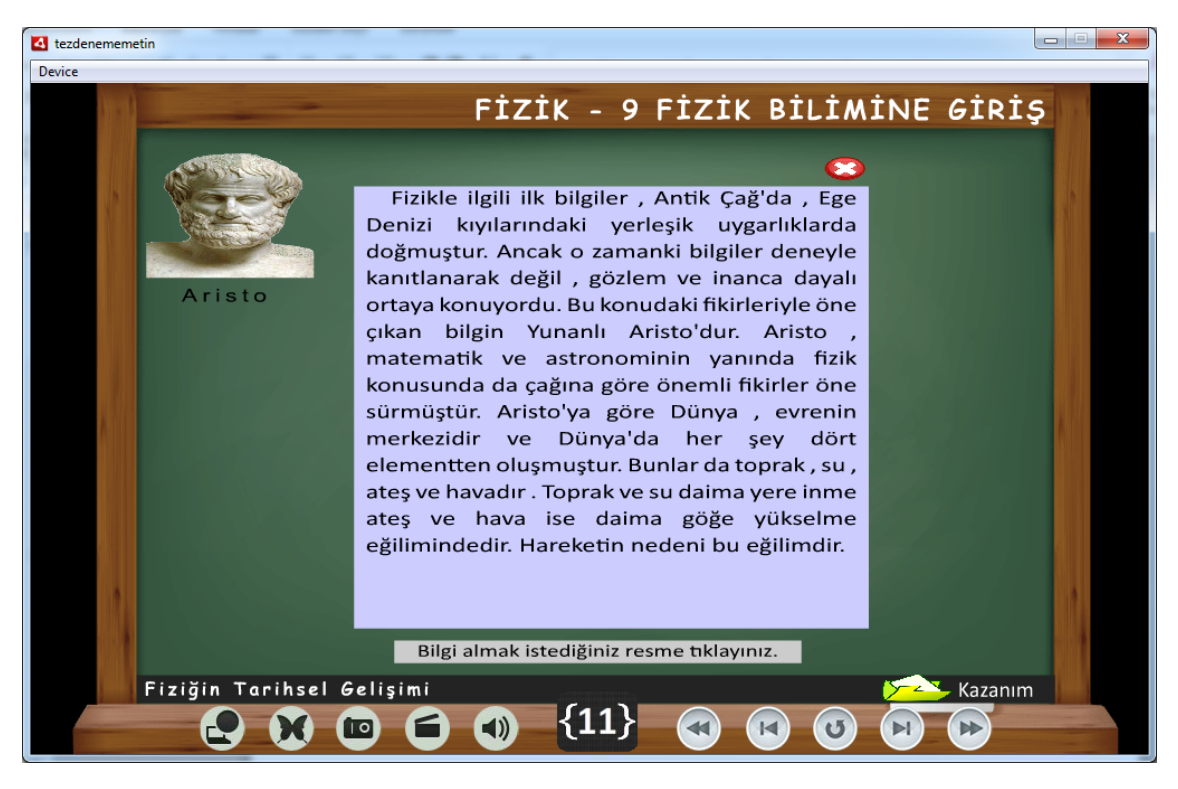

**Ek 2.24** Sahne 11 animasyon – Fiziğin tarihsel gelişimi

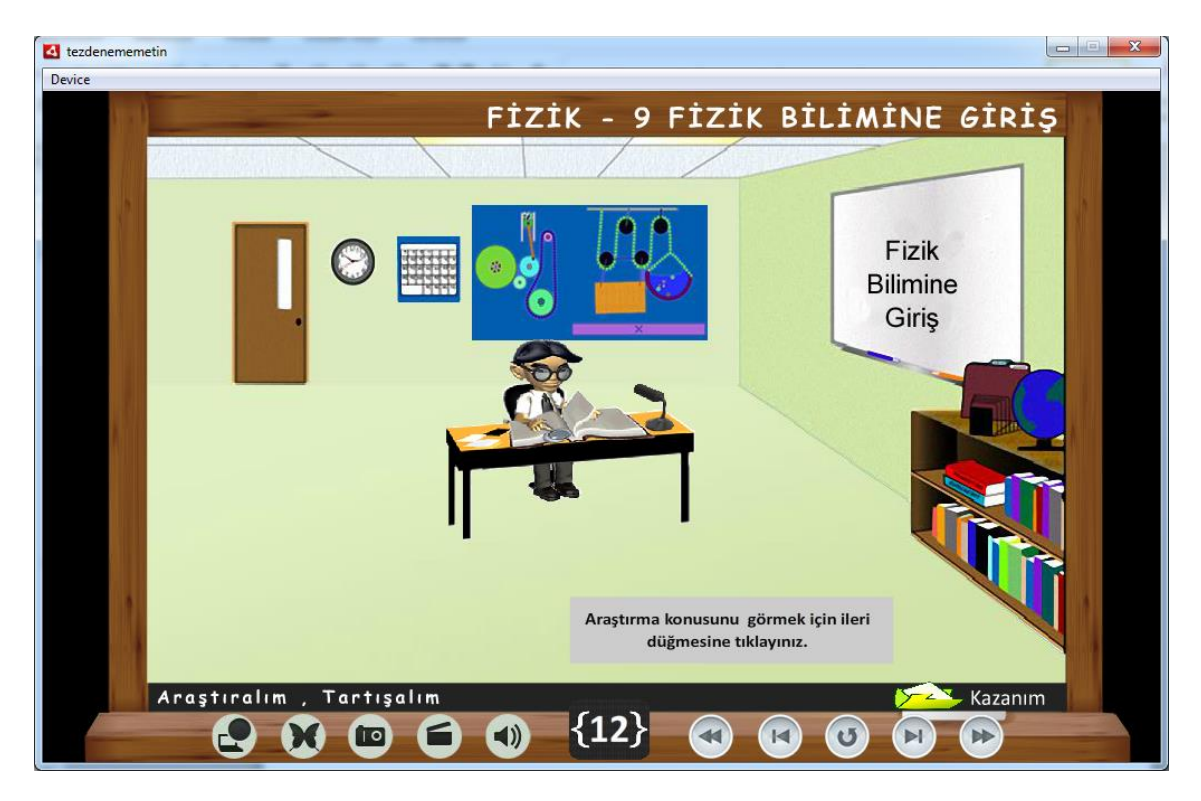

**Ek 2.25** Sahne 12 animasyon – Araştıralım tartışalım

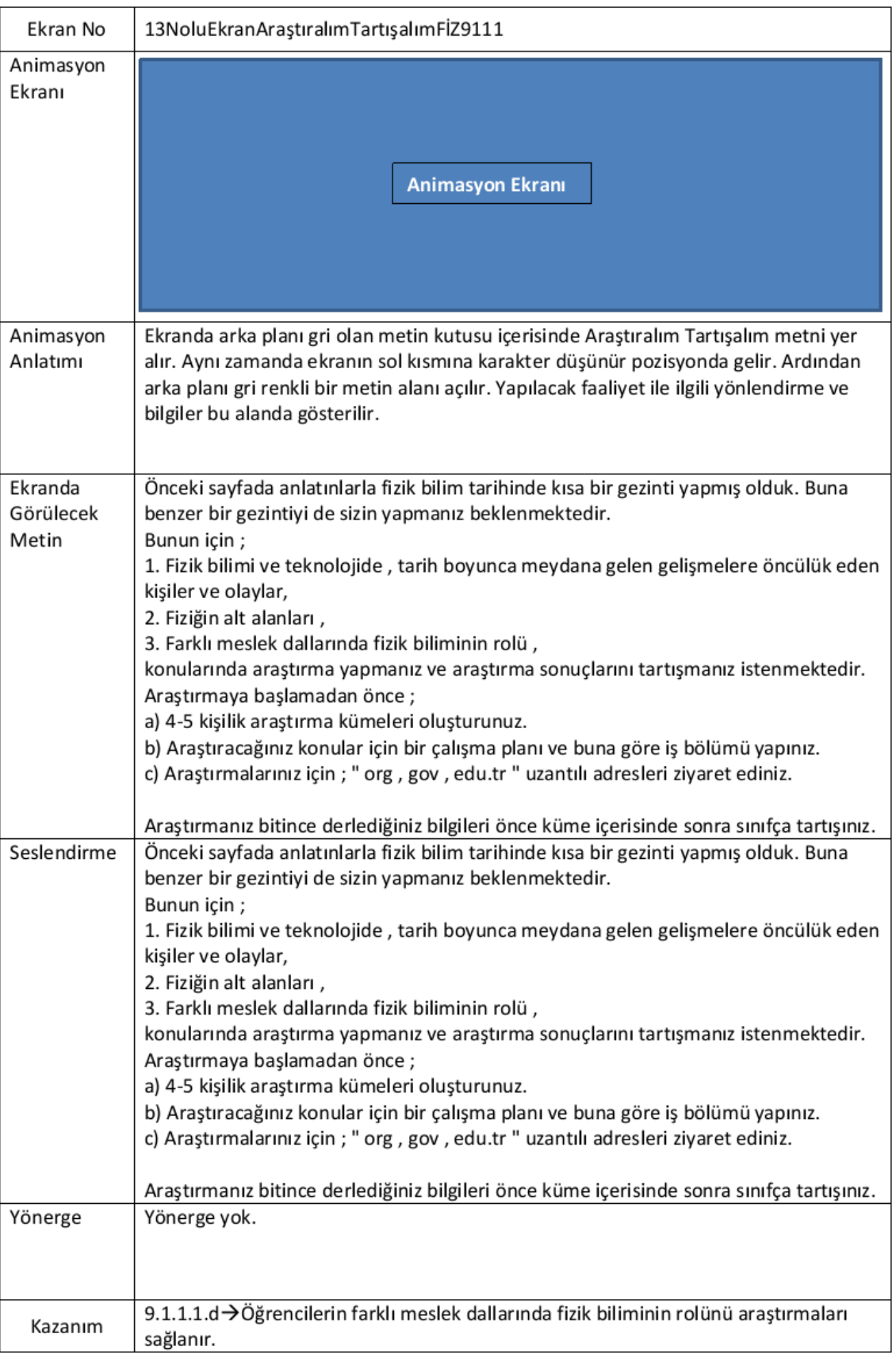

Ek 2.26 Sahne 13 senaryo - Araştıralım tartışalım

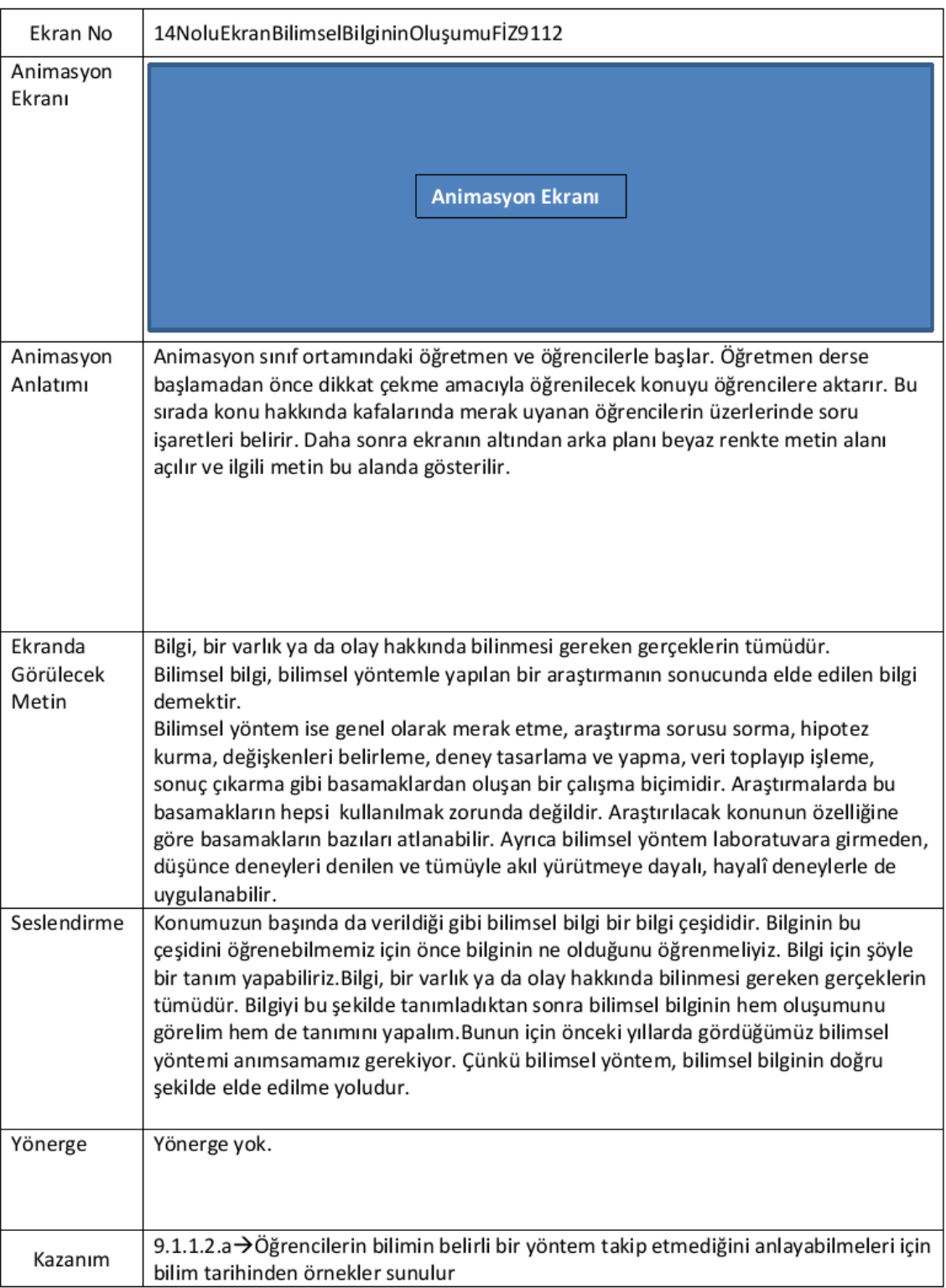

Ek 2.27 Sahne 14 senaryo - Bilimsel bilginin oluşumu

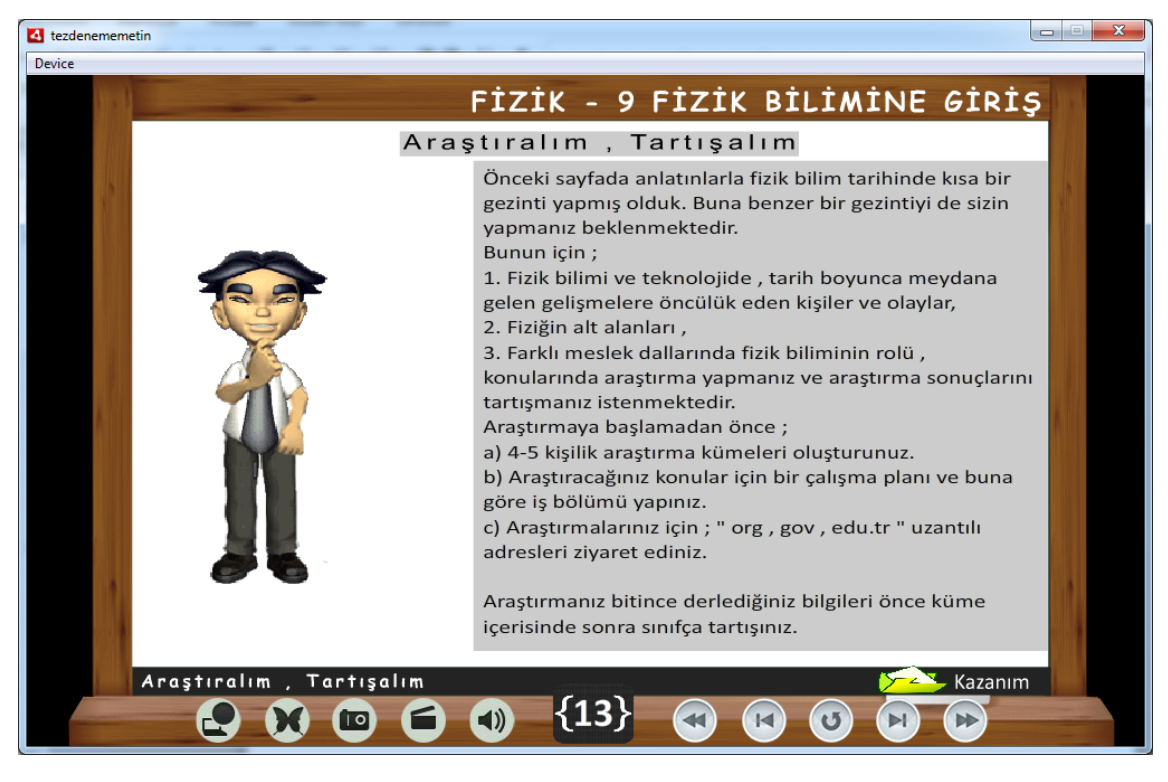

**Ek 2.28** Sahne 13 animasyon – Araştıralım tartışalım

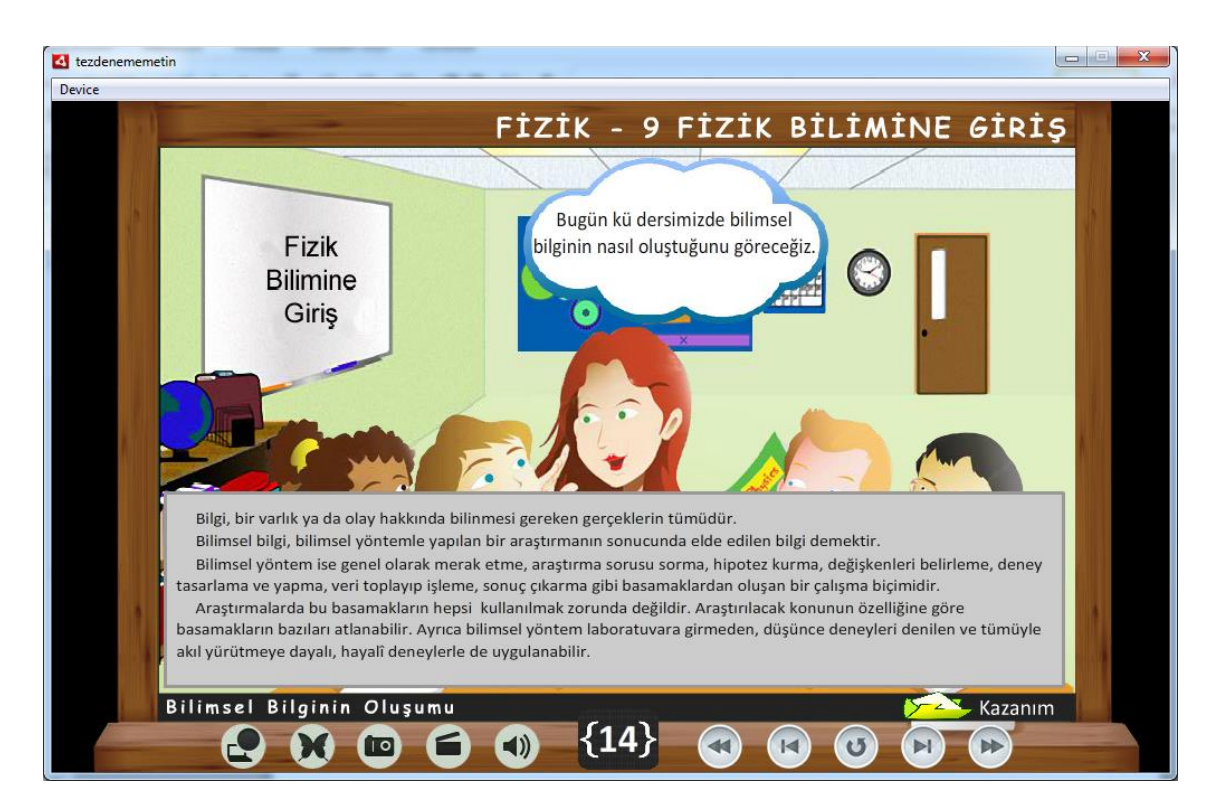

**Ek 2.29** Sahne 14 animasyon – Bilimsel bilginin oluşumu

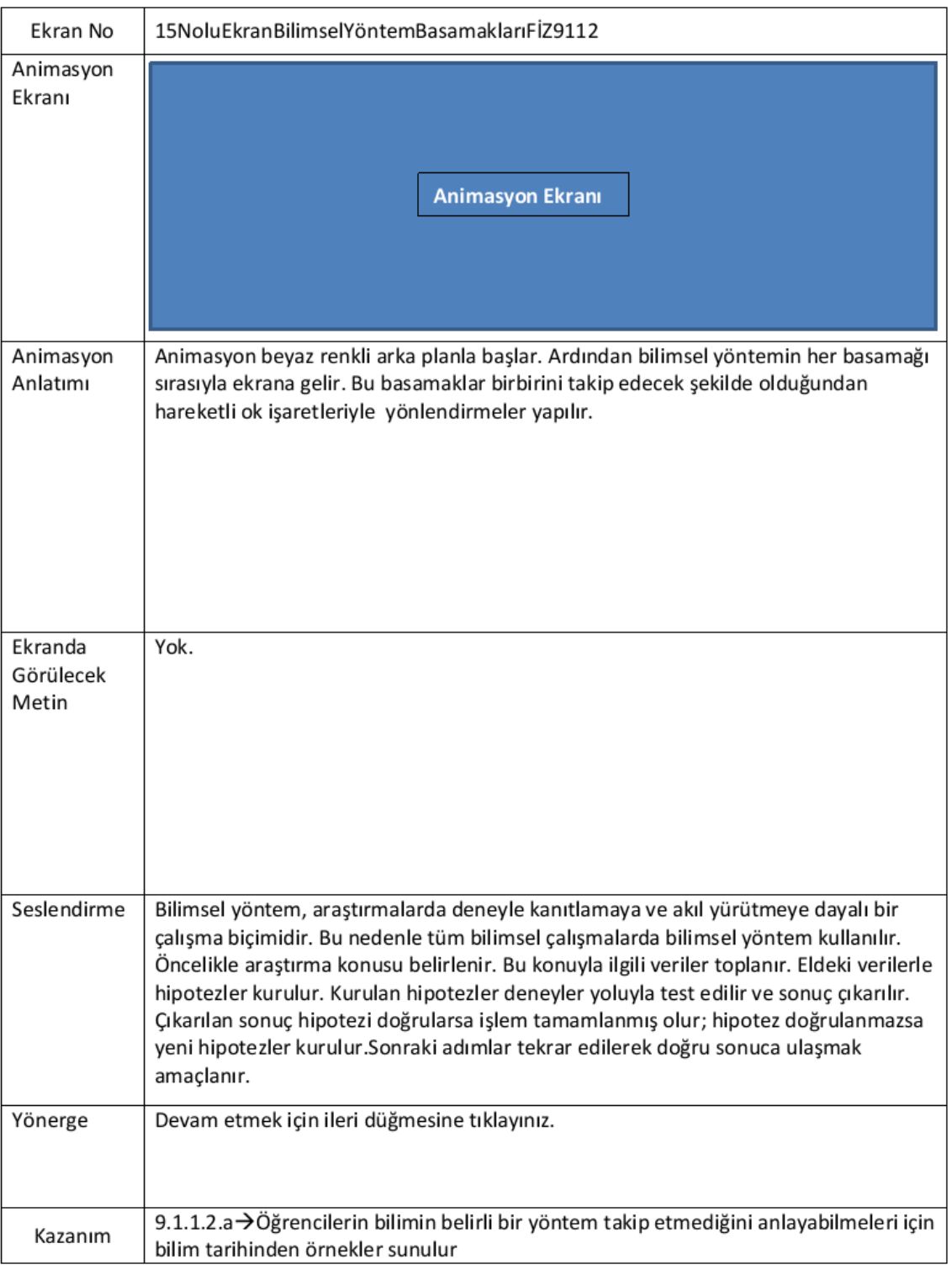

**Ek 2.30** Sahne 15 senaryo – Bilimsel yöntem basamakları

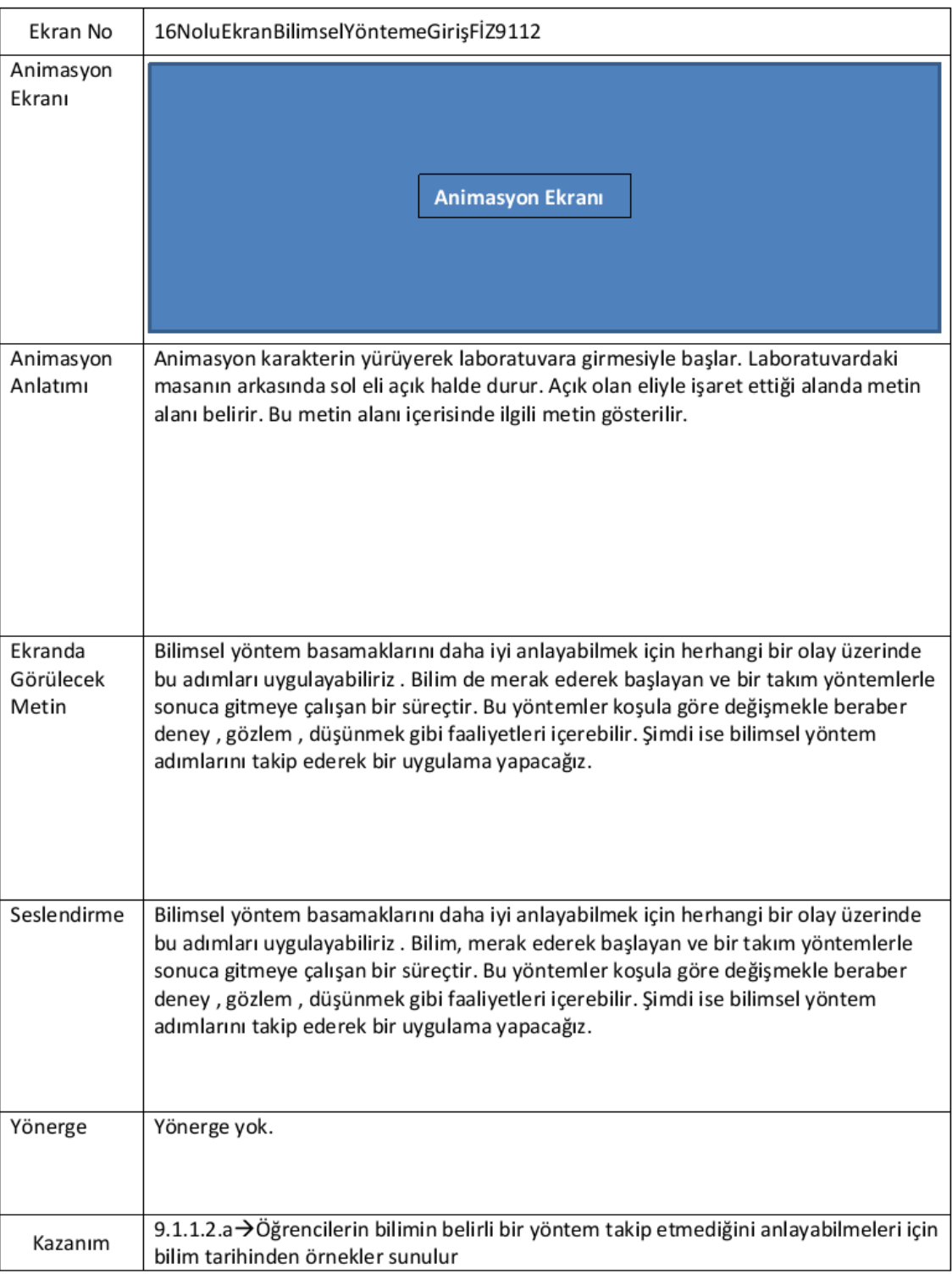

Ek 2.31 Sahne 16 senaryo - Bilimsel yönteme giriş

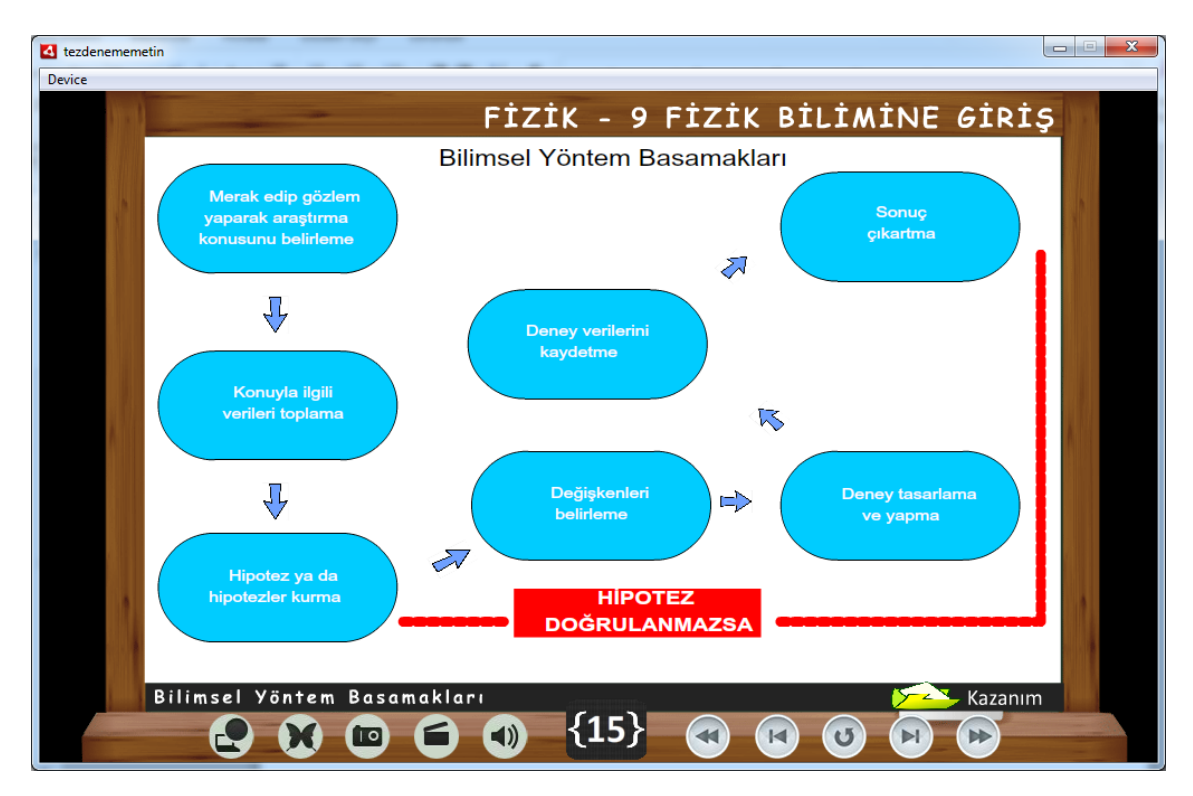

**Ek 2.32** Sahne 15 animasyon – Bilimsel yöntem basamakları

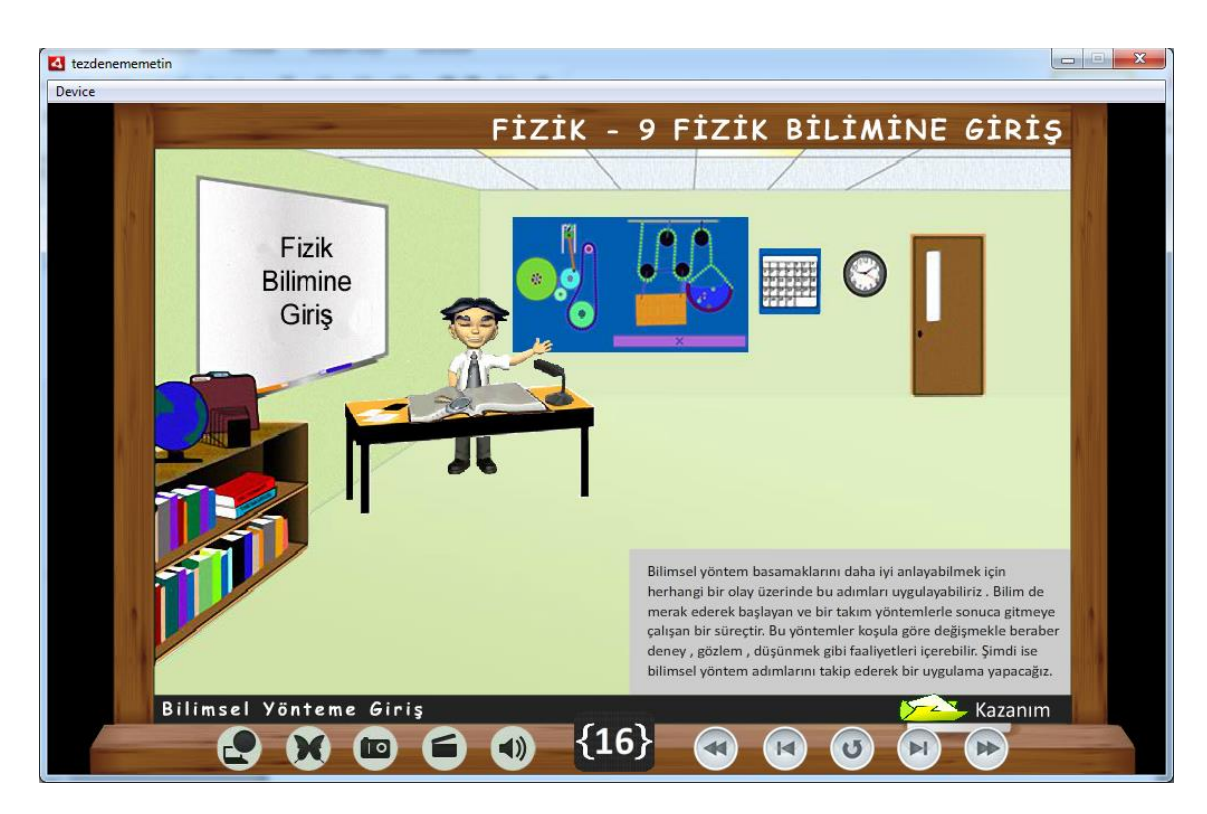

**Ek 2.33** Sahne 16 animasyon – Bilimsel yönteme giriĢ

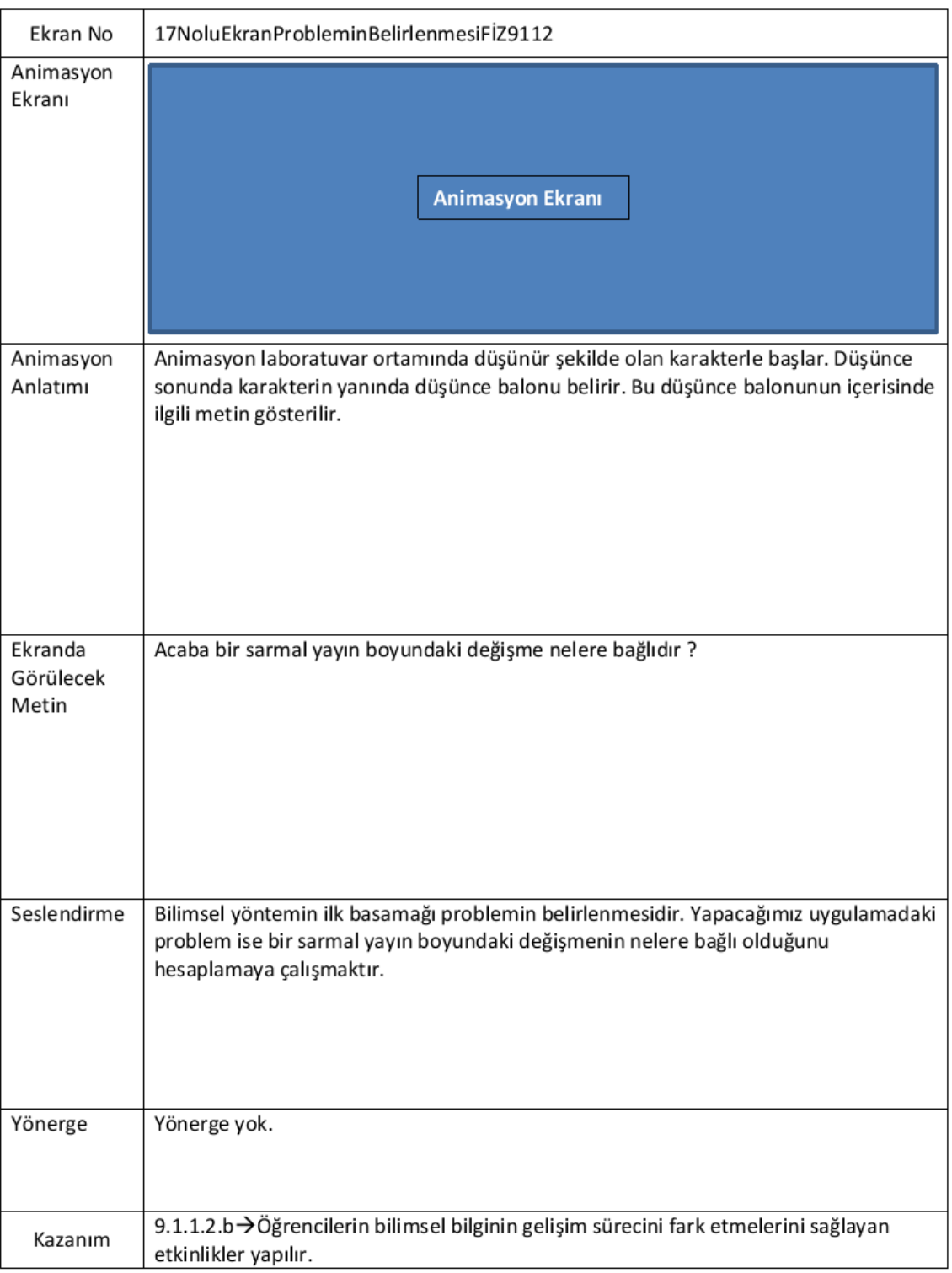

**Ek 2.34** Sahne 17 senaryo – Problemin belirlenmesi

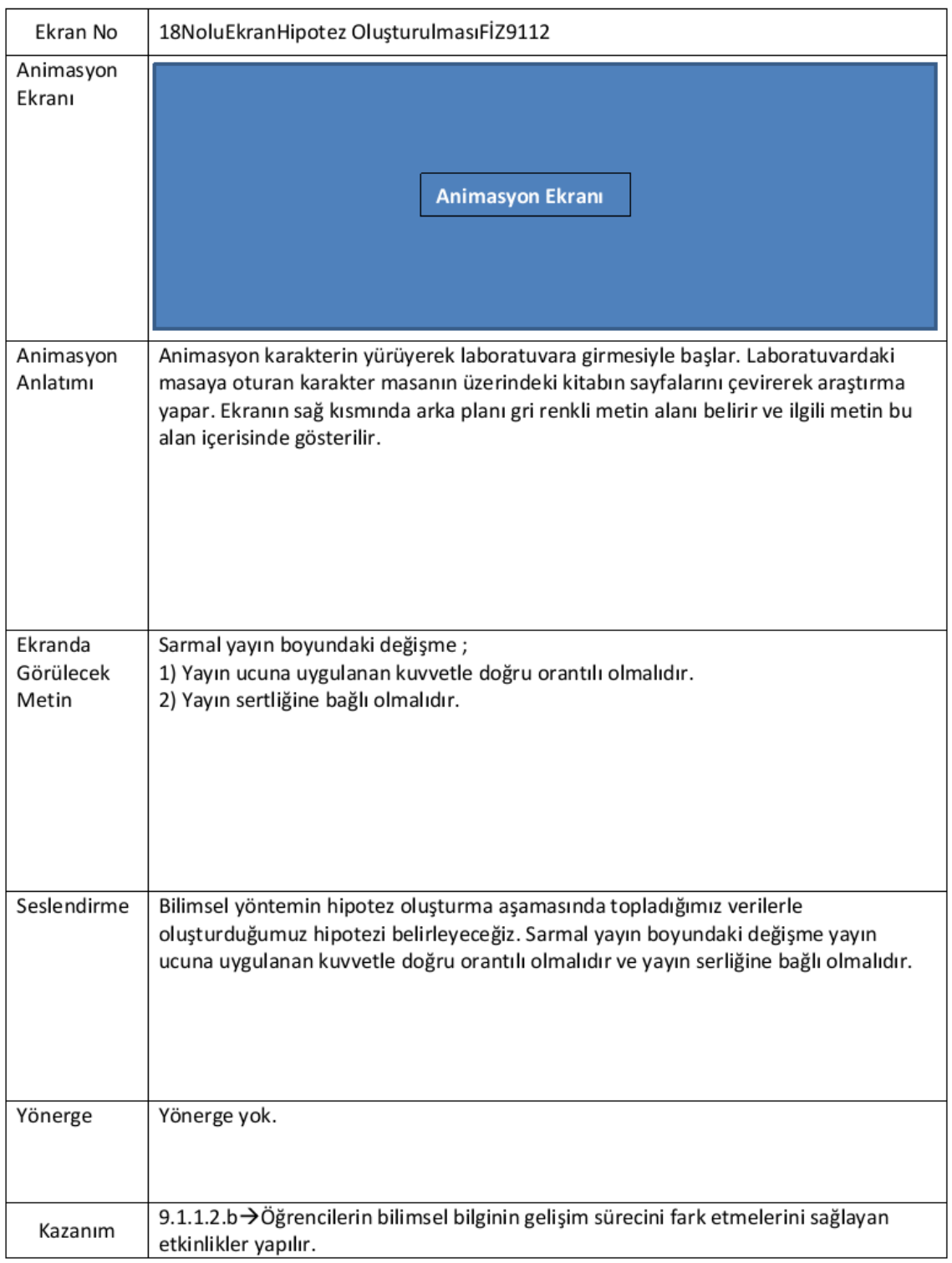

Ek 2.35 Sahne 18 senaryo – Hipotez oluşturulması

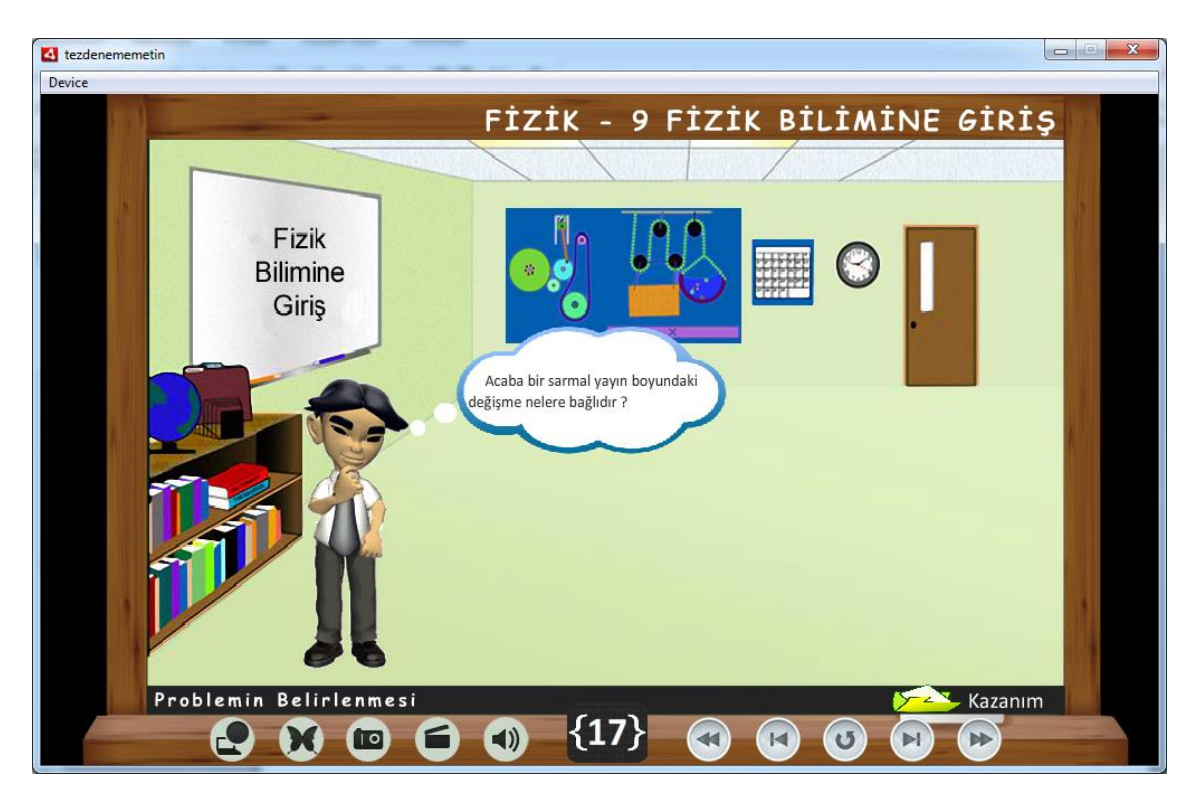

**Ek 2.36** Sahne 17 animasyon – Problemin belirlenmesi

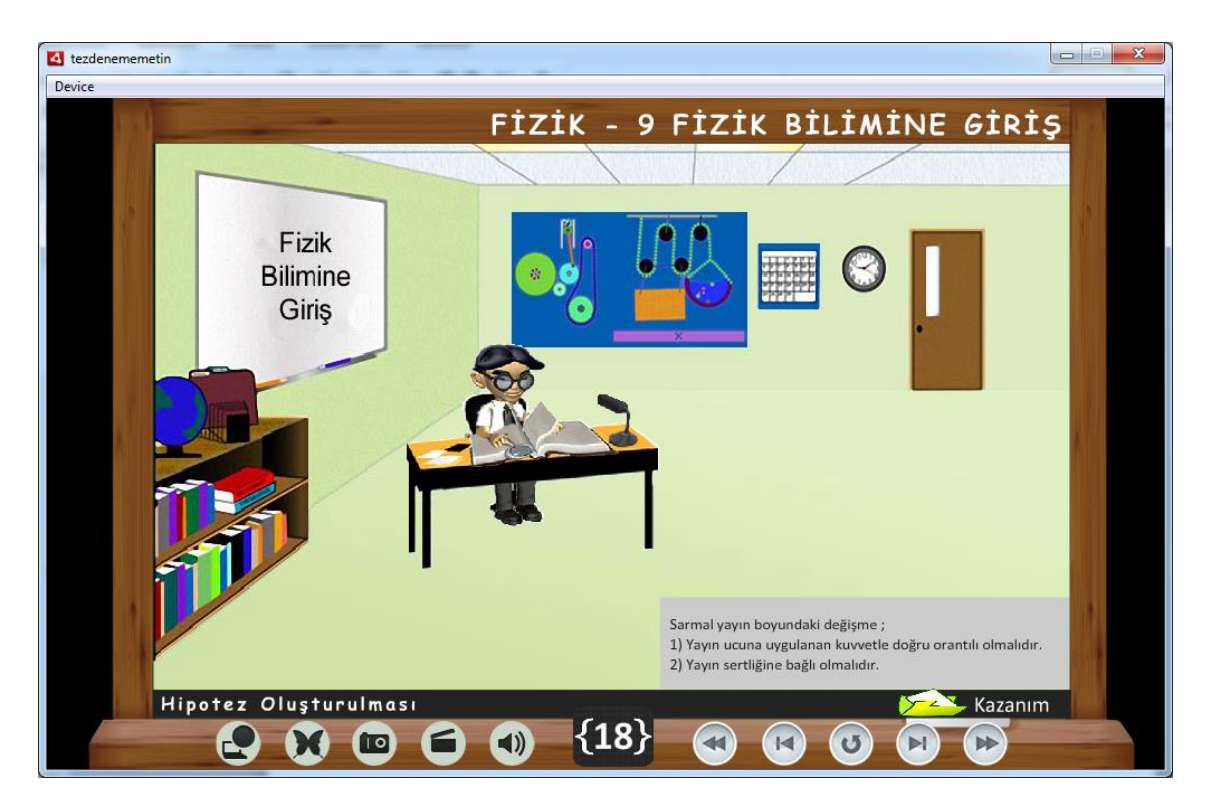

**Ek 2.37** Sahne 18 animasyon – Hipotez oluşturulması

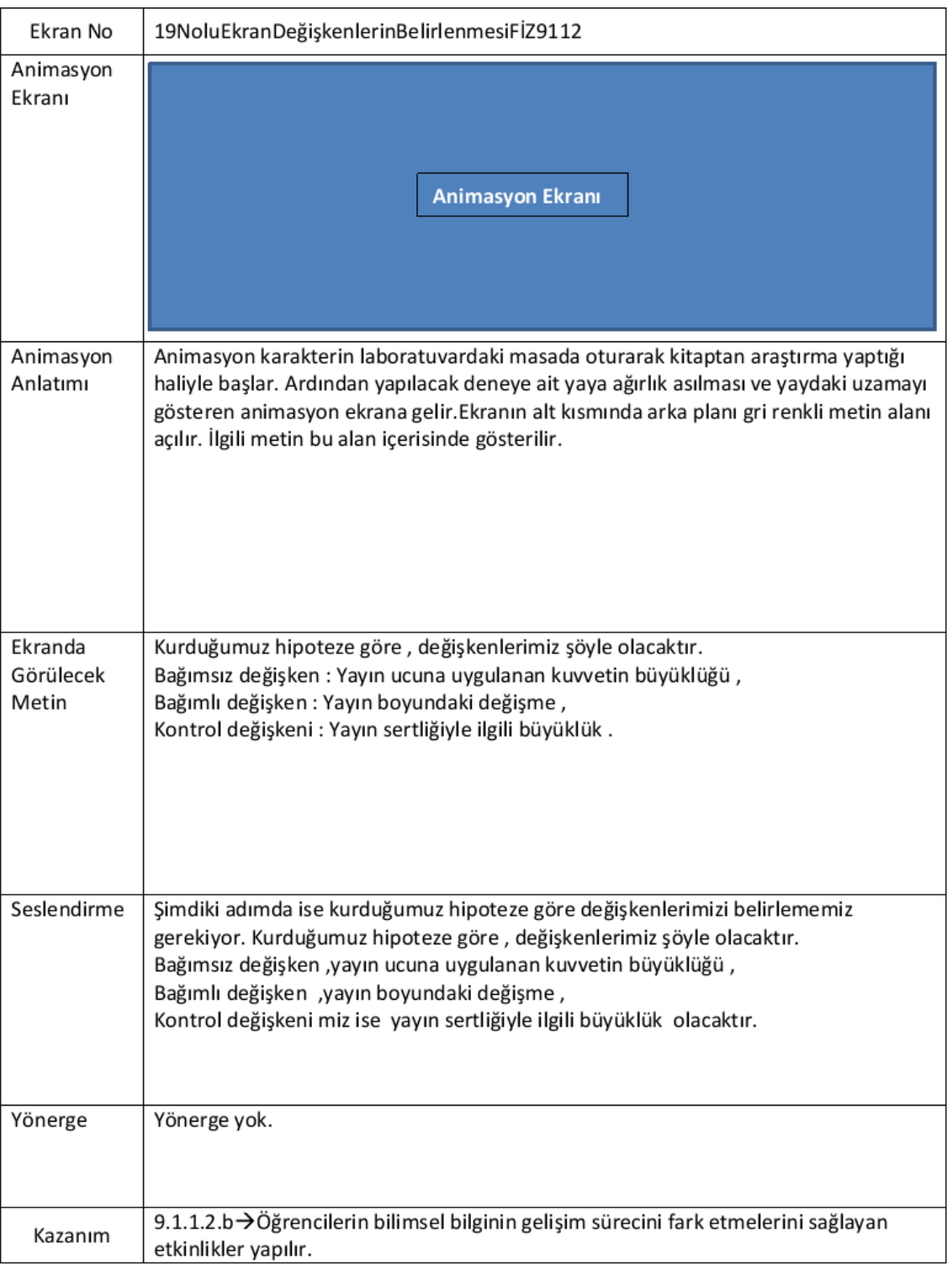

Ek 2.38 Sahne 19 senaryo – Değişkenlerin belirlenmesi

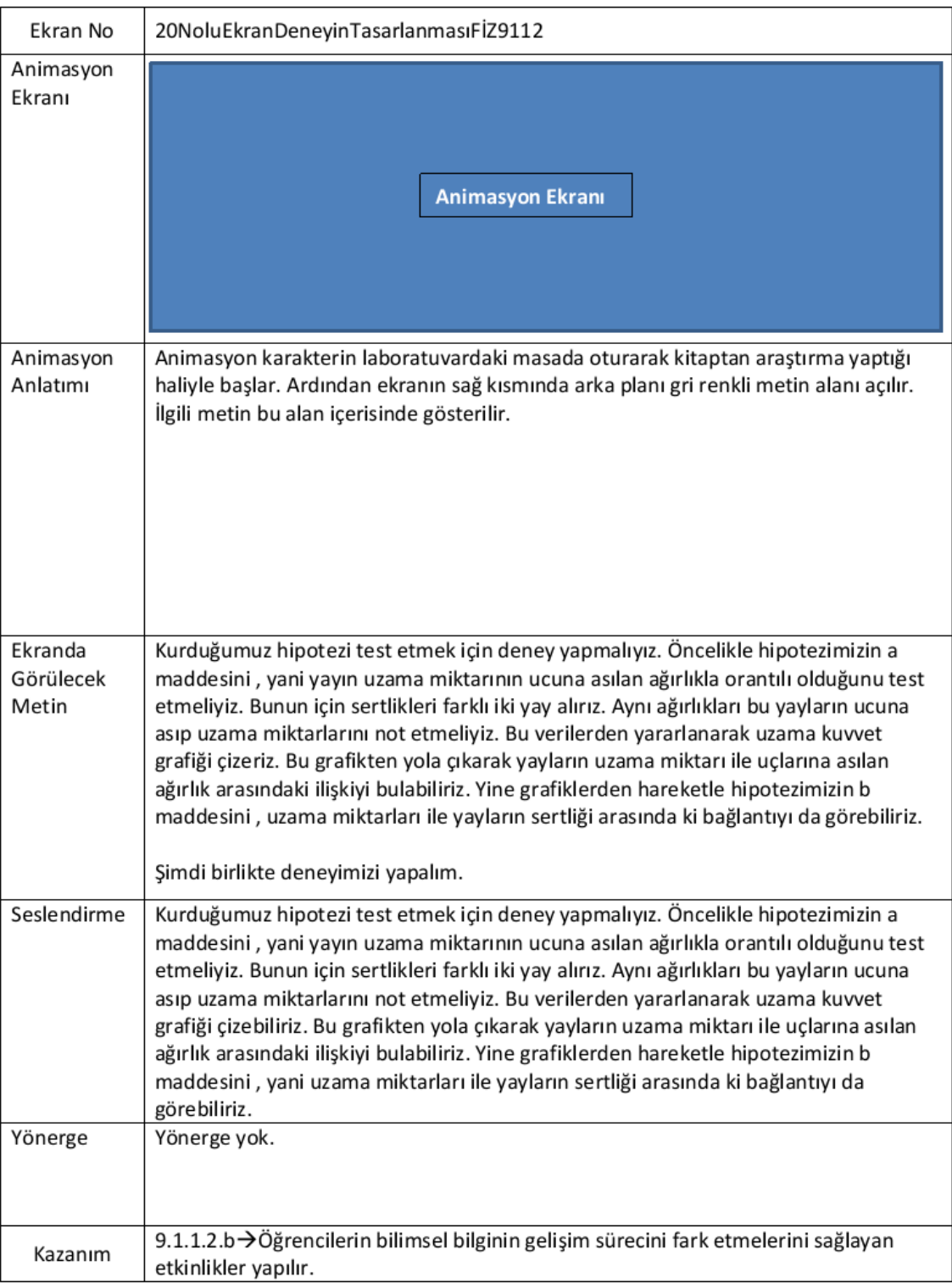

**Ek 2.39** Sahne 20 senaryo – Deneyin tasarlanması

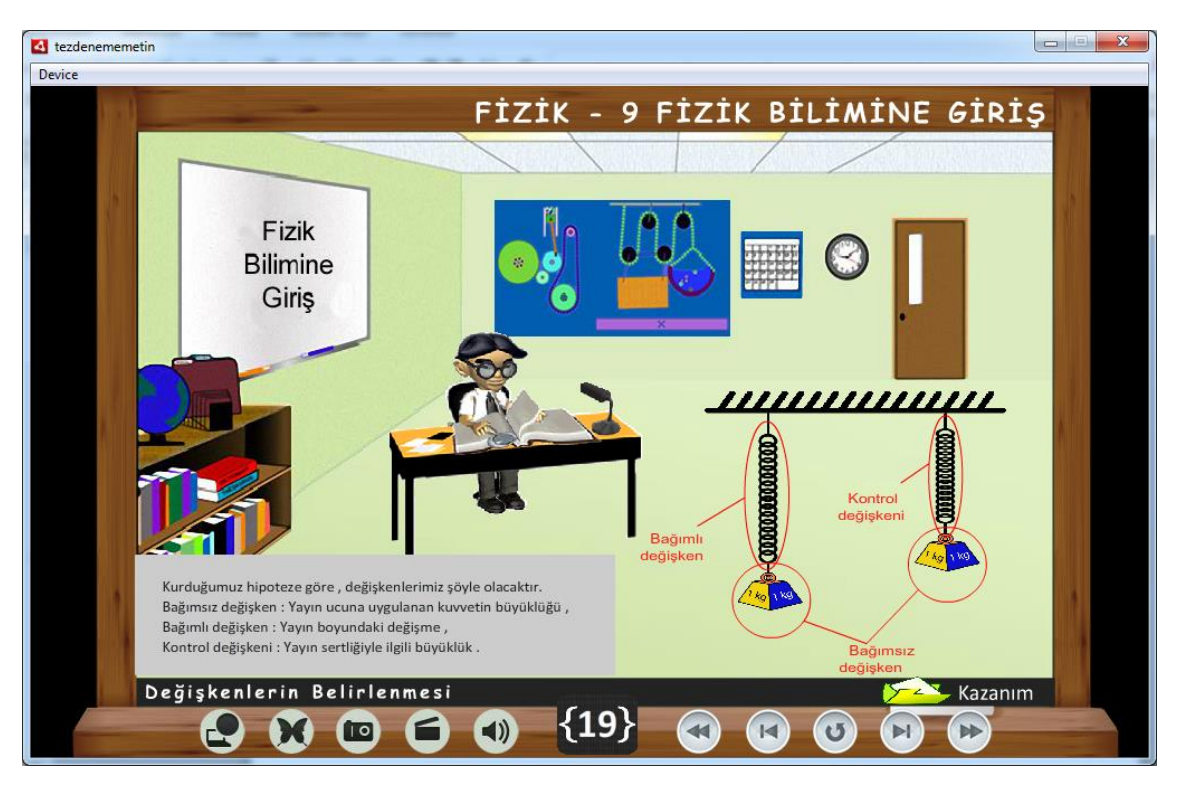

**Ek 2.40** Sahne 19 animasyon – Değişkenlerin belirlenmesi

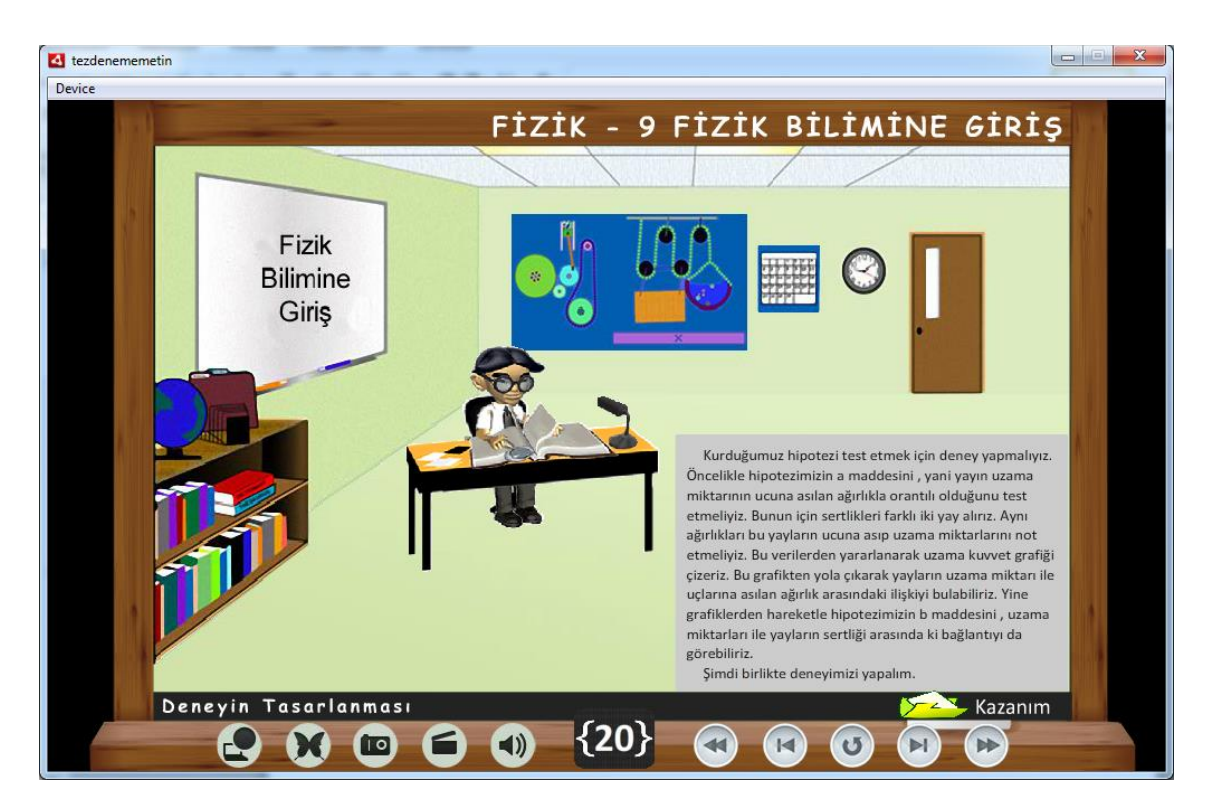

**Ek 2.41** Sahne 20 animasyon – Deneyin tasarlanması

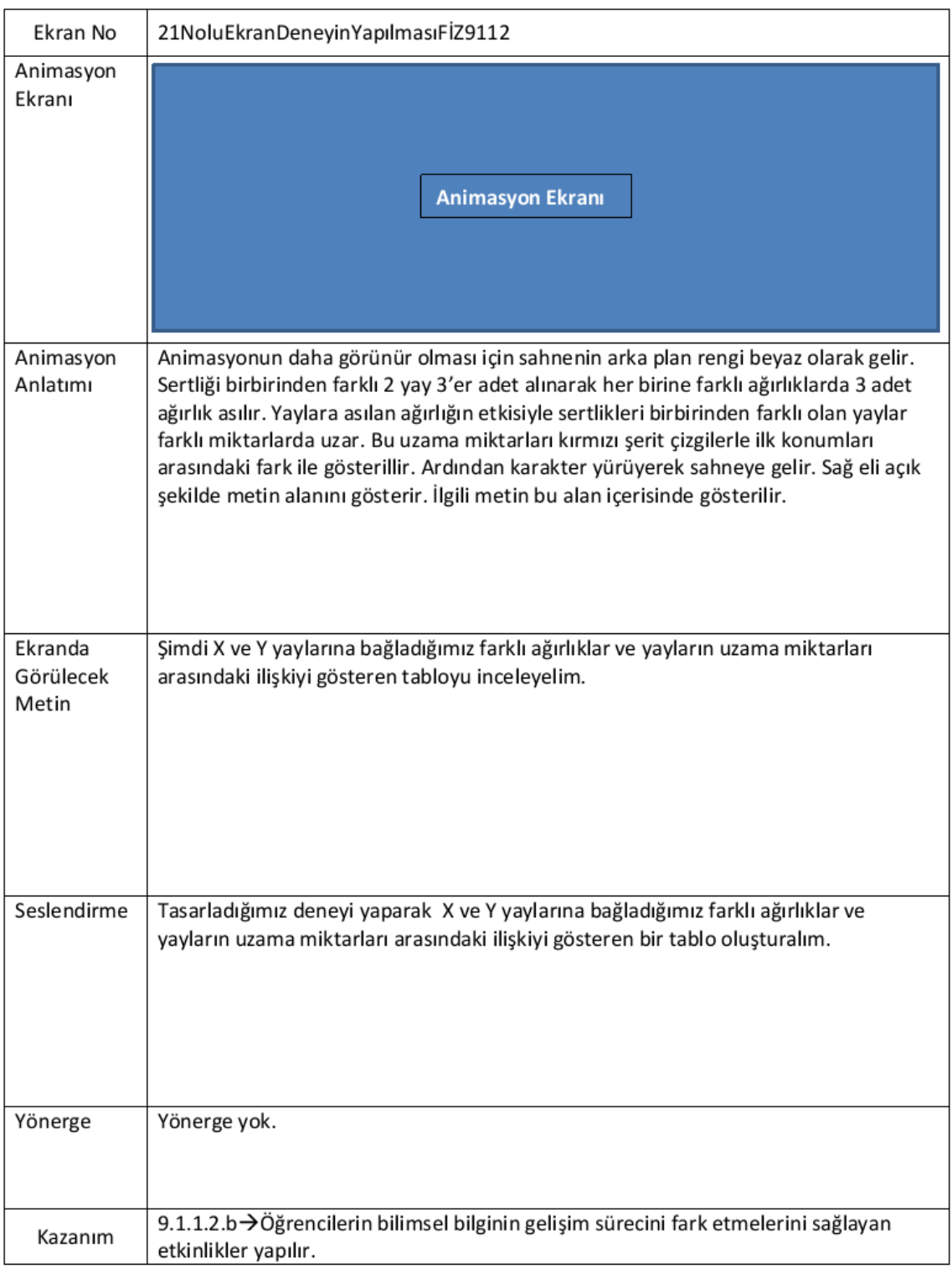

**Ek 2.42** Sahne 21 senaryo – Deneyin yapılması
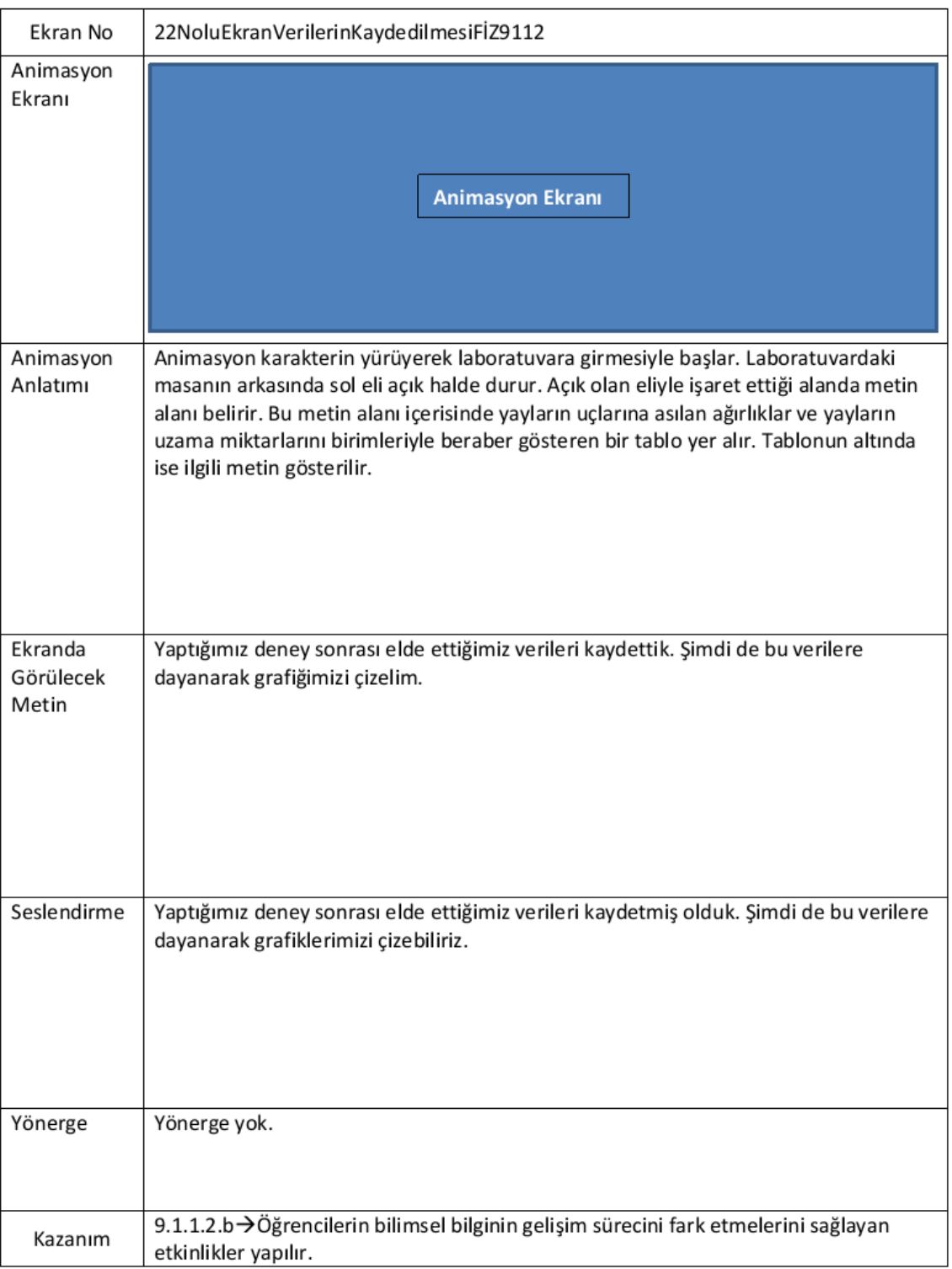

Ek 2.43 Sahne 22 senaryo - Verilerin kaydedilmesi

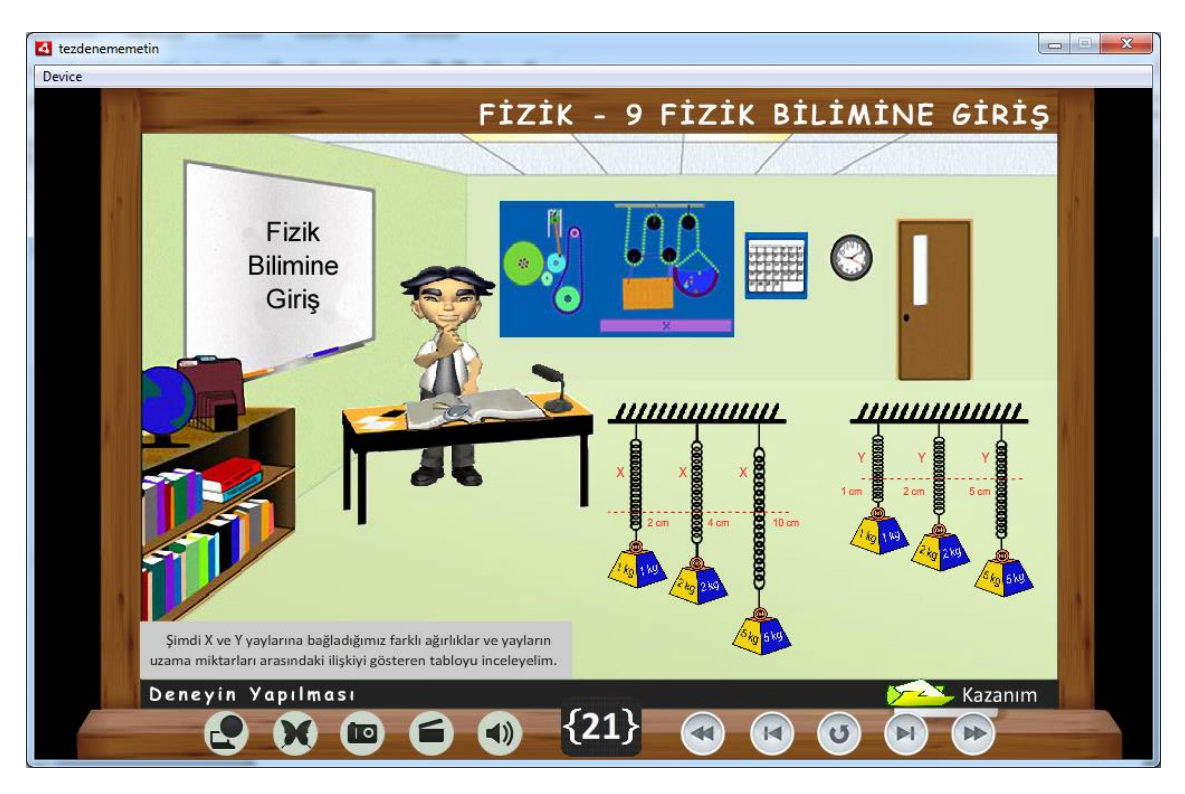

**Ek 2.44** Sahne 21 animasyon – Deneyin yapılması

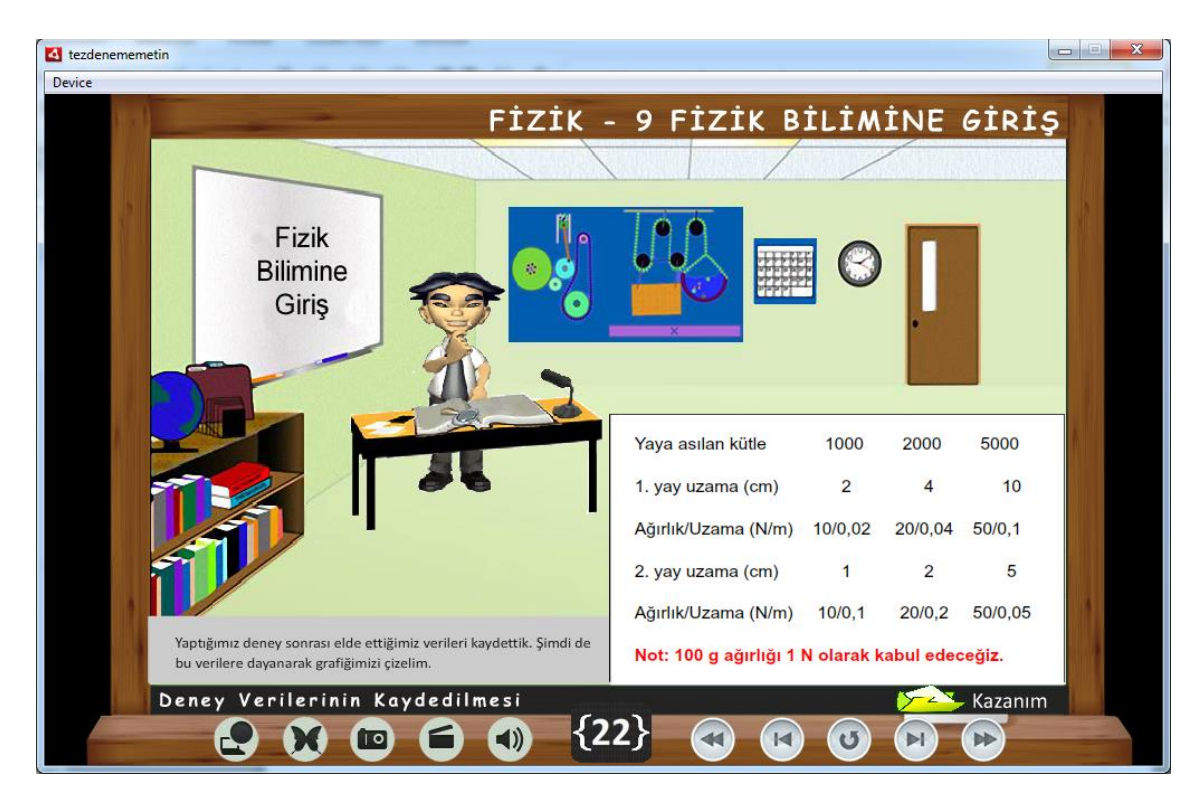

**Ek 2.45** Sahne 22 animasyon – Deney verilerinin kaydedilmesi

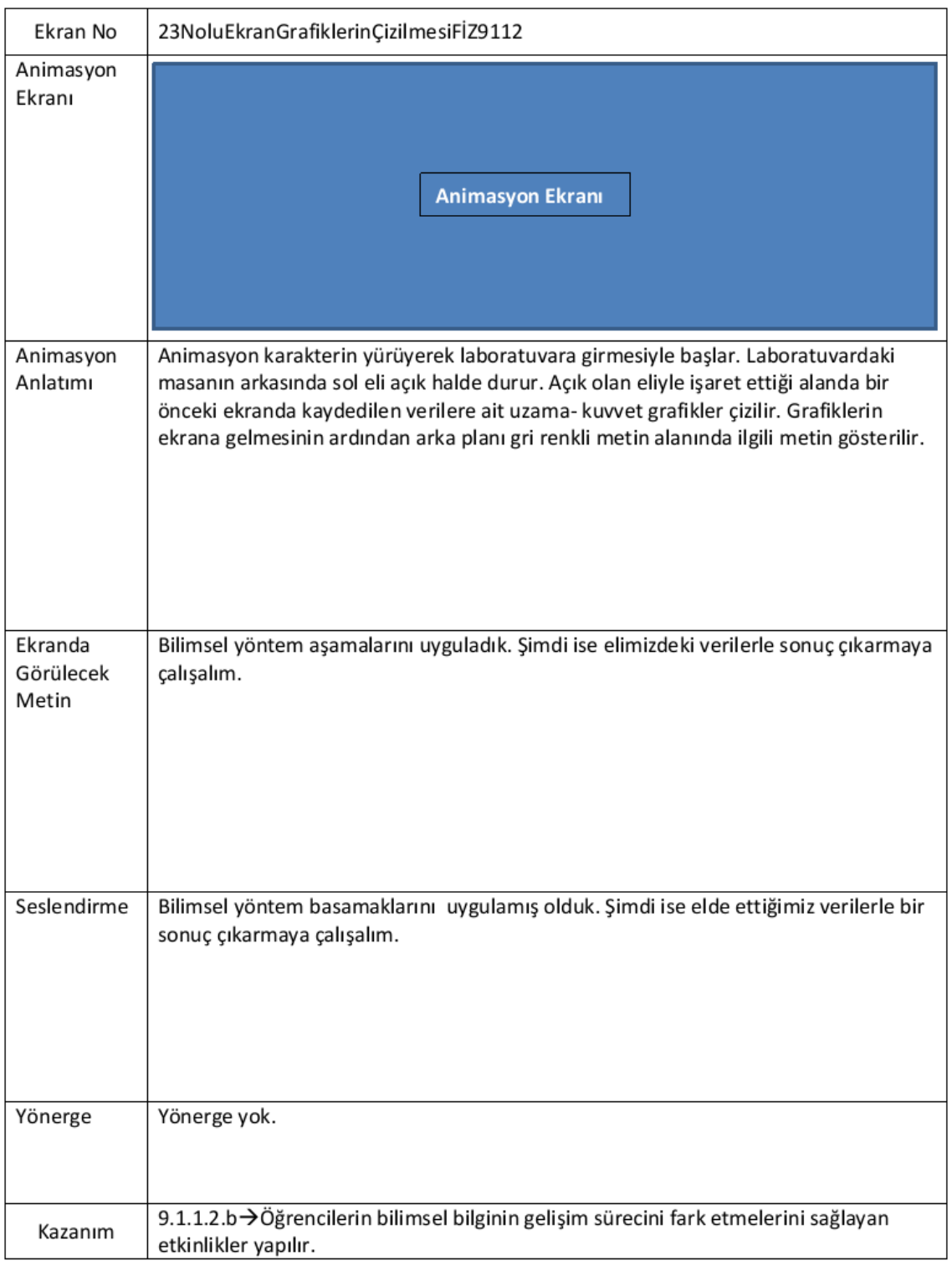

**Ek 2.46** Sahne 23 senaryo – Grafiklerin çizilmesi

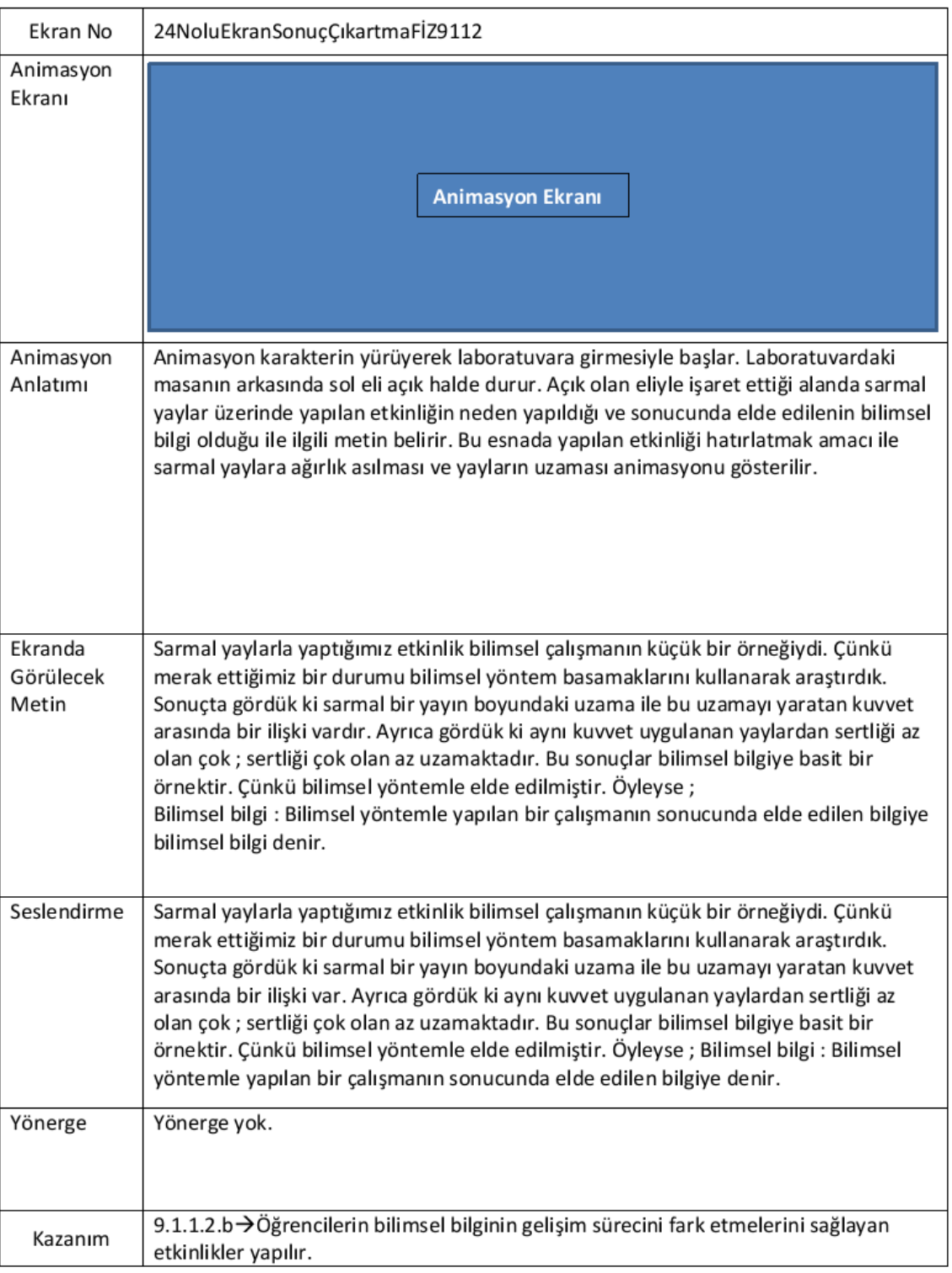

**Ek 2.47** Sahne 24 senaryo – Sonuç çıkartma

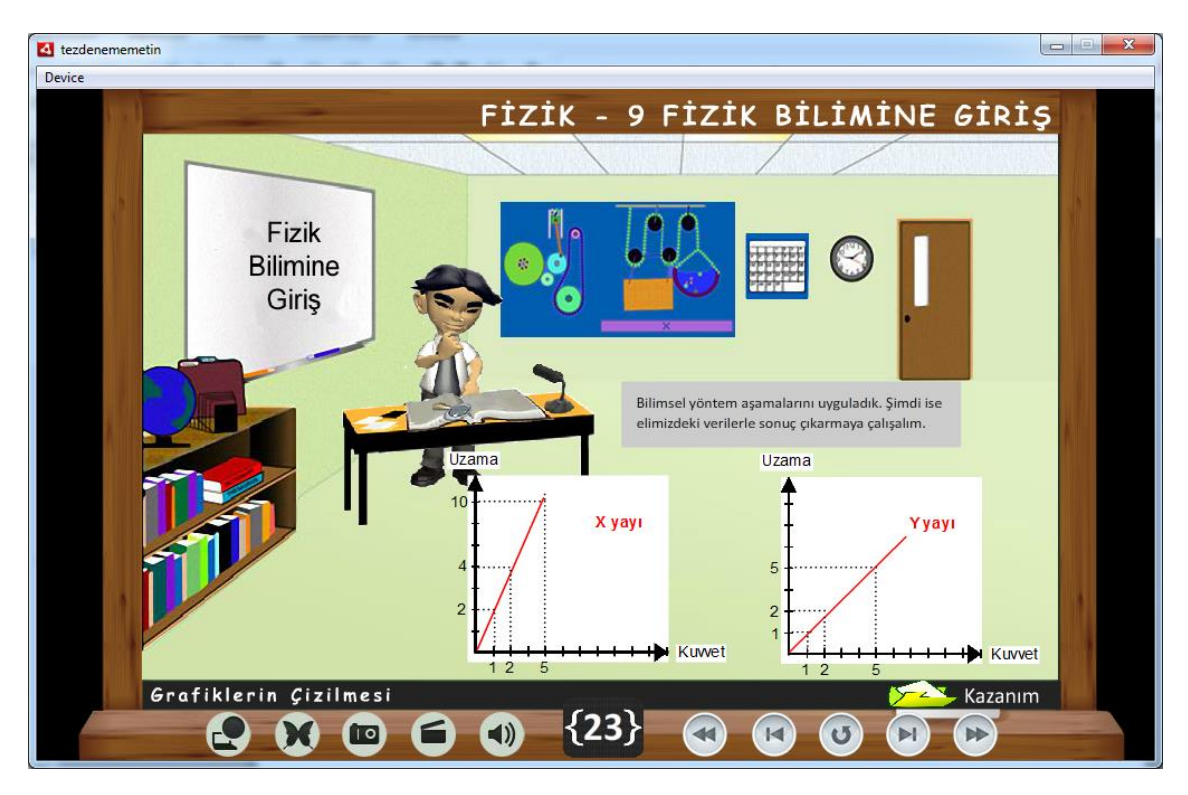

**Ek 2.48** Sahne 23 animasyon – Grafiklerin çizilmesi

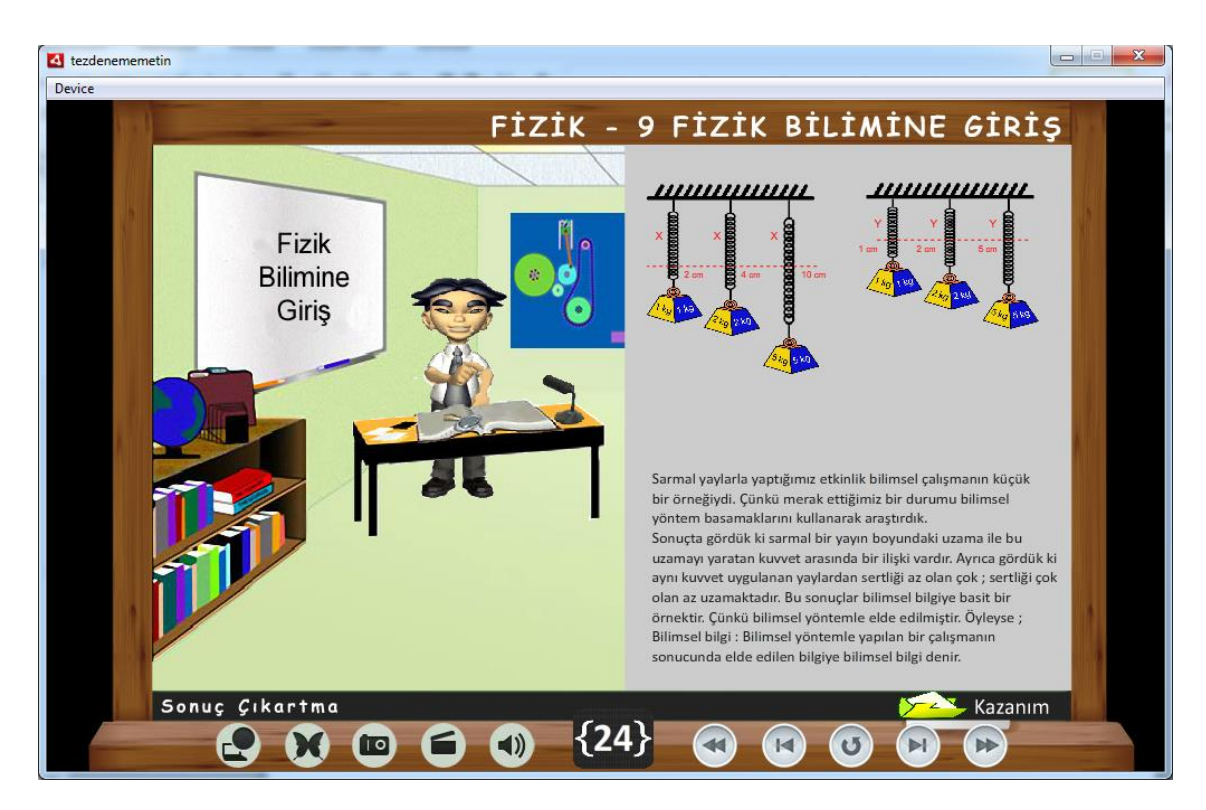

**Ek 2.49** Sahne 24 animasyon – Sonuç çıkartma

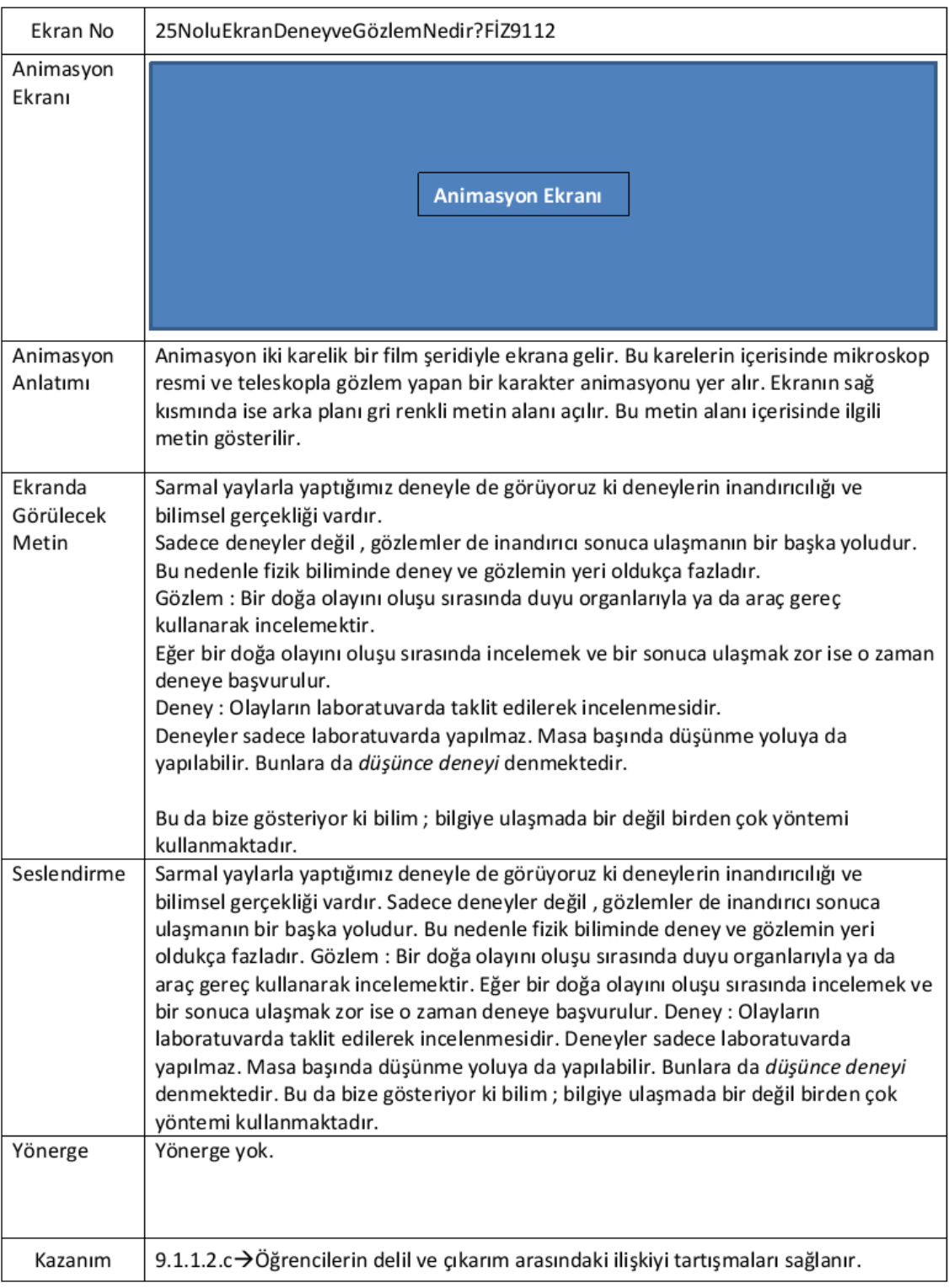

**Ek 2.50** Sahne 25 senaryo – Deney ve gözlem nedir?

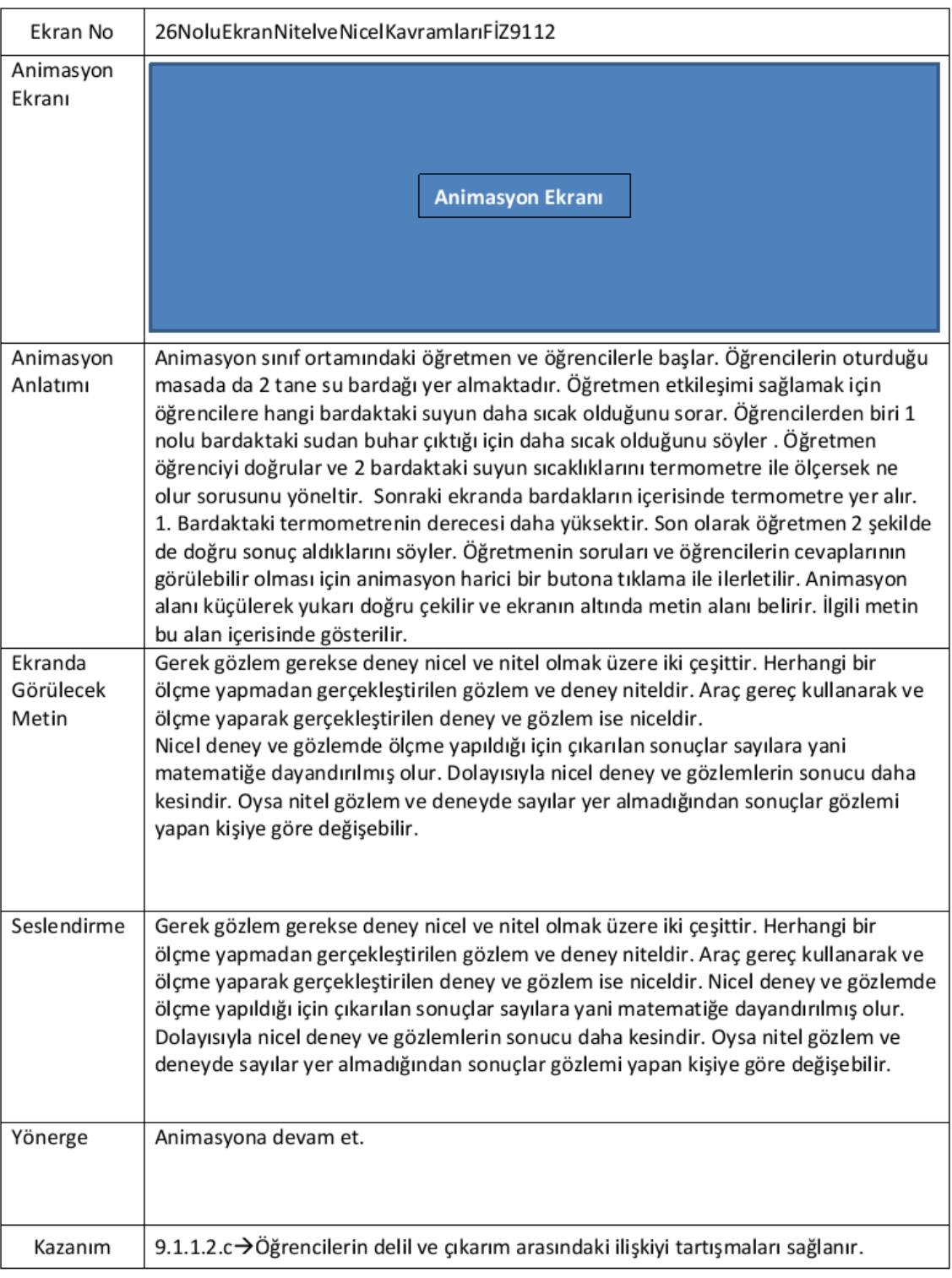

**Ek 2.51** Sahne 26 Nitel ve nicel kavramları

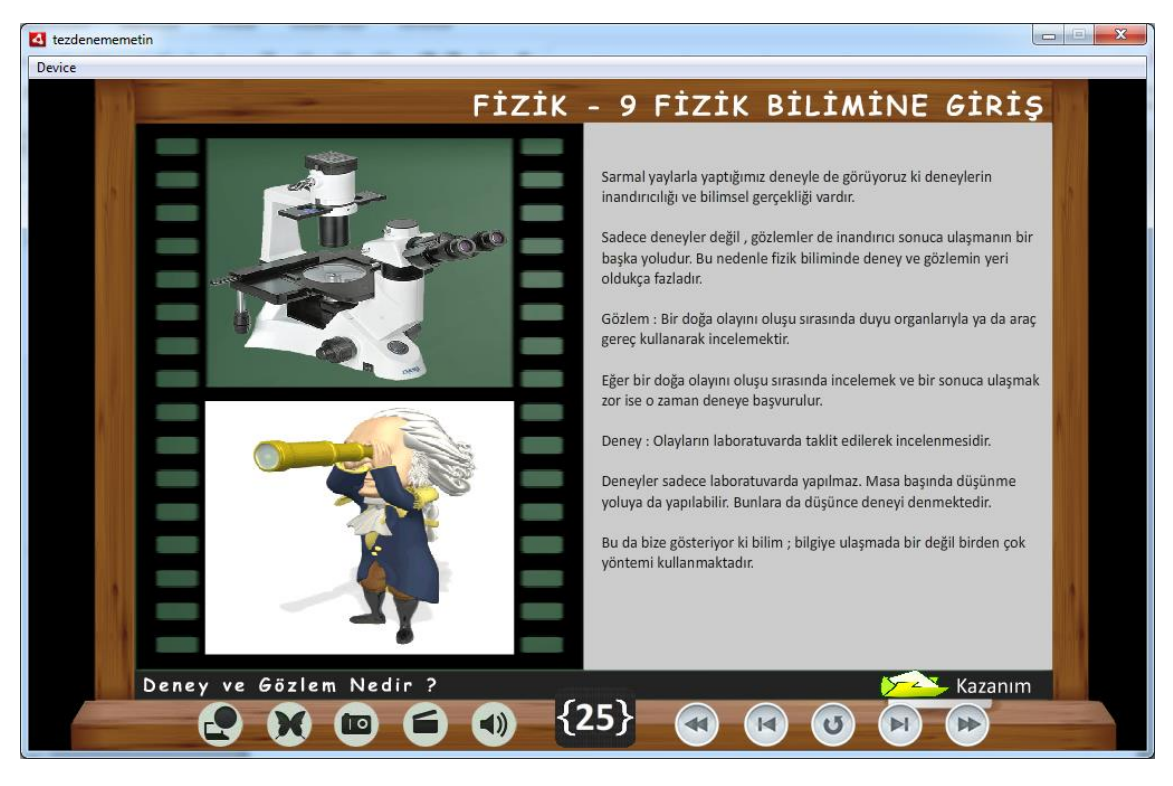

**Ek 2.52** Sahne 25 animasyon – Deney ve gözlem nedir?

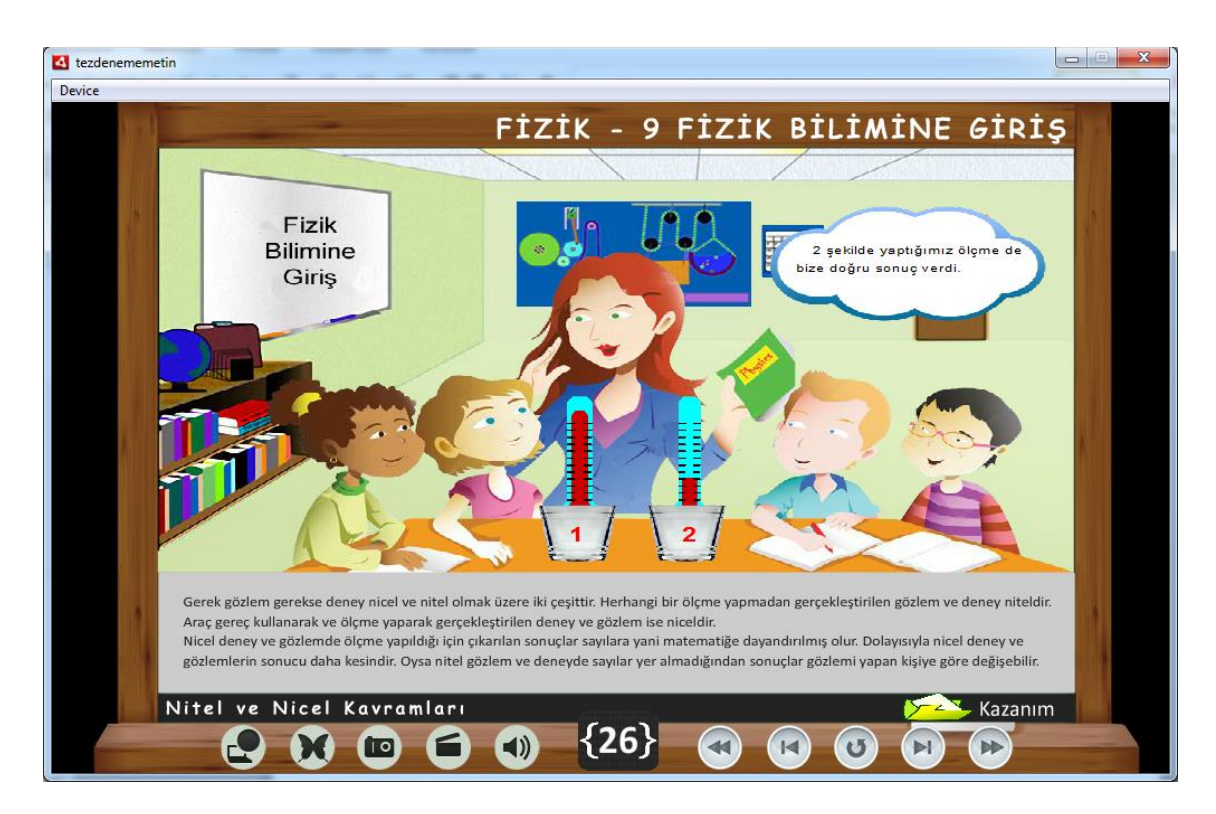

**Ek 2.53** Sahne 26 animasyon – Nitel ve nicel kavramları

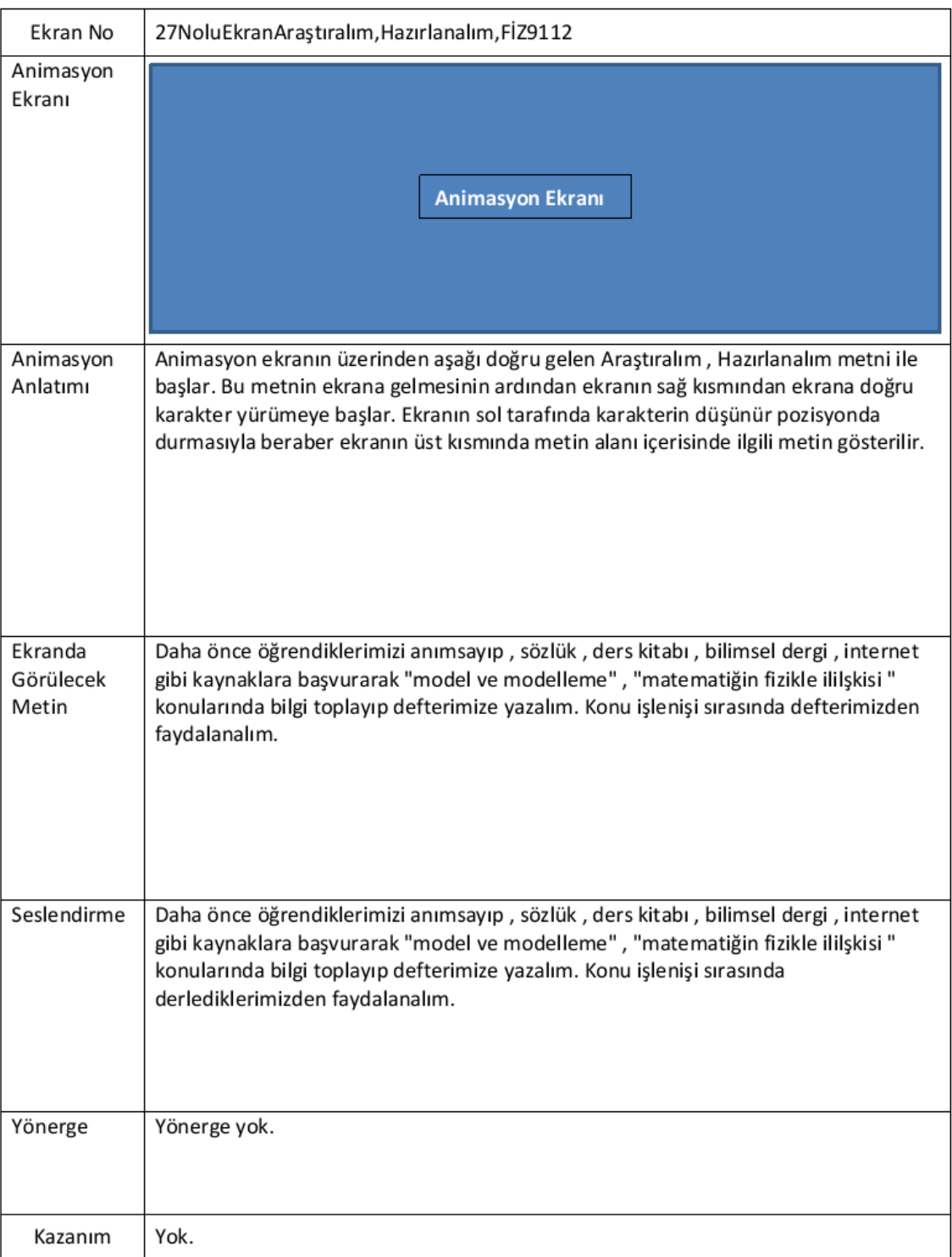

**Ek 2.54** Sahne 27 senaryo – AraĢtıralım hazırlanalım

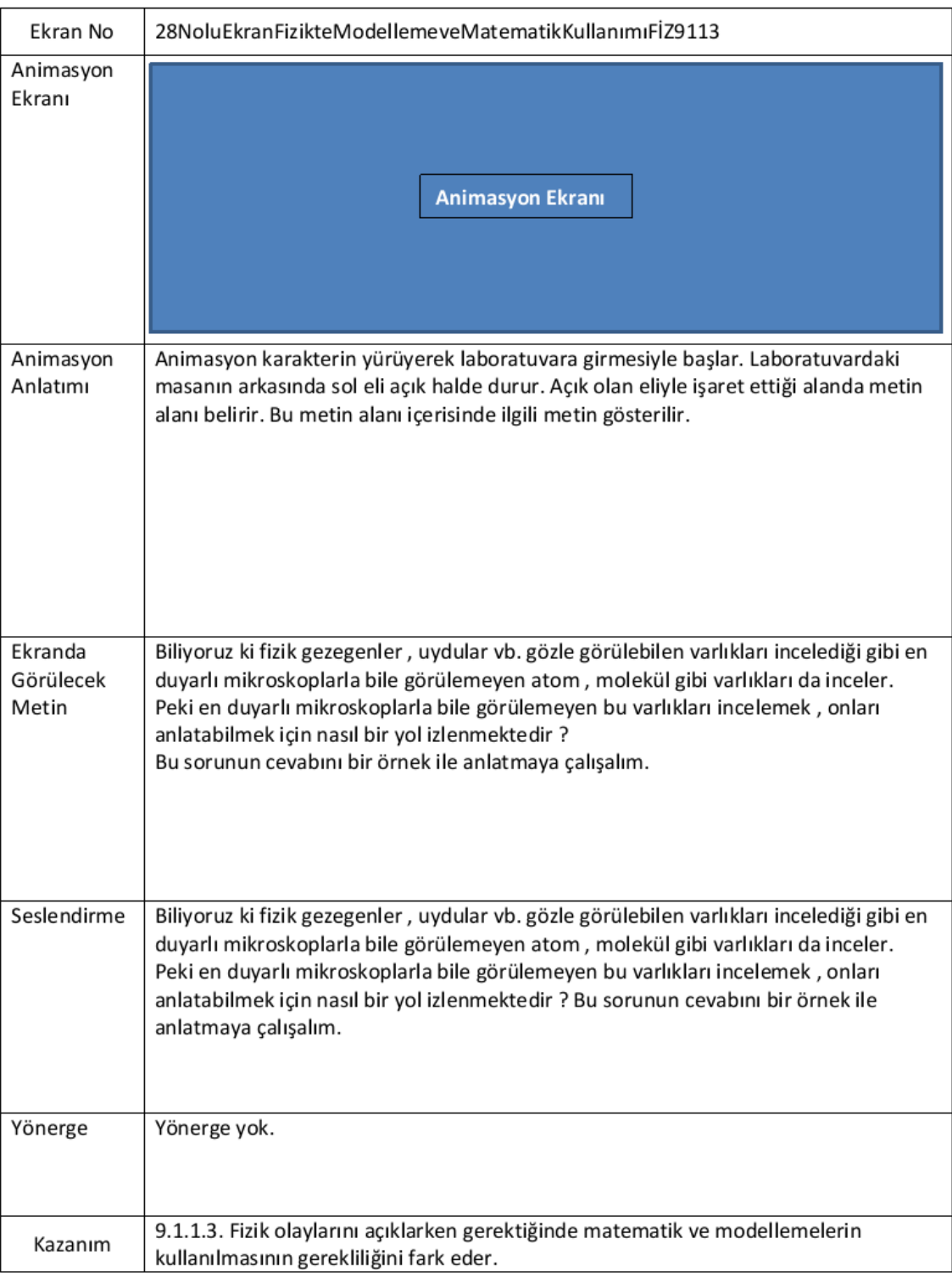

**Ek 2.55** Sahne 28 senaryo – Fizikte modelleme ve matematik kullanımı

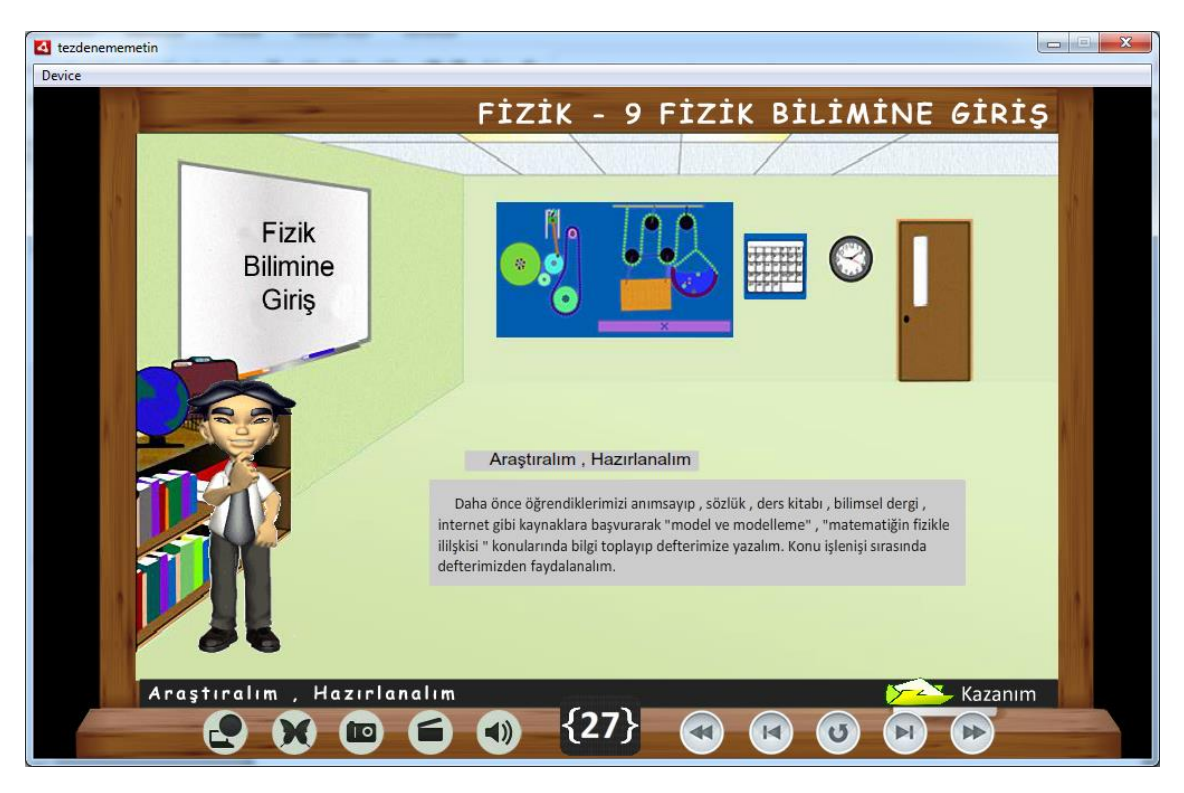

**Ek 2.56** Sahne 27 animasyon – Araştıralım hazırlanalım

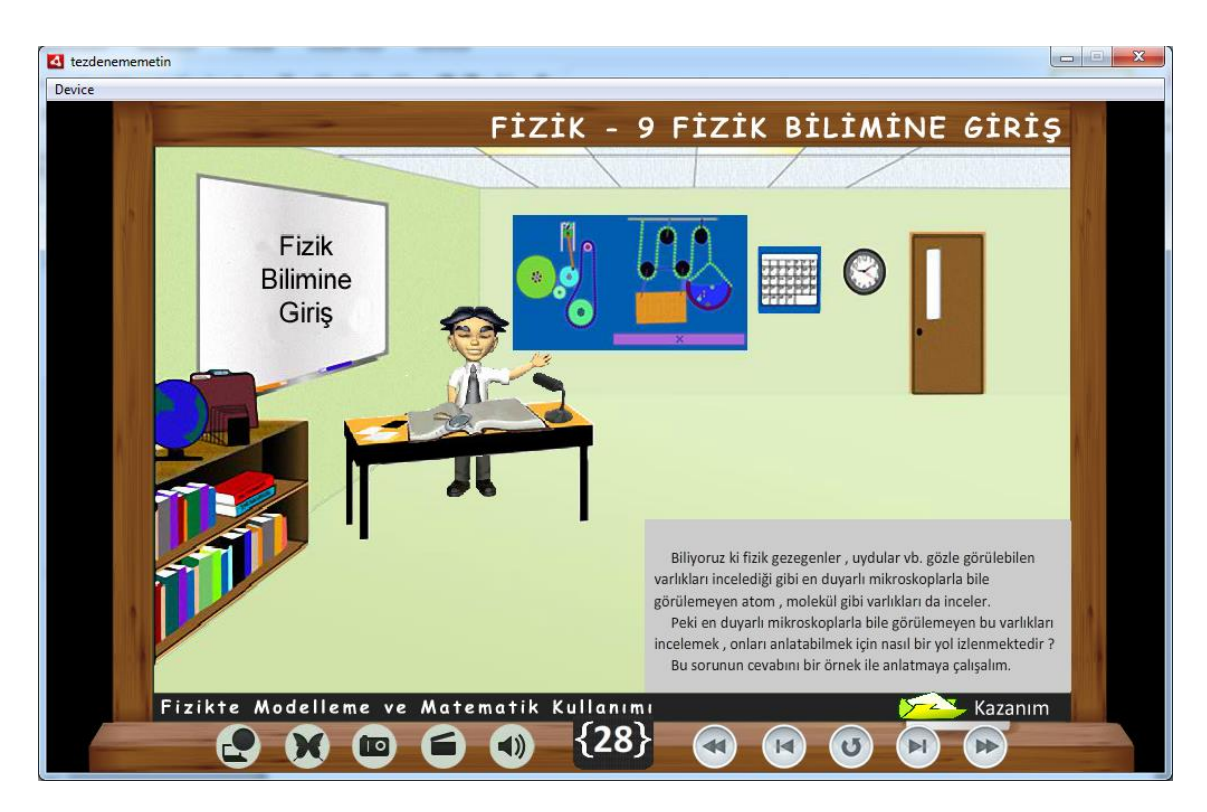

**Ek 2.57** Sahne 28 animasyon – Fizikte modelleme ve matematik kullanımı

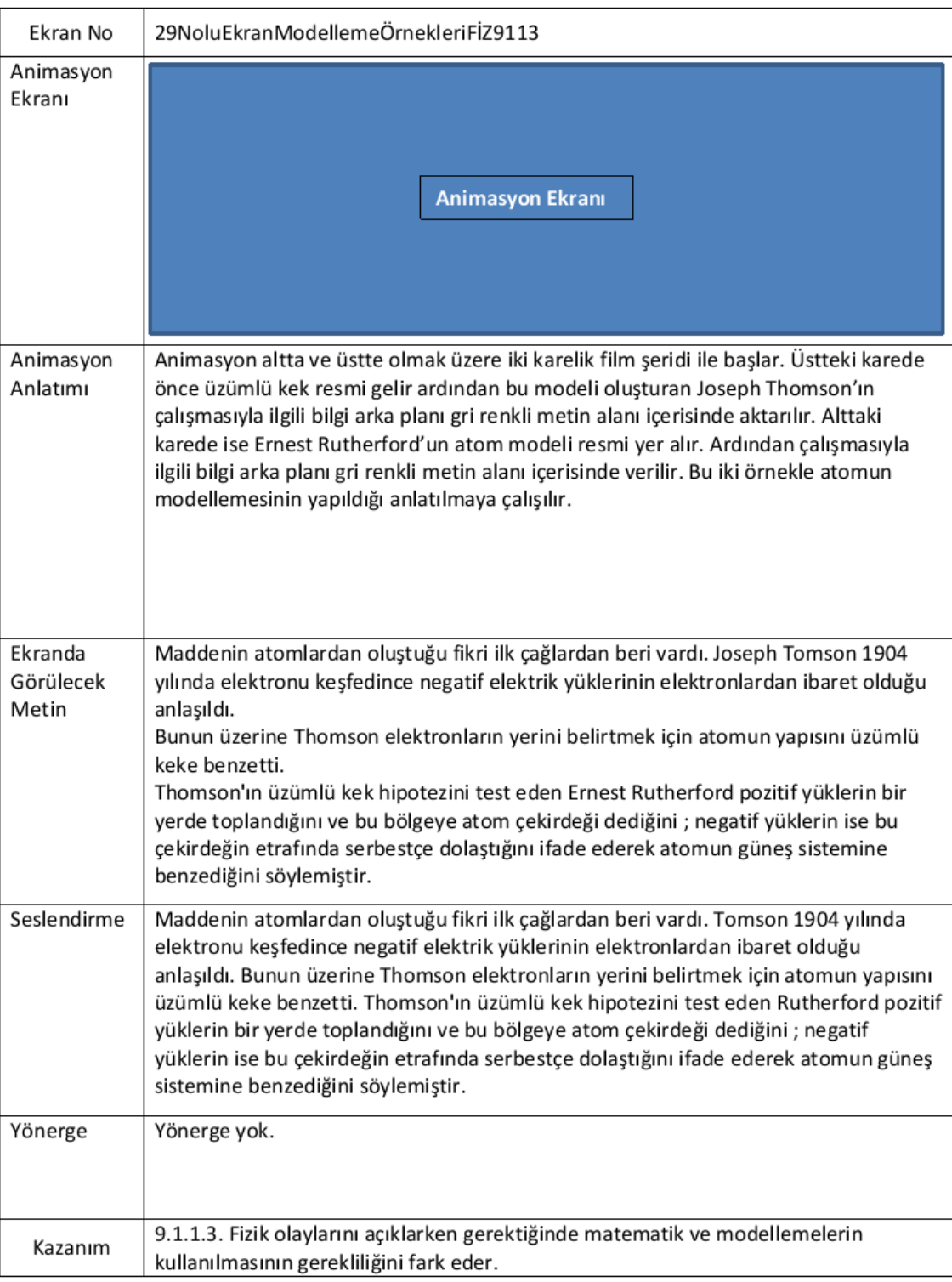

**Ek 2.58** Sahne 29 senaryo – Modelleme örnekleri

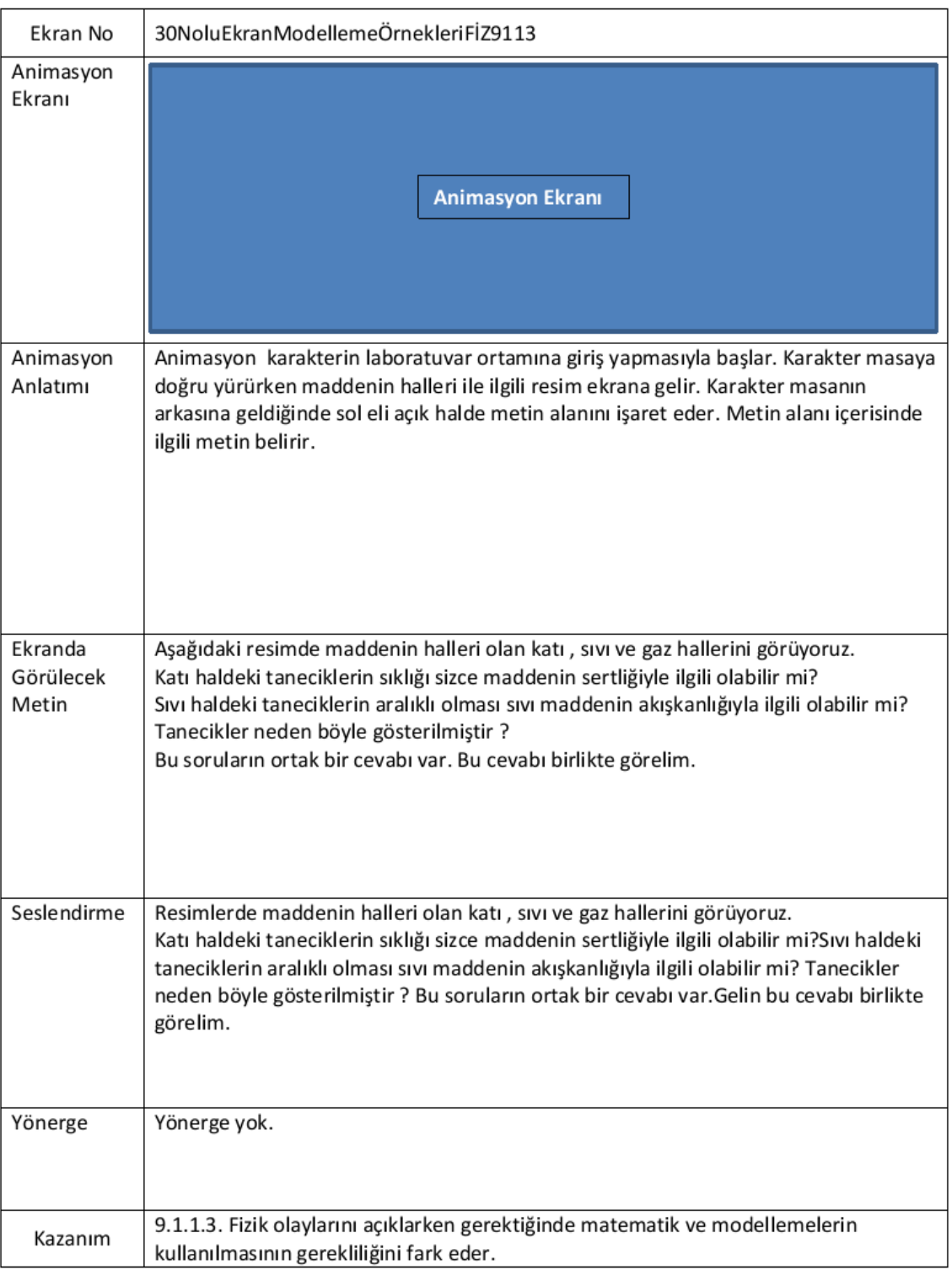

**Ek 2.59** Sahne 30 senaryo – Modelleme örnekleri

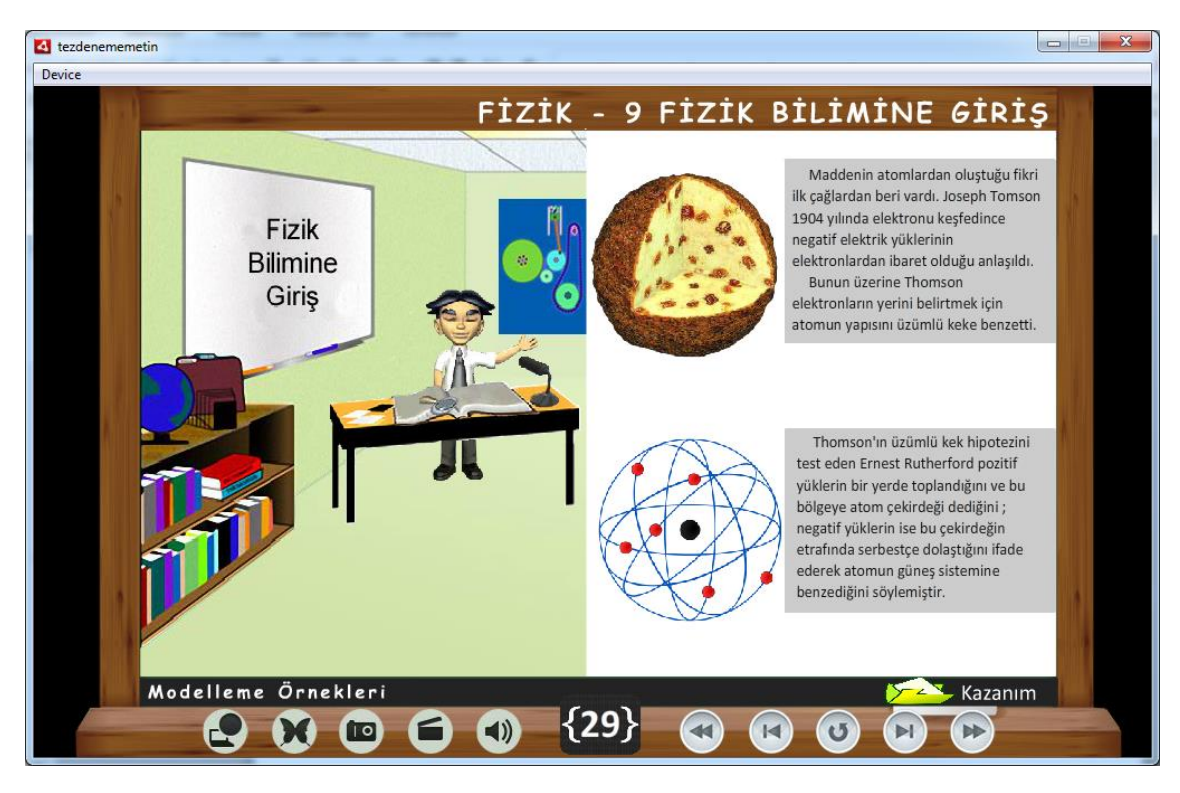

**Ek 2.60** Sahne 29 animasyon – Modelleme örnekleri

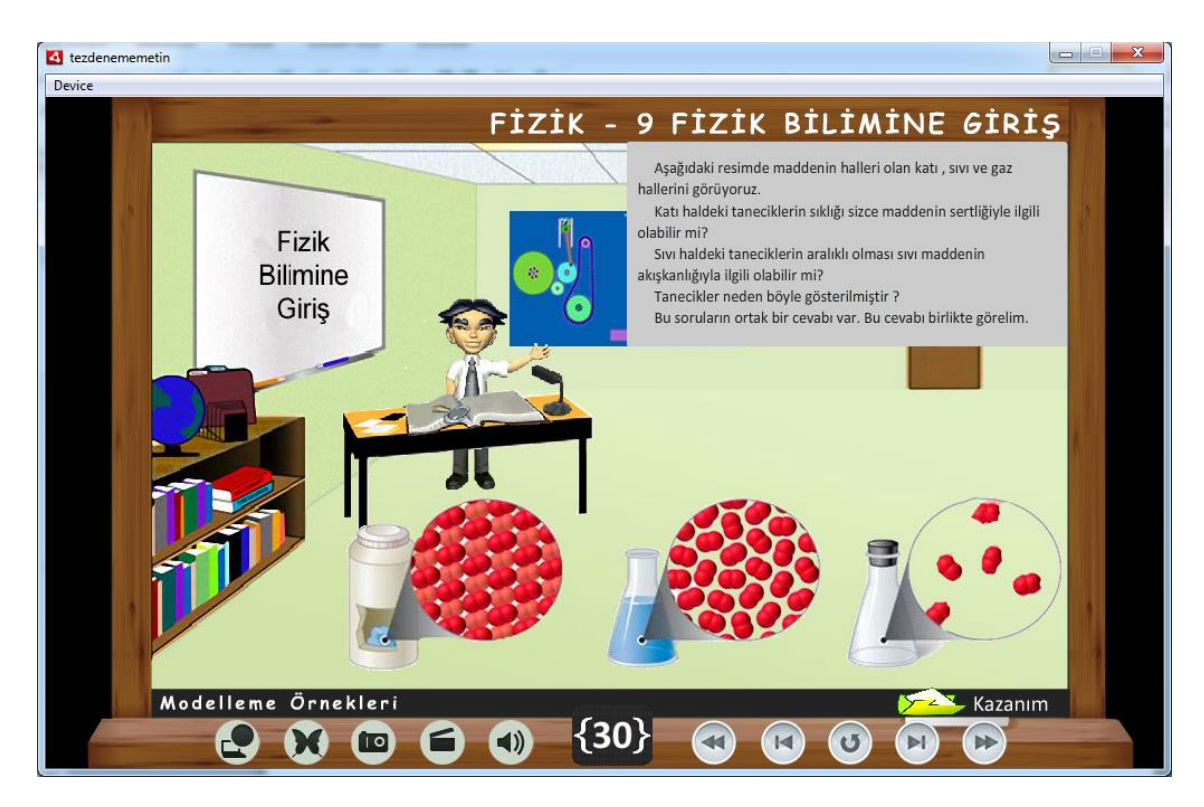

**Ek 2.61** Sahne 30 animasyon – Modelleme örnekleri

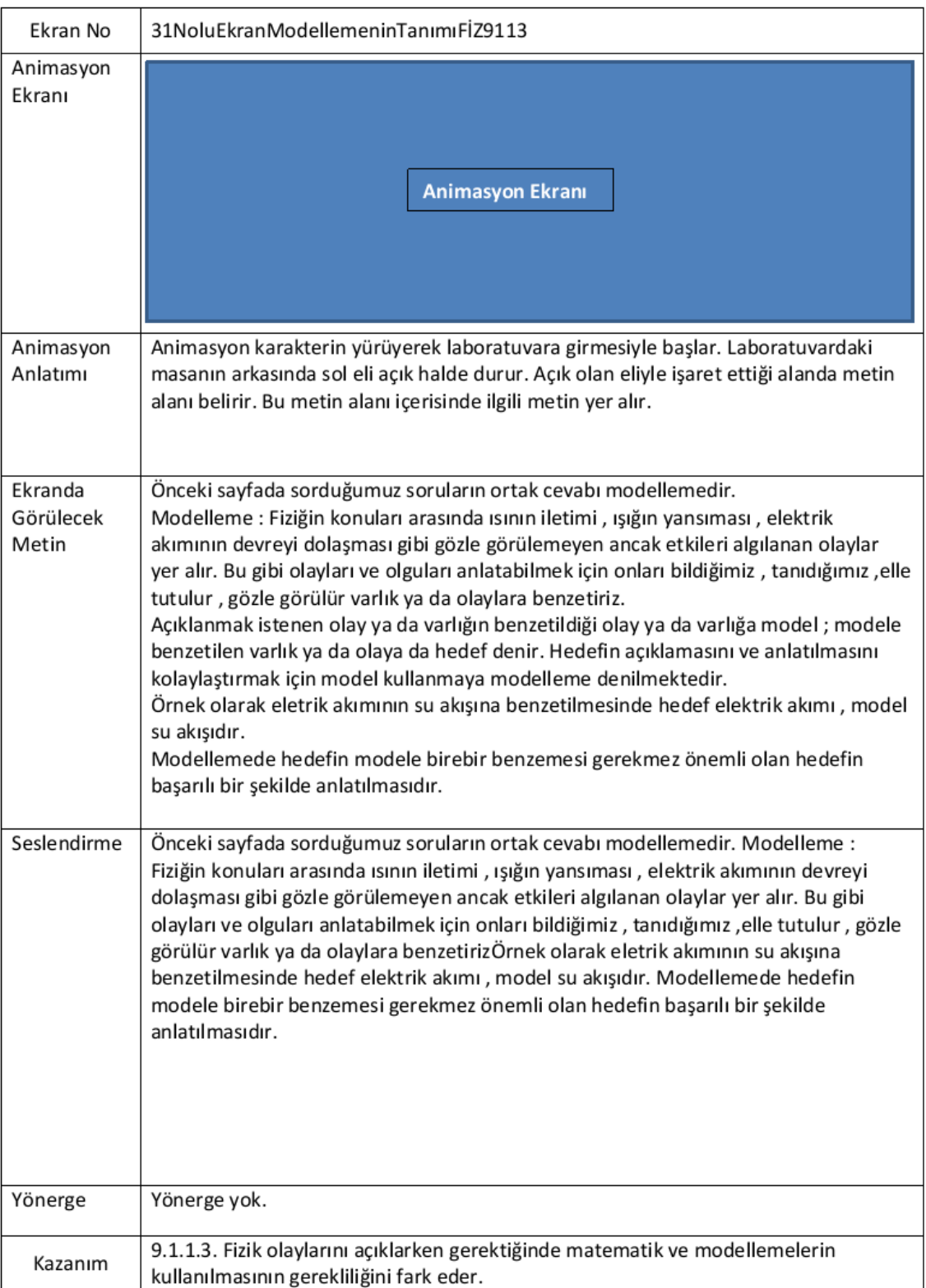

Ek 2.62 Sahne 31 senaryo - Modellemenin tanımı

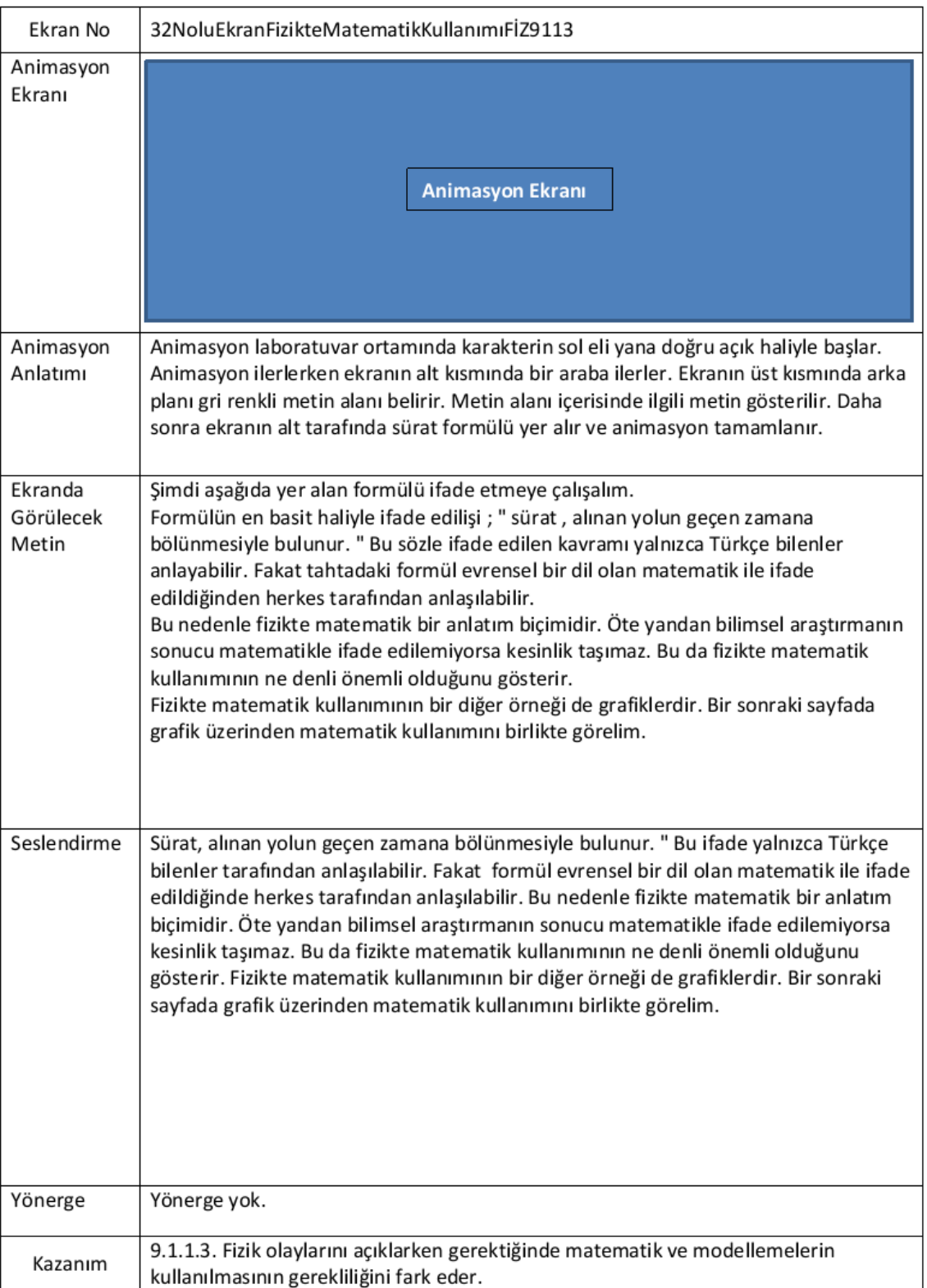

**Ek 2.63** Sahne 32 senaryo – Fizikte matematik kullanımı

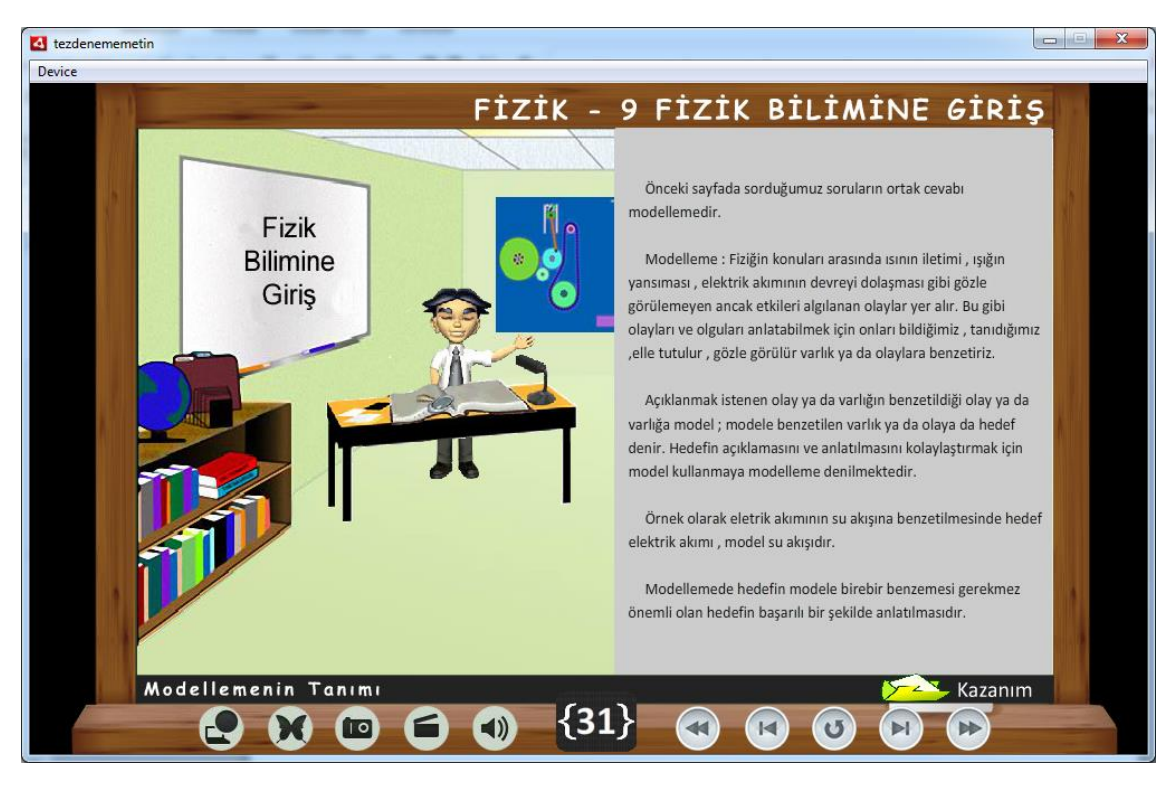

**Ek 2.64** Sahne 31 animasyon – Modellemenin tanımı

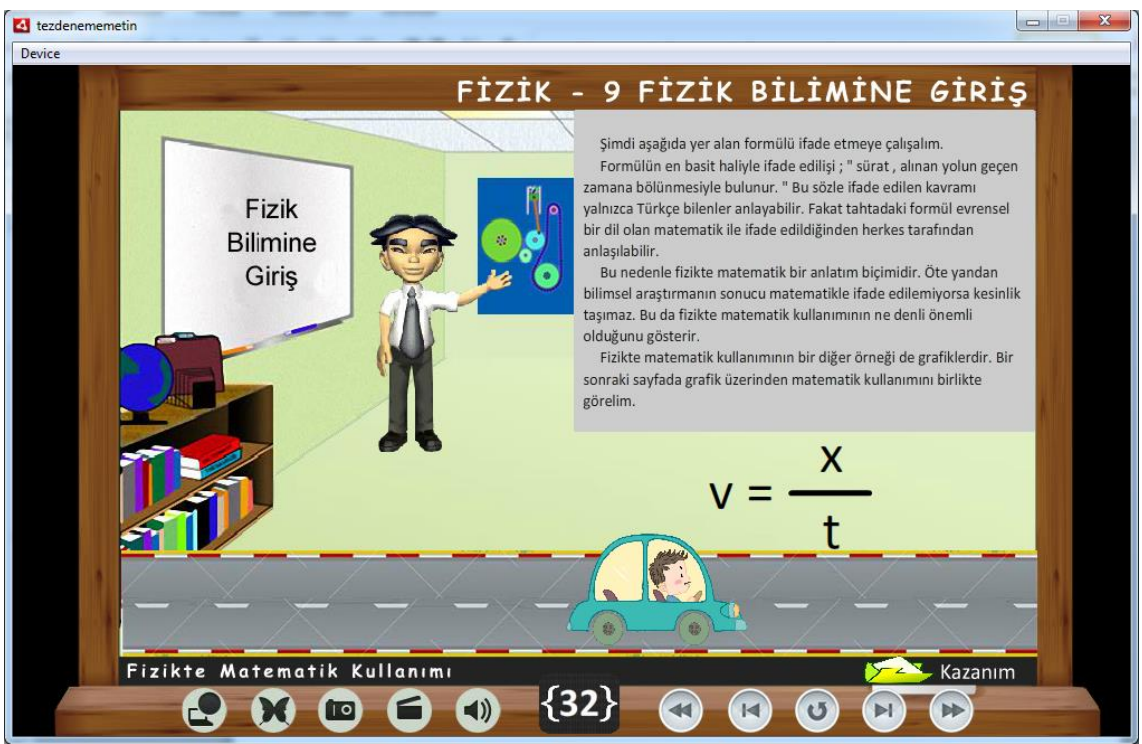

**Ek 2.65** Sahne 32 animasyon – Fizikte matematik kullanımı

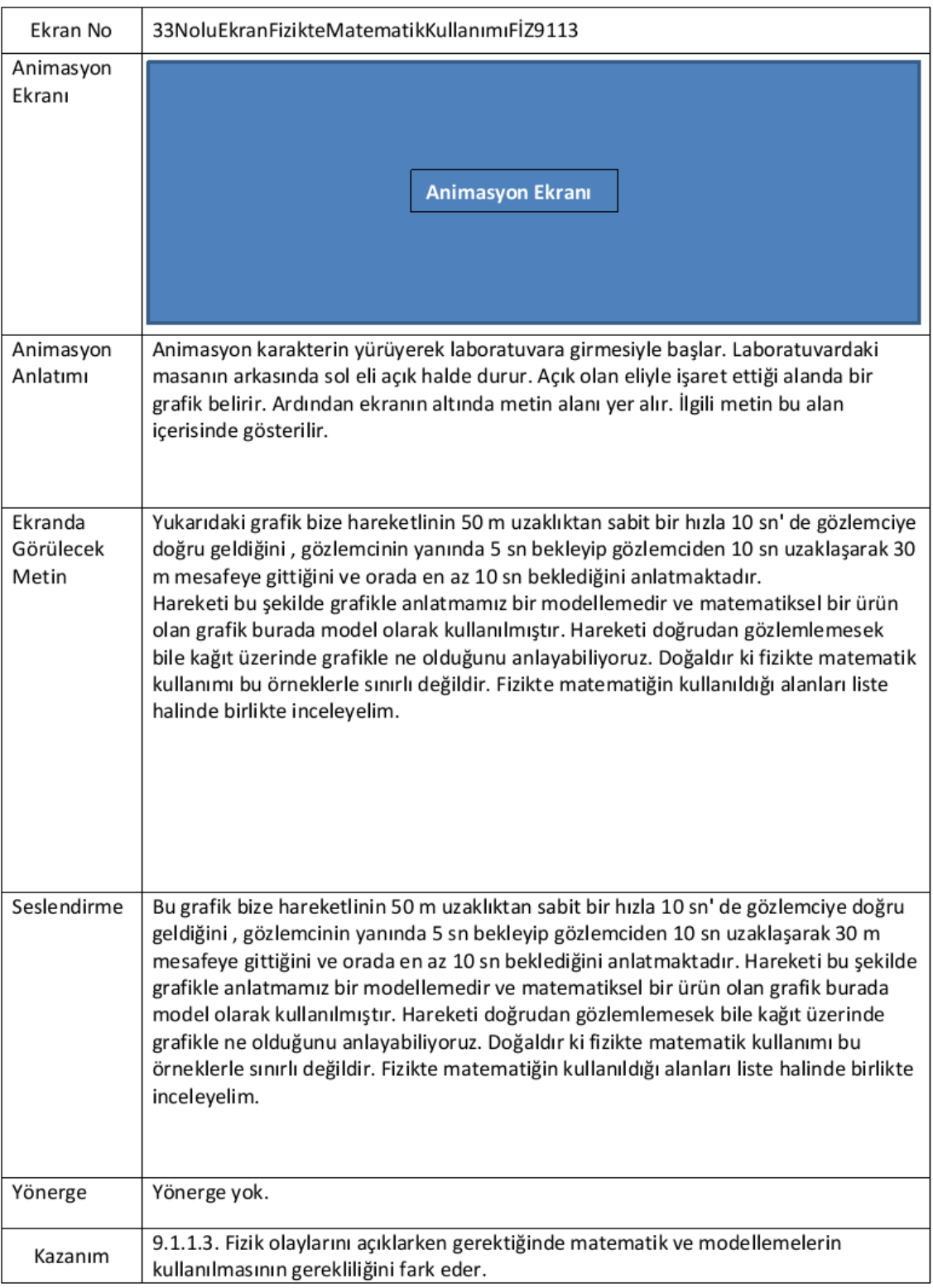

**Ek 2.66** Sahne 33 senaryo – Fizikte matematik kullanımı

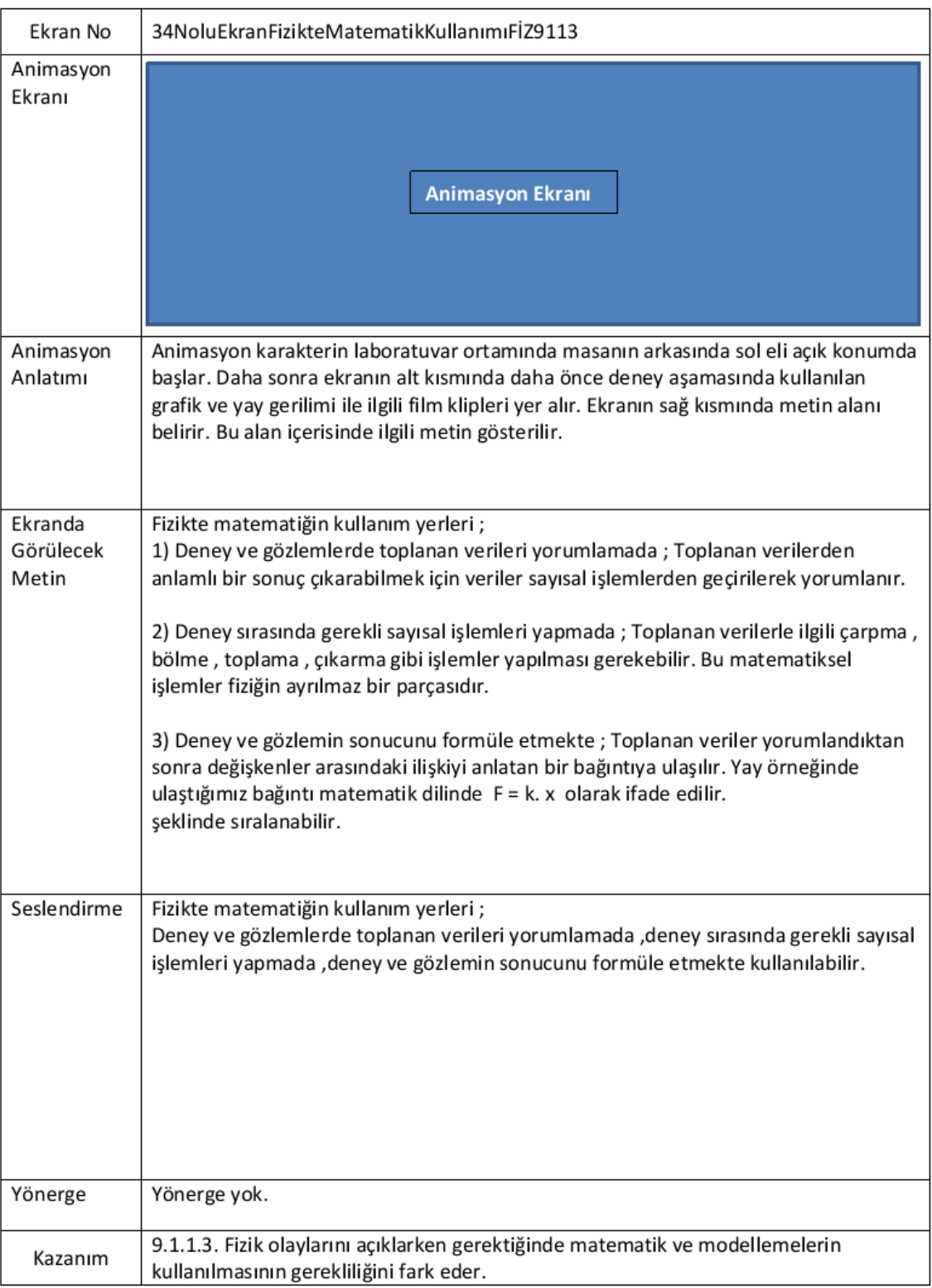

**Ek 2.67** Sahne 34 senaryo – Fizikte matematik kullanımı

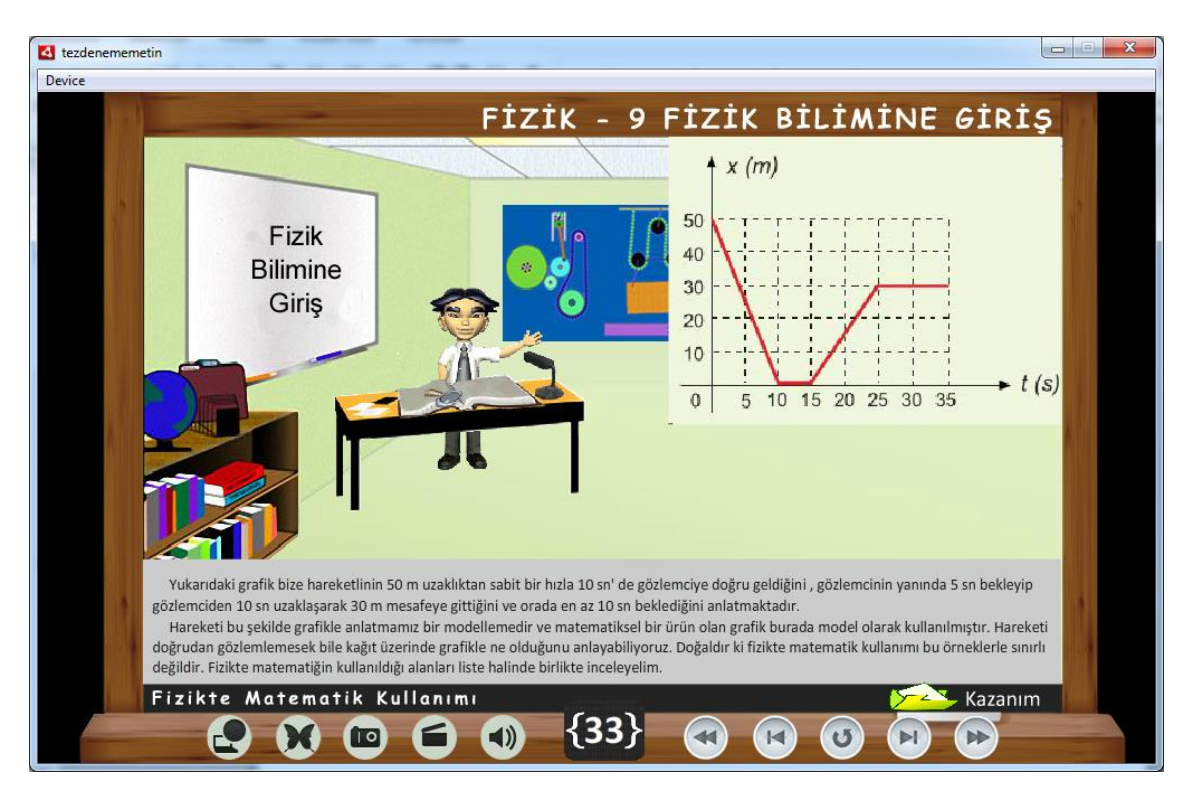

**Ek 2.68** Sahne 33 animasyon – Fizikte matematik kullanımı

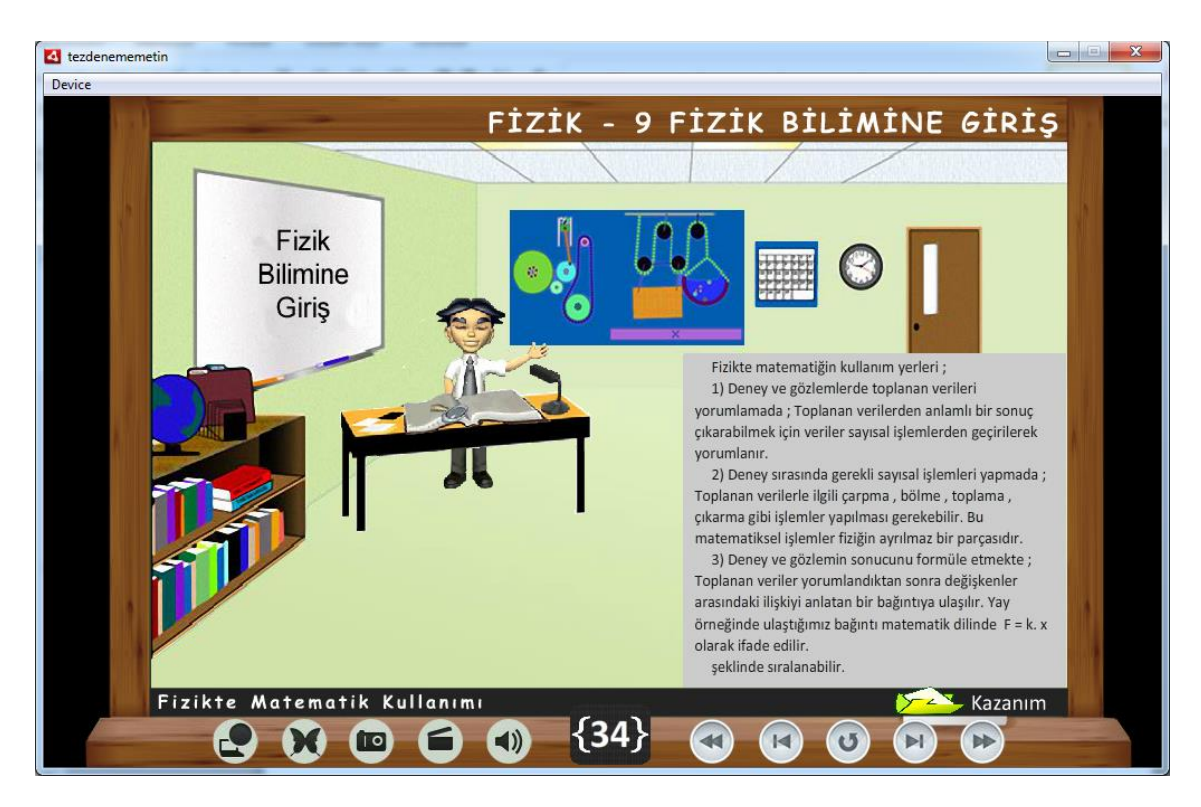

**Ek 2.69** Sahne 34 animasyon – Fizikte matematik kullanımı

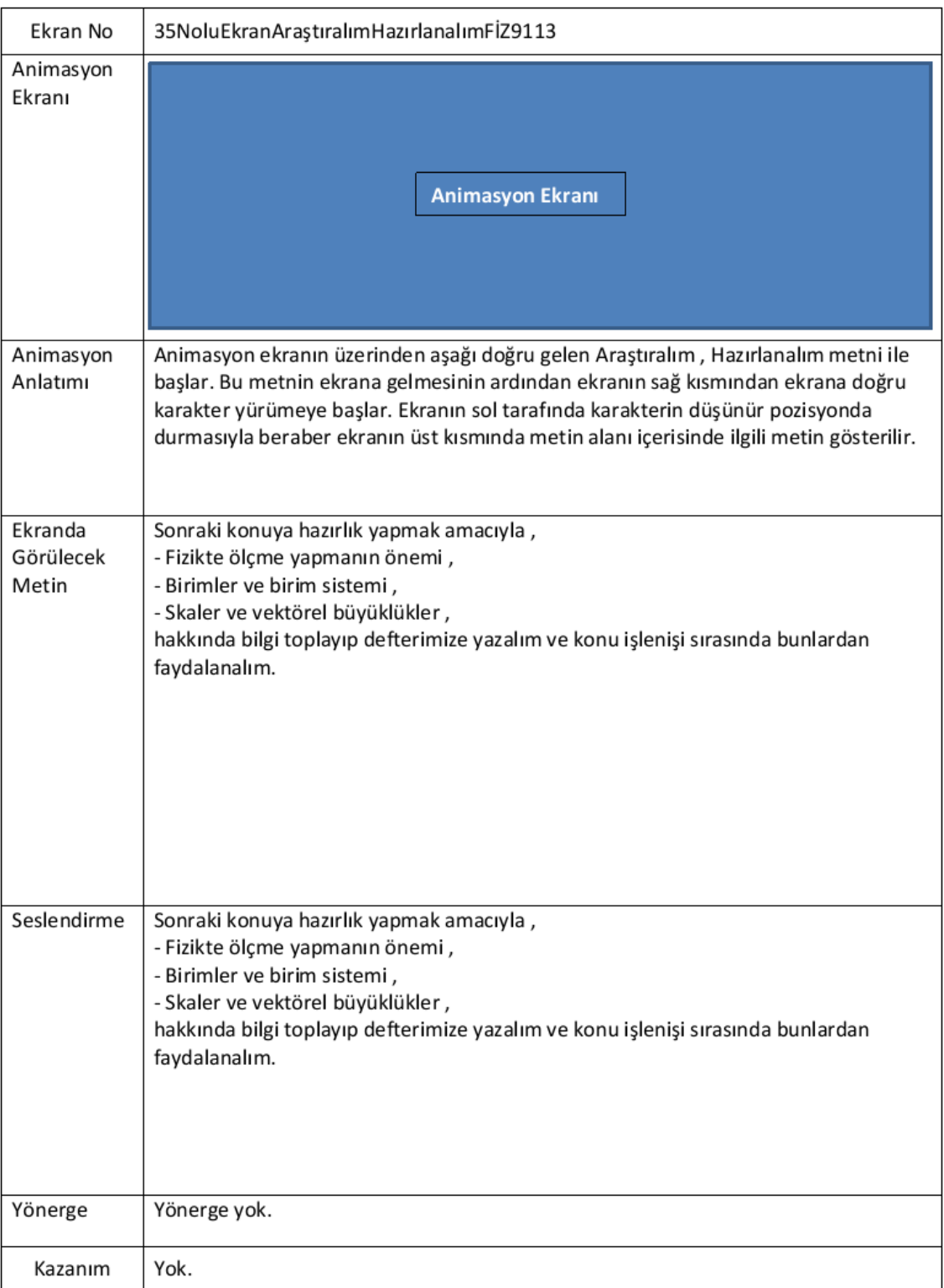

**Ek 2.70** Sahne 35 senaryo – AraĢtıralım hazırlanalım

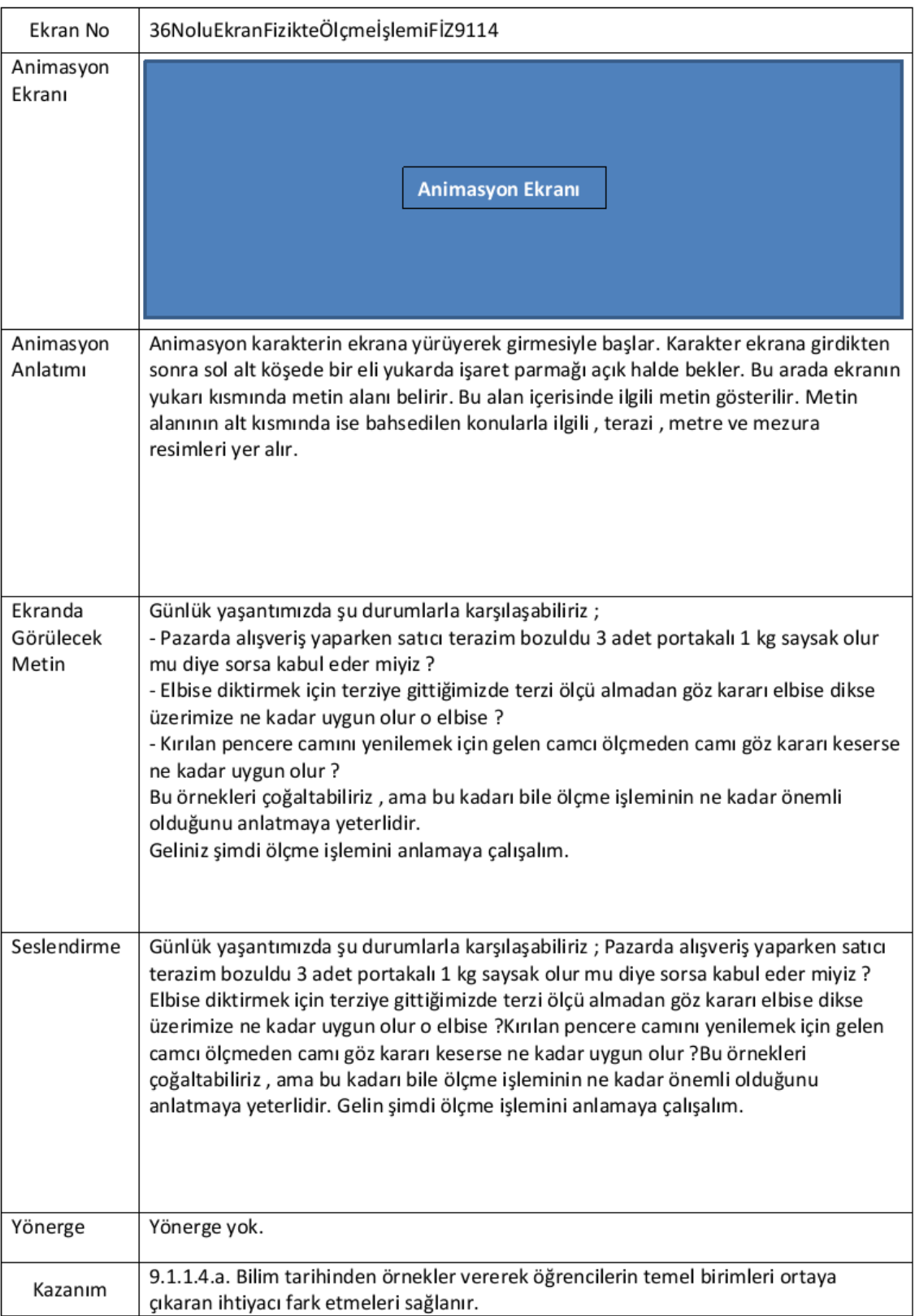

Ek 2.71 Sahne 36 senaryo - Fizikte ölçme işlemi

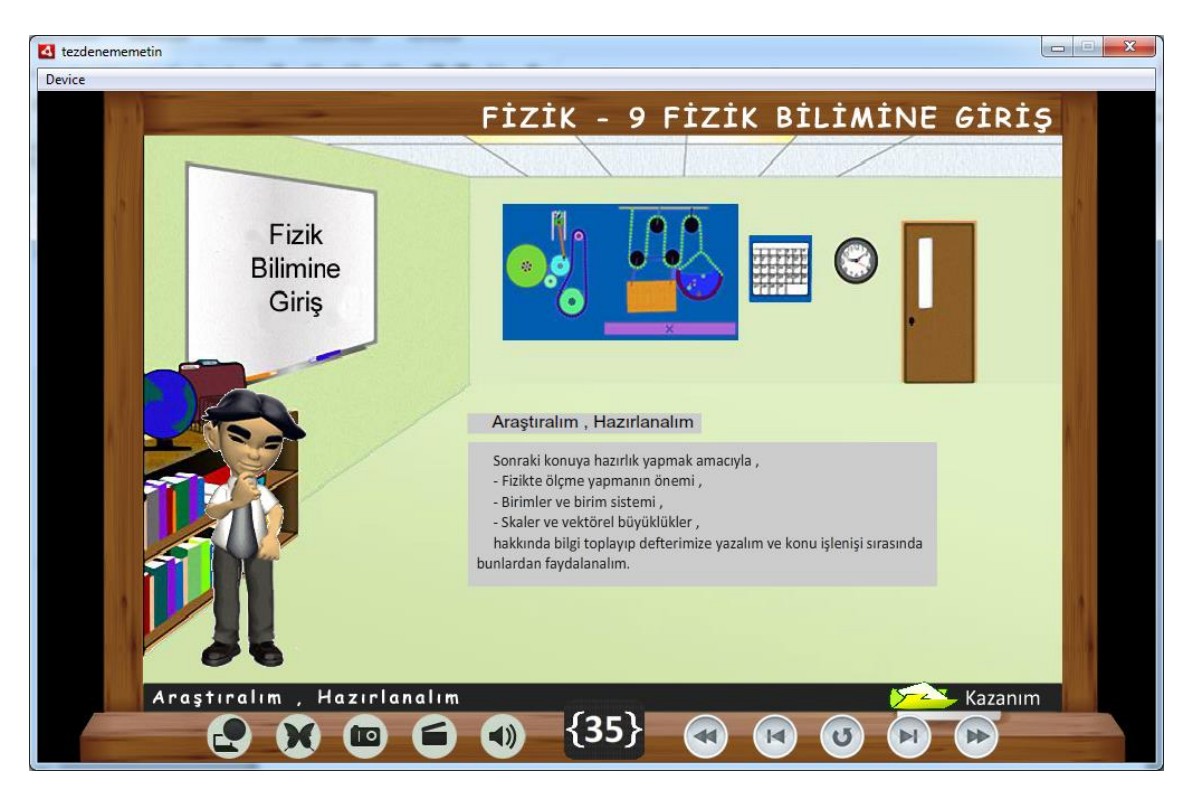

**Ek 2.72** Sahne 35 animasyon – Araştıralım hazırlanalım

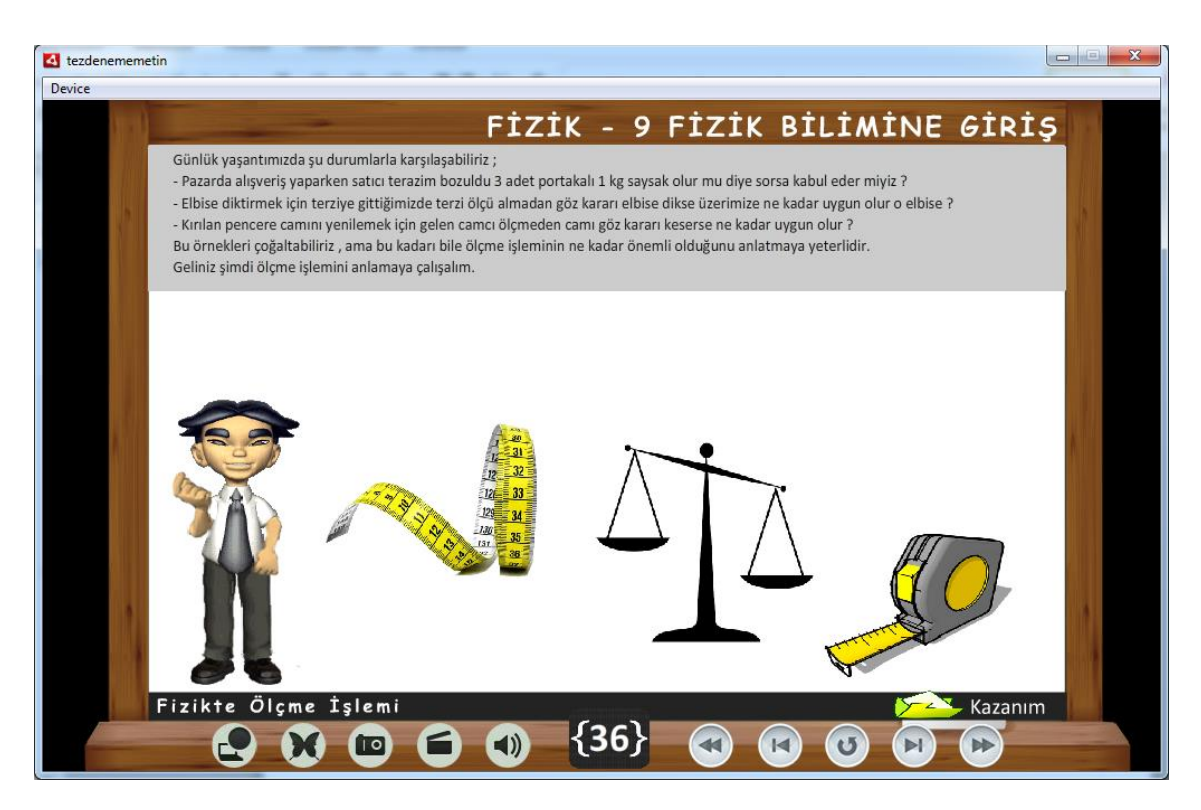

**Ek 2.73** Sahne 36 animasyon – Fizikte ölçme iĢlemi

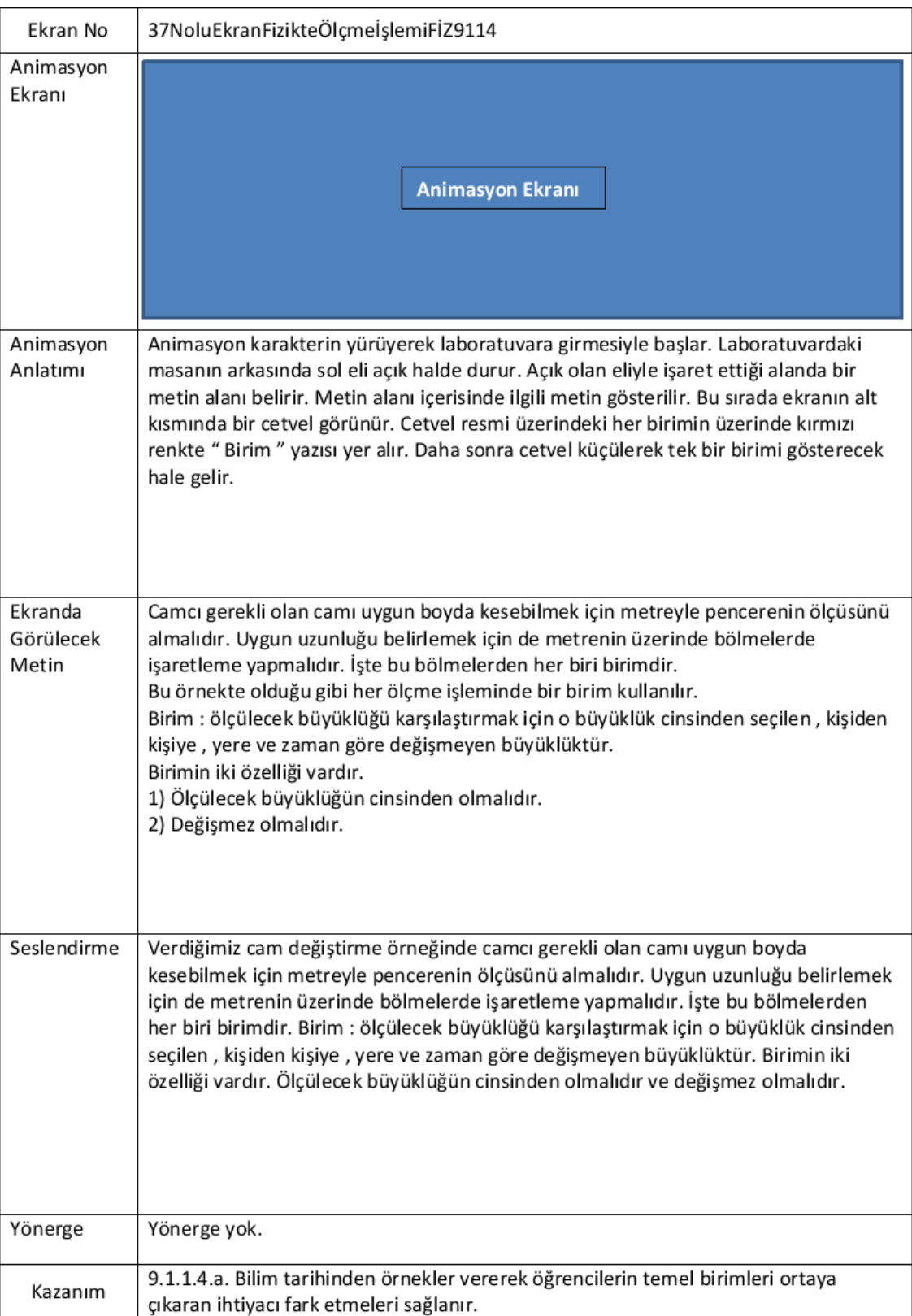

Ek 2.74 Sahne 37 senaryo - Fizikte ölçme işlemi

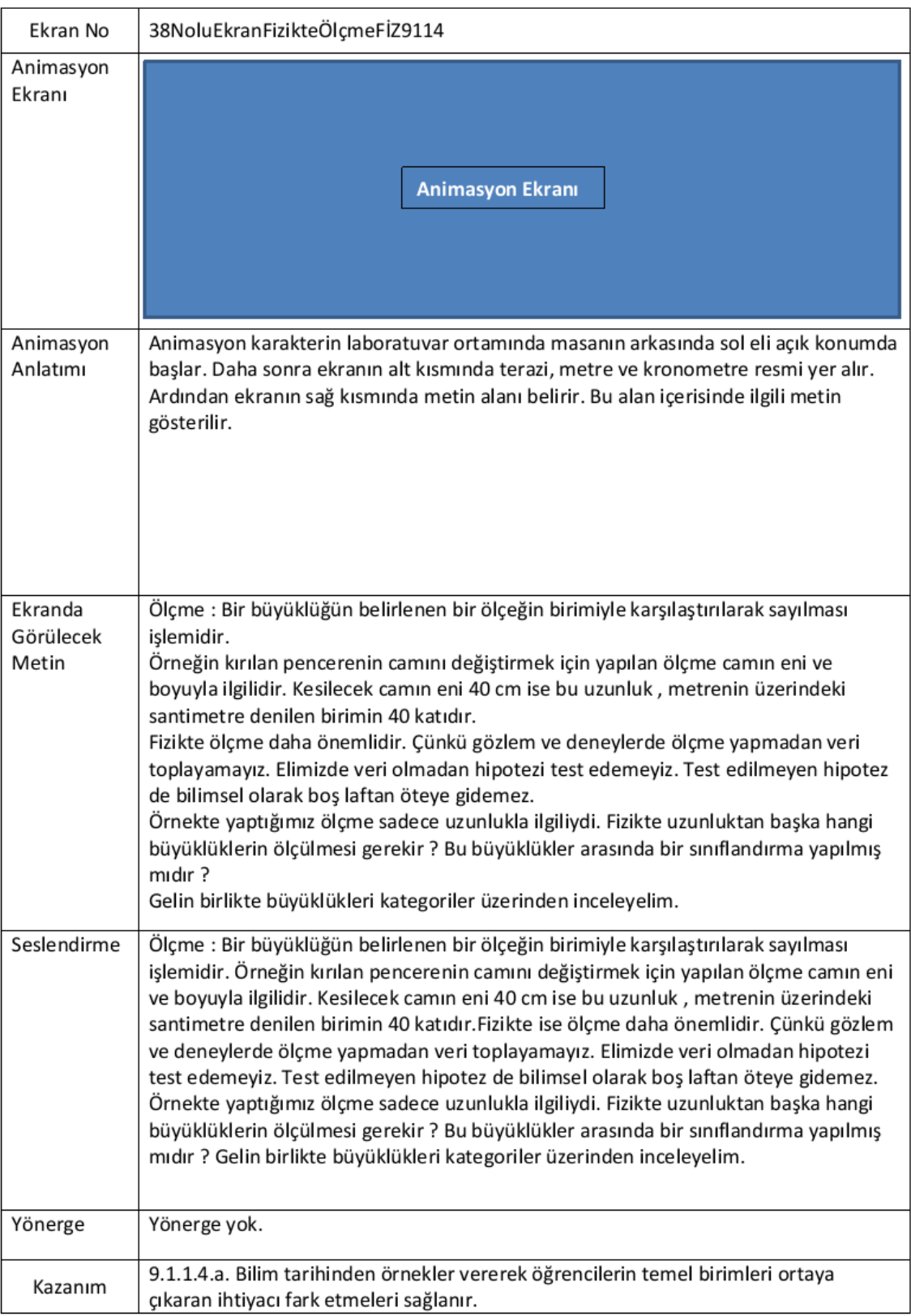

Ek 2.75 Sahne 38 senaryo - Fizikte ölçme

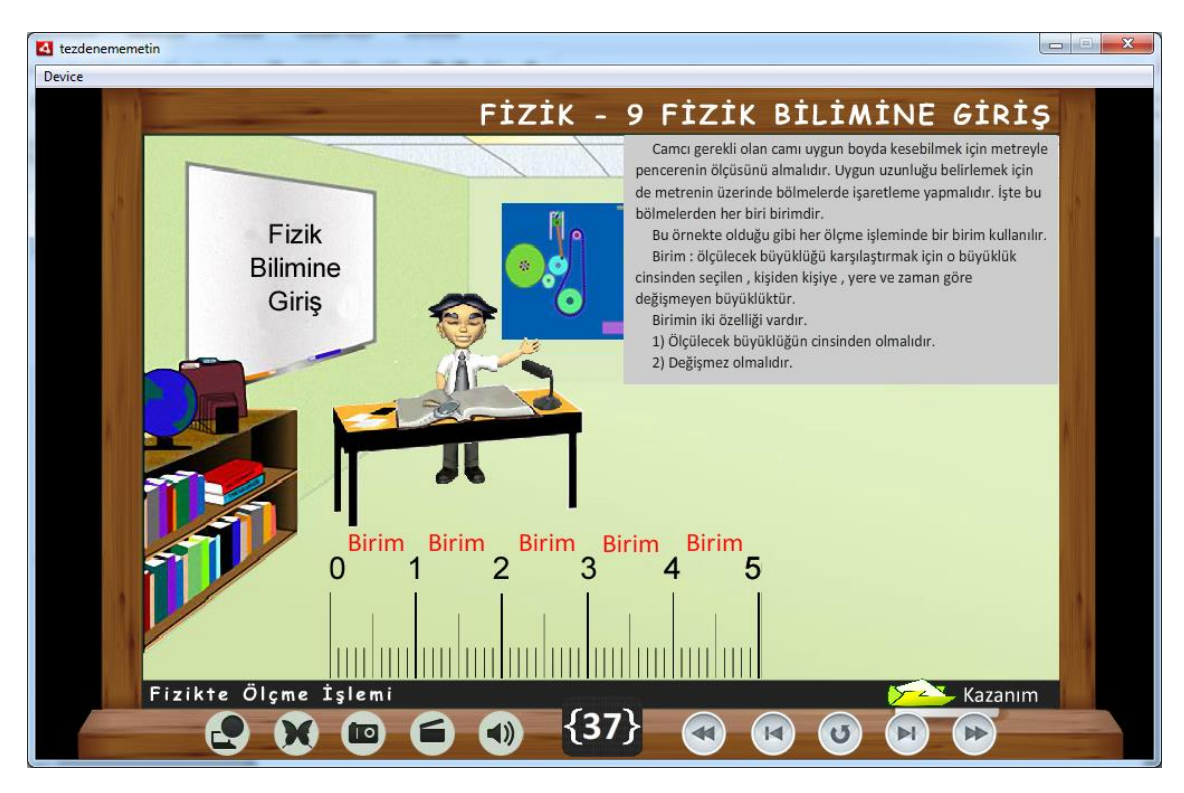

**Ek 2.76** Sahne 37 animasyon – Fizikte ölçme işlemi

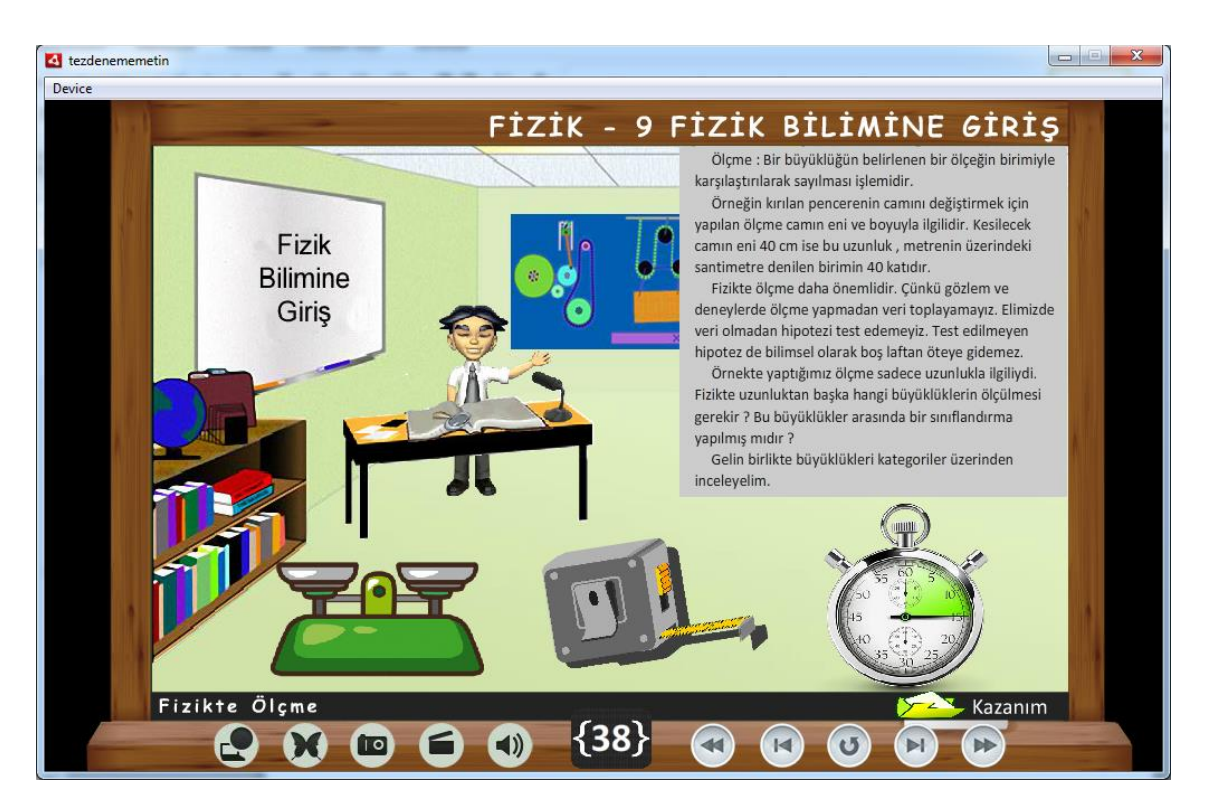

**Ek 2.77** Sahne 38 animasyon – Fizikte ölçme

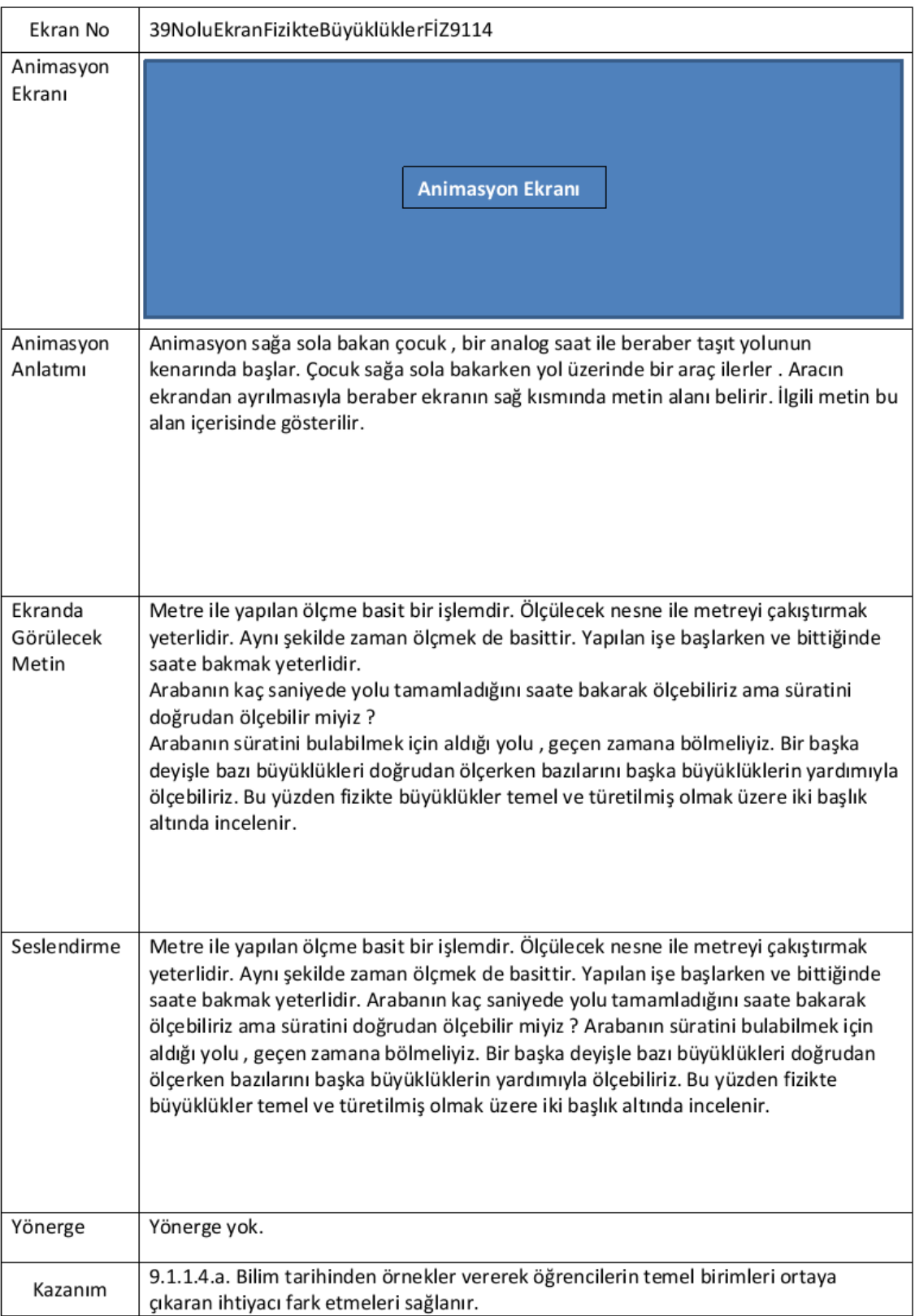

**Ek 2.78** Sahne 39 senaryo – Fizikte büyüklükler

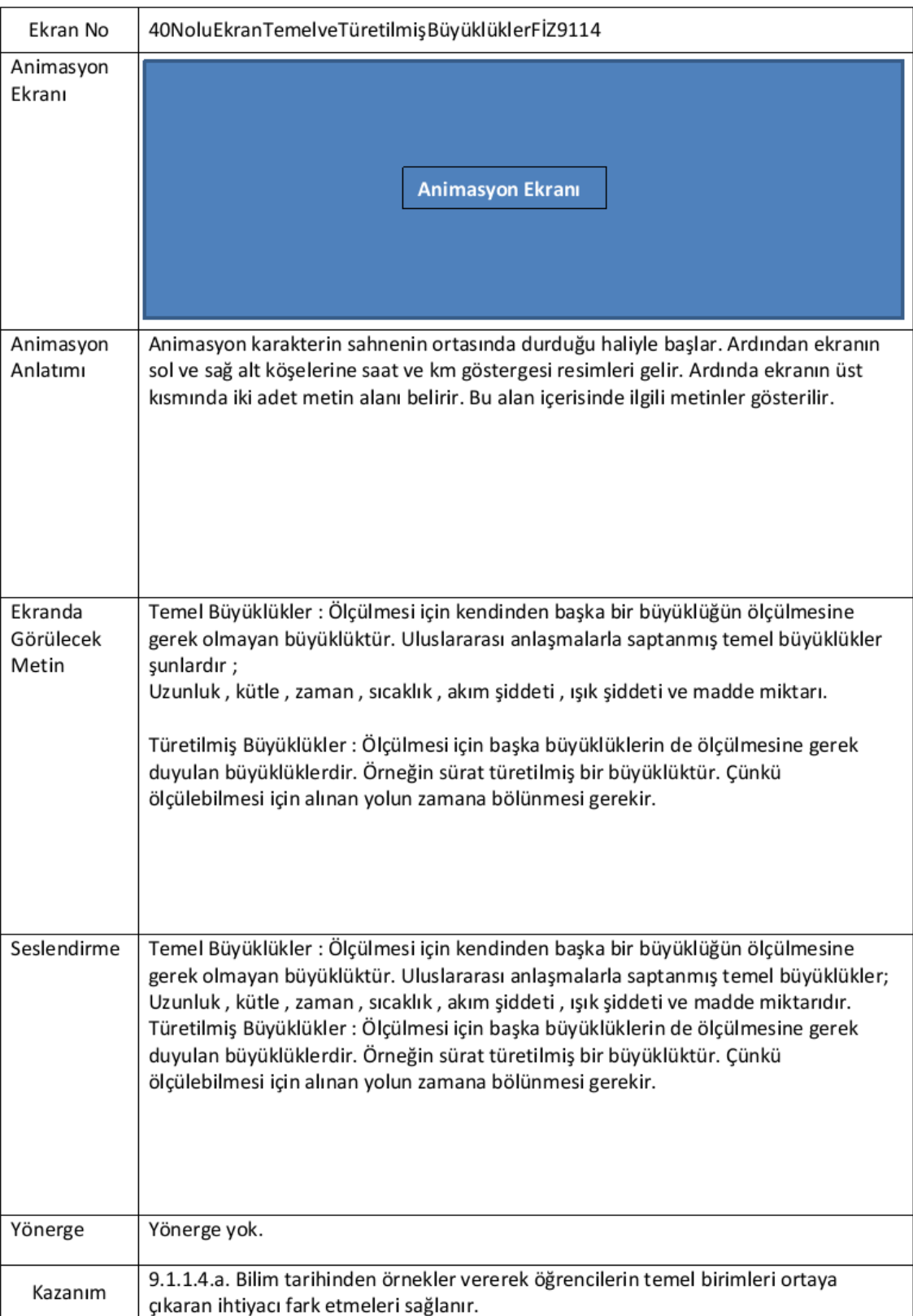

Ek 2.79 Sahne 40 senaryo – Temel ve türetilmiş büyüklükler

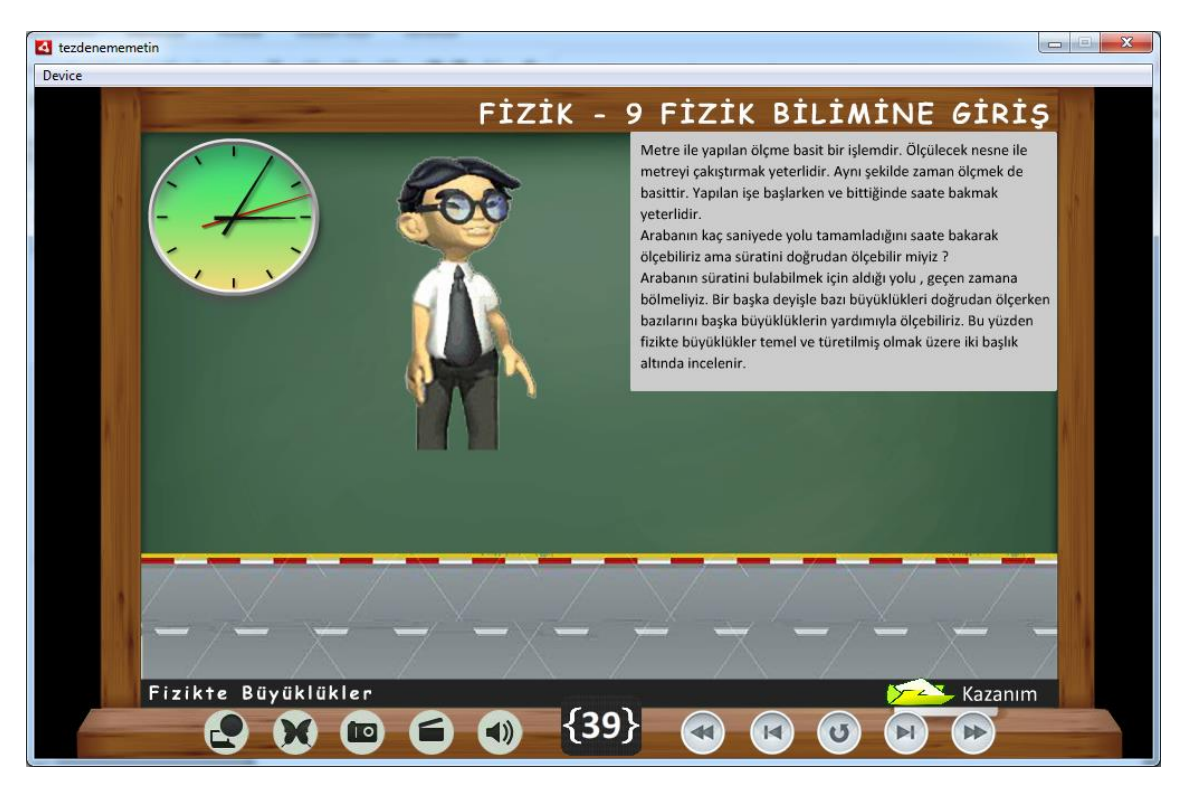

**Ek 2.80** Sahne 39 animasyon – Fizikte büyüklükler

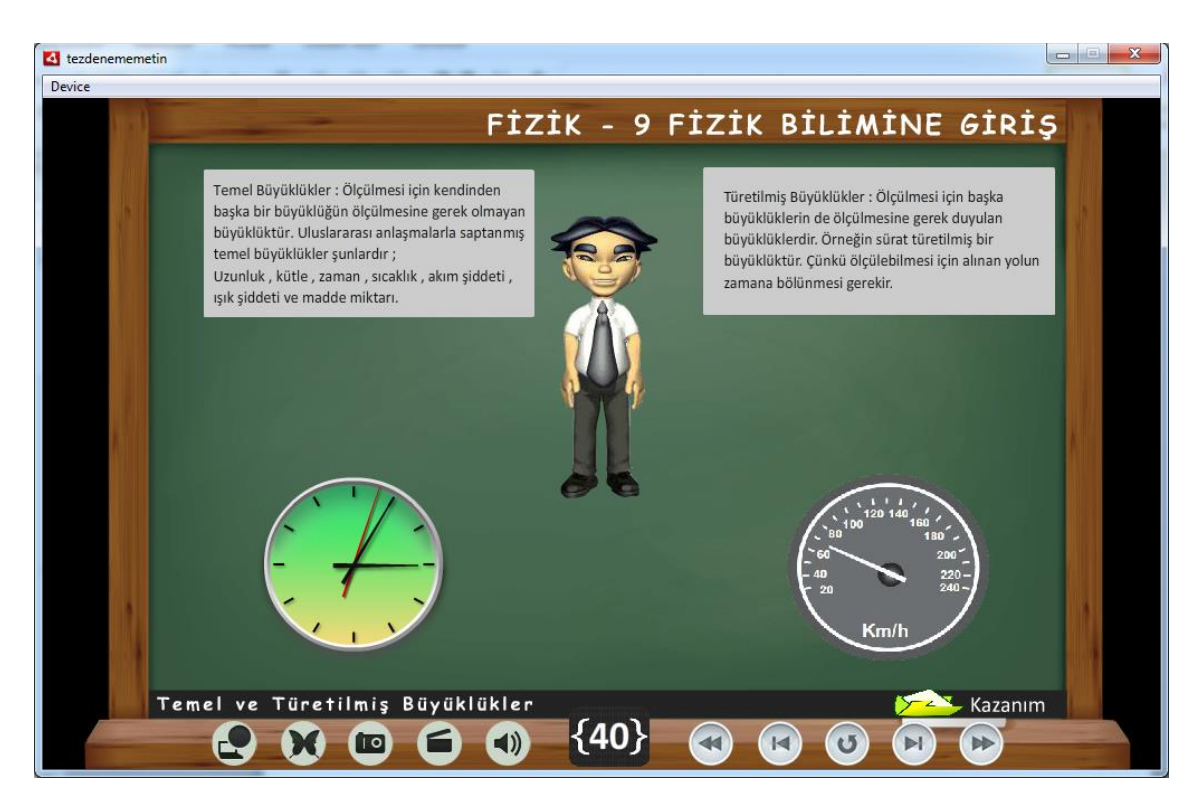

**Ek 2.81** Sahne 40 animasyon – Temel ve türetilmiş büyüklükler

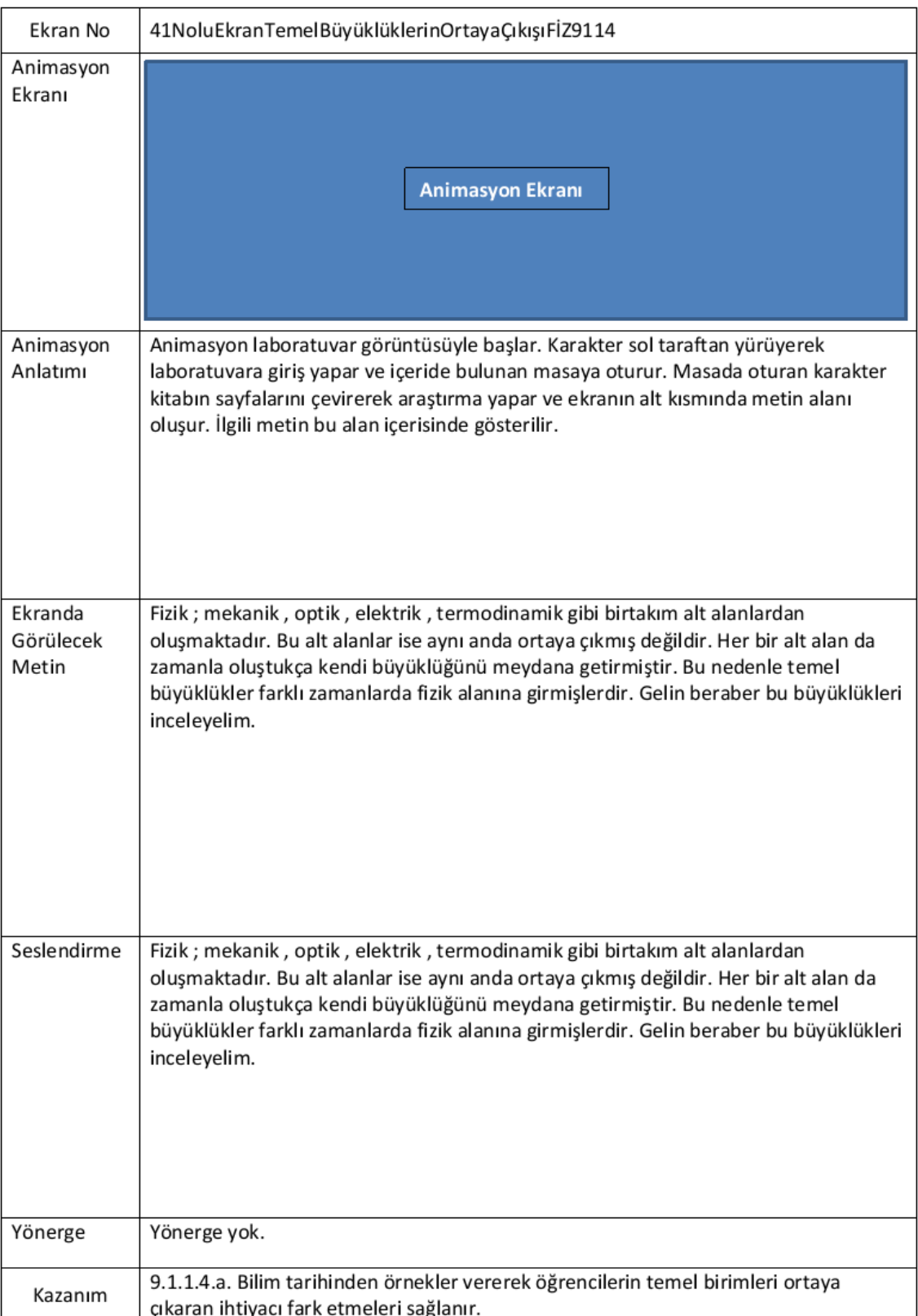

**Ek 2.82** Sahne 41 senaryo – Temel büyüklüklerin ortaya çıkıĢı

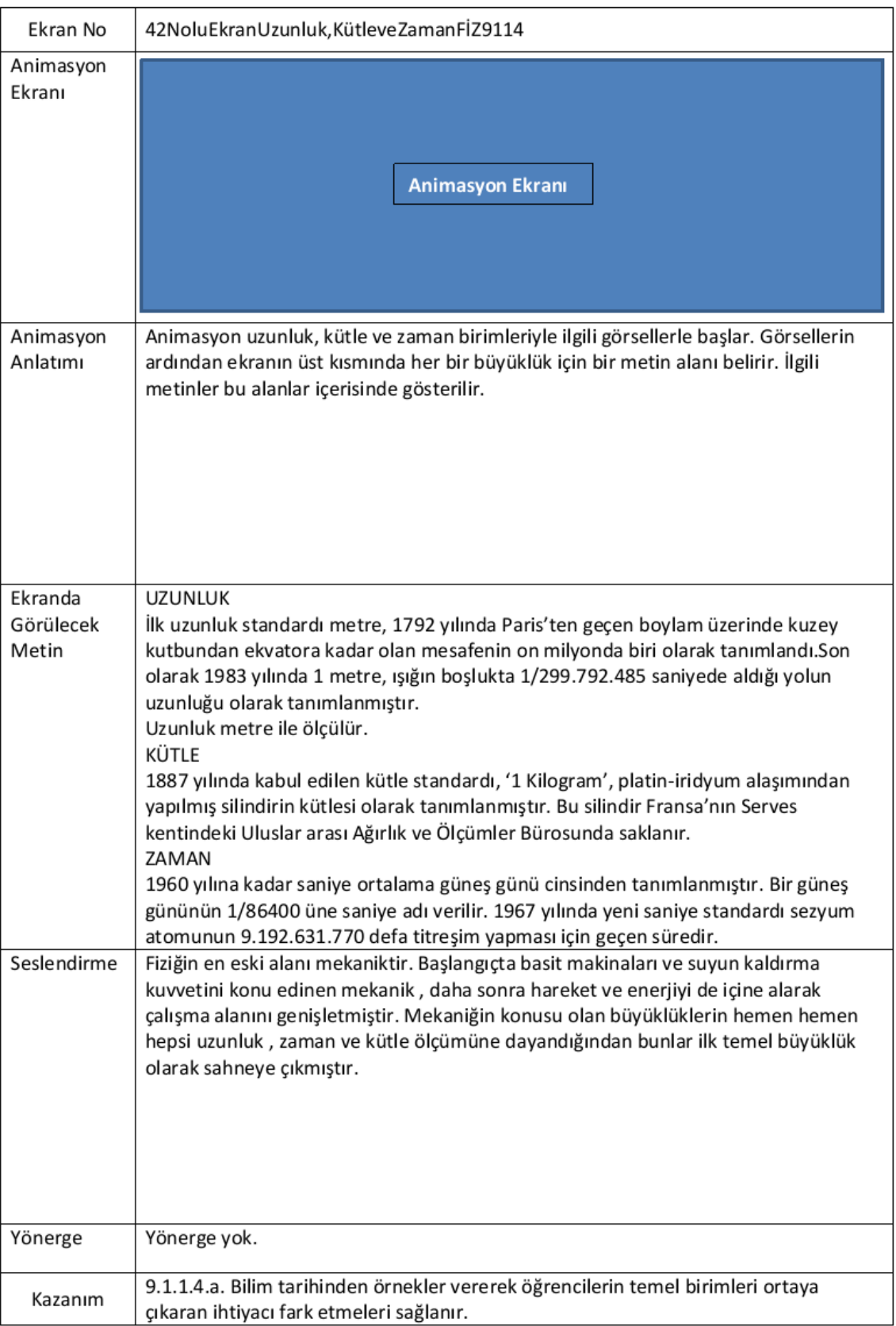

**Ek 2.83** Sahne 42 senaryo – Uzunluk, kütle ve zaman

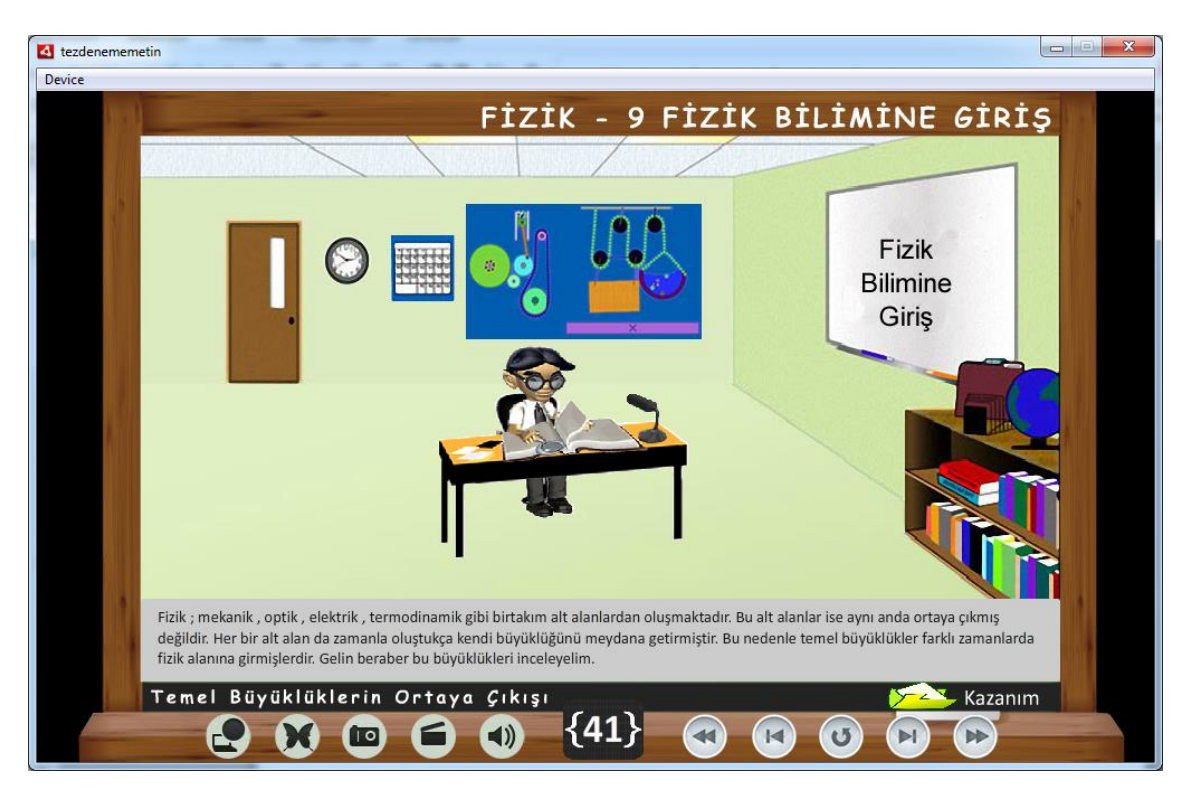

**Ek 2.84** Sahne 41 animasyon – Temel büyüklüklerin ortaya çıkıĢı

|                                                                                                    |                                                                                                    | FİZİK - 9 FİZİK BİLİMİNE GİRİŞ                                                                                                    |
|----------------------------------------------------------------------------------------------------|----------------------------------------------------------------------------------------------------|----------------------------------------------------------------------------------------------------|
| <b>UZUNLUK</b>                                                                                                    | <b>KUTLE</b>                                                                                                    | ZAMAN                                                                                                    |
| ilk uzunluk standardı metre, 1792<br>yılında Paris'ten geçen boylam üzerinde<br>kuzey kutbundan ekvatora kadar olan<br>mesafenin on milyonda biri olarak<br>tanımlandı.Son olarak 1983 yılında 1<br>metre, ışığın boşlukta 1/299.792.485<br>saniyede aldığı yolun uzunluğu olarak<br>tanımlanmıştır.<br>Uzunluk metre ile ölçülür. | 1887 yılında kabul edilen kütle<br>standardı, '1 Kilogram', platin-iridyum<br>alaşımından yapılmış silindirin kütlesi<br>olarak tanımlanmıştır. Bu silindir<br>Fransa'nın Serves kentindeki Uluslar<br>arası Ağırlık ve Ölçümler Bürosunda<br>saklanır. | 1960 yılına kadar saniye ortalama<br>güneş günü cinsinden<br>tanımlanmıştır. Bir güneş gününün<br>1/86400 üne saniye adı verilir. 1967<br>yılında yeni saniye standardı sezyum<br>atomunun 9.192.631.770 defa<br>titreşim yapması için geçen süredir. |
| kilometre (km)<br>hektometre (hm)<br>dekametre (dam)<br>metre (m)<br>desimetre (dm)<br>santimetre (cm)                                                                                                    | kilogram (kg)<br>hektogram (hg)<br>dekagram (dag)<br>gram(g)<br>desigram (dg)<br>santigram (cg)                                                                                                    | asır<br>vil<br>ay<br>hafta<br>qūn<br>saat<br>dakika<br>sanive                                                                                                    |
| milimetre (mm)                                                                                                    | miligram (mg)                                                                                                    | salise                                                                                                    |

**Ek 2.85** Sahne 42 animasyon – Uzunluk , kütle ve zaman

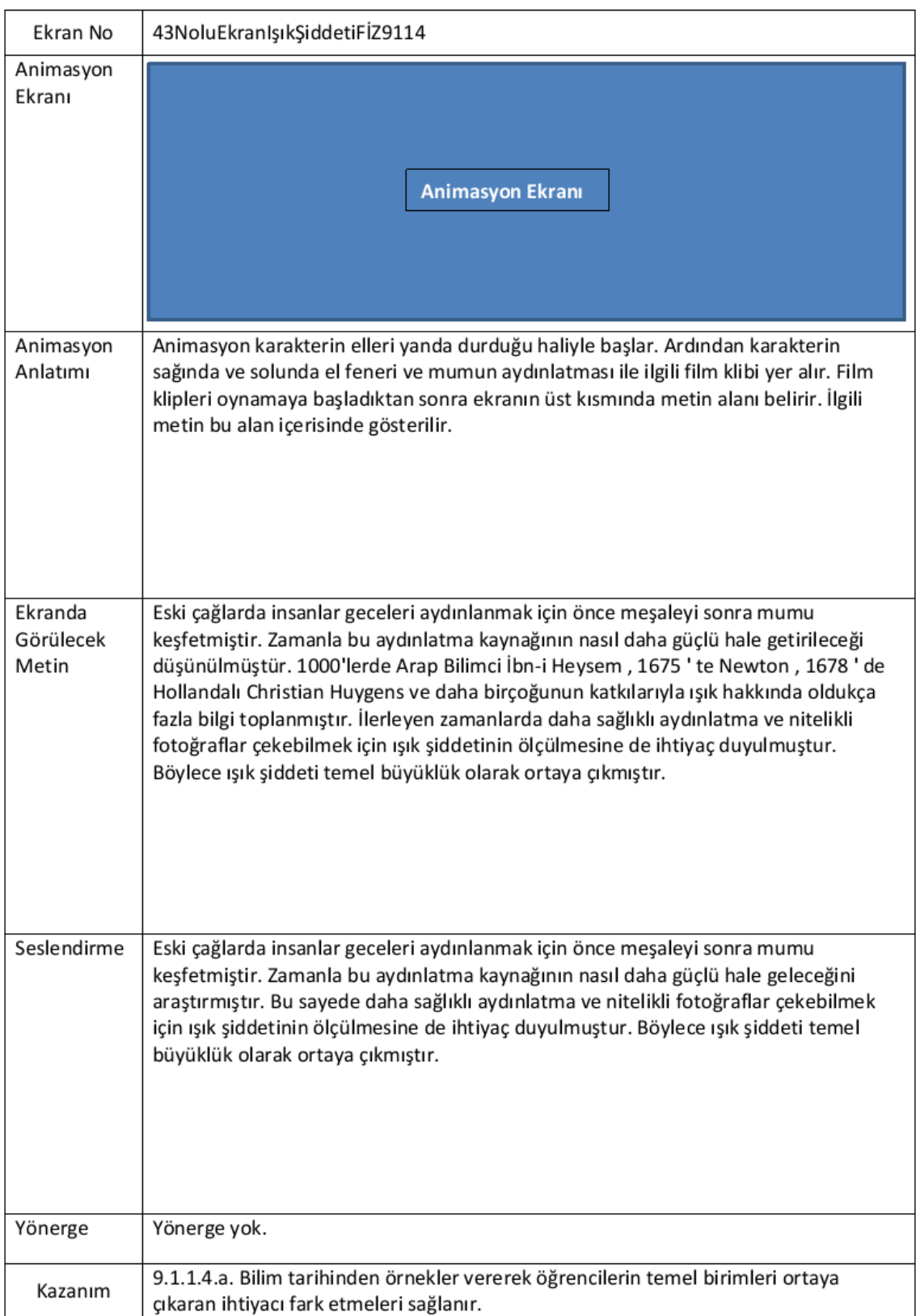

Ek 2.86 Sahne 43 senaryo - Işık şiddeti

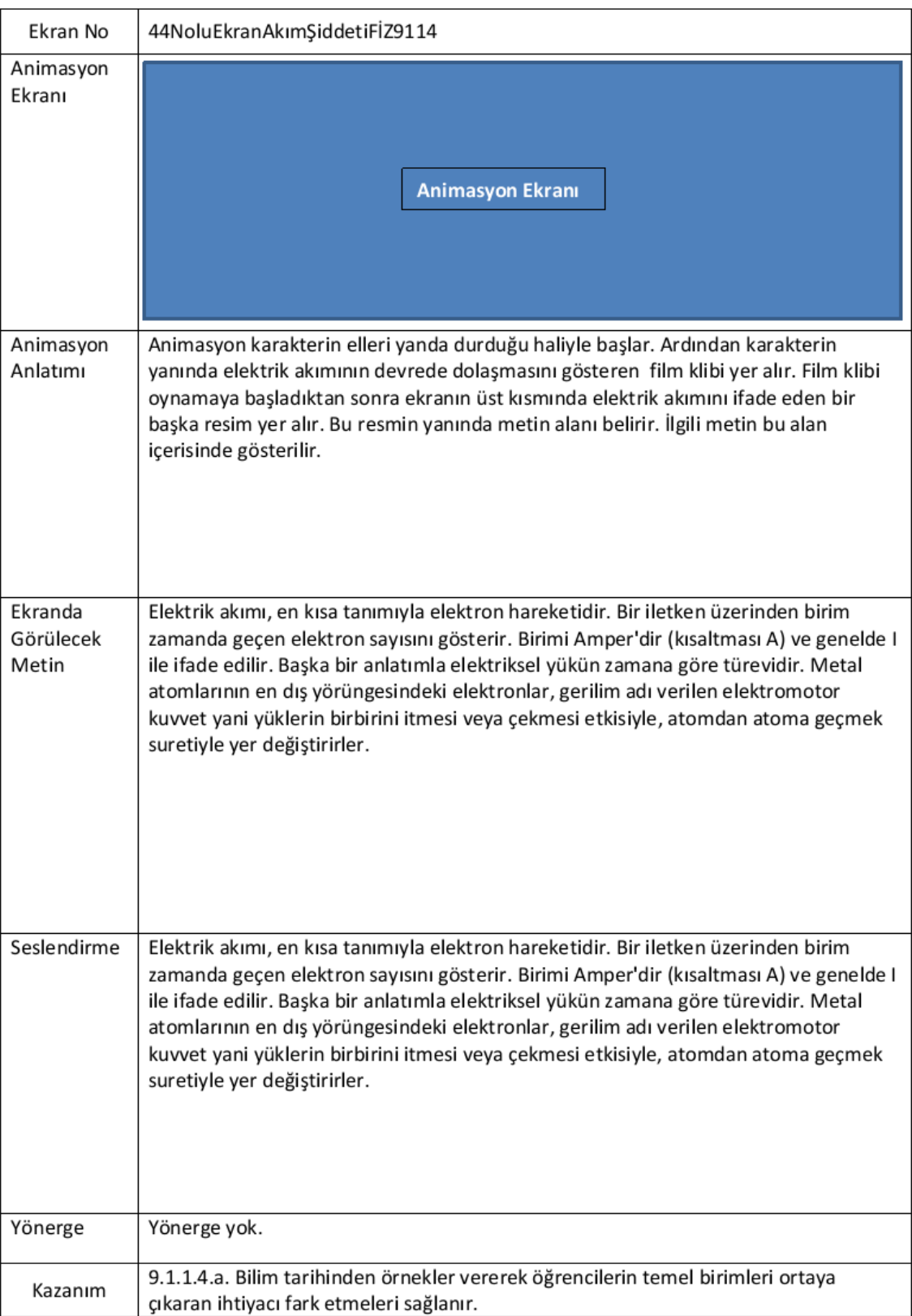

Ek 2.87 Sahne 44 senaryo - Akım şiddeti

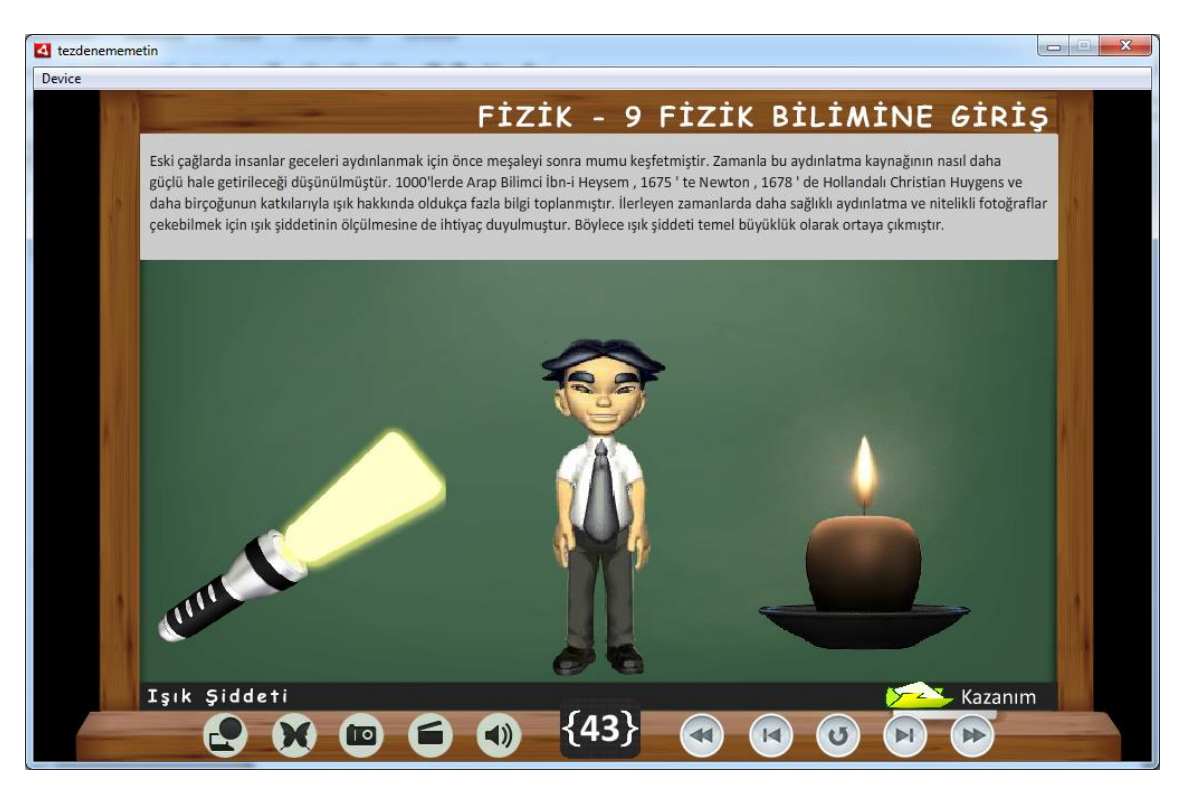

**Ek 2.88** Sahne 43 animasyon – Işık şiddeti

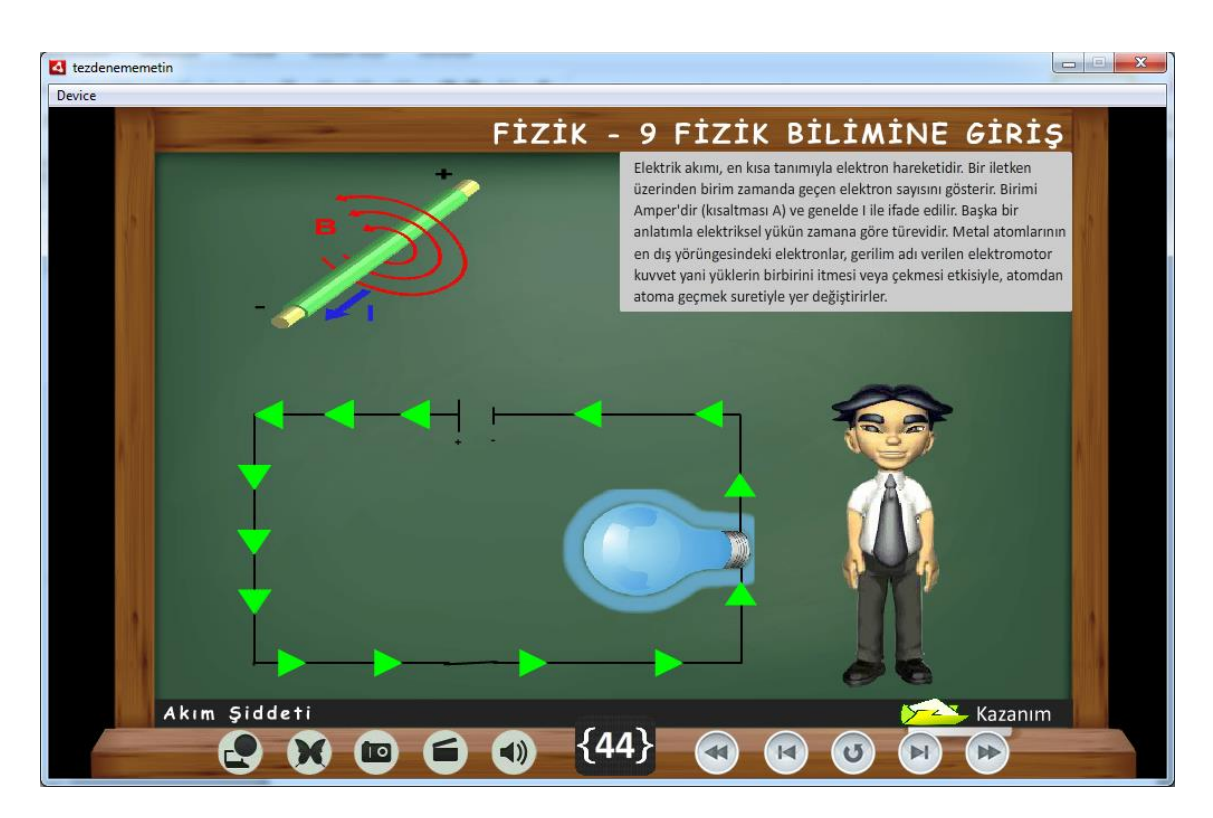

**Ek 2.89** Sahne 44 animasyon – Akım şiddeti

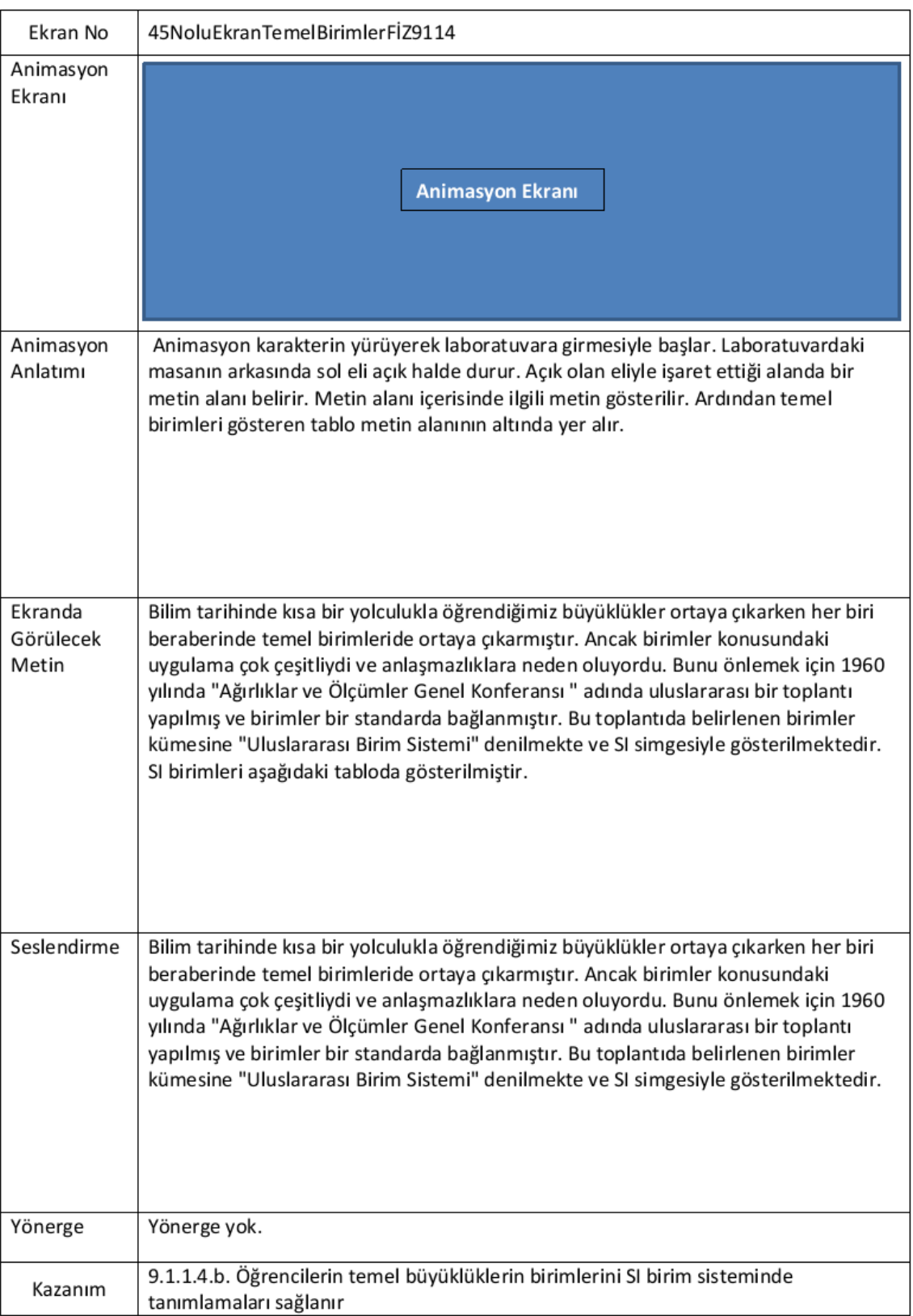

**Ek 2.90** Sahne 45 senaryo – Temel birimler
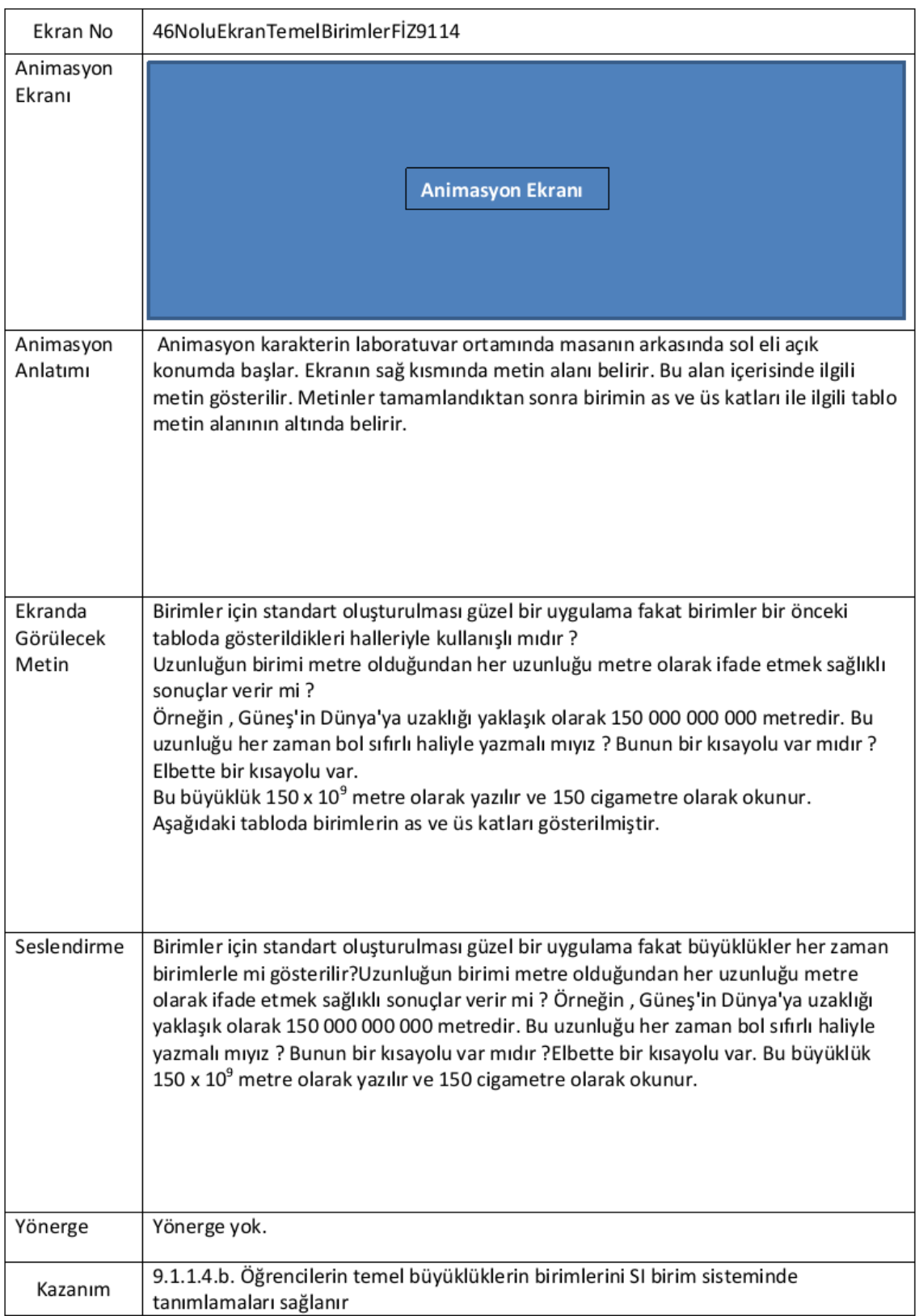

**Ek 2.91** Sahne 46 senaryo – Temel birimler

|                                          | FİZİK - 9 FİZİK BİLİMİNE GİRİŞ                                                                                                    |                |           |                           |
|------------------------------------------|----------------------------------------------------------------------------------------------------|----------------|-----------|---------------------------|
| <b>Fizik</b><br><b>Bilimine</b><br>Giriş | Bilim tarihinde kısa bir yolculukla öğrendiğimiz büyüklükler ortaya<br>çıkarken her biri beraberinde temel birimleride ortaya çıkarmıştır.<br>Ancak birimler konusundaki uygulama çok çeşitliydi ve anlaşmazlıklara<br>neden oluyordu. Bunu önlemek için 1960 yılında "Ağırlıklar ve<br>Ölçümler Genel Konferansı " adında uluslararası bir toplantı yapılmış ve<br>birimler bir standarda bağlanmıştır. Bu toplantıda belirlenen birimler<br>kümesine "Uluslararası Birim Sistemi" denilmekte ve SI simgesiyle<br>gösterilmektedir.<br>SI birimleri aşağıdaki tabloda gösterilmiştir. |                |           |                           |
|                                          | <b>Temel</b><br>büyüklük                                                                                                    | <b>Simgesi</b> | SI birimi | <b>Birimin</b><br>simgesi |
|                                          | Uzunluk                                                                                                    | l              | metre     | m                         |
|                                          | Kütle                                                                                                    | m              | kilogram  | kg                        |
|                                          | Zaman                                                                                                    | $\overline{t}$ | saniye    | S                         |
|                                          | Sıcaklık                                                                                                    | T              | kelvin    | K                         |
|                                          | Madde miktarı                                                                                                    | $\overline{n}$ | mol       | mol                       |
|                                          | Akım siddeti                                                                                                    | i              | amper     | $\boldsymbol{A}$          |
|                                          | Istk siddeti                                                                                                    | Ī              | kandela   | cd                        |

**Ek 2.92** Sahne 45 animasyon – Temel birimler

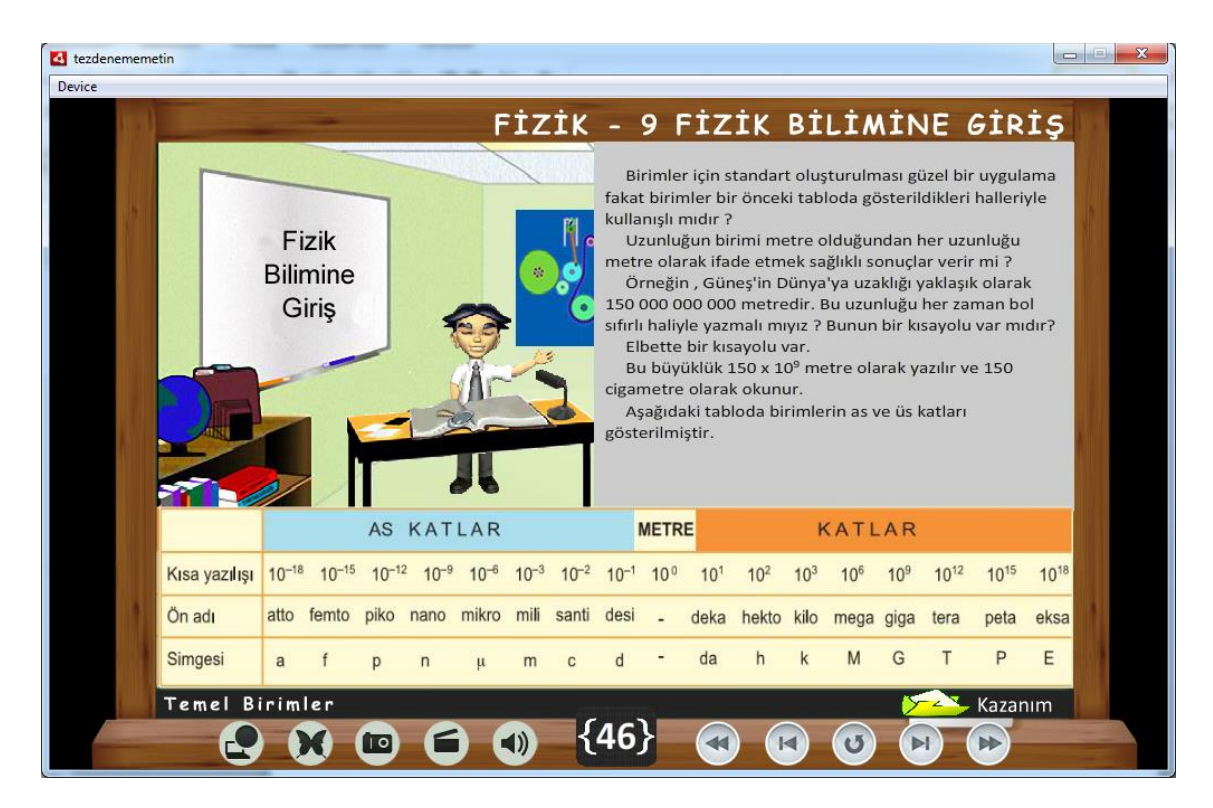

**Ek 2.93** Sahne 46 animasyon – Temel birimler

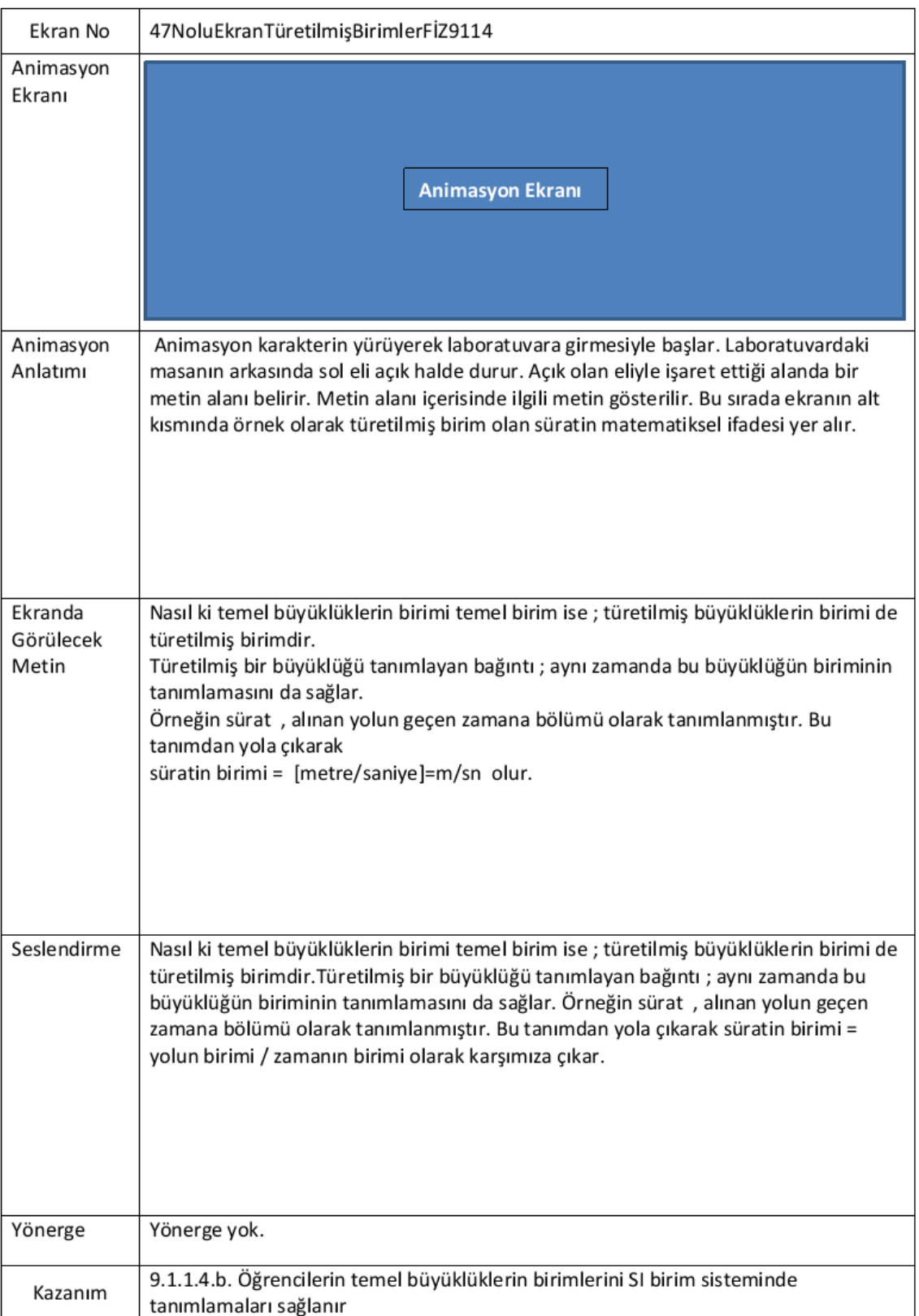

Ek 2.94 Sahne 47 senaryo – Türetilmiş birimler

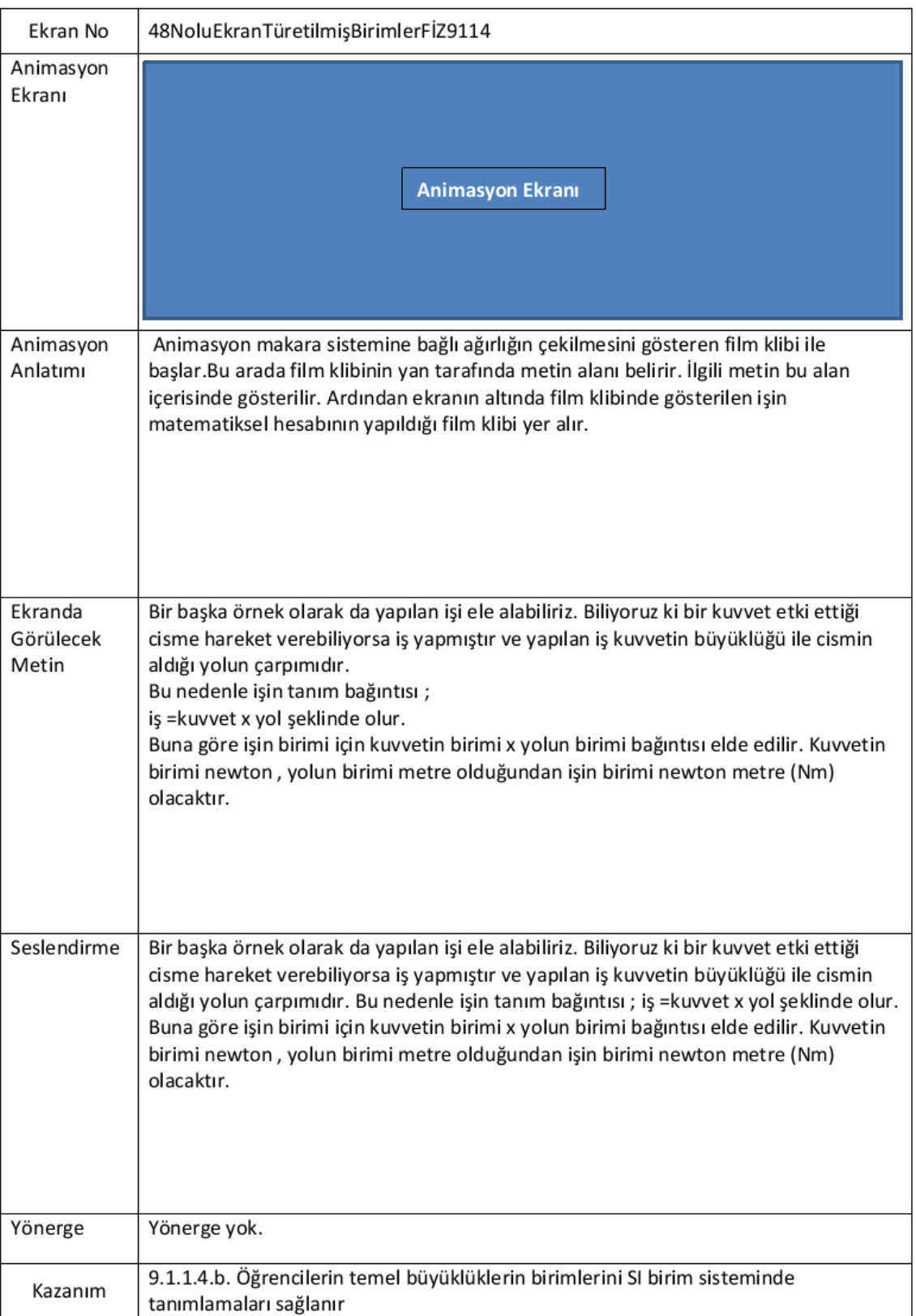

Ek 2.95 Sahne 48 senaryo – Türetilmiş birimler

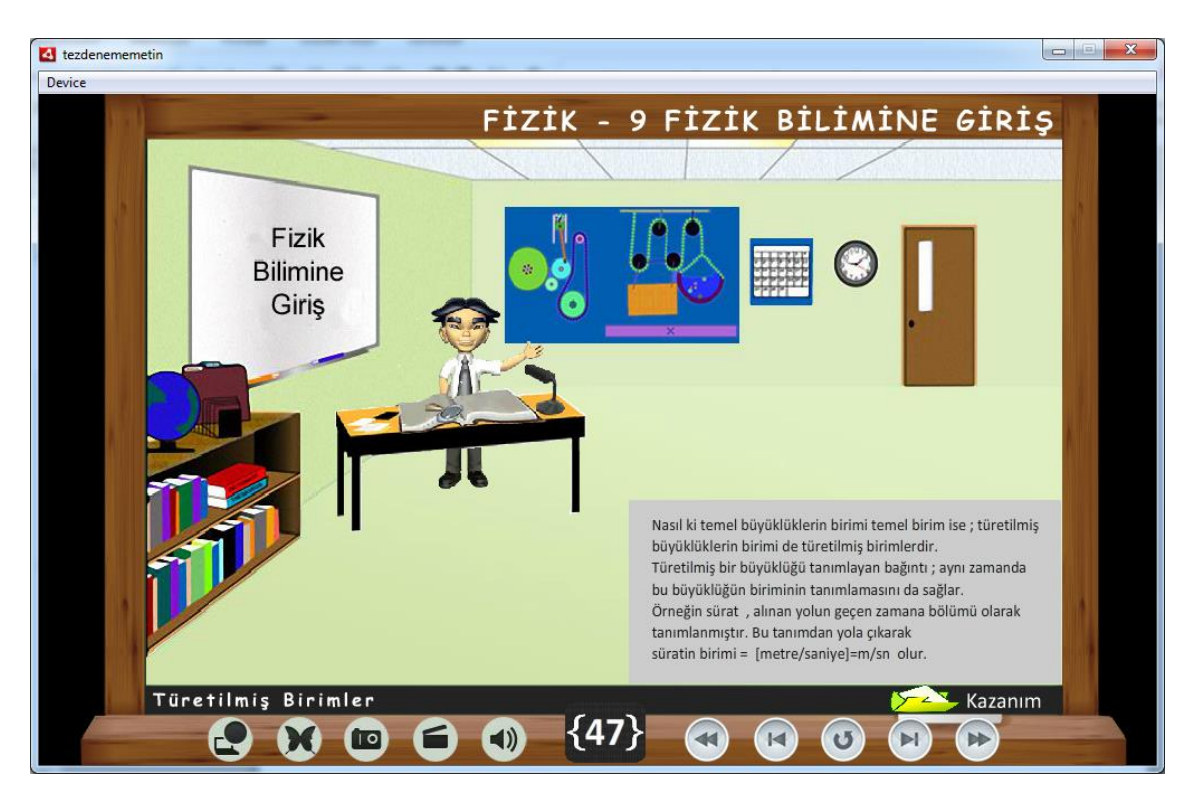

**Ek 2.96** Sahne 47 animasyon – Türetilmiş birimler

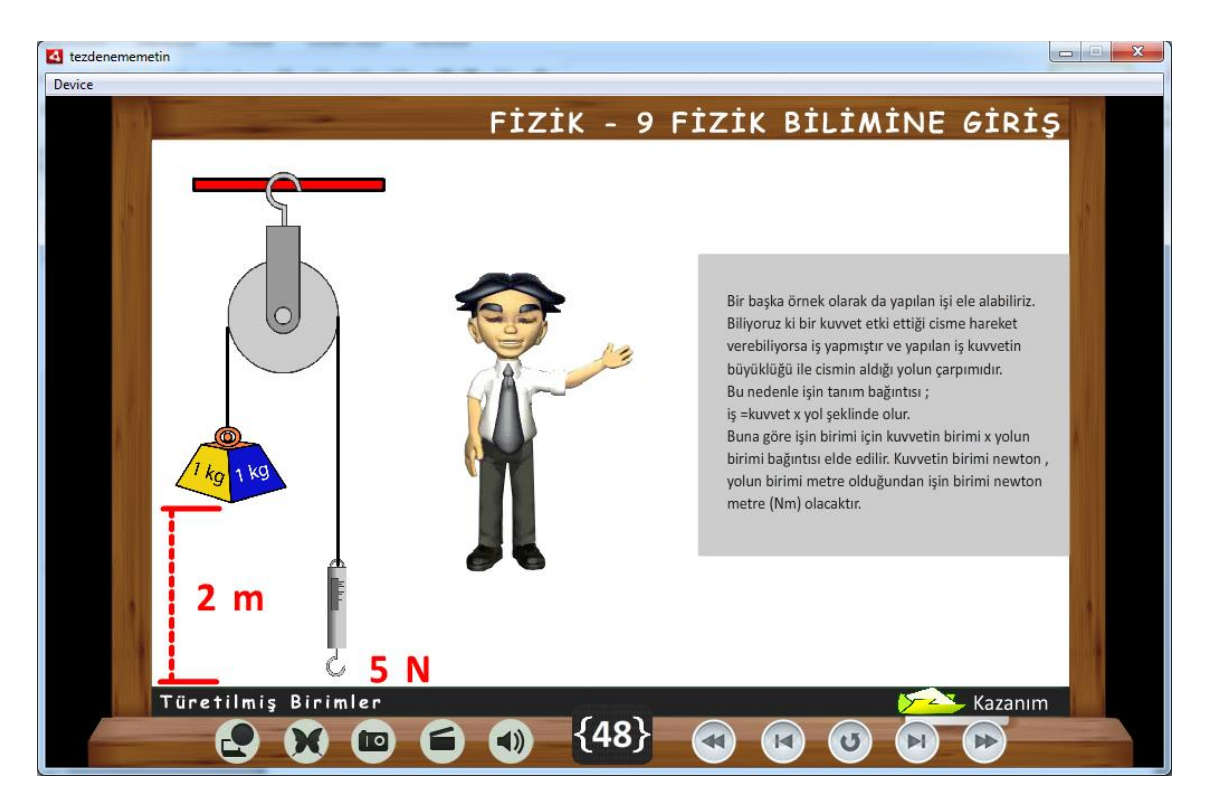

**Ek 2.97** Sahne 48 animasyon – Türetilmiş birimler

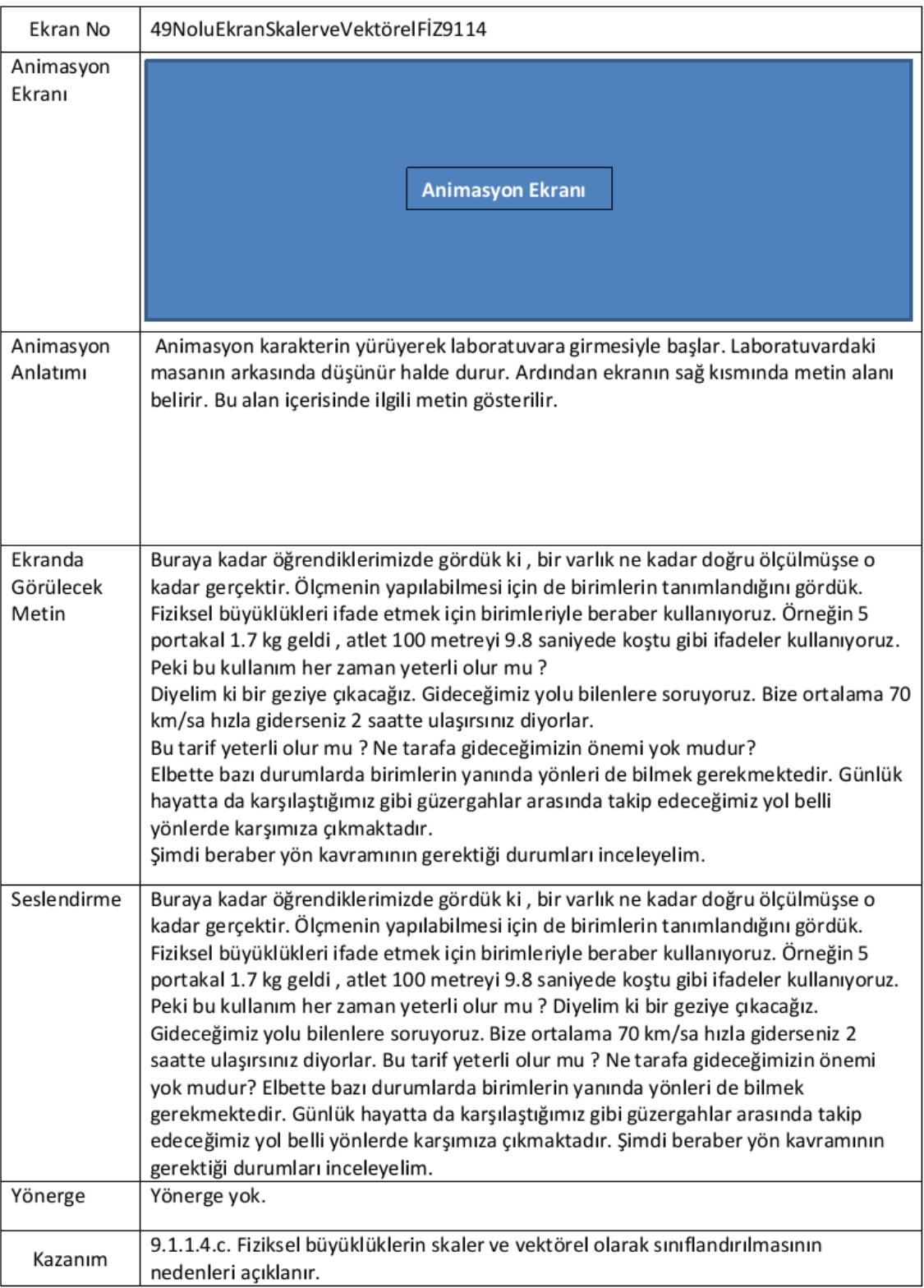

Ek 2.98 Sahne 49 senaryo - Skaler ve vektörel

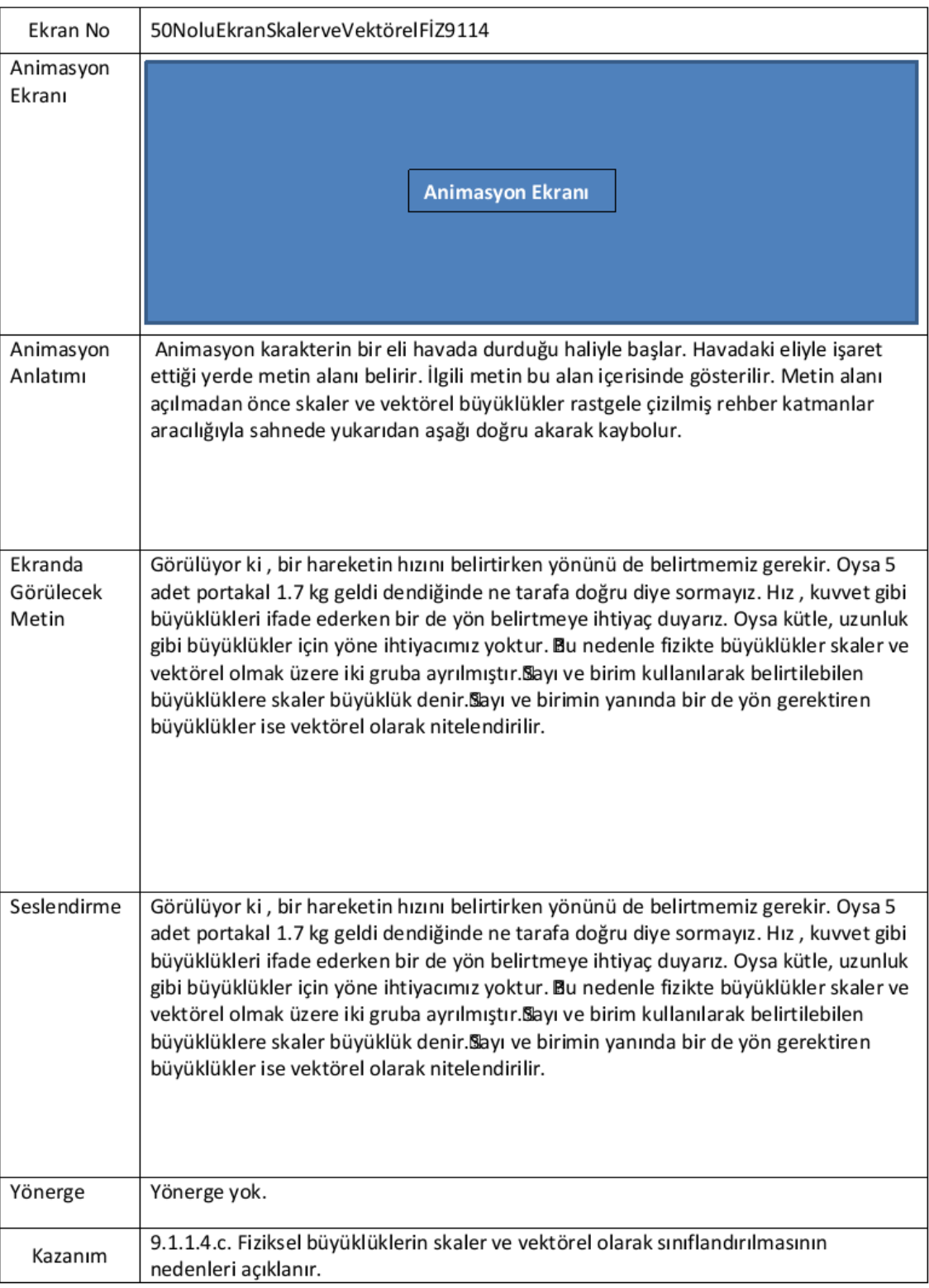

Ek 2.99 Sahne 50 senaryo - Skaler ve vektörel

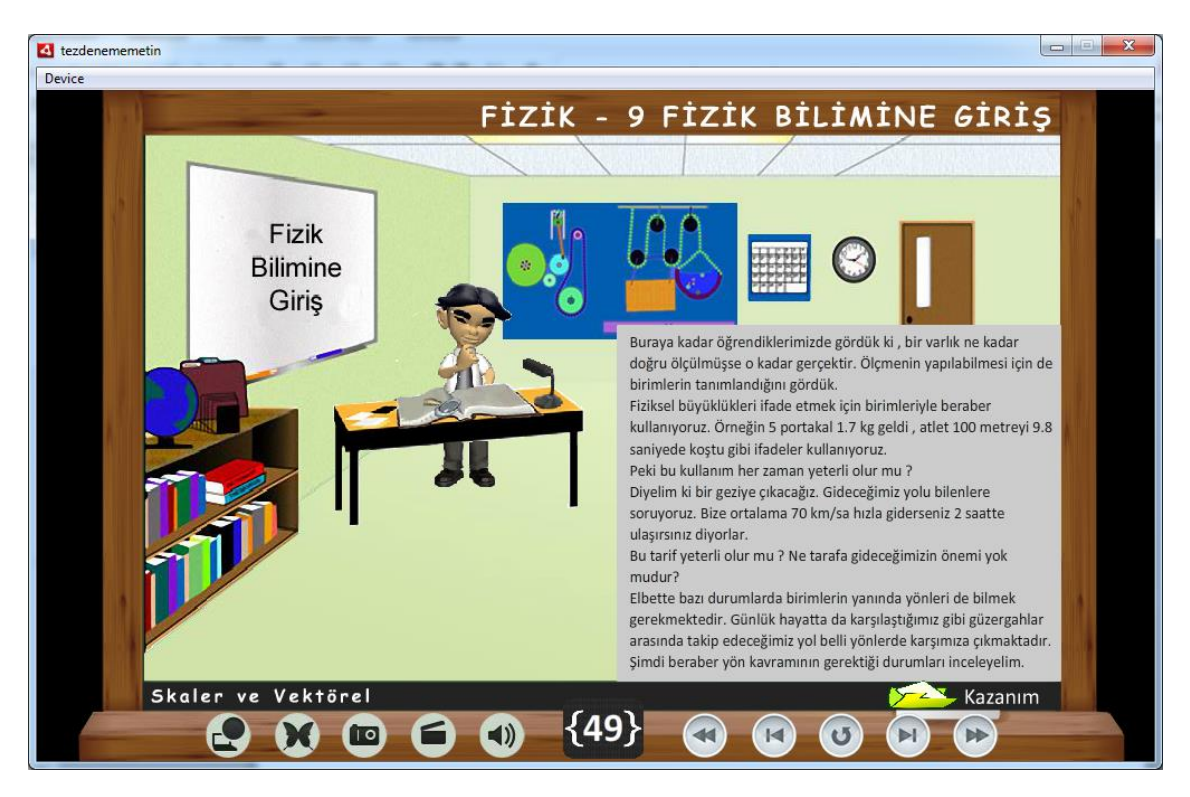

**Ek 2.100** Sahne 49 animasyon – Skaler ve vektörel

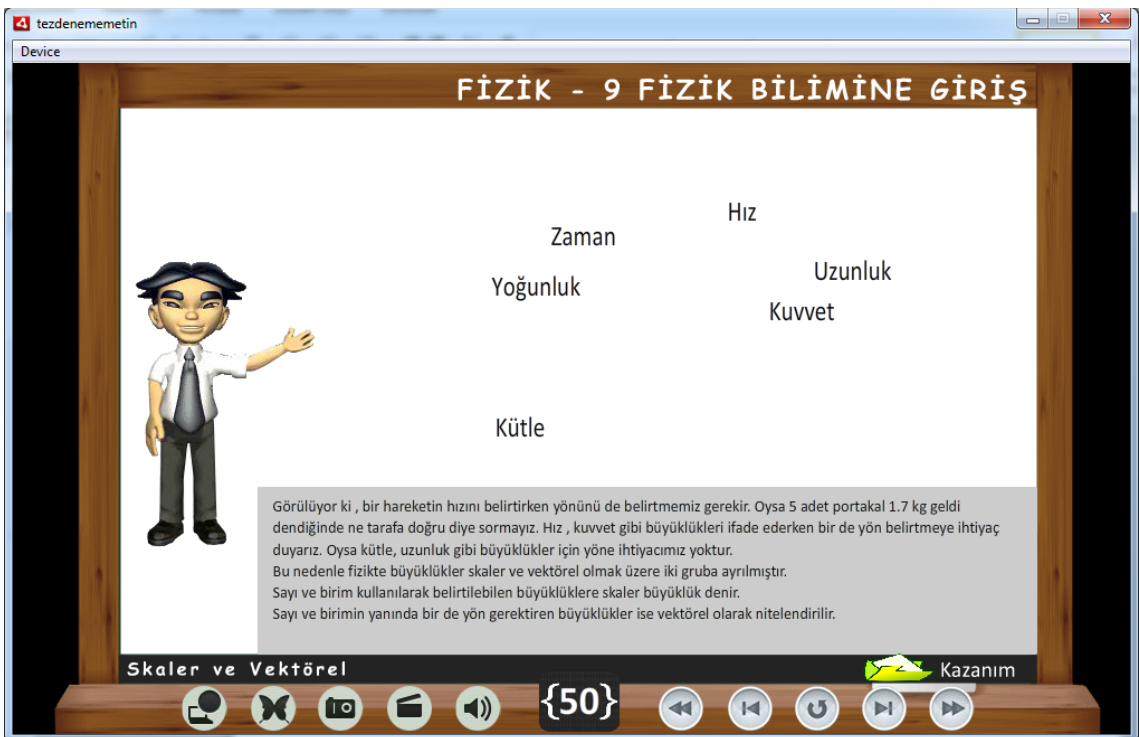

**Ek 2.101** Sahne 50 animasyon – Skaler ve vektörel

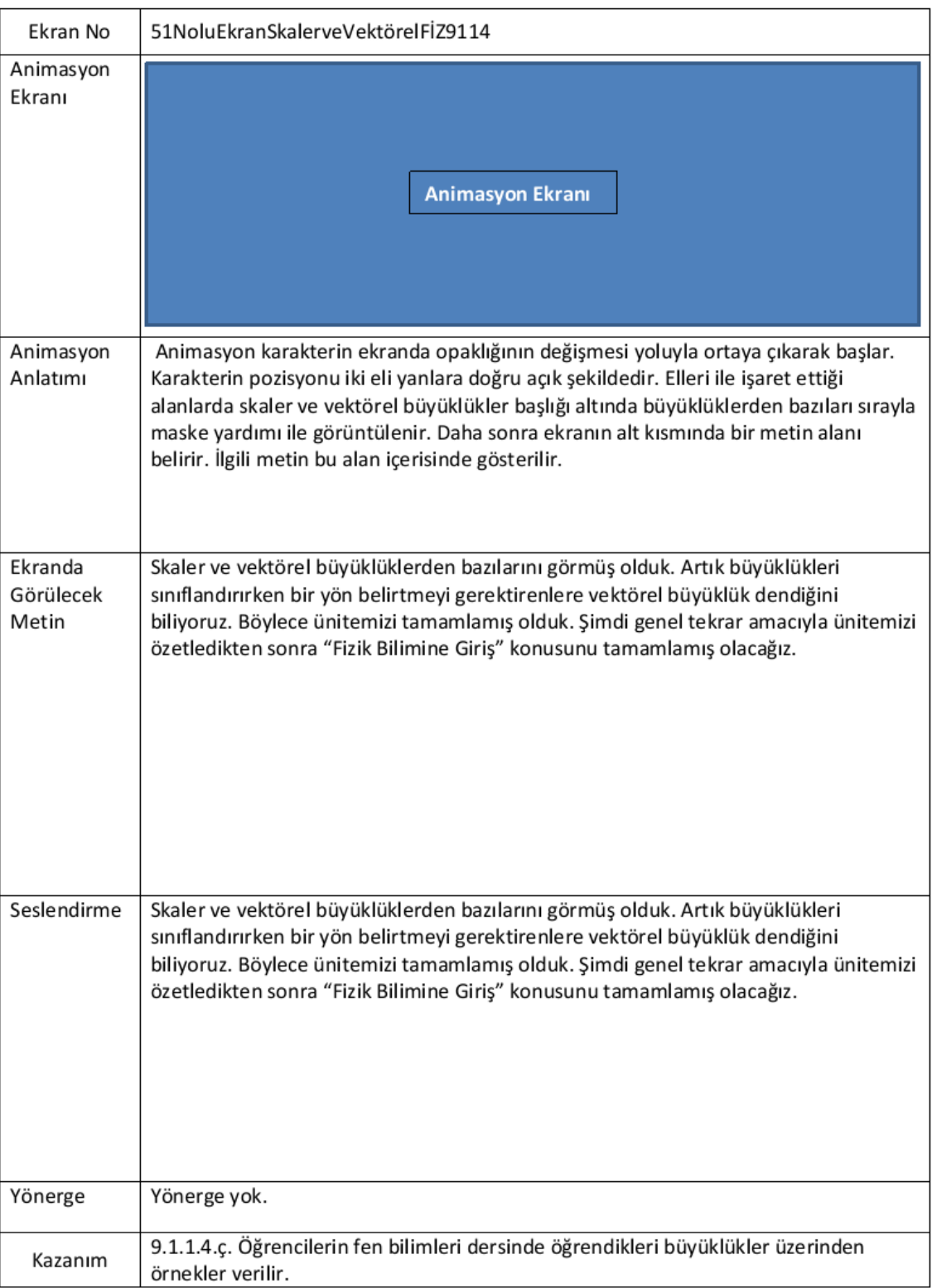

Ek 2.102 Sahne 51 senaryo - Skaler ve vektörel

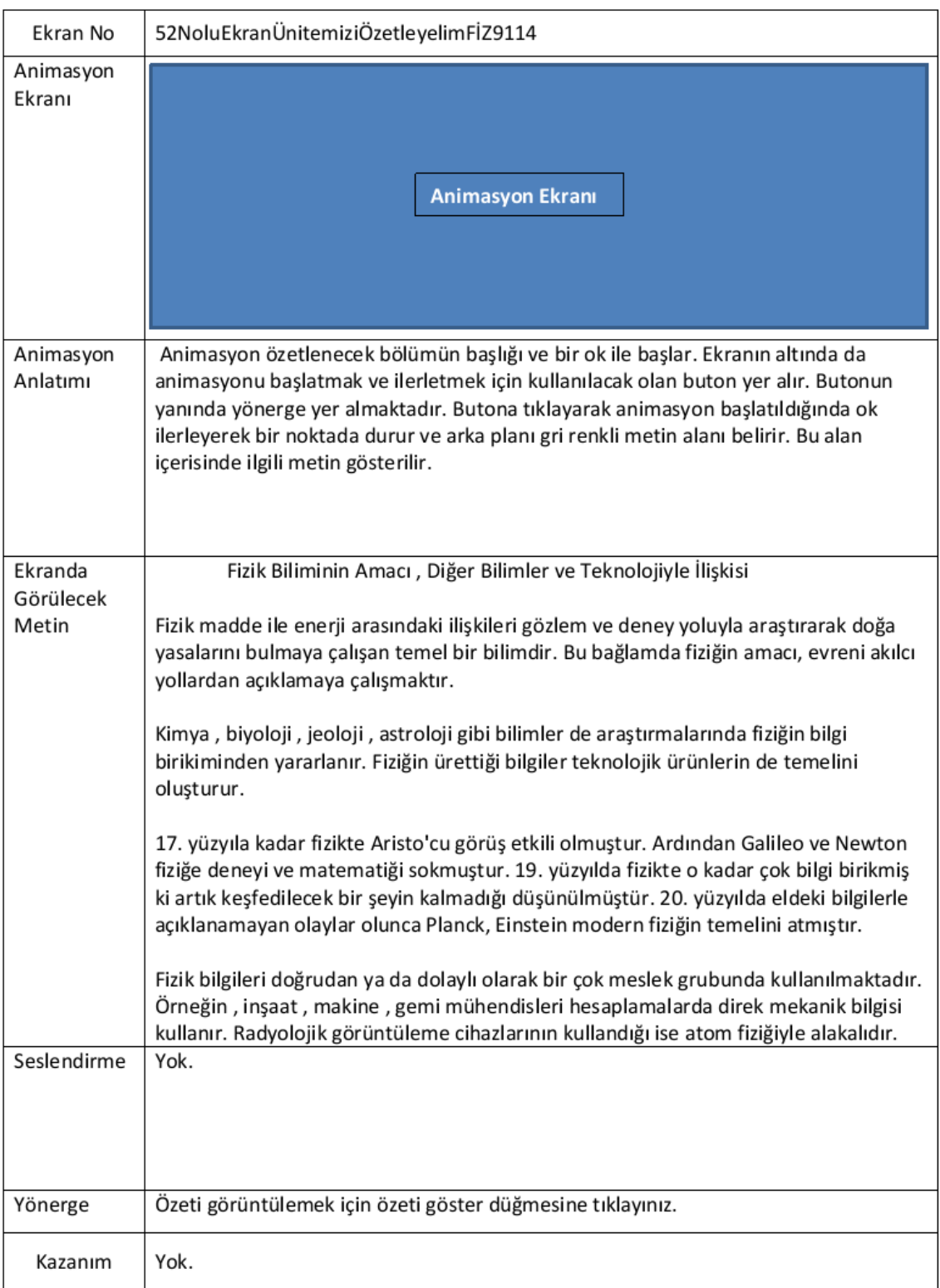

Ek 2.103 Sahne 52 senaryo - Ünitemizi özetleyelim

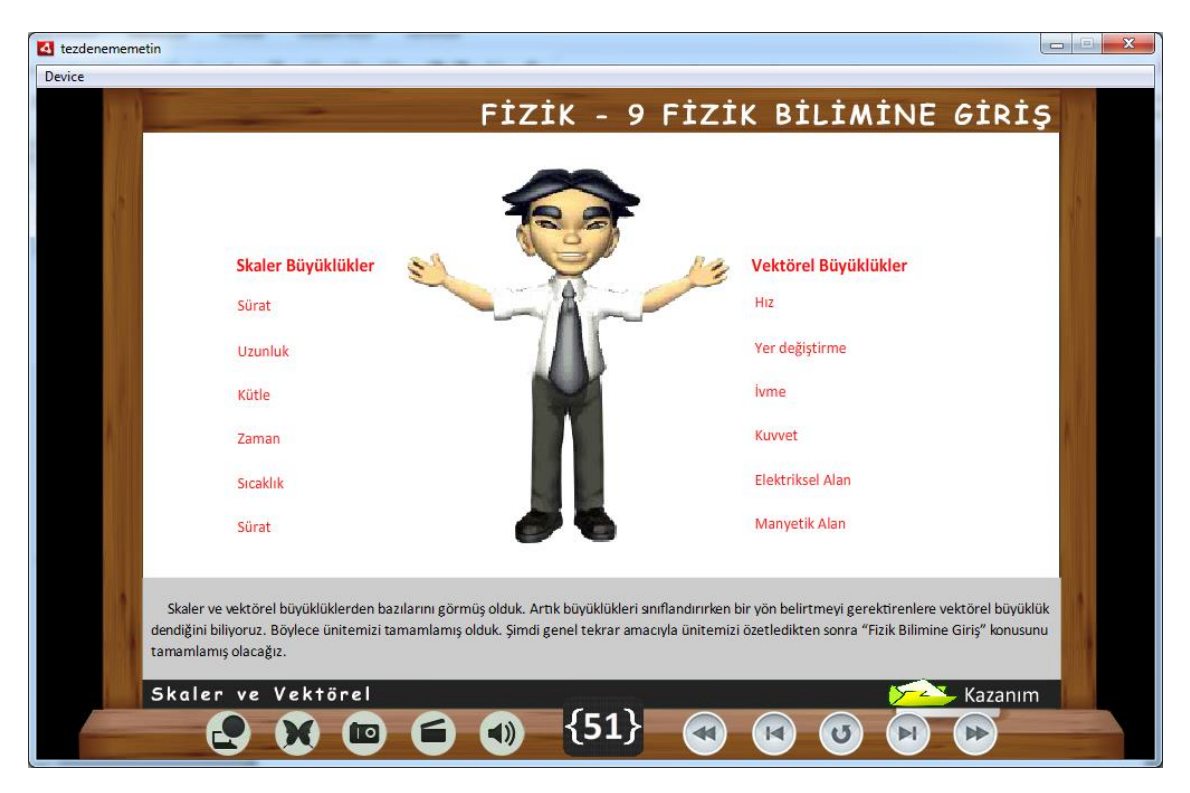

**Ek 2.104** Sahne 51 animasyon – Skaler ve vektörel

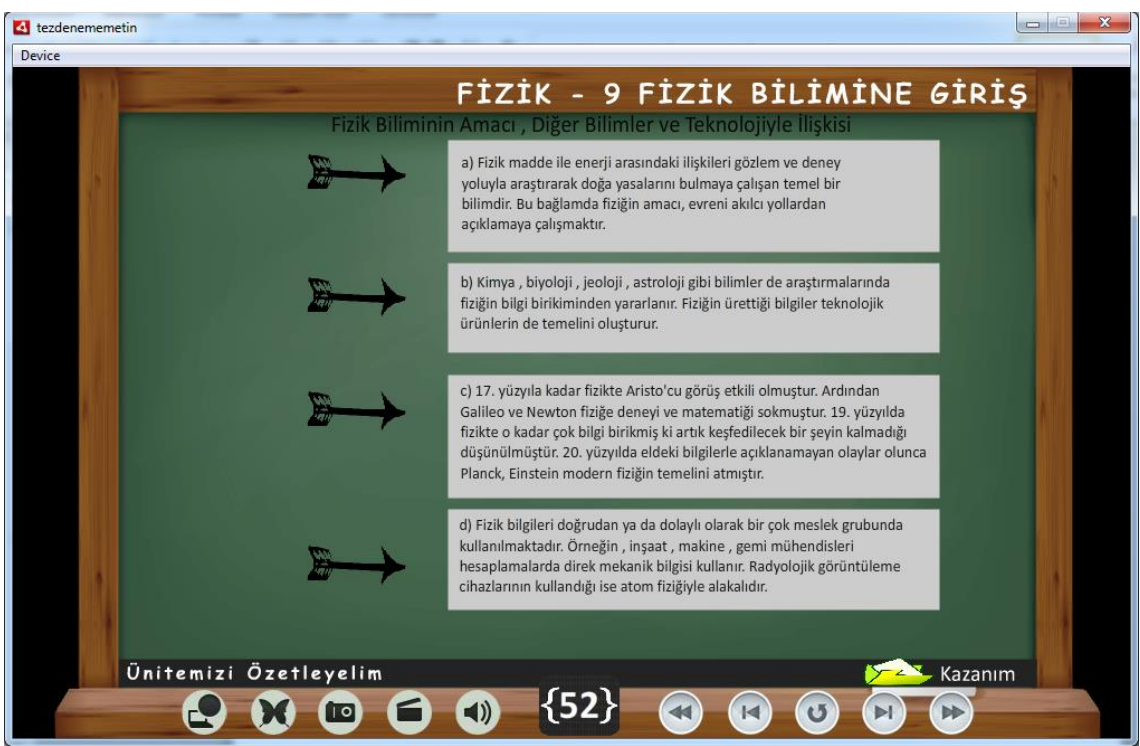

**Ek 2.105** Sahne 52 animasyon – Ünitemizi özetleyelim

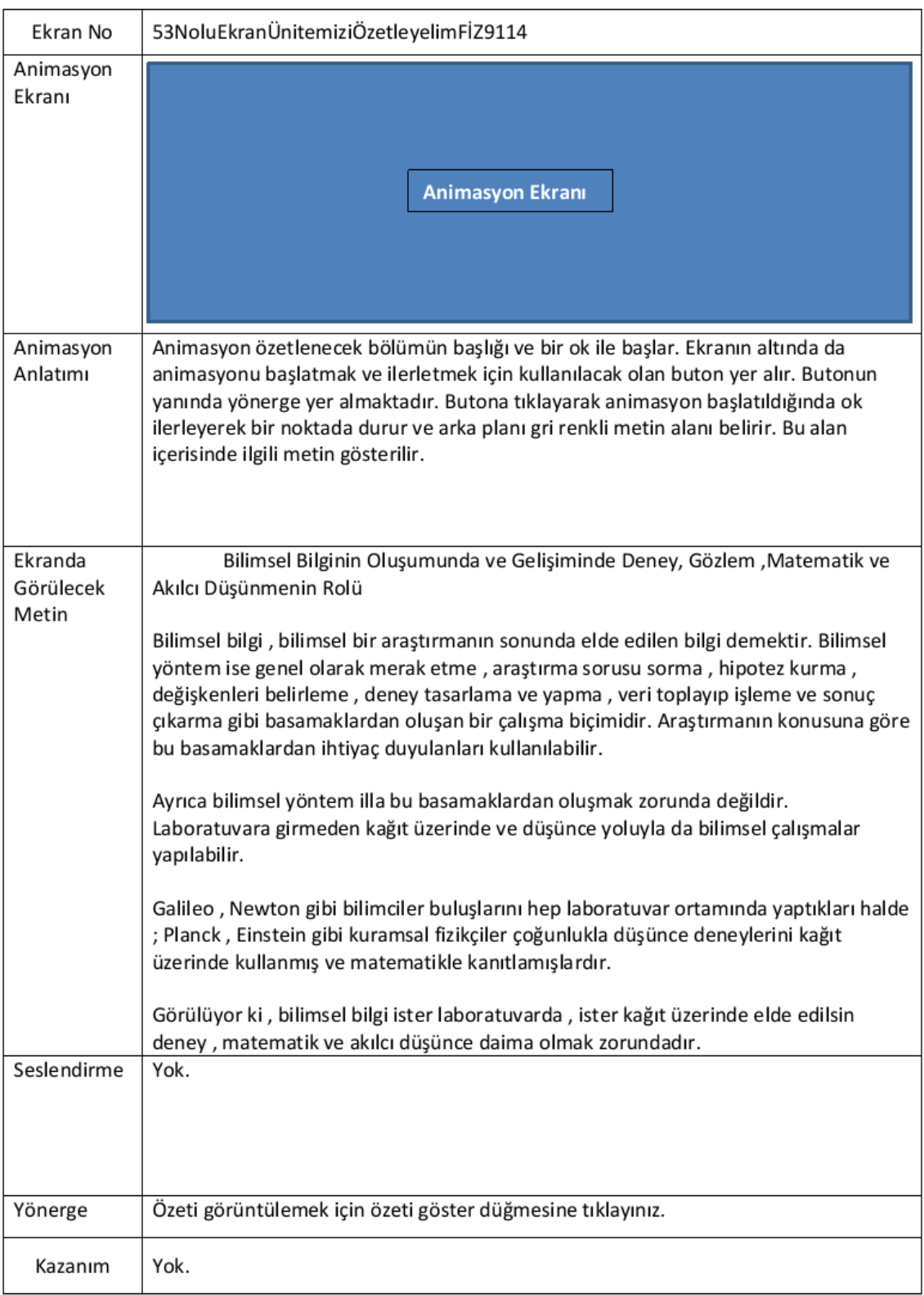

## Ek 2.106 Sahne 53 senaryo - Ünitemizi özetleyelim

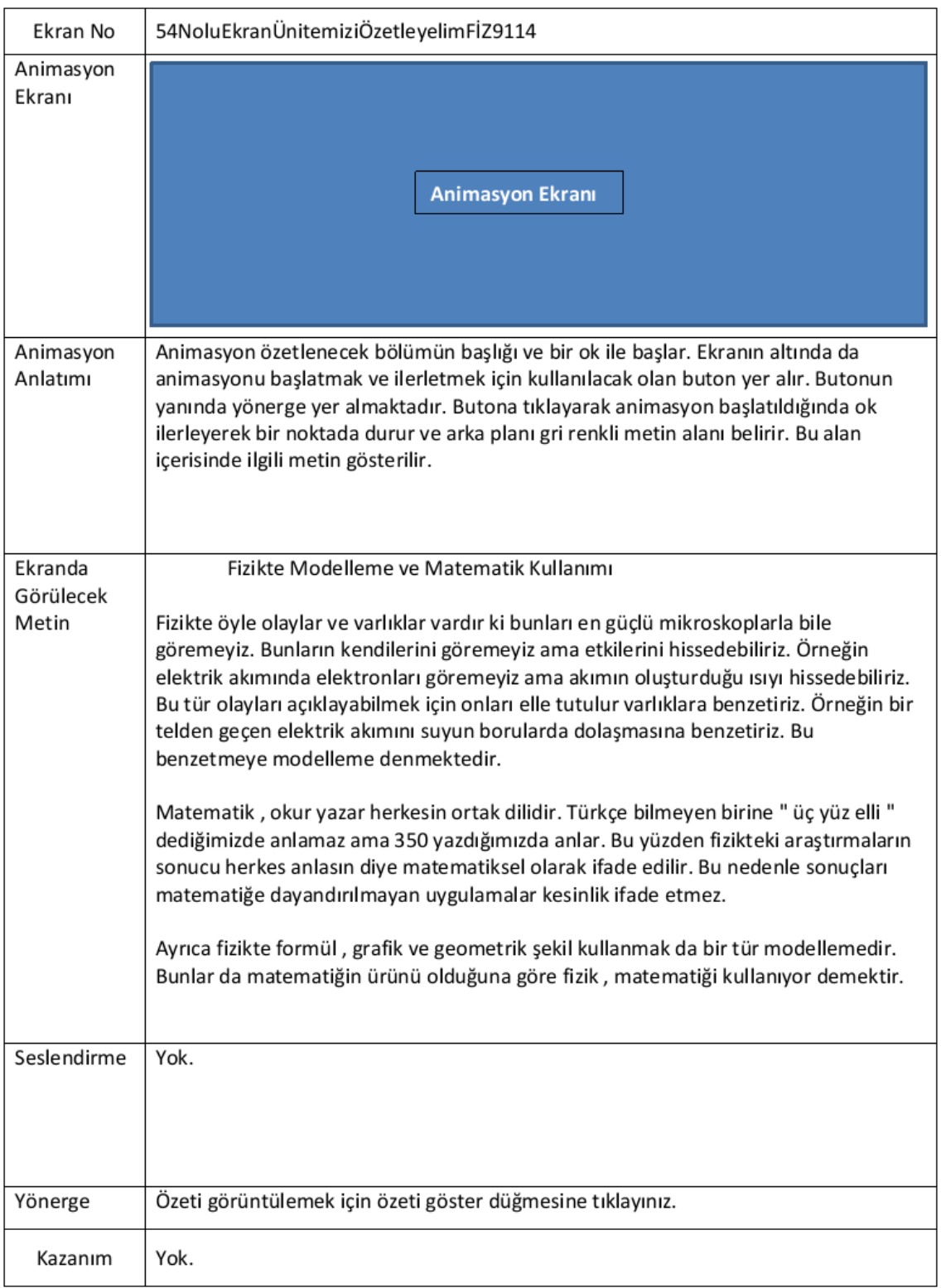

Ek 2.107 Sahne 54 senaryo - Ünitemizi özetleyelim

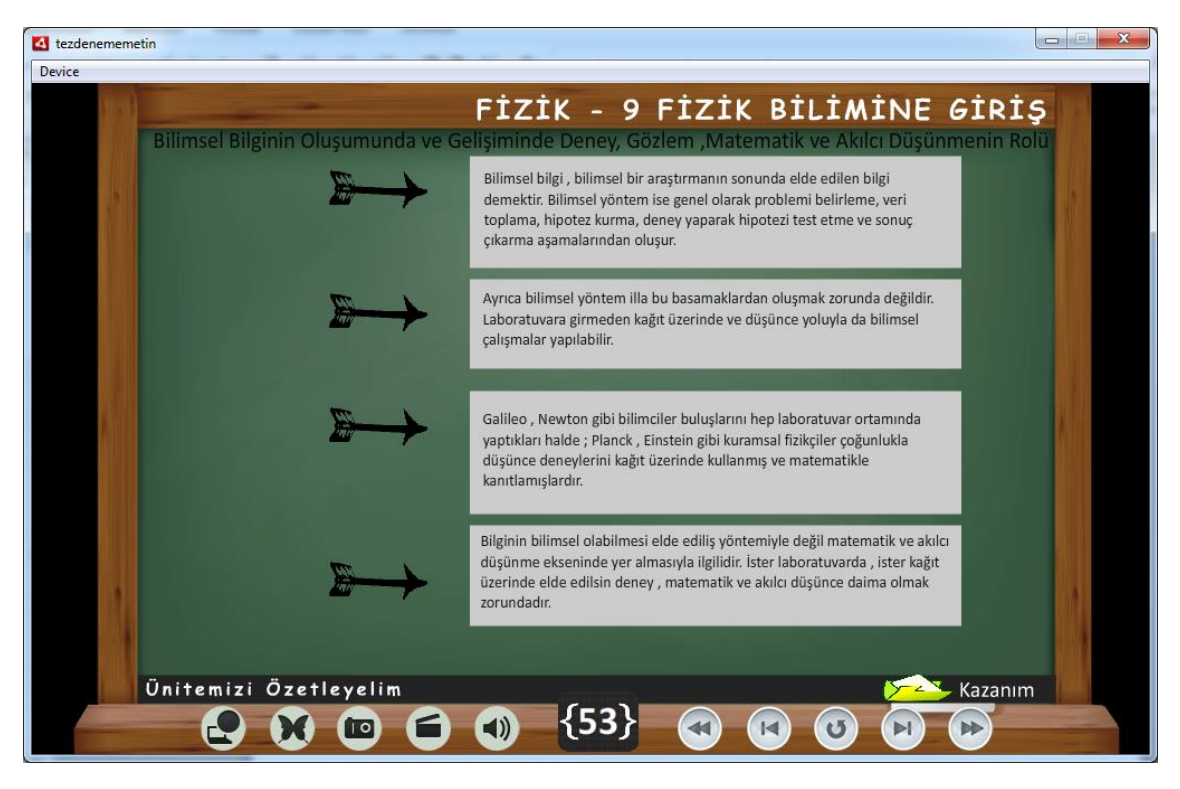

**Ek 2.108** Sahne 53 animasyon – Ünitemizi özetleyelim

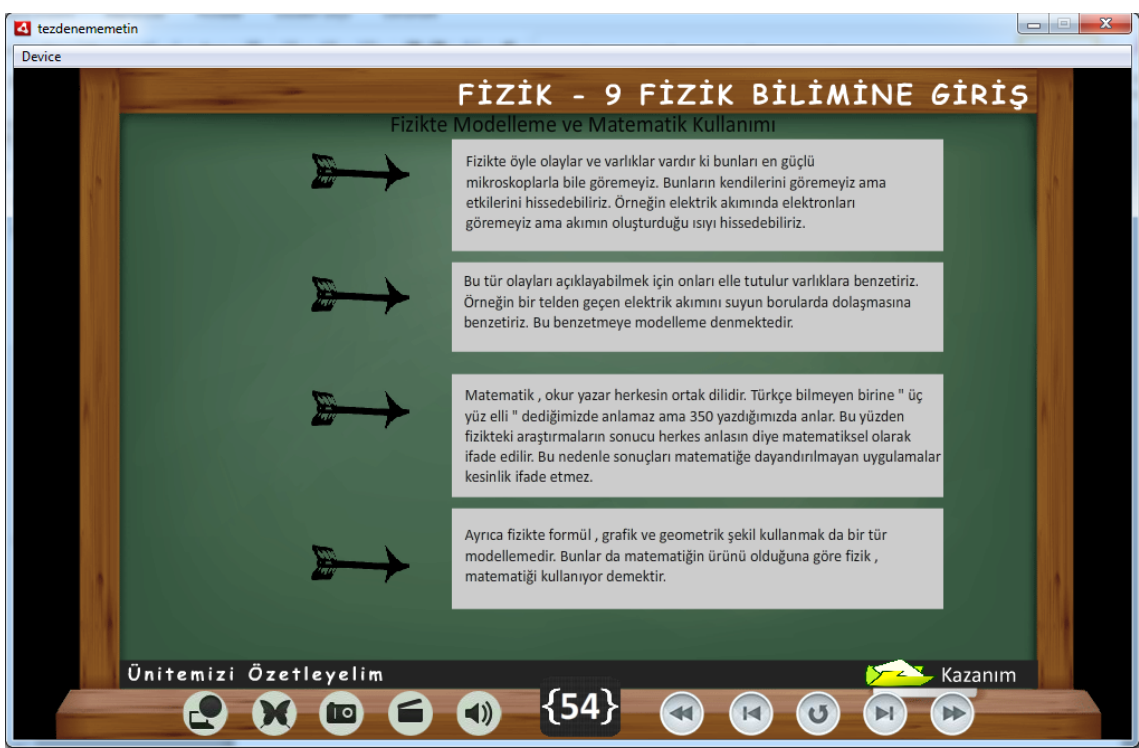

**Ek 2.109** Sahne 54 animasyon – Ünitemizi özetleyelim

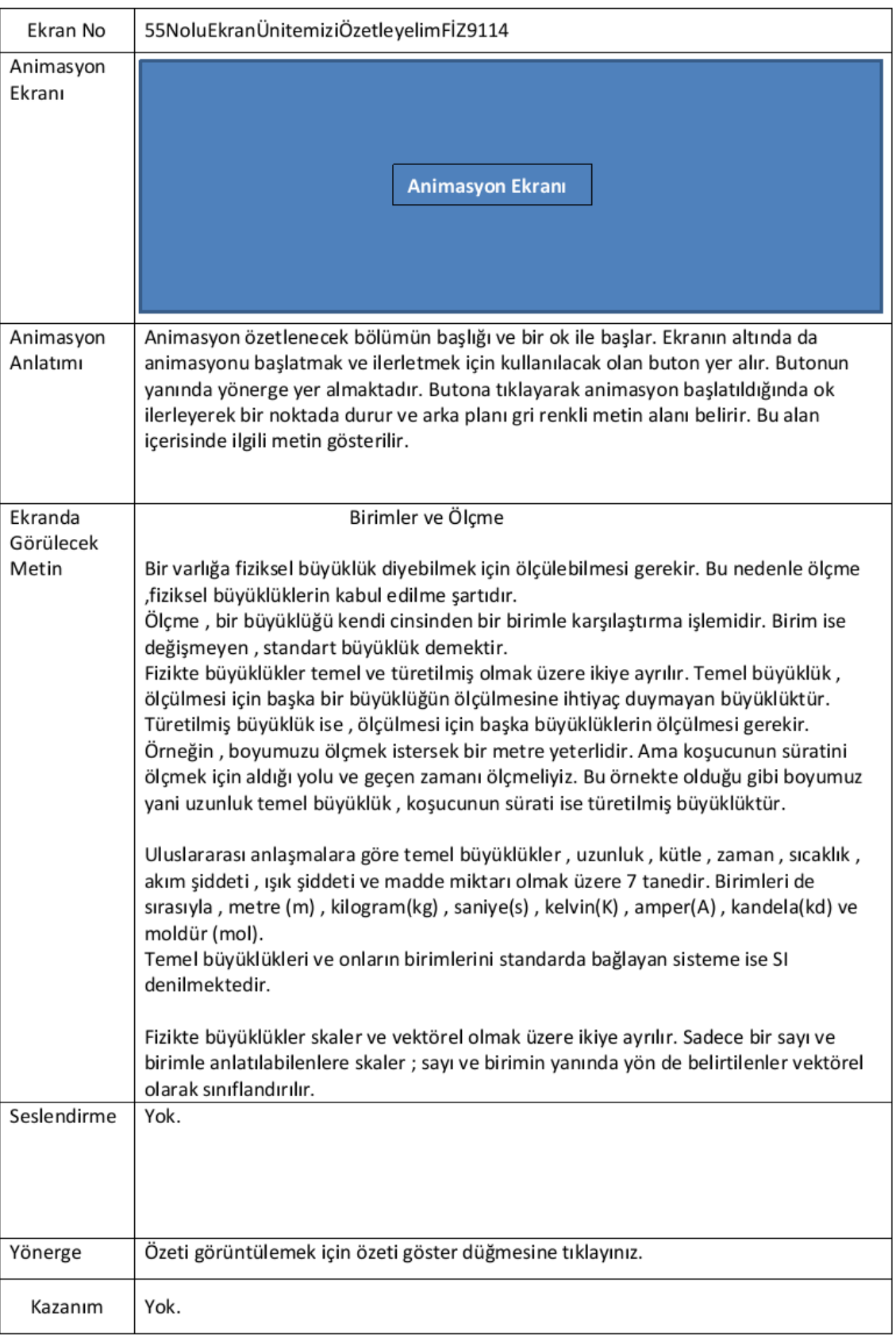

Ek $2.110$  Sahne 55 senaryo - Ünitemizi özetleyelim

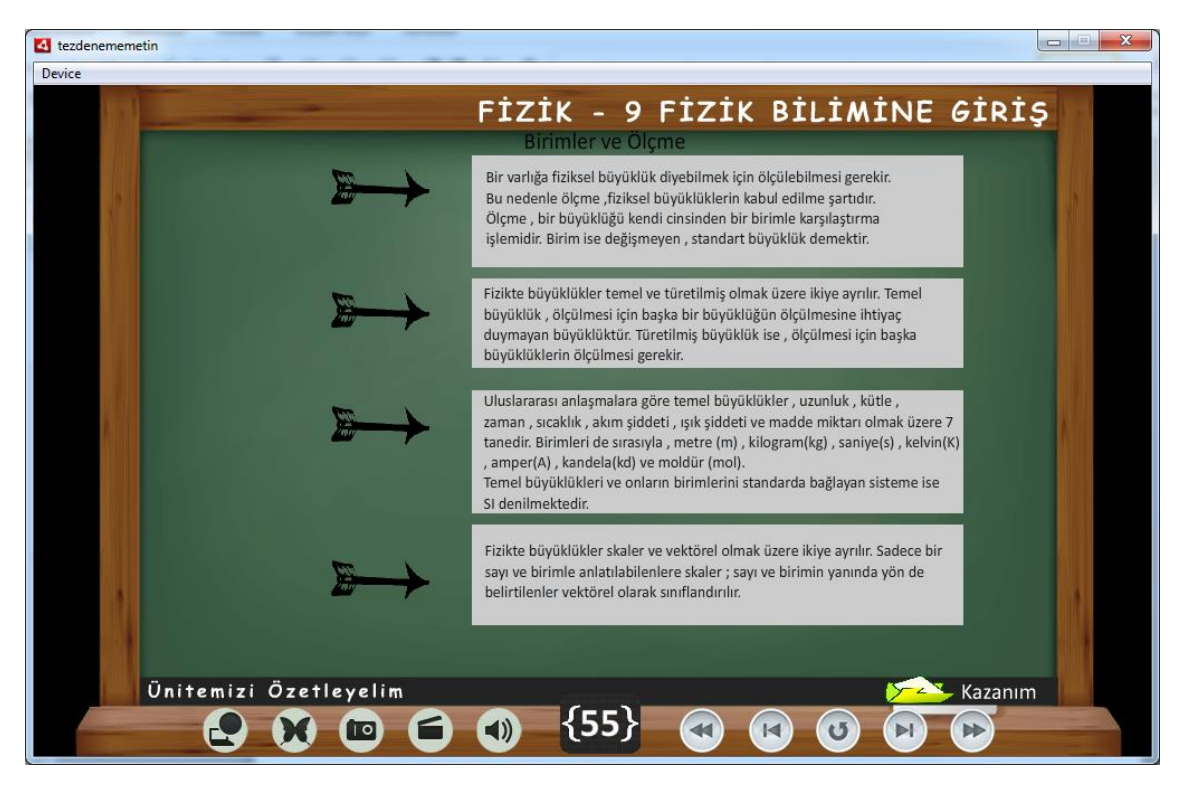

Ek 2.111 Sahne 55 animasyon - Ünitemizi özetleyelim